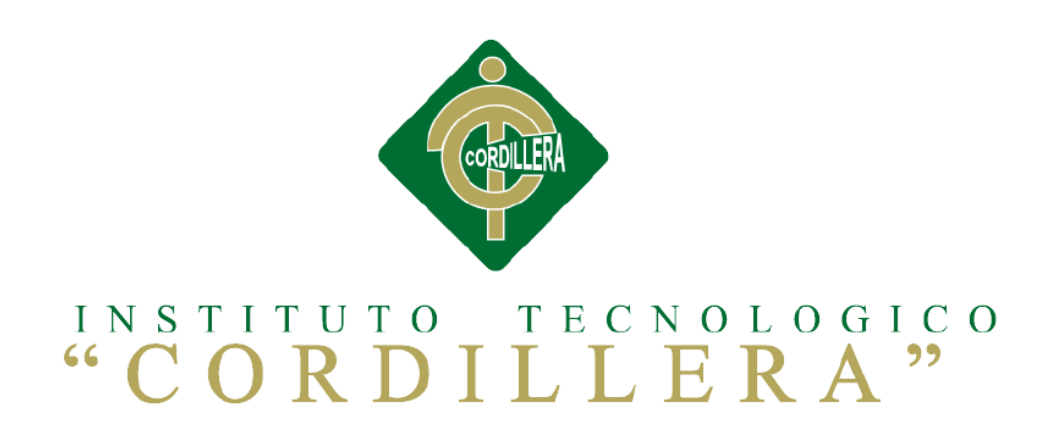

# **CARRERA DE ANÁLISIS DE SISTEMAS**

# **SISTEMATIZACIÓN DEL PROCESO DE REGISTRO Y CONTROL DE INVENTARIO MEDIANTE UNA APLICACIÓN ORIENTADA A LA WEB PARA LA FERRETERIA AGUIRRE EN LA CIUDAD DE QUITO**

**Proyecto de investigación previo la obtención del título de Tecnólogo en** 

**Análisis de Sistemas** 

**Autor: Edwin Lenin Guilcapi Imaicela**

**Tutor: Lic. Garzón Jácome Elsa Patricia**

**Quito, Octubre 2017**

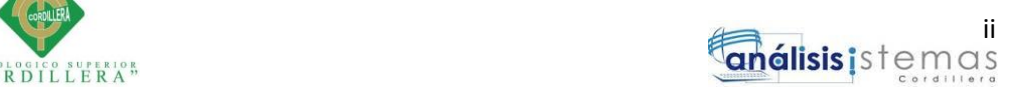

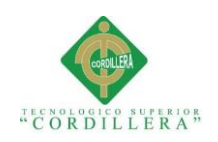

# <span id="page-1-0"></span>**DECLARACIÓN DE APROBACIÓN TUTOR Y LECTOR**

En mi calidad de tutor del trabajo sobre el tema:" **SISTEMATIZACIÓN DEL PROCESO DE REGISTRO Y CONTROL DE INVENTARIO MEDIANTE UNA APLICACIÓN ORIENTADA A LA WEB PARA LA FERRETERIA AGUIRRE EN LA CIUDAD DE QUITO,ABRIL2017-OCTUBRE 2017** ", presentado por el ciudadano: **Guilcapi Imaicela Edwin Lenin**, estudiante de la Escuela de Análisis de Sistemas, considero que dicho informe reúne los requisitos y méritos suficientes para ser sometido a la evaluación por parte del Tribunal de Grado, que el Honorable Consejo de Escuela designe, para su correspondiente estudio y calificación.

Quito, Octubre 2017

**Lic. Garzón Jácome Elsa Patricia Ing. Morales Alomoto Luis Roberto.**  TUTOR LECTOR

\_\_\_\_\_\_\_\_\_\_\_\_\_\_\_\_\_\_\_\_\_\_\_\_\_\_\_\_\_ \_\_\_\_\_\_\_\_\_\_\_\_\_\_\_\_\_\_\_\_\_\_\_\_\_\_\_\_\_\_\_

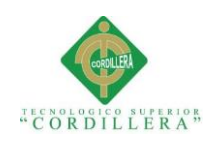

# **DECLARATORIA**

<span id="page-2-0"></span>Declaro que la investigación es absolutamente personal, que en la misma se ha citado las respectivas fuentes bibliográficas y que en su elaboración se respetó los derechos de autor que se encuentran vigentes. Los resultados, conclusiones y recomendaciones son de mi absoluta responsabilidad.

# EDWIN LENIN GUILCAPI IMAICELA

**\_\_\_\_\_\_\_\_\_\_\_\_\_\_\_\_\_\_\_\_\_\_\_\_\_\_\_\_\_\_\_\_\_\_\_\_\_\_\_**

CI 171536336-0

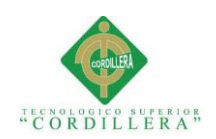

# **LICENCIA DE USO NO COMERCIAL**

<span id="page-3-0"></span>Yo, Edwin Lenin Guilcapi Imaicela portador de la cédula de ciudadanía signada con el No. 171536336-0 de conformidad con lo establecido en el Artículo 110 del Código de Economía Social de los Conocimientos, la Creatividad y la Innovación (INGENIOS) que dice: "En el caso de las obras creadas en centros educativos, universidades, escuelas politécnicas, institutos superiores técnicos, tecnológicos, pedagógicos, de artes y los conservatorios superiores, e institutos públicos de investigación como resultado de su actividad académica o de investigación tales como trabajos de titulación, proyectos de investigación o innovación, artículos académicos, u otros análogos, sin perjuicio de que pueda existir relación de dependencia, la titularidad de los derechos patrimoniales corresponderá a los autores.

Sin embargo, el establecimiento tendrá una licencia gratuita, intransferible y no exclusiva para el uso no comercial de la obra con fines académicos.

Sin perjuicio de los derechos reconocidos en el párrafo precedente, el establecimiento podrá realizar un uso comercial de la obra previa autorización a los titulares y notificación a los autores en caso de que se traten de distintas personas.

En cuyo caso corresponderá a los autores un porcentaje no inferior al cuarenta por ciento de los beneficios económicos resultantes de esta explotación.

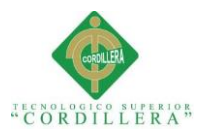

El mismo beneficio se aplicará a los autores que hayan transferido sus derechos a instituciones de educación superior o centros educativos.", otorgo licencia gratuita, intransferible y no exclusiva para el uso no comercial del proyecto denominado

# **"SISTEMATIZACION DEL PROCESO DE REGISTRO Y CONTROL DE INVENTARIO MEDIANTE UNA APLICACIÓN ORIENTADA A LA WEB PARA LA FERRETERIA AGUIRRE EN LA CIUDAD DE QUITO,ABRIL2017-OCTUBRE 2017."** con fines académicos al Instituto

Tecnológico Superior Cordillera.

FIRMA

NOMBRE Edwin Lenin Guilcapi Imaicela

CÉDULA 171536336-0

Quito, Octubre 2017

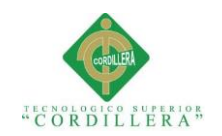

# **AGRADECIMIENTOS**

<span id="page-5-0"></span>Primeramente, me gustaría agradecer a Jesucristo mi padre celestial por darme el amor, la fortaleza y la sabiduría para convertirme en lo que soy ahora.

Quiero agradecer a mis maestros de los cuales he aprendido cosas valiosas que me han ayudado mucho en el progreso de mi carrera.

A mi familia por darme el apoyo incondicional a pesar de la distancia que nos separa en la actualidad, decirles que pronto nuestros sueños se harán realidad, el primer paso ya está dado.

A mi hijo que es el motivo de levantarme cada dia a luchar para que no le falte nada y sea un niño feliz.

Finalmente, quiero agradecer a todos mis amigos con quienes compartí momentos inolvidables, hemos finalizado una etapa en la vida, pero nuestra amistad es para siempre.

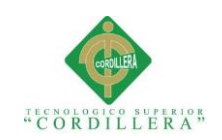

# **DEDICATORIA**

<span id="page-6-0"></span>A mi madre Rosa por darme la vida y por ser el ángel que siempre ha estado para protegerme y darme su infinito amor.

A mi amado hijo Thiago Ismael a quien le debo el regalo más grande que se le puede dar a un hombre que es el de ser padre y darme la fortaleza de luchar dia a dia por mis sueños y por estar junto a él pronto.

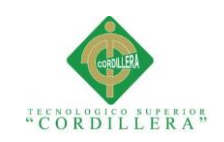

# Índice General

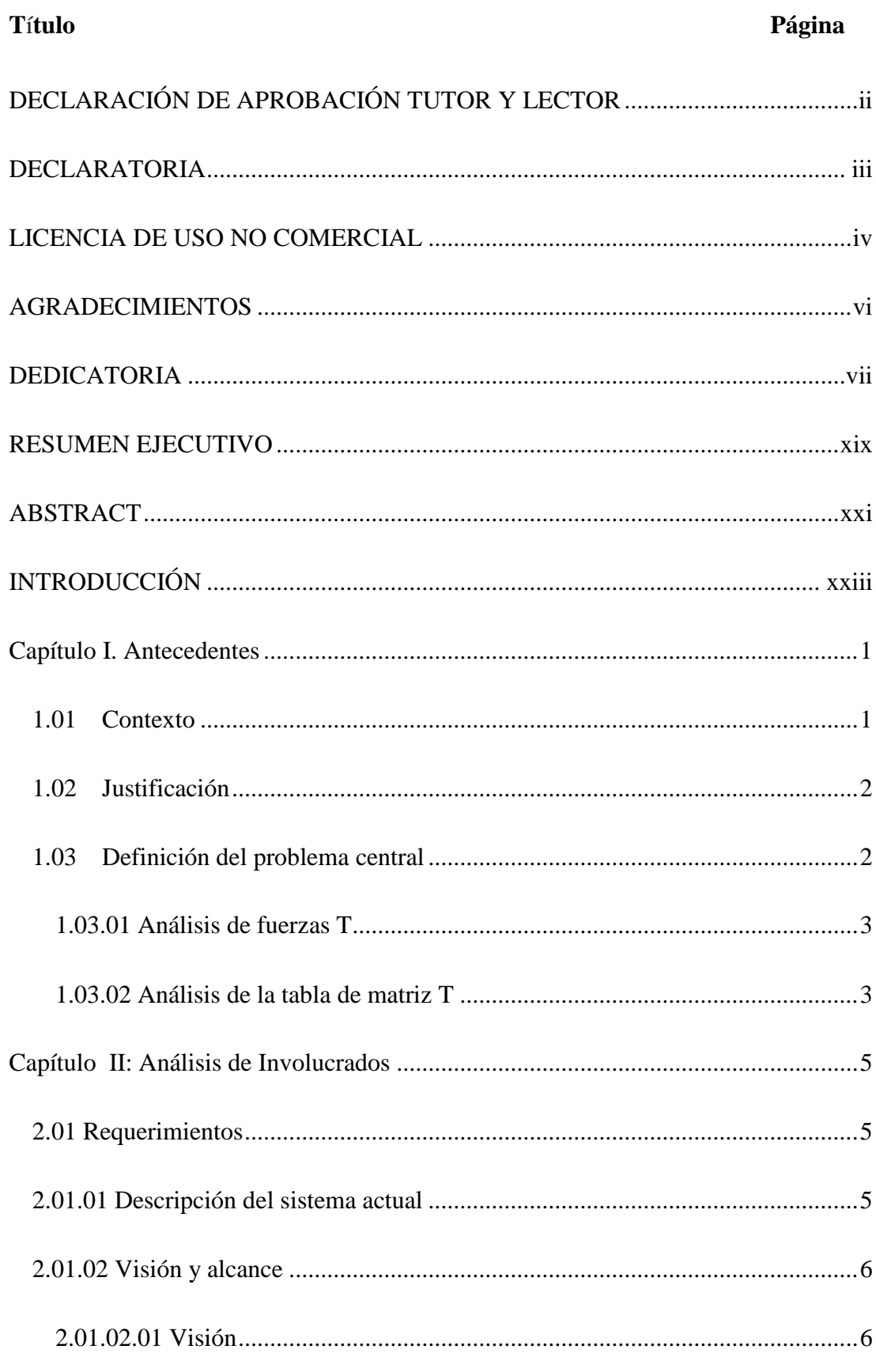

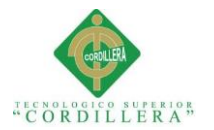

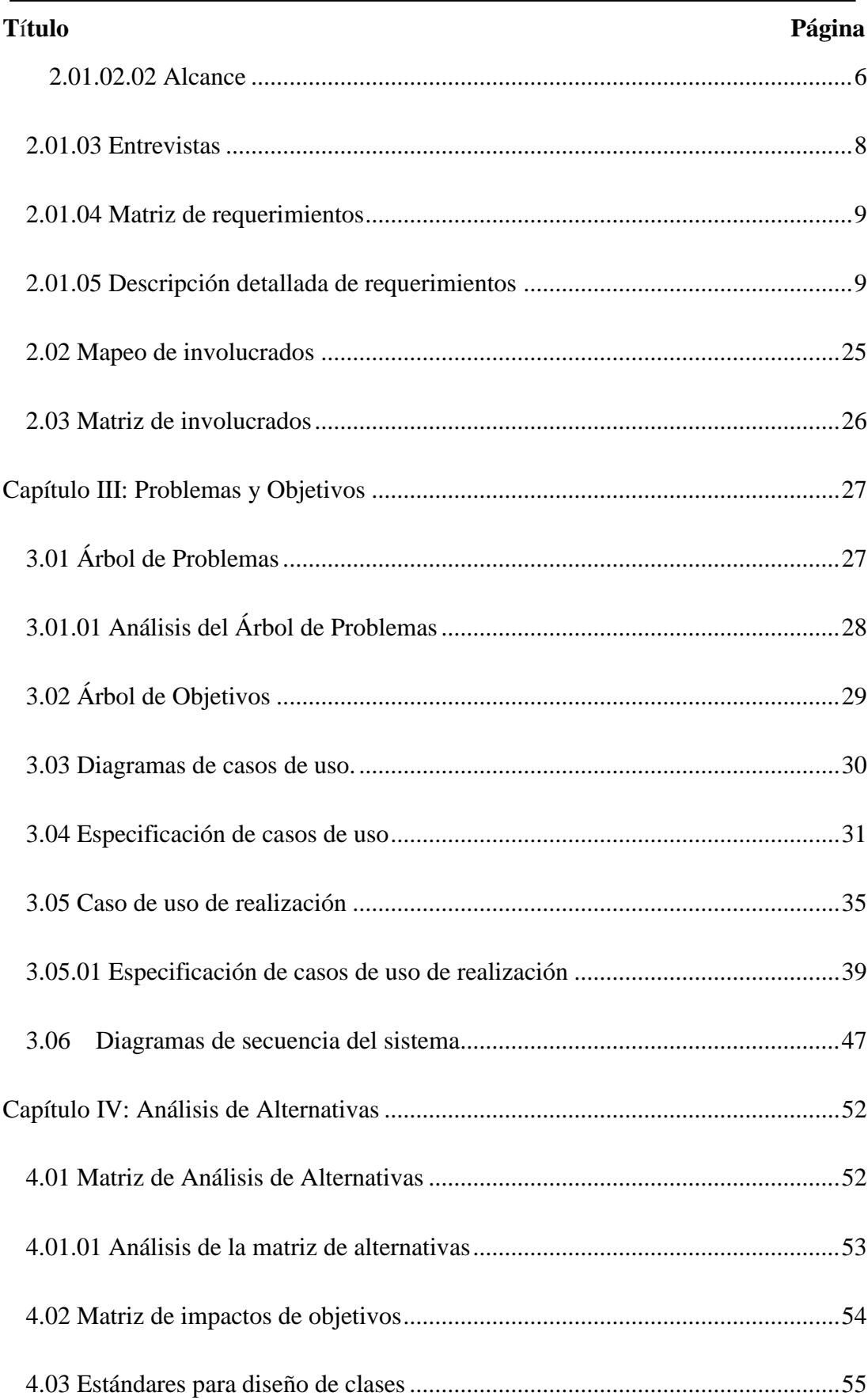

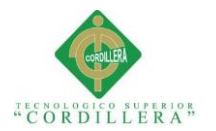

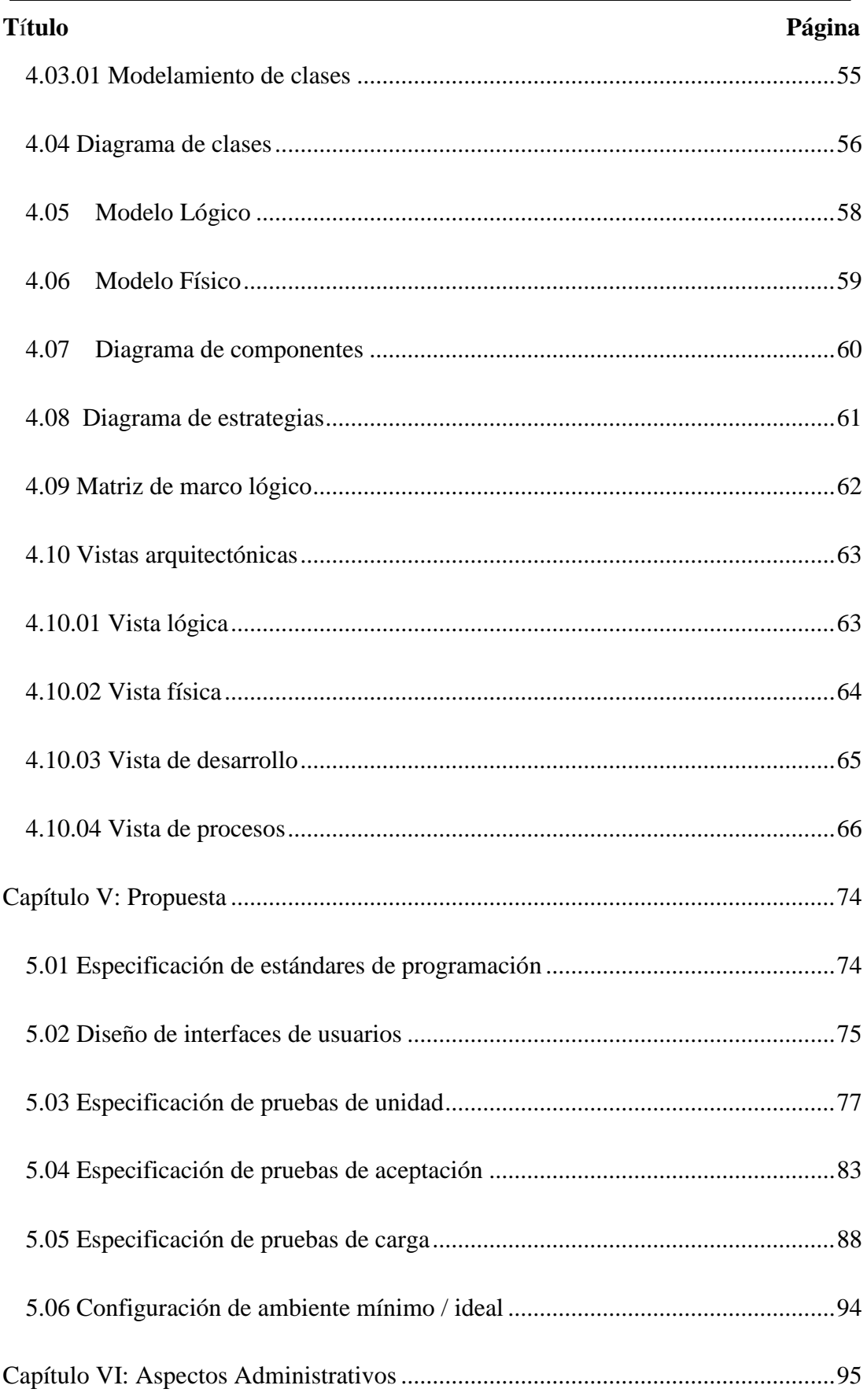

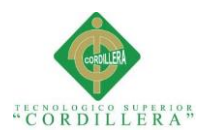

# **Título**

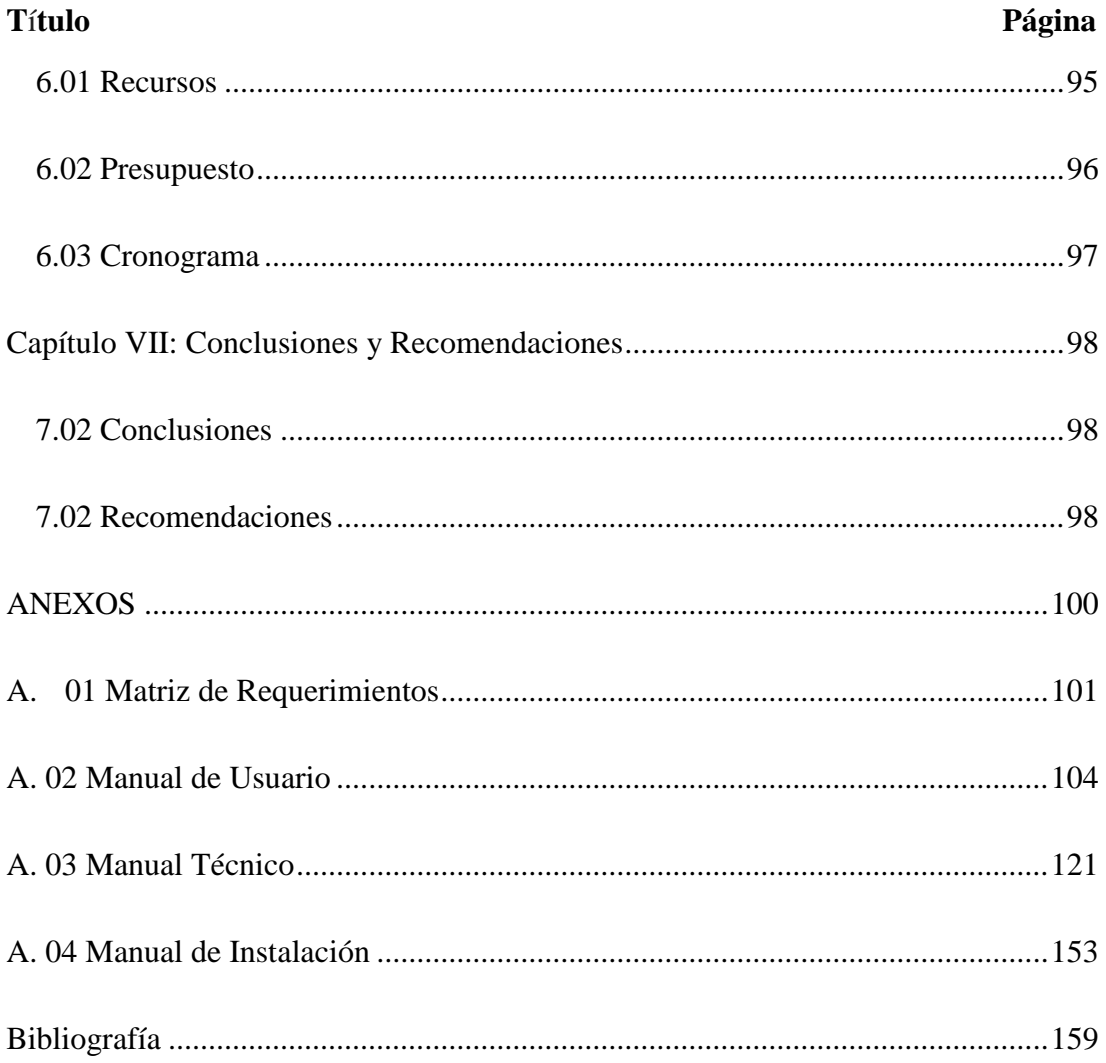

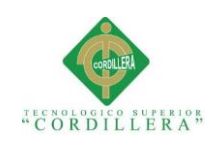

# **Índice de Tablas**

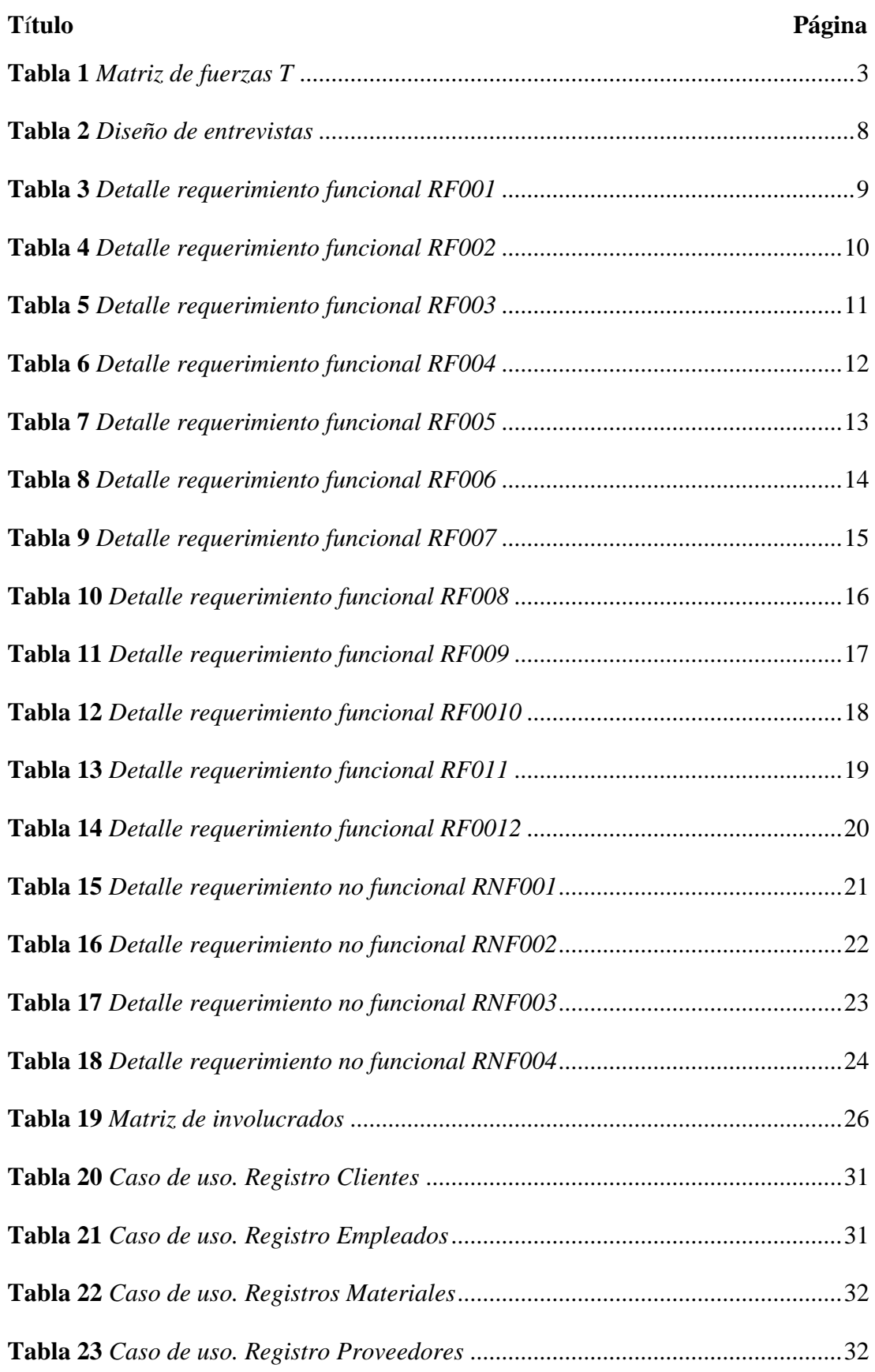

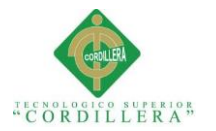

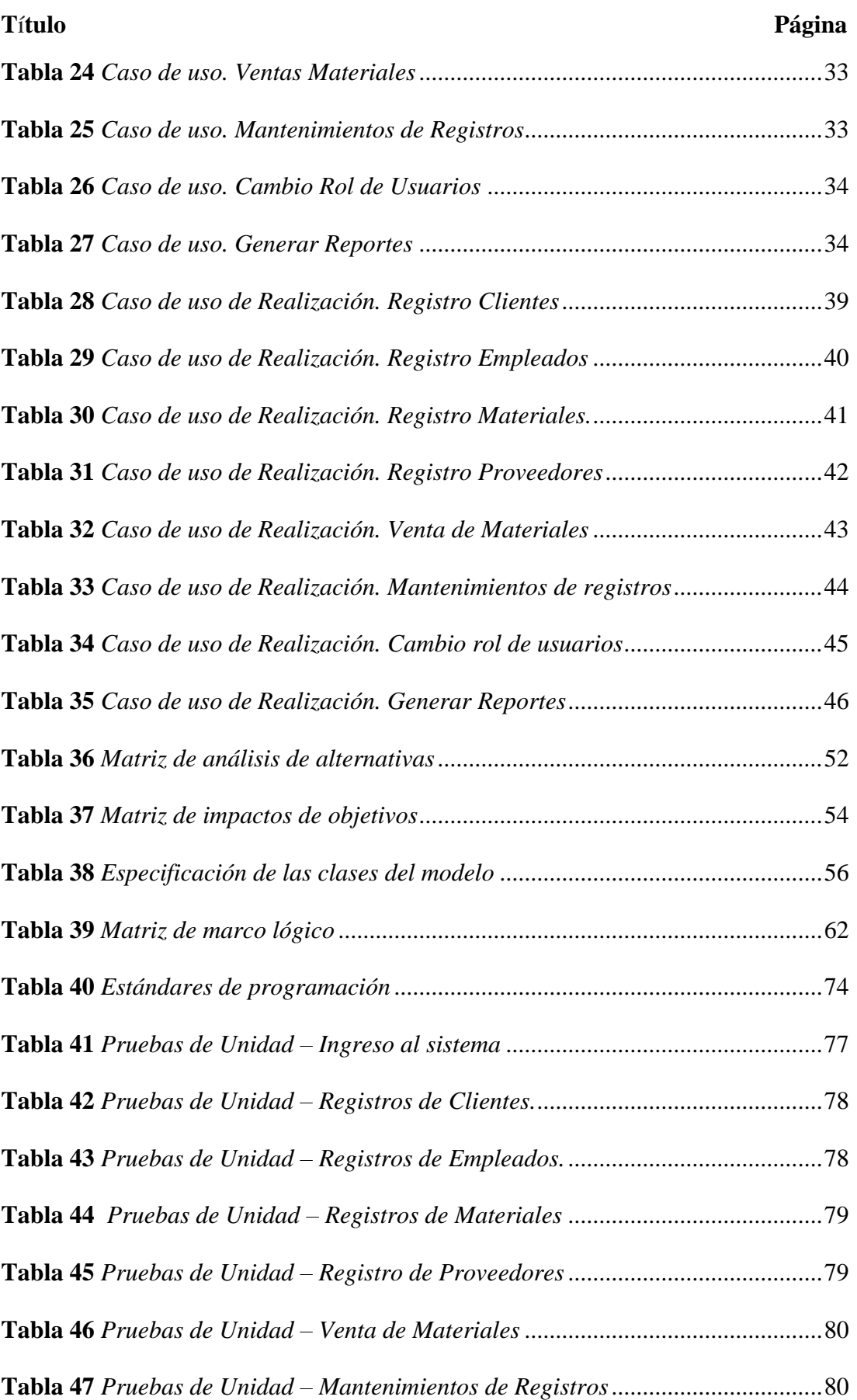

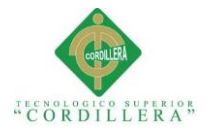

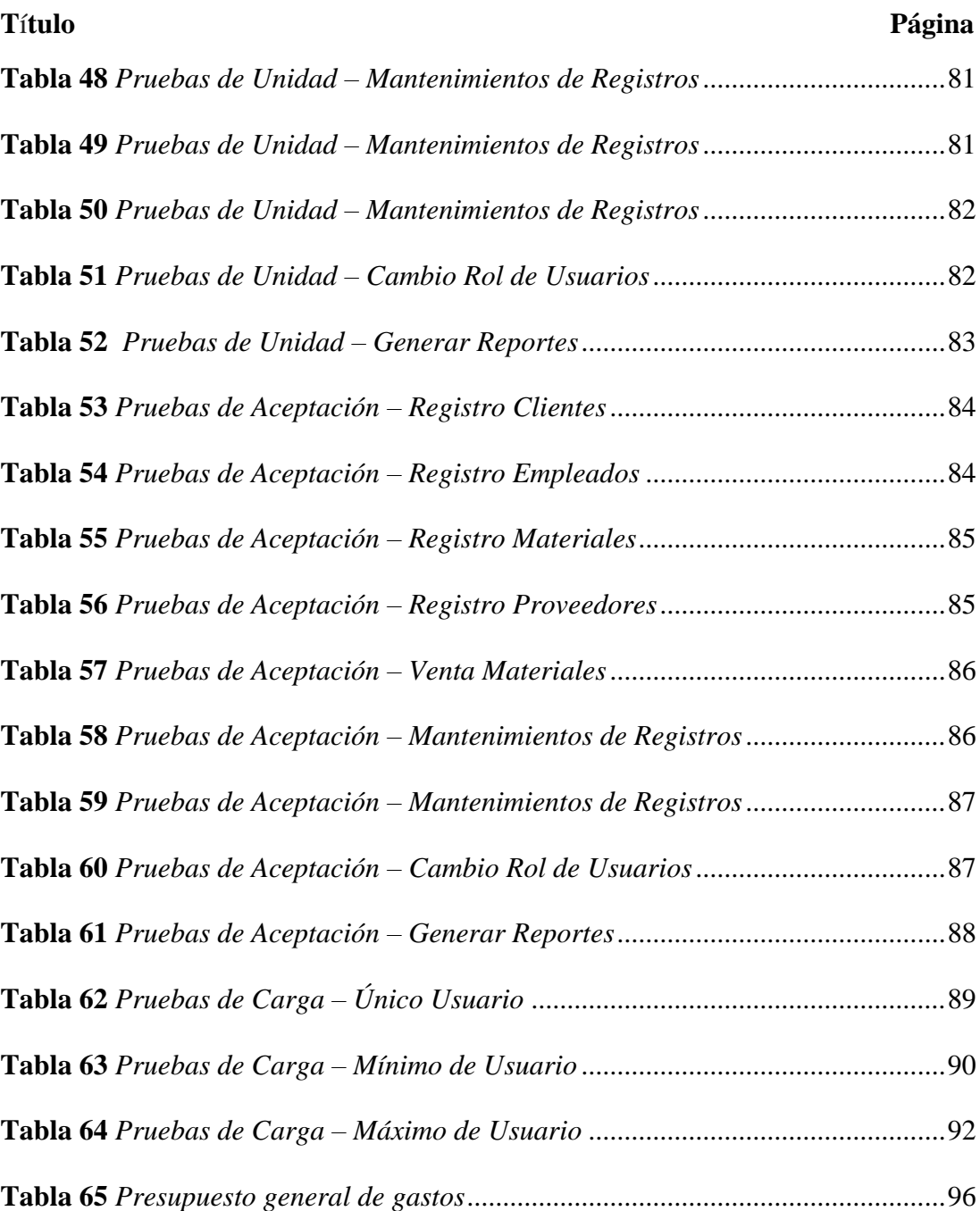

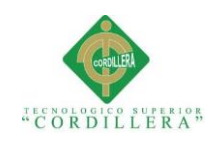

# **Índice de figuras**

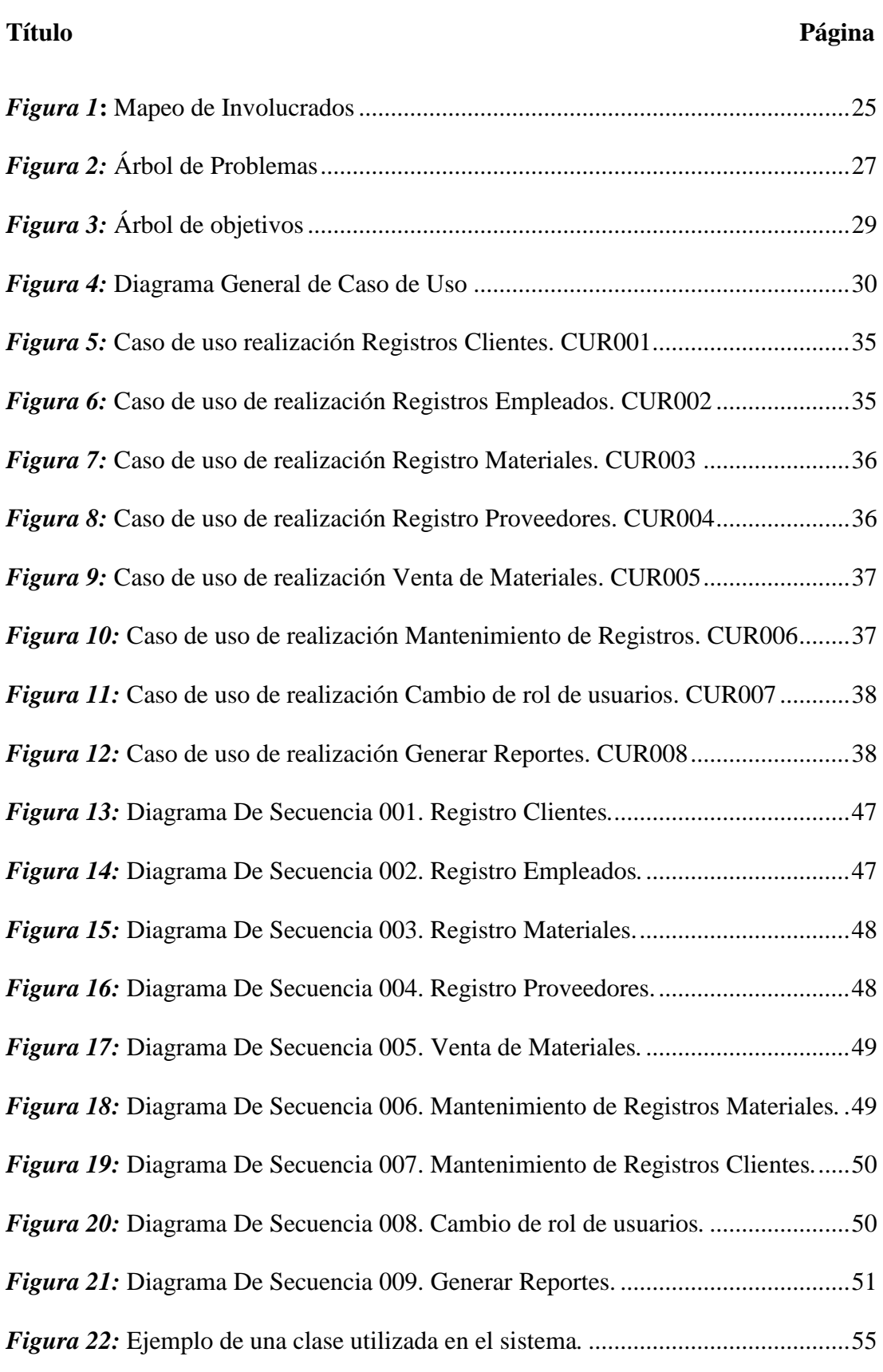

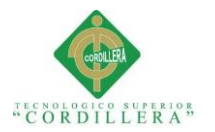

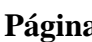

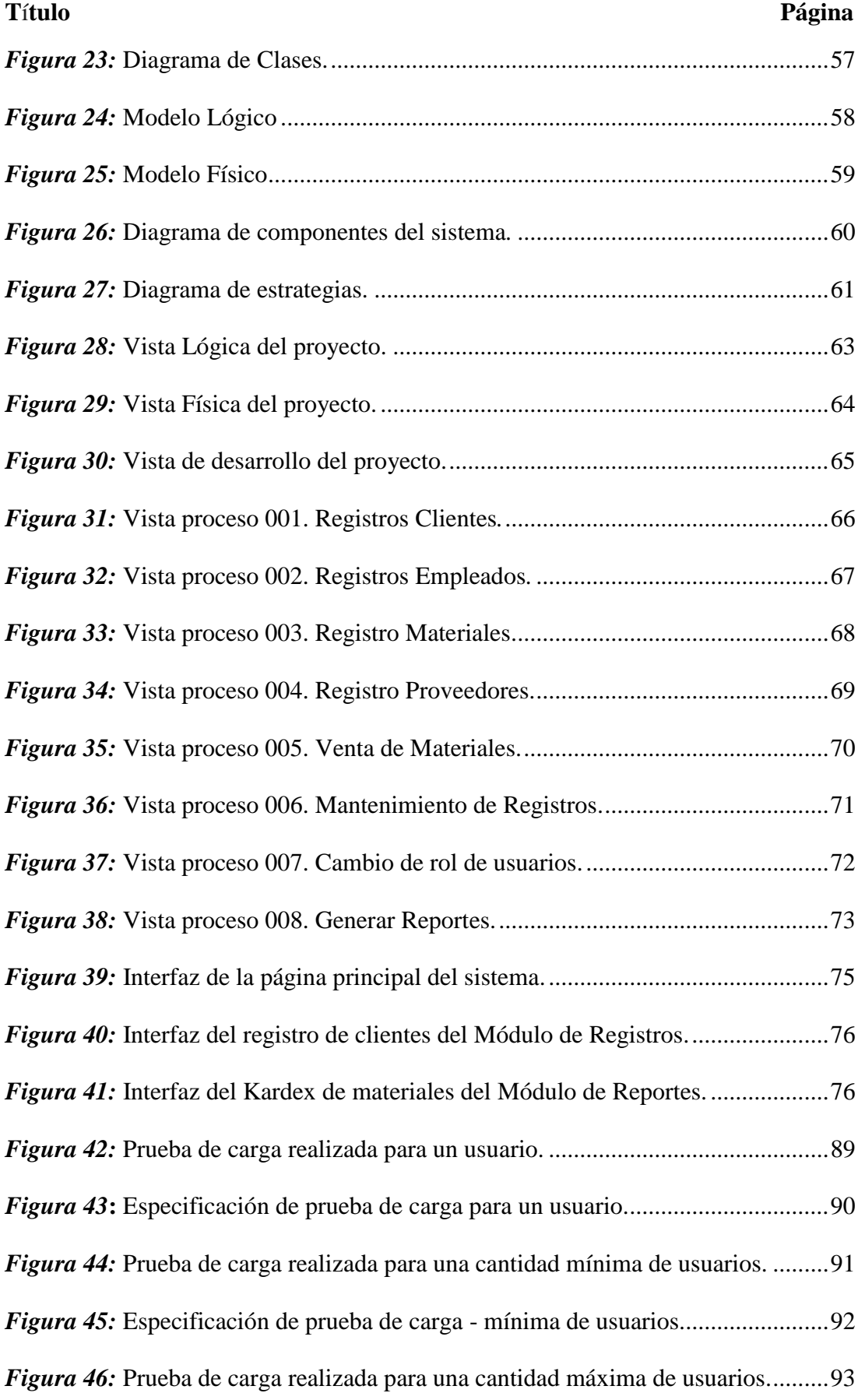

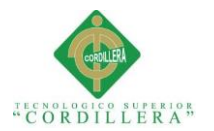

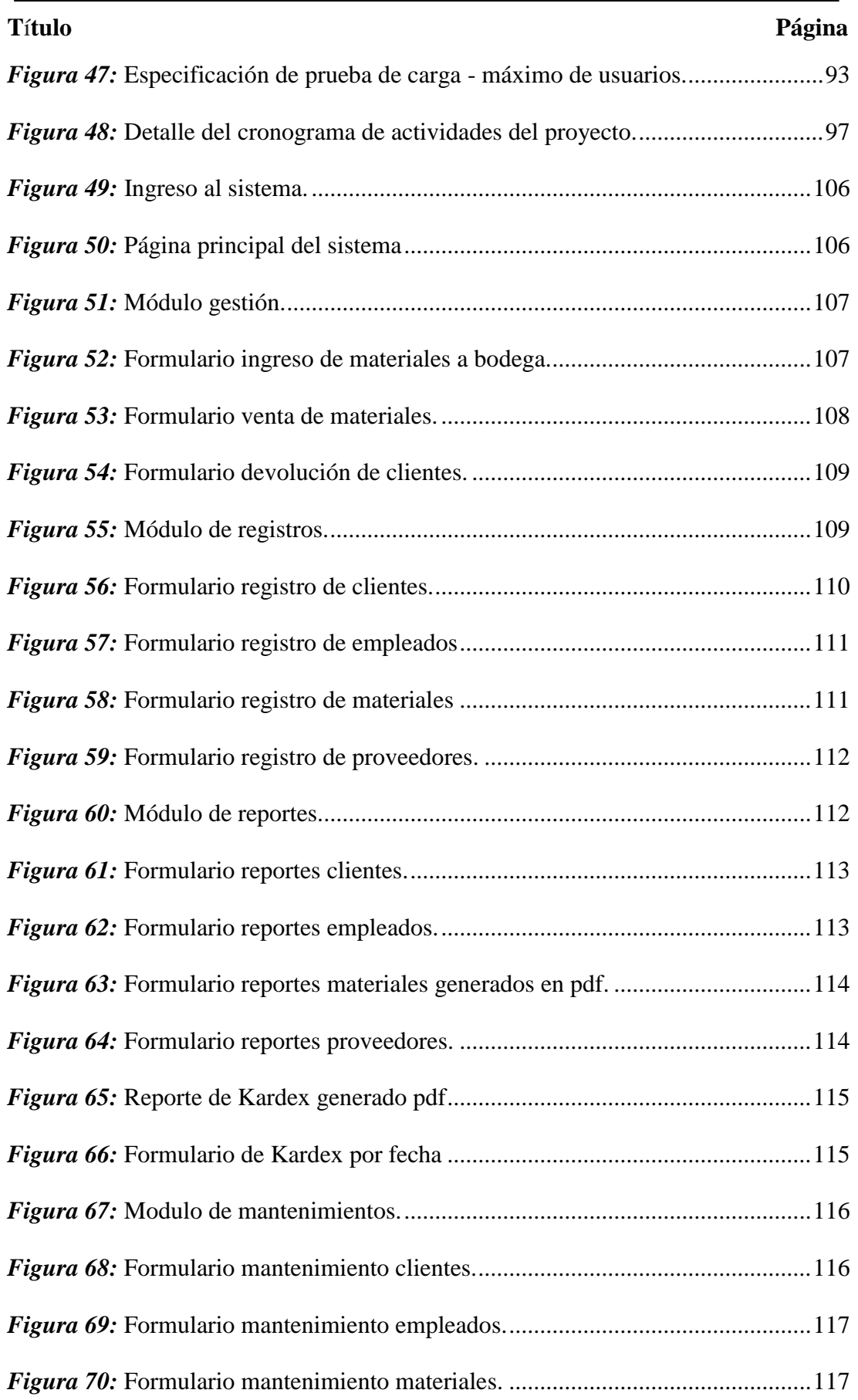

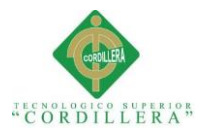

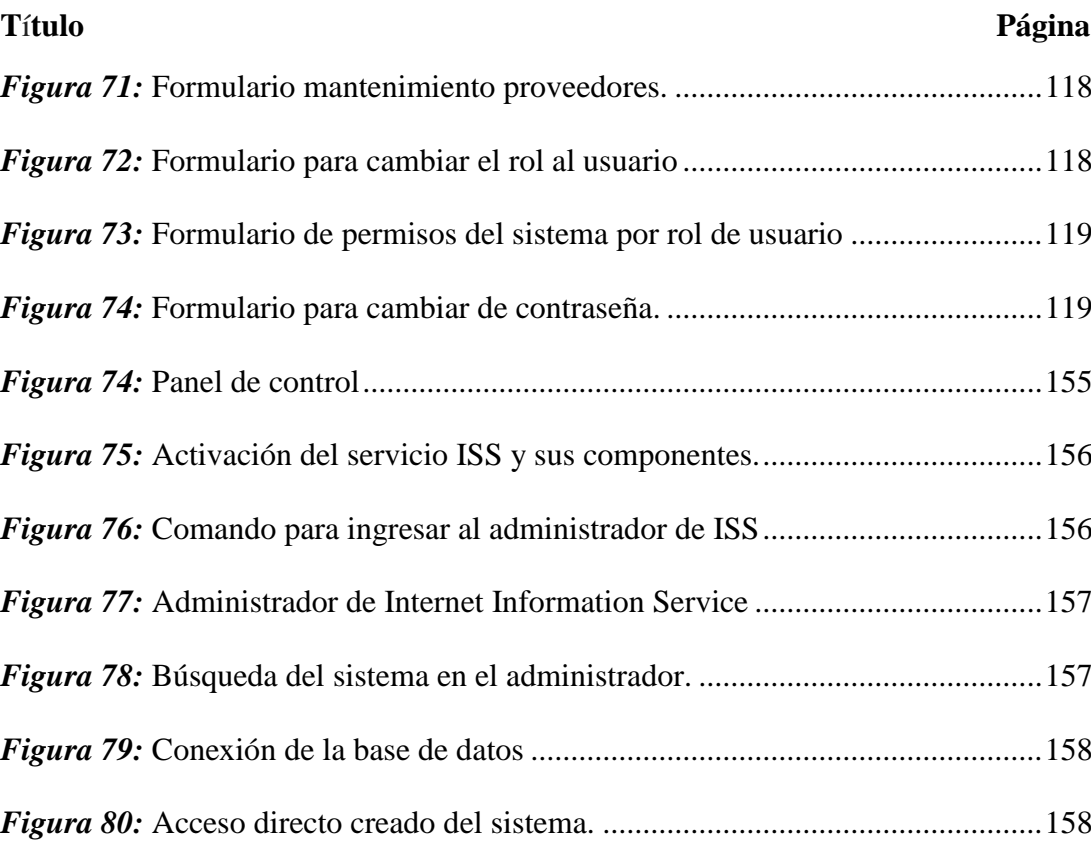

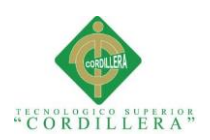

# **RESUMEN EJECUTIVO**

<span id="page-18-0"></span>El presente proyecto tiene como propósito el desarrollo de una aplicación web, con el fin de mejorar los procesos de registro y control del inventario para la ferretería Aguirre ubicada en la ciudad de Quito.

Con la realización del proyecto se pretende eliminar de forma definitiva aquellos procesos que se llevan de manera manual y de esta forma asegurar la información que se maneja dentro del negocio.

El proyecto se basa en una interfaz orientada a la web la cual permitirá al usuario su acceso desde cualquier lugar, el registro de clientes, proveedores y materiales así como el manejo del inventario mediante un Kardex Promedio Ponderado el cual permitirá llevar el control de los productos de una forma adecuada y segura dentro del negocio.

Con el fin de mejorar los procesos considerados como críticos dentro del negocio el proyecto se ha dividido en siete apartados que mediante el análisis de cada uno de ellos ayudarán a mejorar de manera considerable los mismos.

Es por eso que se necesita saber cuáles son los antecedentes del negocio para de esta forma poder tener una mejor idea de cuáles son los puntos fuertes, puntos débiles y de esta manera plantear el alcance que tendrá el proyecto. Desde luego, que; para el levantamiento de requerimientos se procederá a realizar una entrevista con todos los involucrados que intervienen de manera directa en el proyecto, la elaboración del marco lógico en donde costa el árbol de problemas y objetivos nos permitirá identificar el problema principal y nos ayudará a conseguir objetivos que sean alcanzables así como claros y prácticos.

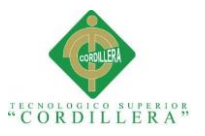

Para lo cual en el siguiente párrafo se detallará el contenido de cada capítulo desarrollado.

En el Capítulo I se identificará los antecedentes, la justificación del proyecto y un breve análisis en donde se establece los problemas de la empresa y posibles soluciones

En el Capítulo II se hace enfoca el levantamiento de requerimientos de la empresa para el desarrollo del sistema, un análisis de los involucrados, la visión y el alcance del proyecto.

En el Capítulo III se determina los problemas con sus causas y efectos, también tendremos los diagramas y especificaciones de casos de uso que nos darán una visión más clara de las actividades y las tareas de los involucrados en el negocio.

En el Capítulo IV se especifica el análisis de alternativas donde podremos identificar la estrategia que nos ayudará a cambiar la problemática y con esto el proyecto esté en el camino correcto.

En el Capítulo V se detalla la propuesta del proyecto y su funcionalidad haciendo las correspondientes pruebas de unidad, aceptación, y de carga para garantizar un desarrollo óptimo para su implementación.

En el Capítulo VI se describe los recursos, el presupuesto y el cronograma de las actividades realizadas durante el desarrollo del sistema.

En el Capítulo VII cómo ultima parte del proyecto se describe las conclusiones y las recomendaciones.

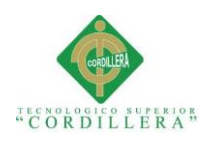

# **ABSTRACT**

<span id="page-20-0"></span>The purpose of this project is the development of a web application to improve the registration and inventory control processes for the Aguirre hardware store located in the city of Quito. With the realization of the project it is intended to eliminate definitively those processes that are carried out manually and in this way to ensure the information that is handled within the business. The project is based on a weboriented interface which will allow the user to access from anywhere, the registration of customers, suppliers and materials as well as the management of the inventory by means of a Weighted Average Kardex which will allow control of the products in an appropriate and safe way within the business. In order to improve the processes considered as critical within the business, the project has been divided into seven sections which, through the analysis of each one, will help to considerably improve them. That is why you need to know what the background of the business is so that you have a better idea of what the strengths, weaknesses and in this way raise the scope of the project. Of course, that; for the lifting of requirements will proceed to conduct an interview with all stakeholders involved directly in the project, the development of the logical framework where the tree of problems and objectives will allow us to identify the main problem and help us achieve objectives that are achievable as well as clear and practical. For which in the following paragraph will be detailed the content of each chapter developed.

Chapter I will identify the background, justification of the project and a brief analysis where it establishes the problems of the company and possible solutions

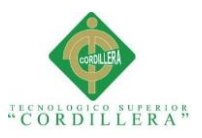

In Chapter II, the requirements for the company are developed for the development of the system, an analysis of the stakeholders, the vision and the scope of the project. In Chapter III we will determine the problems with their causes and effects, we will also have the diagrams and specifications of use cases that will give us a clearer vision of the activities and the tasks of those involved in the business.

Chapter IV specifies analysis of alternatives where we can identify the strategy that will help us to change the problem and with this the project is on the right track. In Chapter V we detail the project proposal and its functionality by making the corresponding unit, acceptance, and load tests to guarantee an optimal development for its implementation.

In Chapter VI we describe the resources, the budget and the schedule of the activities carried out during the development of the system.

In Chapter VII how the last part of the project describes the conclusions and the recommendations.

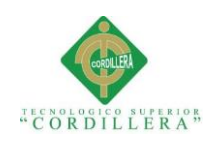

# **INTRODUCCIÓN**

<span id="page-22-0"></span>El presente proyecto tiene como finalidad el diseño e implementación de un sistema de inventarios capaz de optimizar el proceso dentro de la ferretería Aguirre que se encuentra ubicada en el sector de Calderón, ciudad de Quito.

Sin embargo, la ferretería se maneja en la actualidad de una manera manual de llevar los registros de proveedores, clientes, materiales, listados actualizados de mercadería, Kardex de Materiales lo que hace el manejo del proceso de control de inventario, un proceso lento e inseguro con numerosas deficiencias que pueden ser solucionadas con la implementación de un sistema que permita controlar los procesos de registro de materiales, proveedores, clientes, empleados ya que se entiende que la base comercial de toda empresa es la compra y venta de mercadería o servicios por lo que hace que el manejo del inventario sea el punto más importante dentro de la misma.

Por medio del presente proyecto se darán a conocer algunos conceptos de los sistemas de inventarios, métodos, sistemas y control.

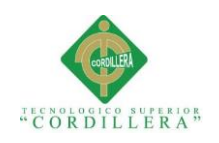

## **Capítulo I. Antecedentes**

# <span id="page-23-1"></span><span id="page-23-0"></span>**1.01 Contexto**

El sector de Calderón está considerado como una de las zonas de mayor crecimiento en la actualidad, así lo dice José Ordoñez, director de Instituto Metropolitano de Planificación Urbana en donde explica que: "a base de proyecciones realizadas en función de estadísticas, esta parroquia mantendrá un crecimiento del 5,5 % hasta el 2020, seguida por Quitumbe y Tumbaco" (Comercio, 2016).

La Ferretería Aguirre inicia sus actividades en la ciudad de Quito, Provincia de Pichincha, hace aproximadamente 6 años en los cuales se ha dedicado a la distribución y venta de materiales de ferretería y construcción. Esta actividad económica la desarrolla llevando un control de los modelos de bodega con la ayuda de un proceso de inventario.

"El inventario es el conjunto de mercancías o artículos que tiene la empresa para comerciar con aquellos, permitiendo la compra y [venta](http://www.monografias.com/trabajos12/curclin/curclin.shtml) o la fabricación primero antes de venderlos, en un periodo económico determinados." (Márquez, 2015). El inventario que se adapta para el presente proyecto es el de disponibilidad el cual hace referencia a los materiales que se encuentran en stock para la venta o producción.

De acuerdo a las funciones y necesidades de la empresa existe una variedad muy amplia de inventarios y para el presente proyecto el inventario que mejor se adapta es el de disponibilidad el cual hace referencia al material que se encuentra disponible en stock para su venta o producción.

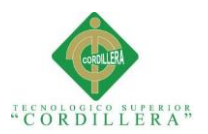

## <span id="page-24-0"></span>**1.02 Justificación**

Ferretería Aguirre en busca de mejorar la calidad del servicio que presta a sus clientes, proveedores e incluso el personal encargado de la administración del negocio, ha considerado automatizar el proceso de control del inventario el cual hace que el negocio tenga problemas a la hora de ofrecer un servicio de calidad.

Con el desarrollo e implementación de una Aplicación Informática se busca eliminar de manera definitiva las entregas demorosas a clientes así como nos permitirá llevar de una forma organizada el control del inventario, el registro de los empleados así como de clientes, proveedores entre otros.

La información se almacenará en una base de datos que garantizará la integridad y el buen manejo de la misma.

Finalmente, los beneficiarios del proyecto serán en primera instancia el Gerente General o dueño de la ferretería, los empleados, así como los clientes que tendrán una mejor atención y por ende un buen nivel de satisfacción.

## <span id="page-24-1"></span>**1.03 Definición del problema central**

La definición del problema central busca poner en evidencia todas aquellas situaciones que impiden el buen funcionamiento del negocio y mediante una correcta aplicación de las mejoras, en este caso la implementación de un sistema informático que permita solucionar de manera eficaz las situaciones que sean adversas.

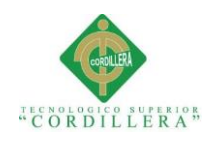

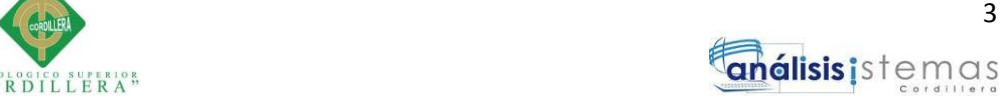

#### **1.03.01 Análisis de fuerzas T**

# <span id="page-25-2"></span><span id="page-25-0"></span>**Tabla 1**

*Matriz de fuerzas T*

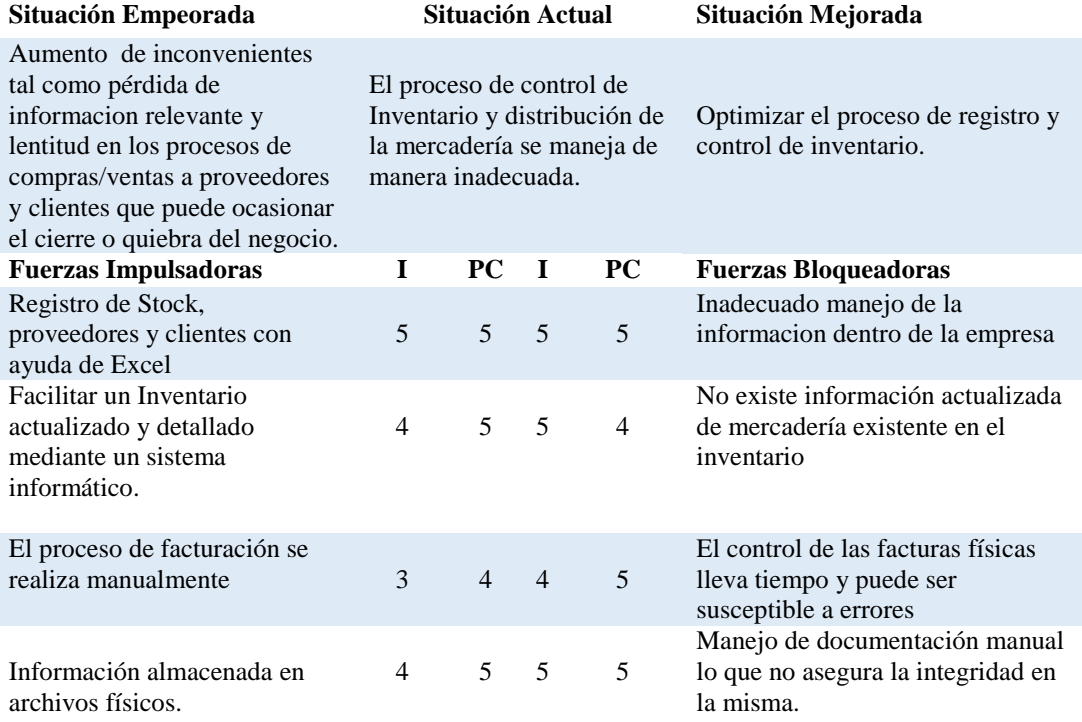

Nota: Descripción de los identificadores de la matriz, en donde: PC= Potencial de cambio, I= intensidad, con una valoración de 1 a 5.

El análisis de fuerzas T, nos muestra la situación actual en la que se encuentra el negocio, los inconvenientes identificados como fuerzas bloqueadoras y de la misma manera están las soluciones y alternativas de mejora o fuerzas impulsadoras todas calificadas en un rango del 1 al 5 dependiendo de su intensidad o potencial de cambio.

#### **1.03.02 Análisis de la tabla de matriz T**

<span id="page-25-1"></span>La matriz T nos da una idea clara de todos aquellos puntos que serán importantes y que serán tomados en consideración para el desarrollo de nuestra aplicación.

Las fuerzas bloqueadoras limitan el buen funcionamiento del negocio se puede ver que una de las principales causas es el manejo de información de forma manual en

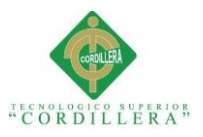

procesos como el control de stock, proveedores, despacho de los materiales lo que ha hecho que el cliente se sienta insatisfecho y por ende el negocio pierda credibilidad y prestigio.

Las fuerzas impulsadoras son soluciones que contribuyen a tener una estabilidad y un crecimiento dentro del negocio como es en el caso de tener un control de stock automatizado de materiales, así como tener almacenada la información de manera segura dentro de una base de datos.

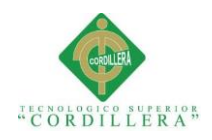

# **Capítulo II: Análisis de Involucrados**

# <span id="page-27-1"></span><span id="page-27-0"></span>**2.01 Requerimientos**

Los requerimientos de software se obtienen en reuniones con el interesado en donde se puede recoger la información necesaria que servirá para saber lo que el sistema en cuestión deberá hacer.

# **Requerimientos Funcionales**

"Los requerimientos funcionales de un sistema, son aquellos que describen cualquier actividad que este deba realizar, en otras palabras, el comportamiento o función particular de un sistema o software cuando se cumplen ciertas condiciones. Por lo general, estos deben incluir funciones desempeñadas por pantallas específicas, descripciones de los flujos de trabajo a ser desempeñados por el sistema y otros requerimientos de negocio, cumplimiento, seguridad u otra índole" (PMO, La Oficina de Proyectos, 2017)

## **Requerimientos no Funcionales**

"Son los que especifican criterios para evaluar la operación de un servicio de tecnología de información, en contraste con los [requerimientos funcionales](http://www.pmoinformatica.com/2017/02/requerimientos-funcionales-ejemplos.html) que especifican los comportamientos específicos. Por lo general, el Plan para implementarlos requerimientos no funcionales se detalla en la Arquitectura del Sistema, mientras que el de los requerimientos funcionales se especifica en el Diseño" (PMO, La Oficina de Proyectos, 2013)

# <span id="page-27-2"></span>**2.01.01 Descripción del sistema actual**

La Ferretería AGUIRRE es una empresa tradicional que desde sus inicios ha manejado procesos como el control del inventario, registro de proveedores, de

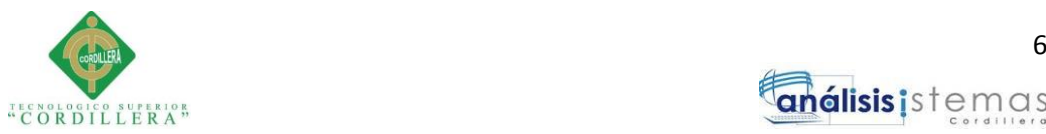

clientes entre otros de forma manual , es decir en hojas de cálculo o en muchas de las ocasiones con documentos o formularios impresos lo que no asegura la integridad de la información y en muchos de los casos se han visto expuestos a pérdidas de documentación relevante lo que hace pensar que la administración del negocio no es la apropiada para la época en la que vivimos.

El proceso de registro de proveedores y clientes también se lleva manualmente con formatos impresos, hojas de cálculo en Microsoft Excel, pero sin duda el proceso que quizá se puede considerar más crítico es el de control de inventario ya que no existen registros al respecto y por ende es lo que se pretende mejorar con la implantación de un sistema informático que permita llevar un control exacto de lo que se tiene en inventario así como el registro de proveedores, de clientes entre otros; mejorando en muchos aspectos el funcionamiento y la organización del negocio, eliminando los tiempos de espera por parte del cliente y así de esta manera aumentar la satisfacción del mismo y la efectividad con que se manejan los procesos mencionados con anterioridad.

#### **2.01.02 Visión y alcance**

#### <span id="page-28-1"></span><span id="page-28-0"></span>**2.01.02.01 Visión**

Proveer de un sistema informático que garantice el buen manejo de los procesos de control en el inventario, registro de clientes, registro de proveedores, registro de compras, ventas y devoluciones; eliminando así, los tiempos de espera por parte del cliente mejorando de esta manera la calidad y la seguridad en la información.

#### <span id="page-28-2"></span>**2.01.02.02 Alcance**

Para un correcto funcionamiento del proceso de registro y control del inventario en la ferretería AGUIRRE, el proyecto está distribuido de la siguiente forma:

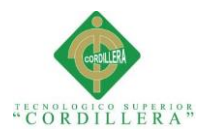

**Módulo de seguridad:** Controla el Acceso de Usuarios al Sistema.

**Módulo de Gestión:** Permite la ejecución de varios procesos tales como el Ingresos a Bodega, Salidas de Bodega, Devoluciones.

**Módulo de Registro:** Permite el registro de nuevos Clientes, Empleados,

Proveedores, Materiales.

**Módulo de Mantenimiento:** Permitirá al Usuario realizar modificaciones sobre la información de Proveedores, Empleados, Clientes y Materiales. El borrado será considerado lógico es decir con un estado de activo o inactivo.

**Módulo de reportes:** brindará información importante al usuario del sistema es decir podrá contar con reportes o informes de proveedores, empleados, clientes, Kardex entre otros.

El sistema no tiene un módulo de auditoria implementado que permita controlar las operaciones que los usuarios realizan dentro del mismo.

Las devoluciones no generan comprobantes, ni reembolsos de dinero ya que la política de la empresa mencionan que:

"Una vez salida la mercadería no se acepta devoluciones, ni reembolsos de dinero. Únicamente se puede cambiar un producto por otro del mismo valor, así lo expresa en el detalle de la factura o consumidor Final, en donde el usuario acepta las condiciones establecidas por la ferretería Aguirre"

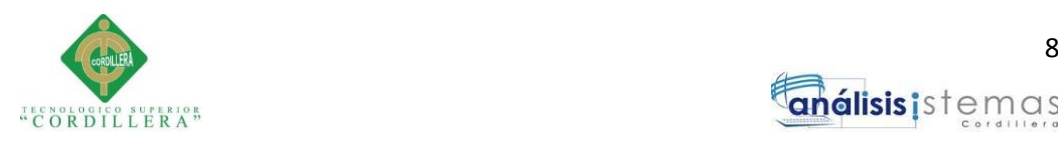

#### **2.01.03 Entrevistas**

# <span id="page-30-1"></span><span id="page-30-0"></span>**Tabla 2**

*Diseño de entrevistas*

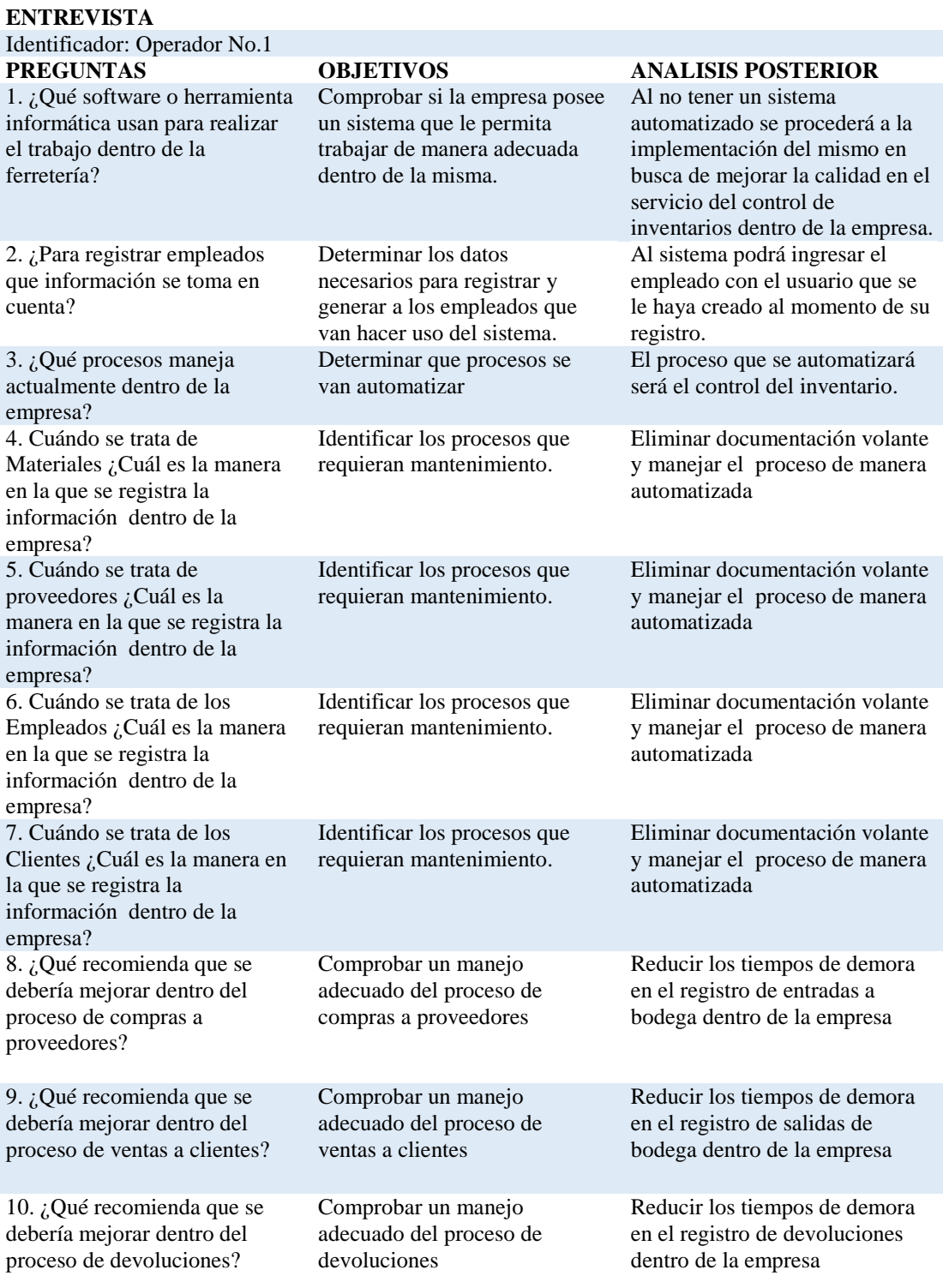

Nota: Entrevista realizada al gerente de la ferretería Aguirre cuya finalidad es el levantamiento de requerimientos.

análisis istemas

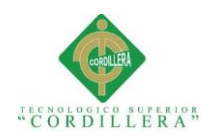

**2.01.04 Matriz de requerimientos**

<span id="page-31-0"></span>Se adjunta como **(Anexo A.01)** 

## <span id="page-31-1"></span>**2.01.05 Descripción detallada de requerimientos**

# <span id="page-31-2"></span>**Tabla 3**

*Detalle requerimiento funcional RF001*

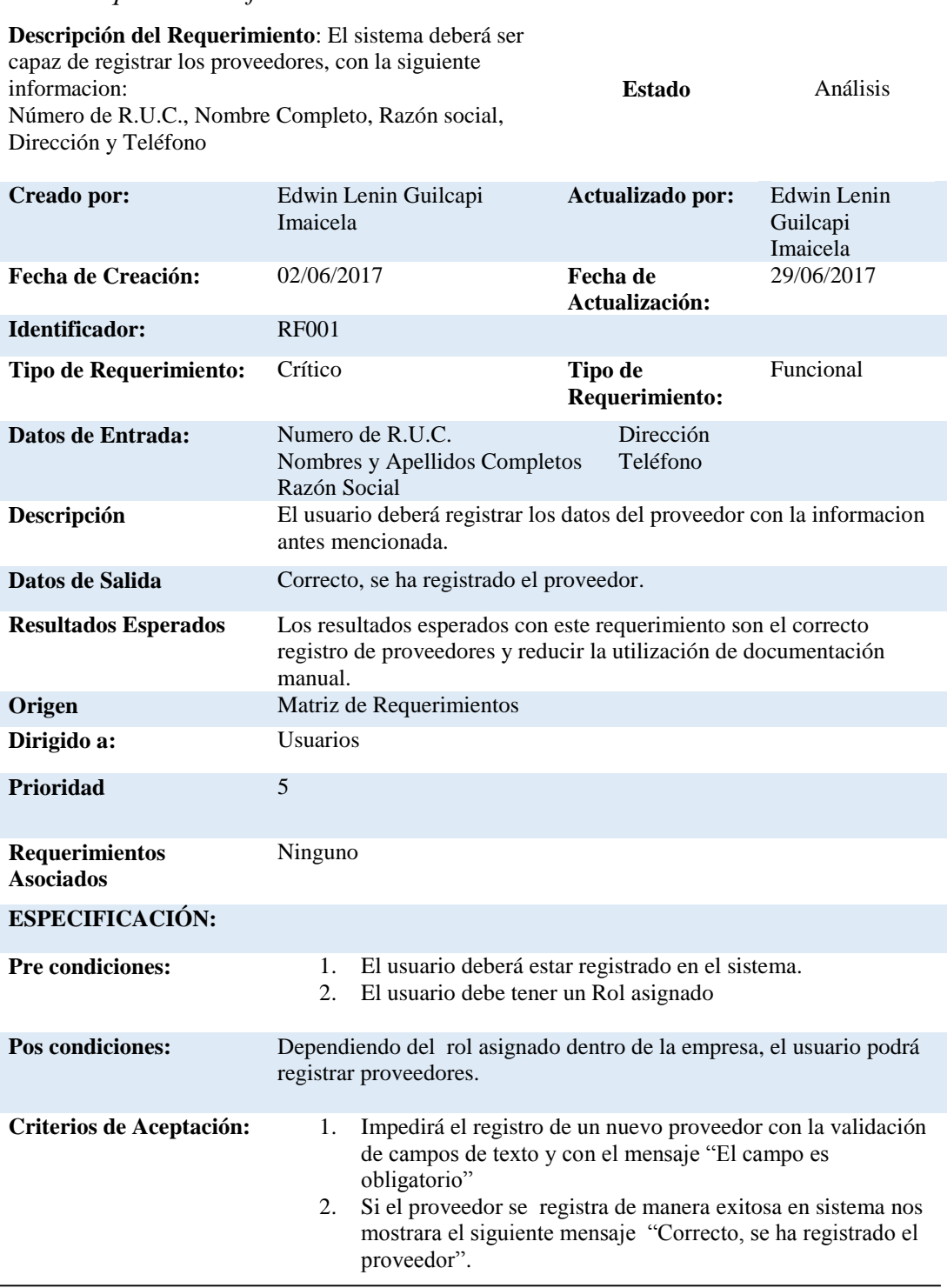

**SISTEMATIZACIÓN DEL PROCESO DE REGISTRO Y CONTROL DE INVENTARIO MEDIANTE UNA APLICACIÓN ORIENTADA A LA WEB PARA LA FERRETERIA AGUIRRE EN LA CIUDAD DE QUITO.**

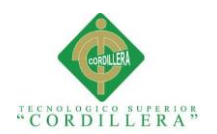

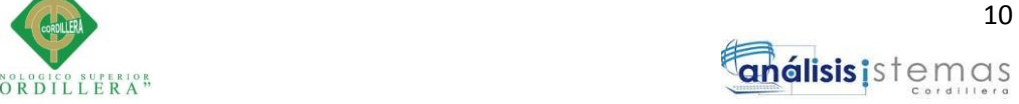

<span id="page-32-0"></span>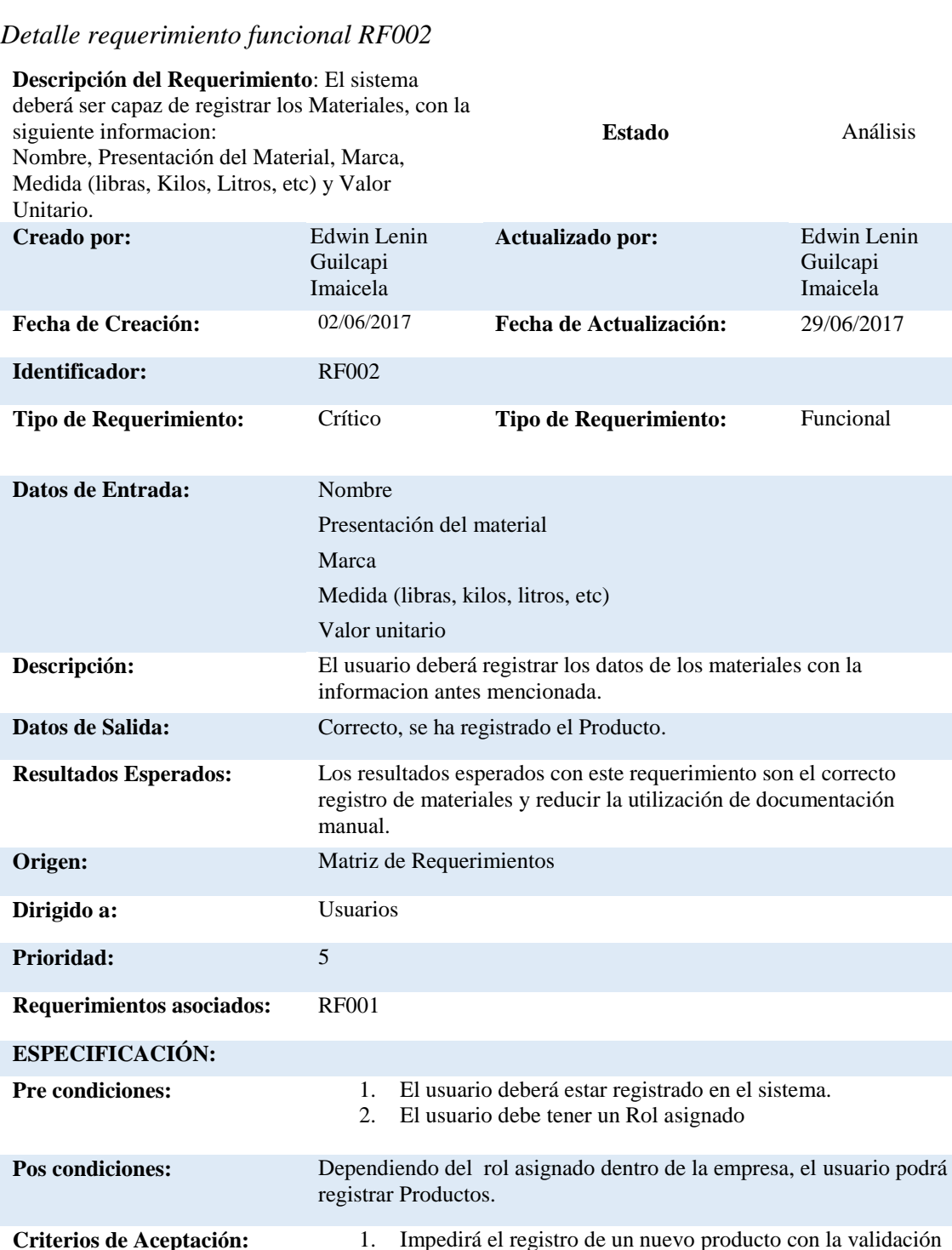

obligatorio" 2. Si el proveedor se registra de manera exitosa en sistema nos mostrara el siguiente mensaje "Correcto, se ha registrado el Material".

de campos de texto y con el mensaje "El campo es

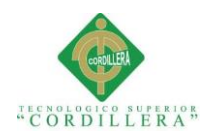

## <span id="page-33-0"></span>*Detalle requerimiento funcional RF003*

**Descripción del Requerimiento**: El sistema deberá ser capaz de registrar la informacion de los empleados, con la siguiente informacion: cedula, nombres, Apellidos, fecha de nacimiento, género, nacionalidad, teléfono, email y sus datos domiciliares.

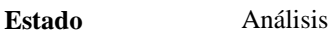

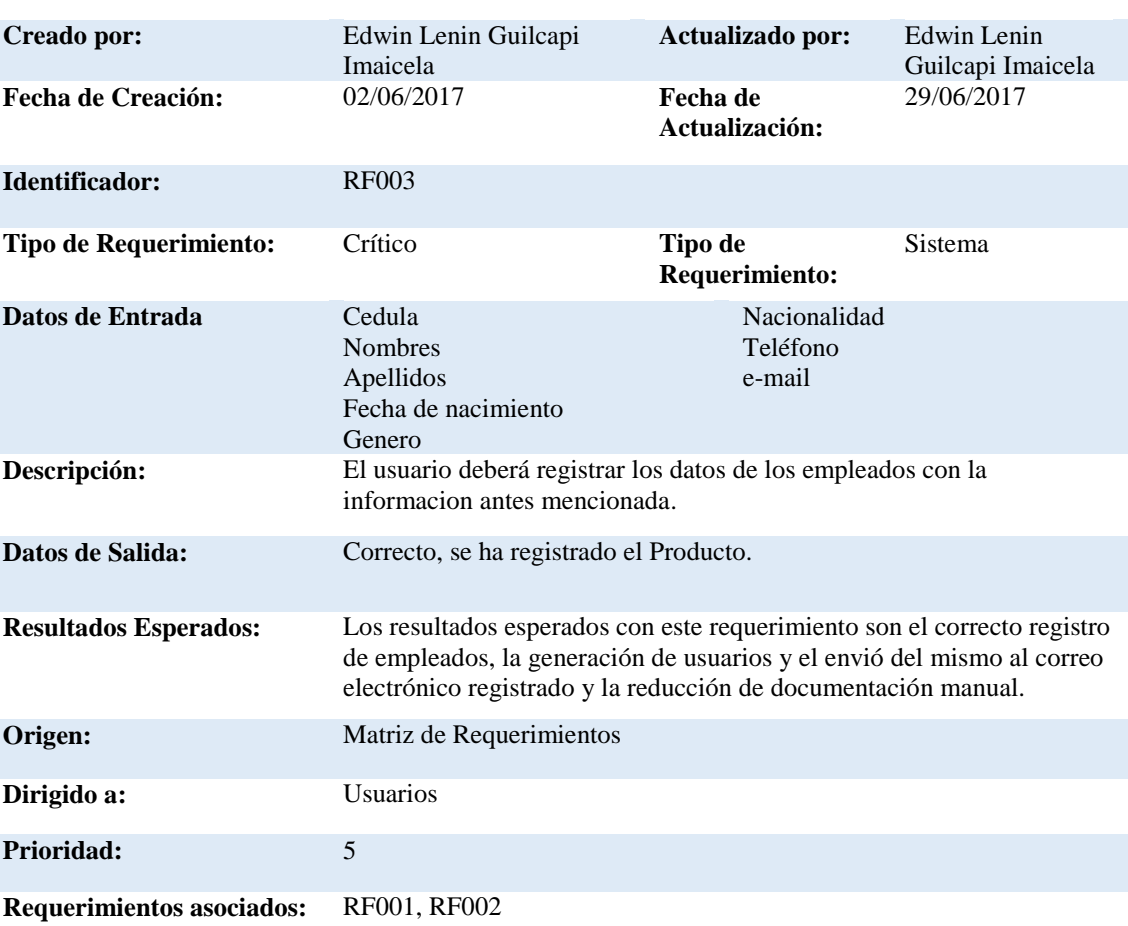

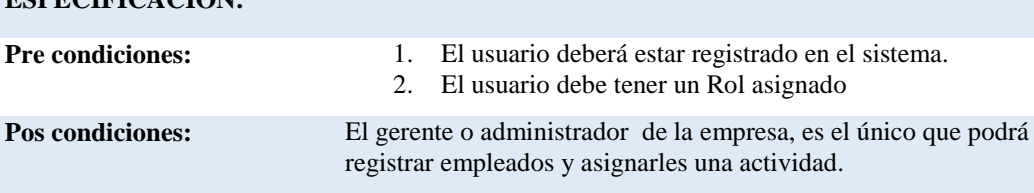

**ESPECIFICACIÓN:**

- **Criterios de Aceptación:** 1. Impedirá el registro de un nuevo empleado con la validación de campos de texto y con el mensaje "El campo es obligatorio"
	- 2. Si el empleado se registra de manera exitosa en sistema nos mostrara el siguiente mensaje "Correcto, se envió su usuario y contraseña a su correo".

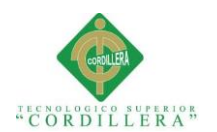

#### <span id="page-34-0"></span>*Detalle requerimiento funcional RF004*

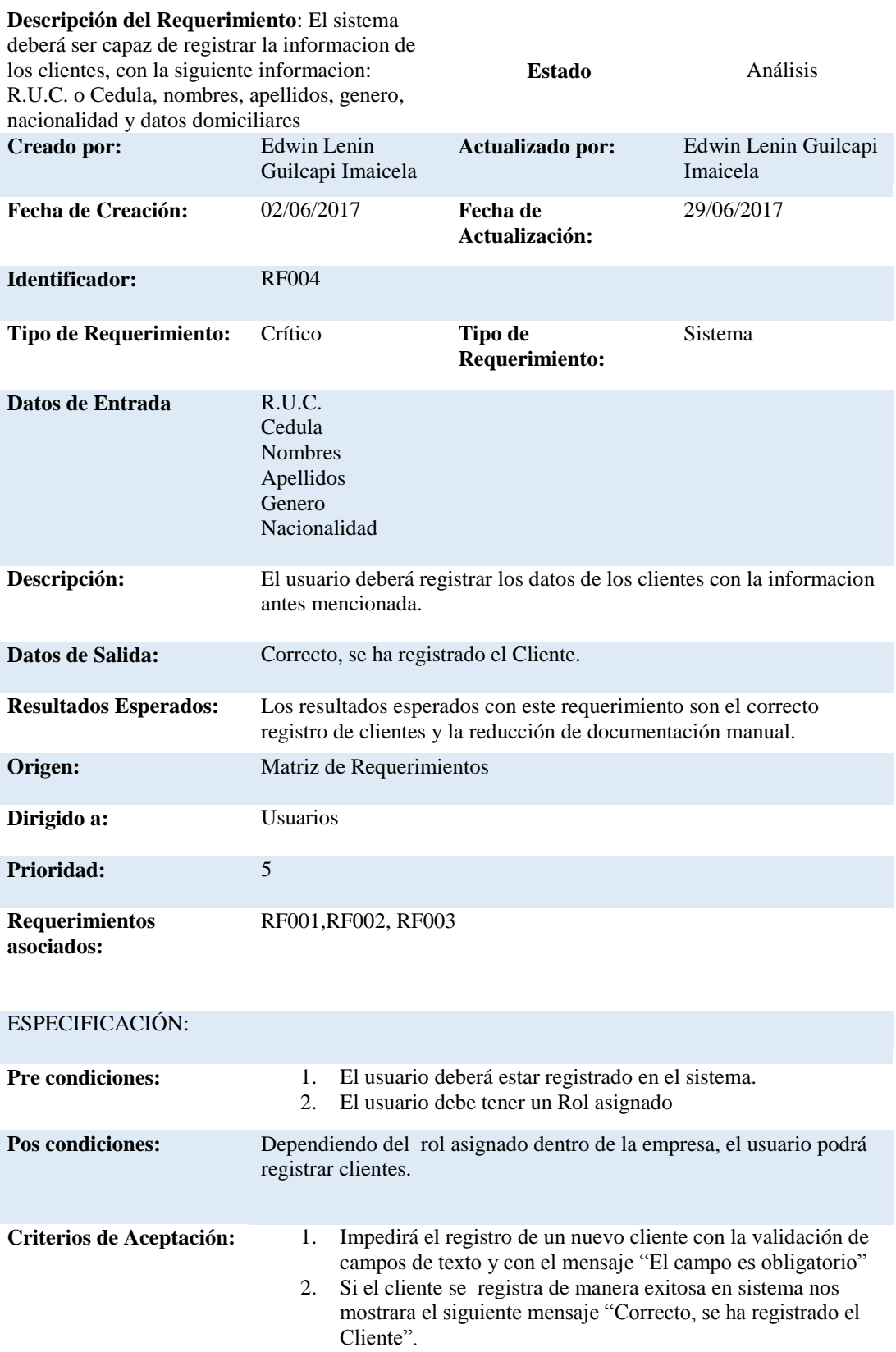

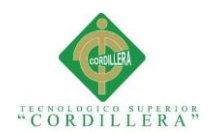

<span id="page-35-0"></span>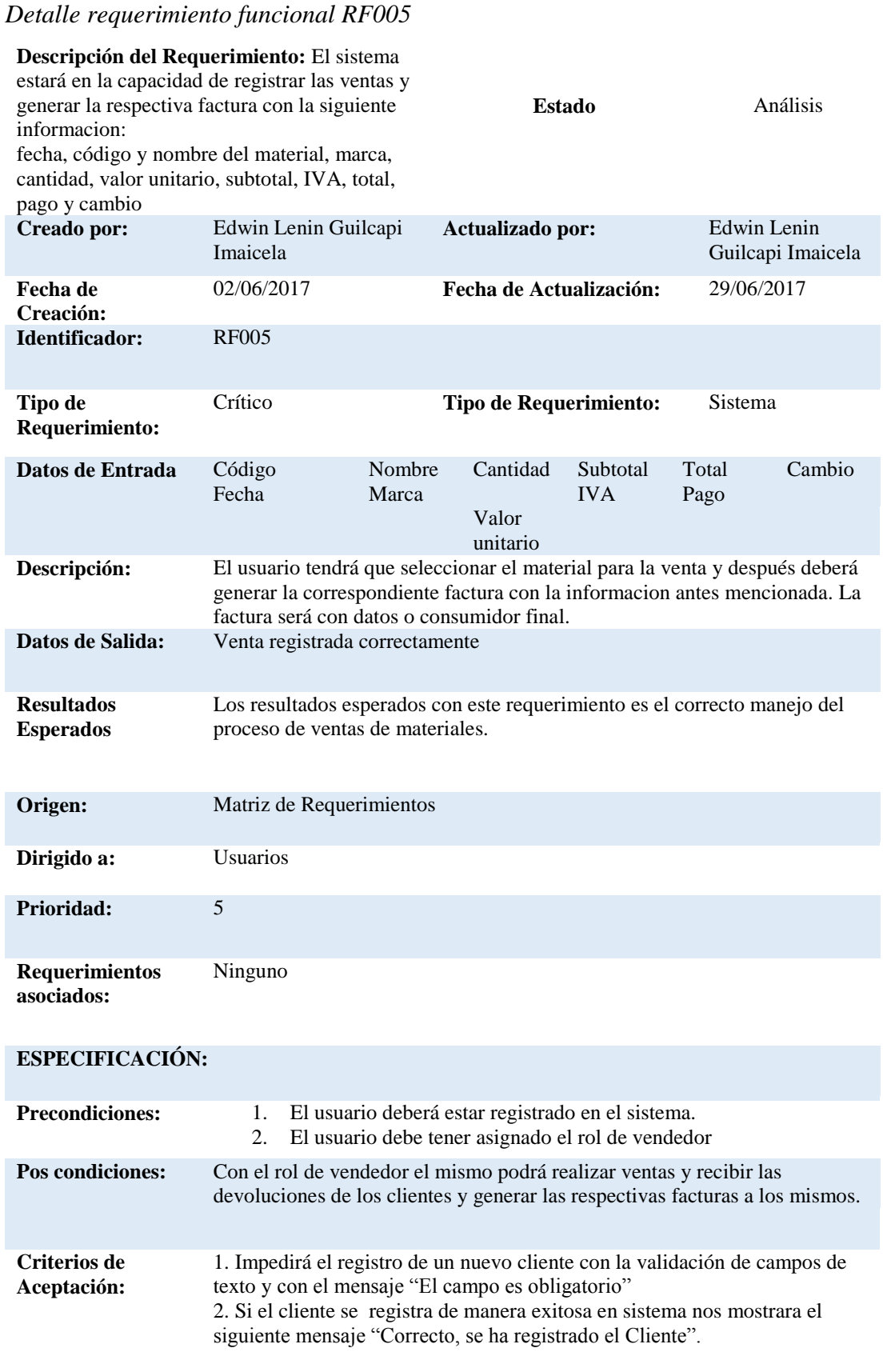
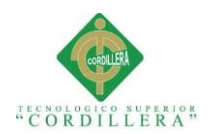

# *Detalle requerimiento funcional RF006*

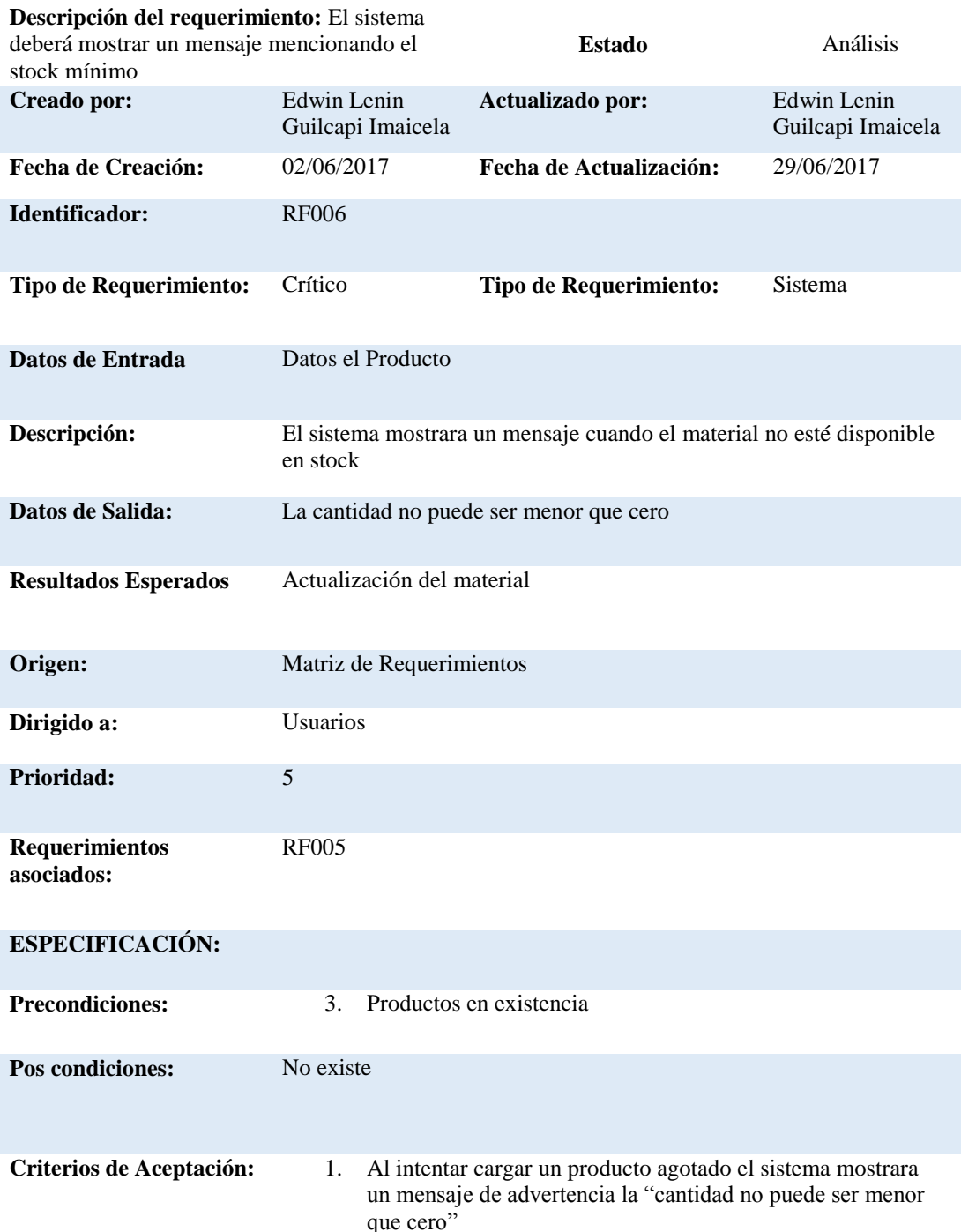

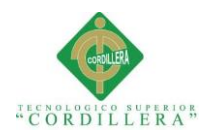

# *Detalle requerimiento funcional RF007*

#### **Descripción del Requerimiento:**

El sistema deberá generar el respectivo Kardex de materiales **Estado** Análisis

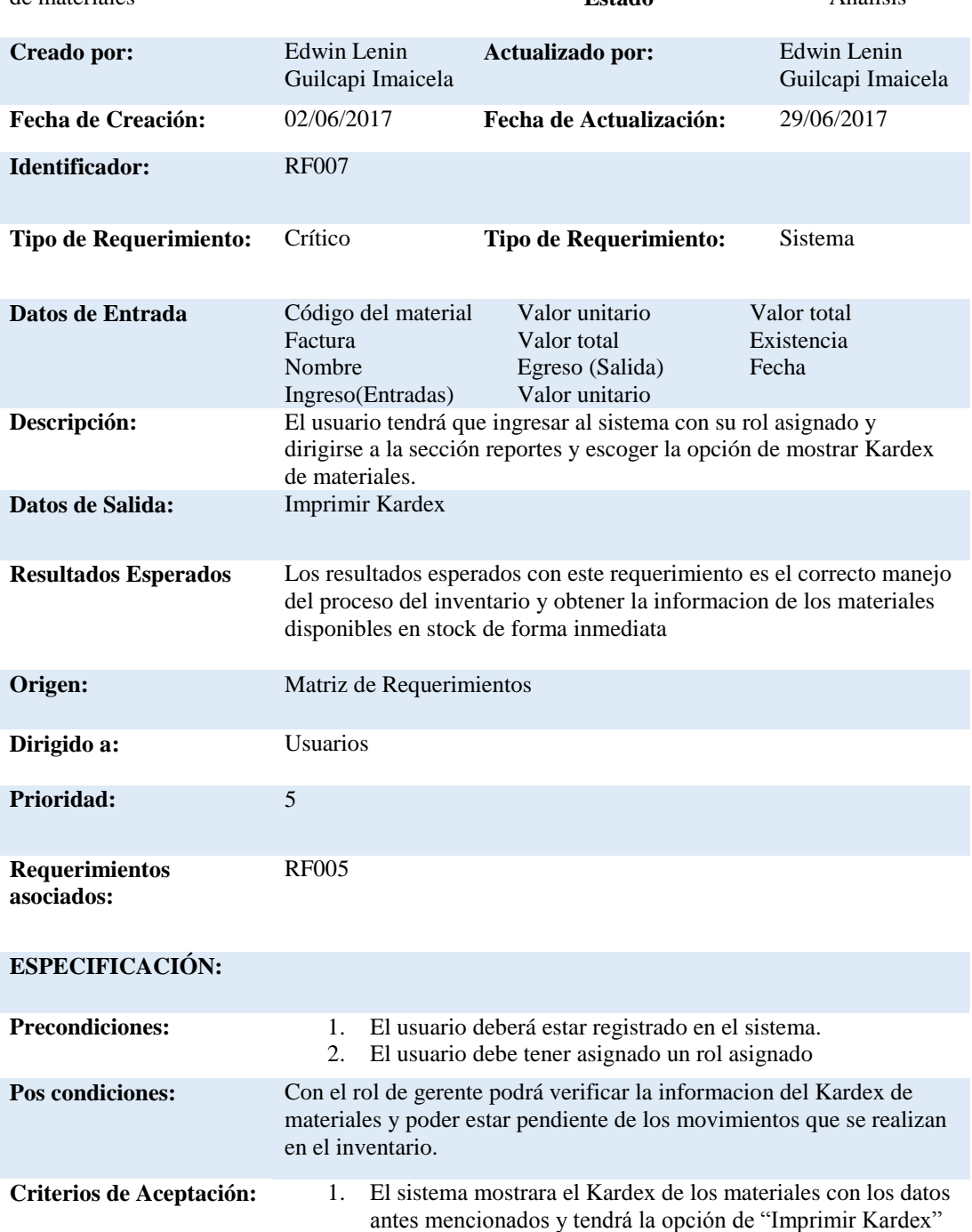

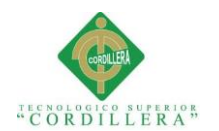

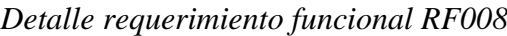

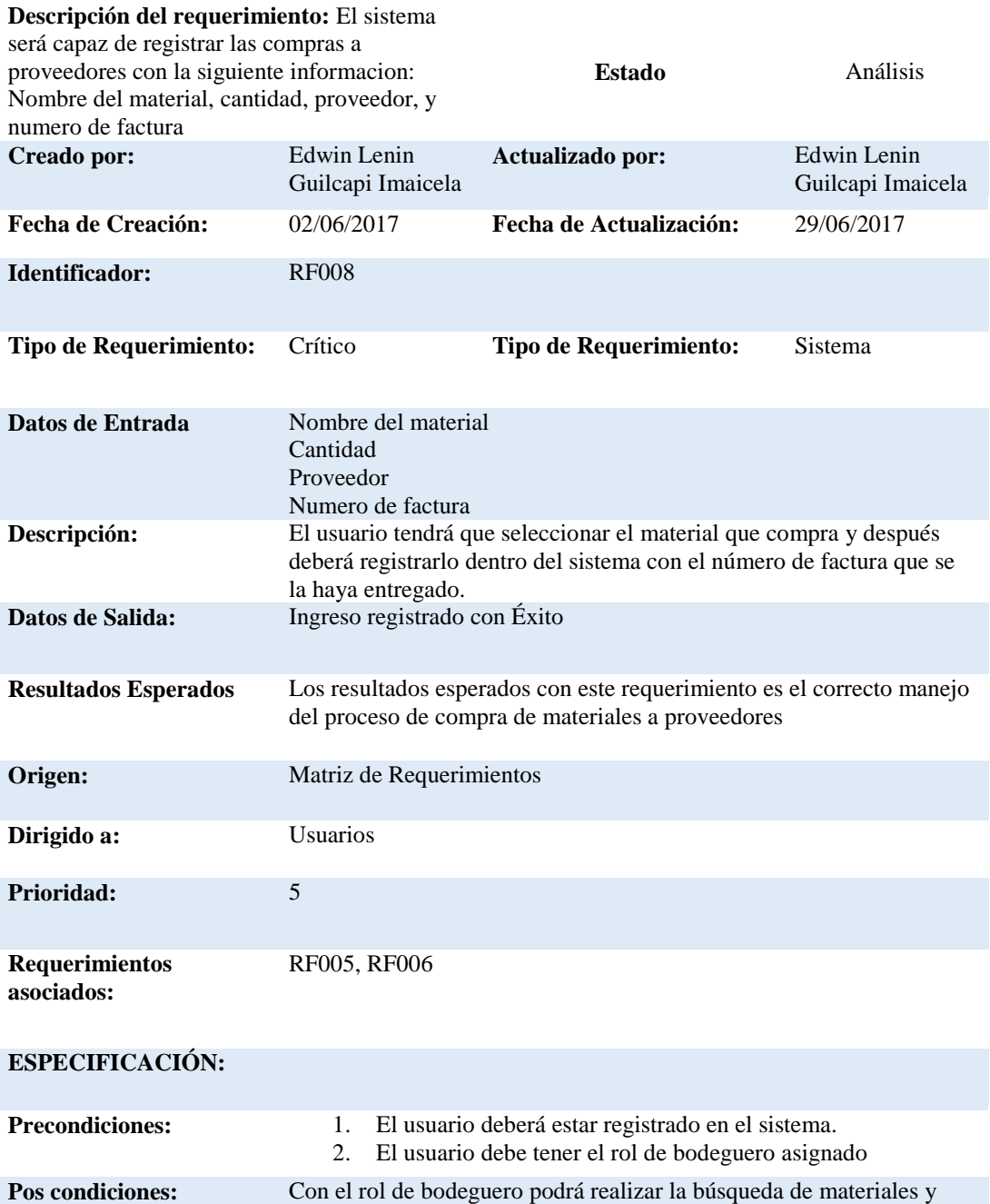

**Criterios de Aceptación:** Si el material existe nos pedirá la cantidad, proveedor y factura

registrarlos en el sistema actualizando el stock

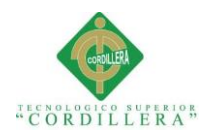

# *Detalle requerimiento funcional RF009*

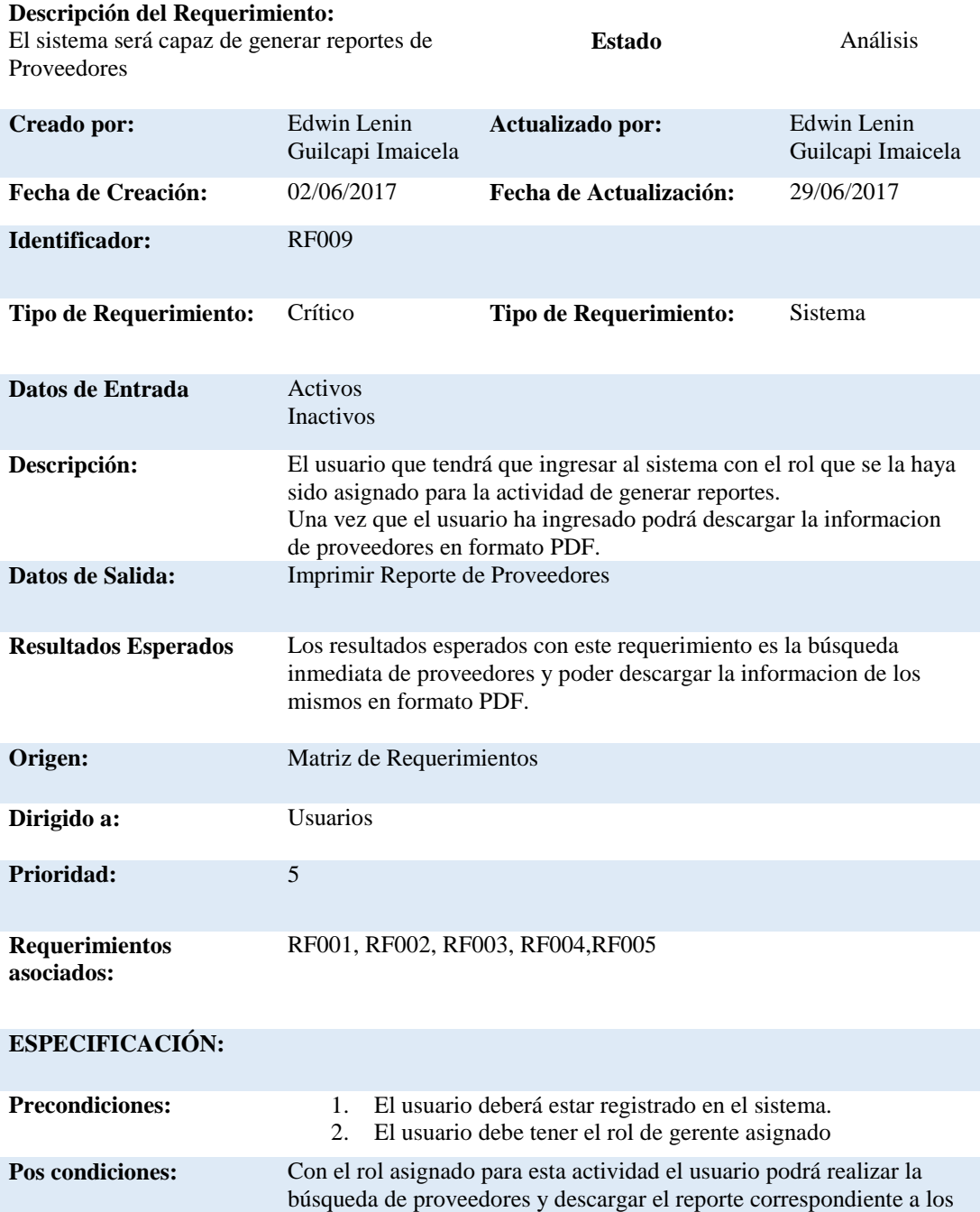

**Criterios de Aceptación:** El sistema tiene la opción de "Imprimir reporte de Proveedores".

mismos.

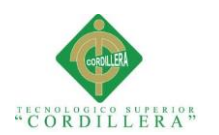

# *Detalle requerimiento funcional RF0010*

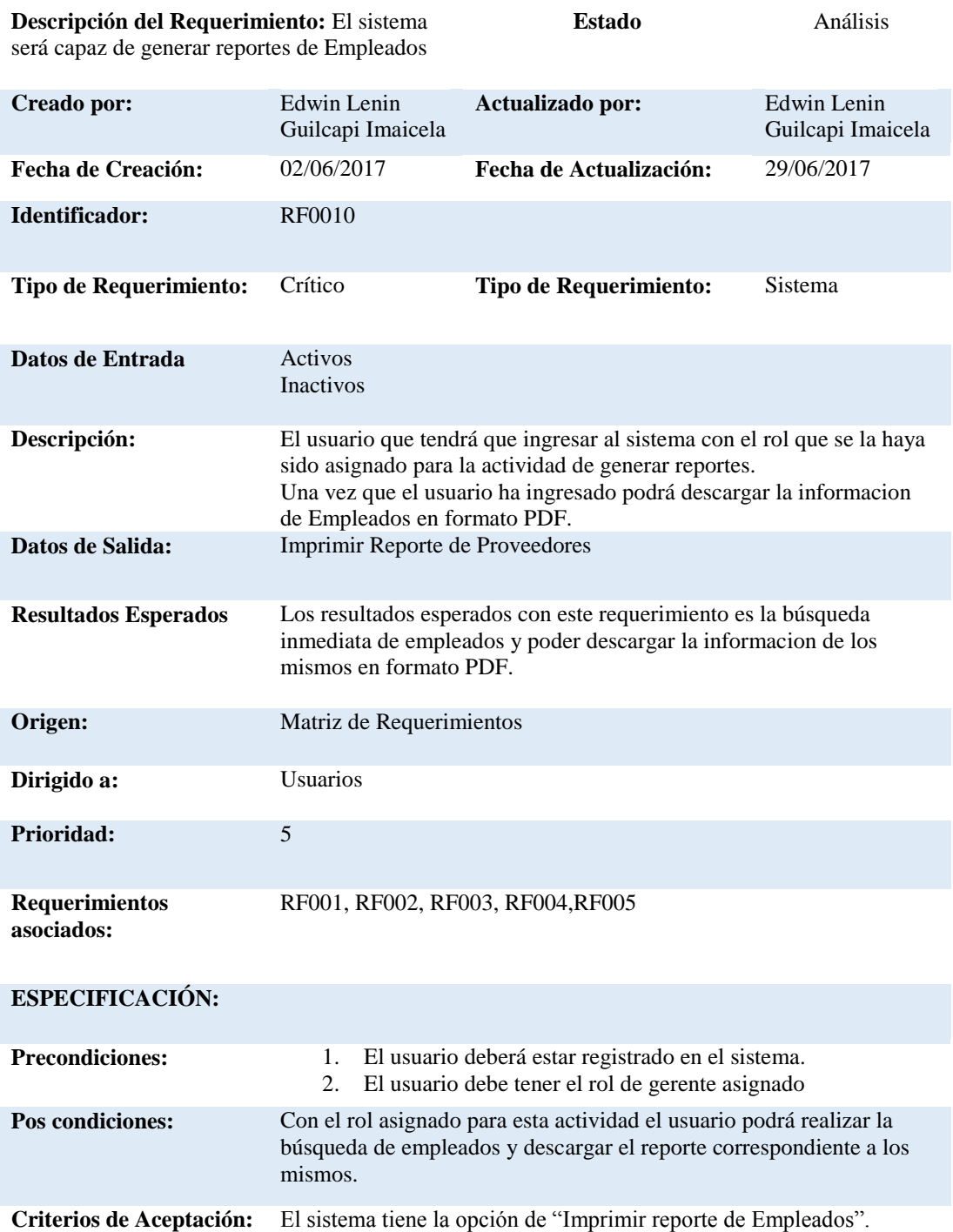

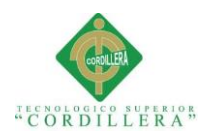

# *Detalle requerimiento funcional RF011*

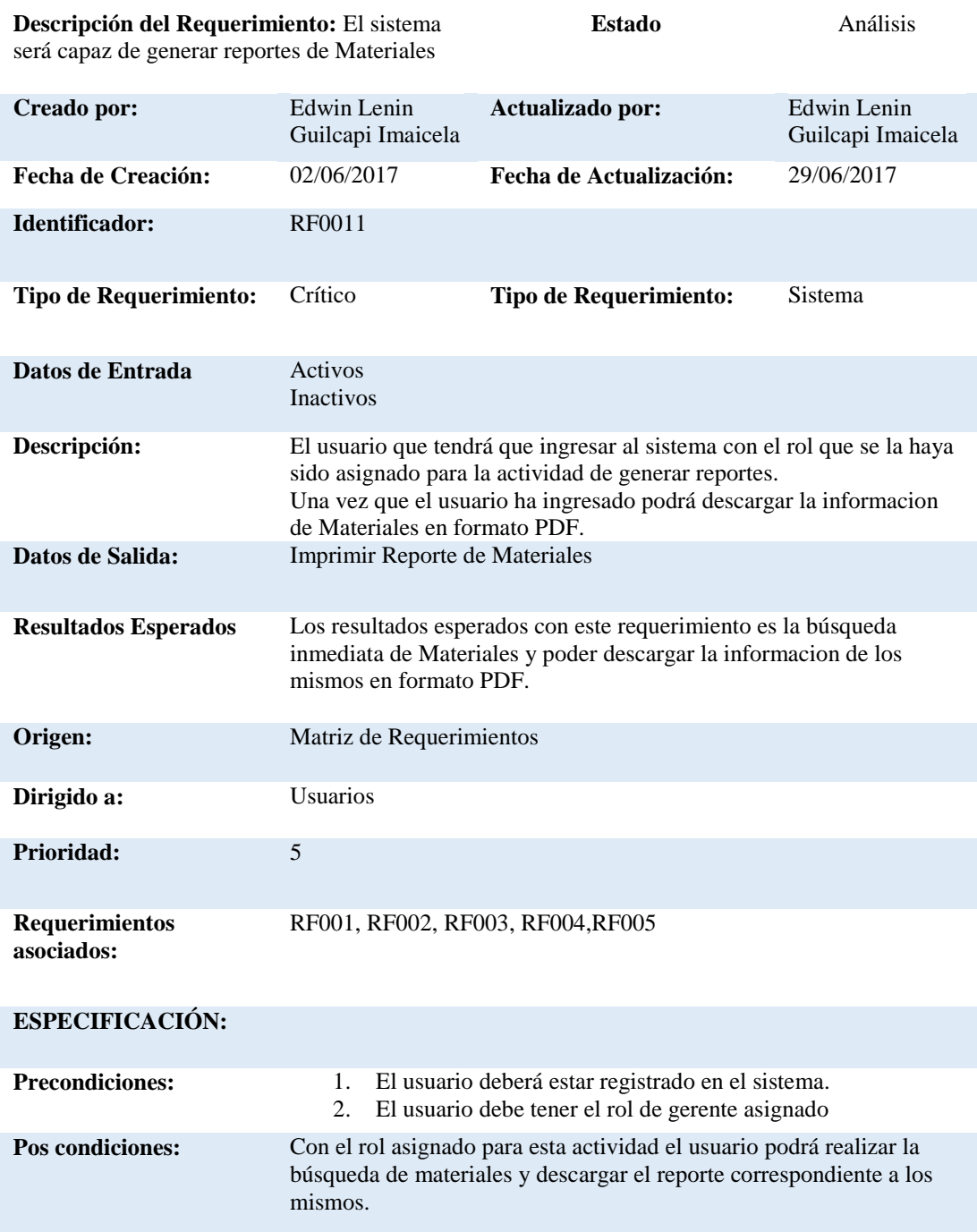

**Criterios de Aceptación:** El sistema tiene la opción de "Imprimir reporte de Materiales".

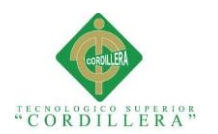

# *Detalle requerimiento funcional RF0012*

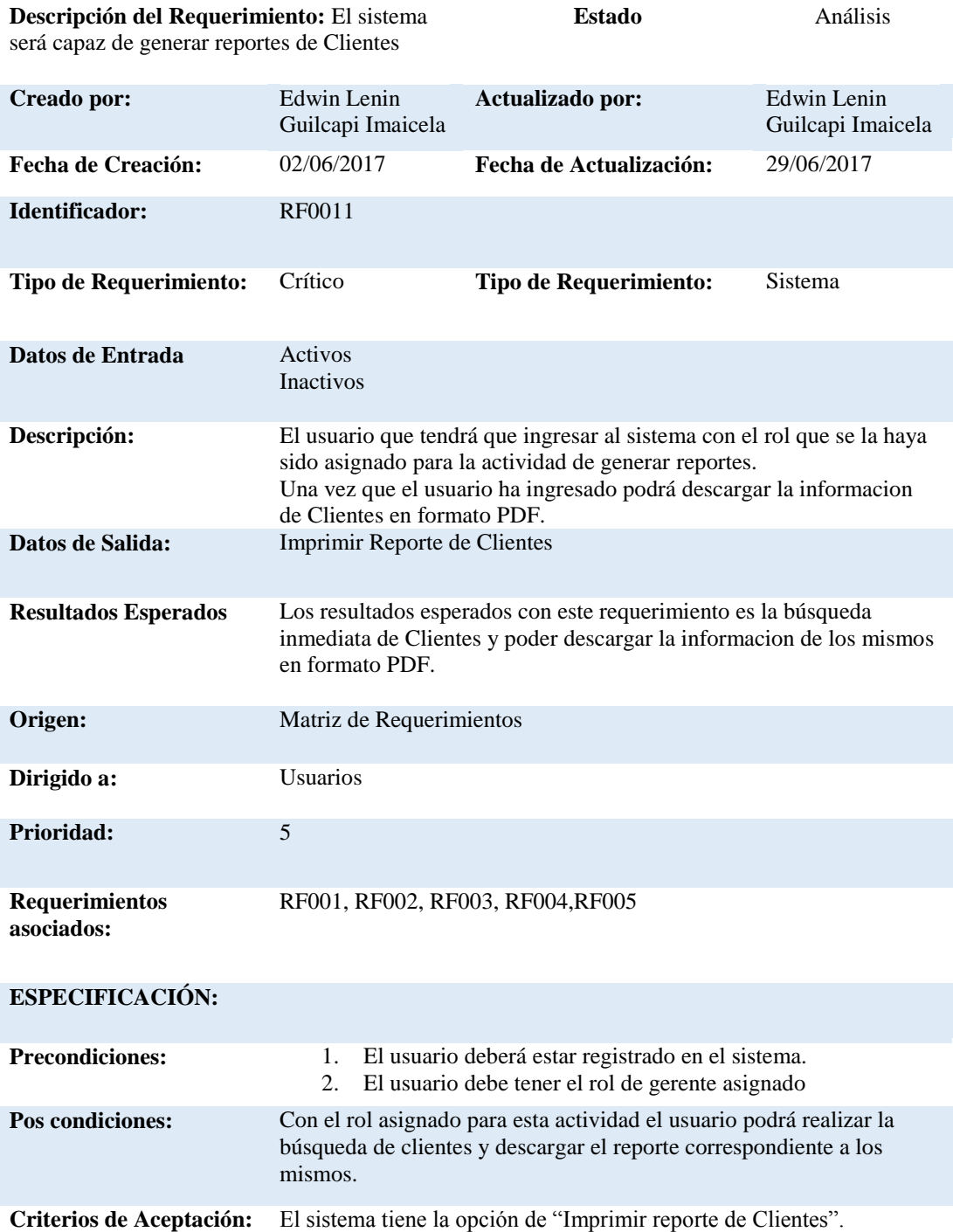

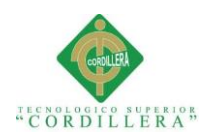

# *Detalle requerimiento no funcional RNF001*

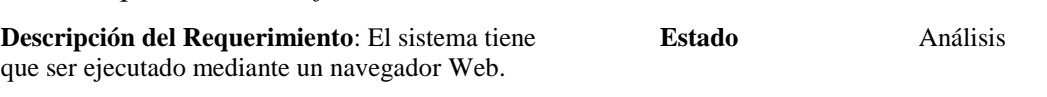

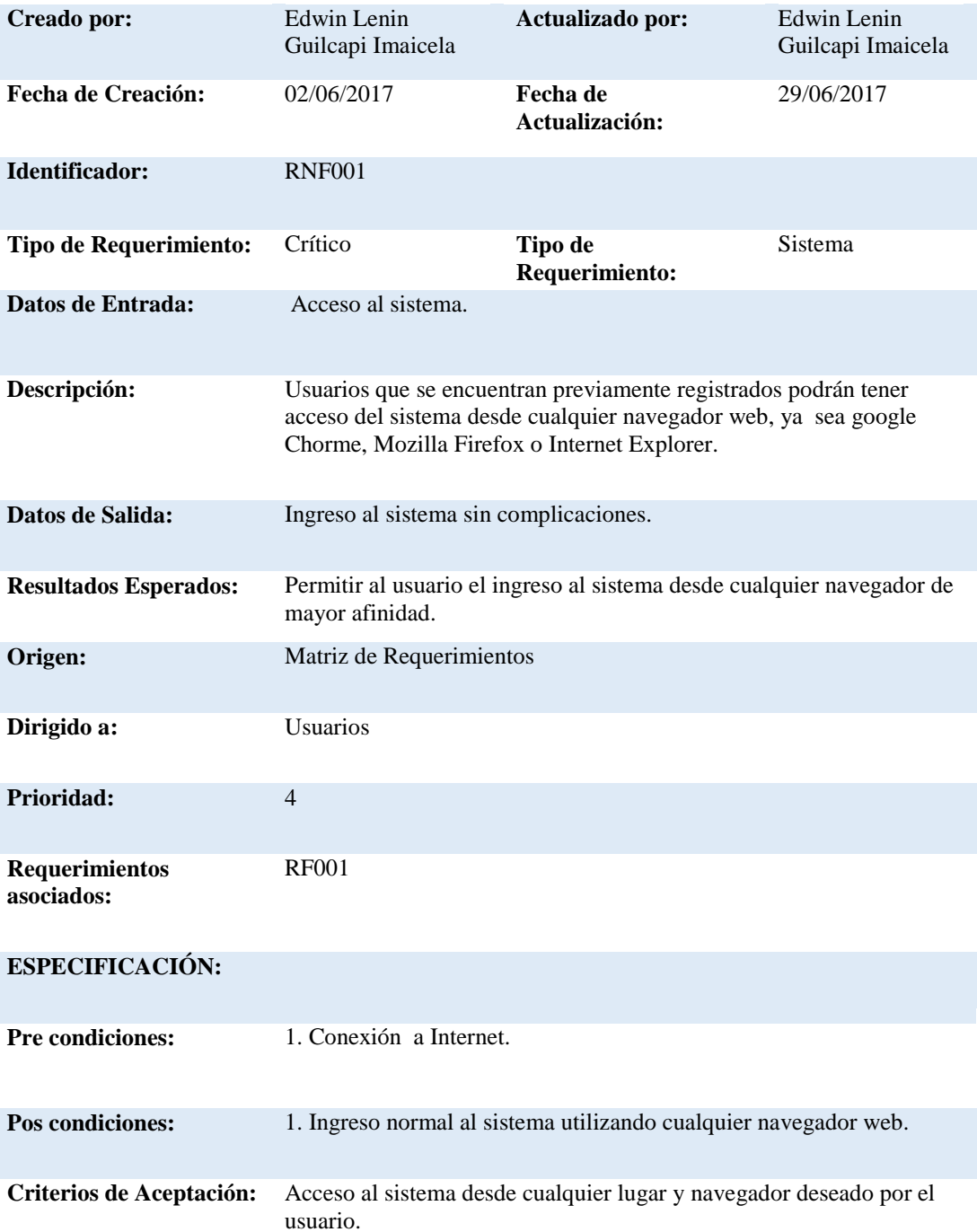

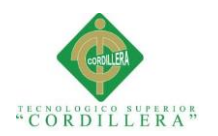

# *Detalle requerimiento no funcional RNF002*

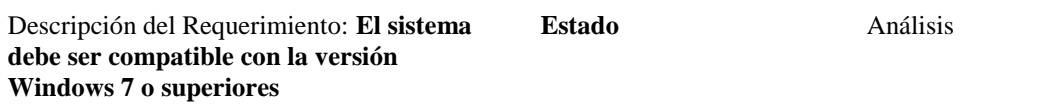

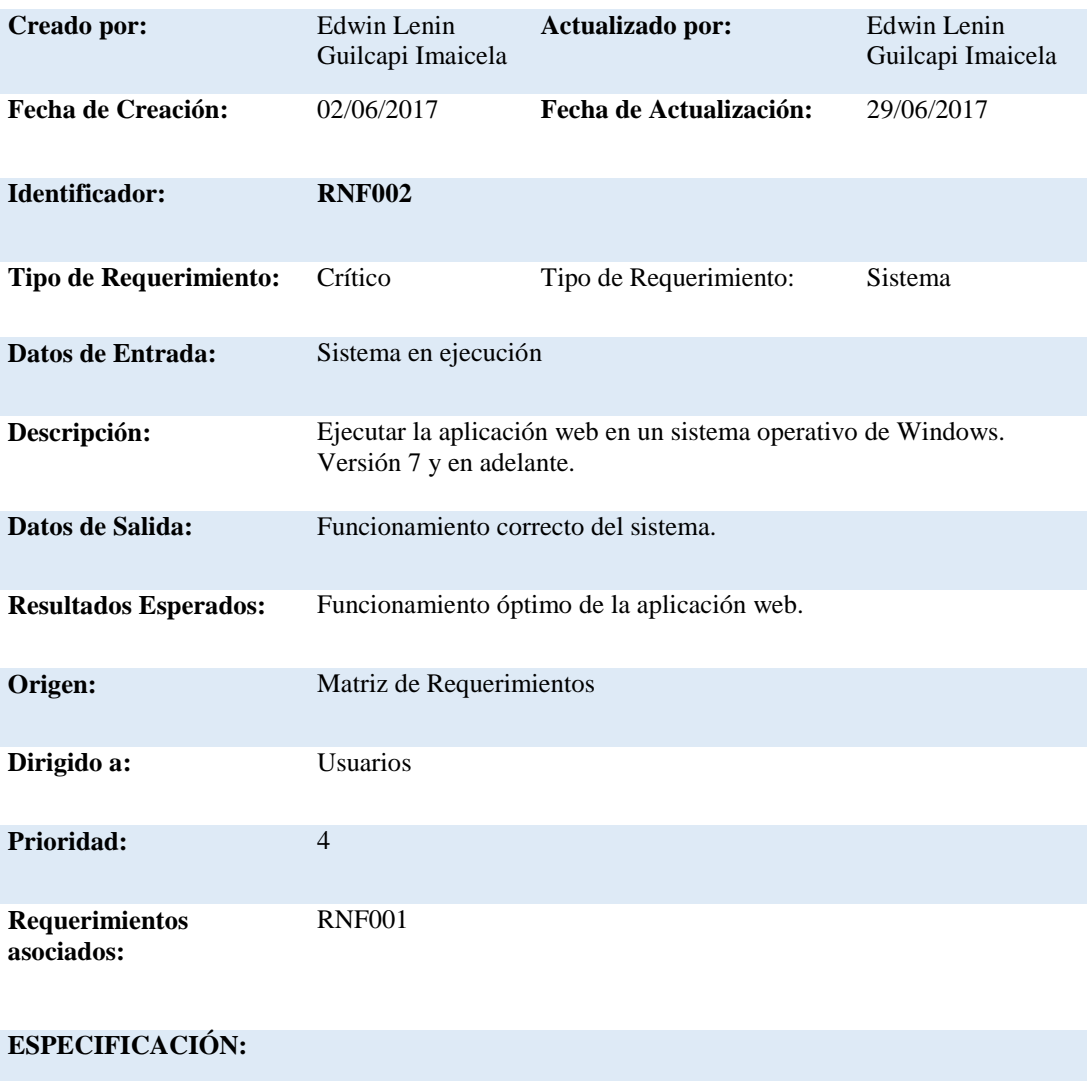

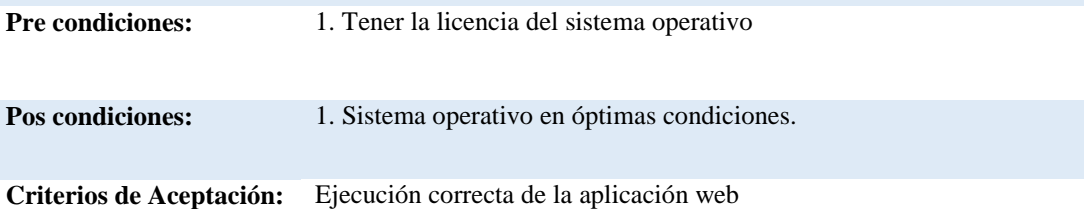

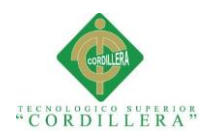

# *Detalle requerimiento no funcional RNF003*

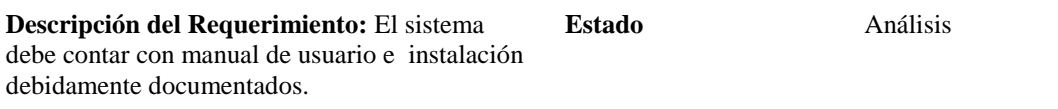

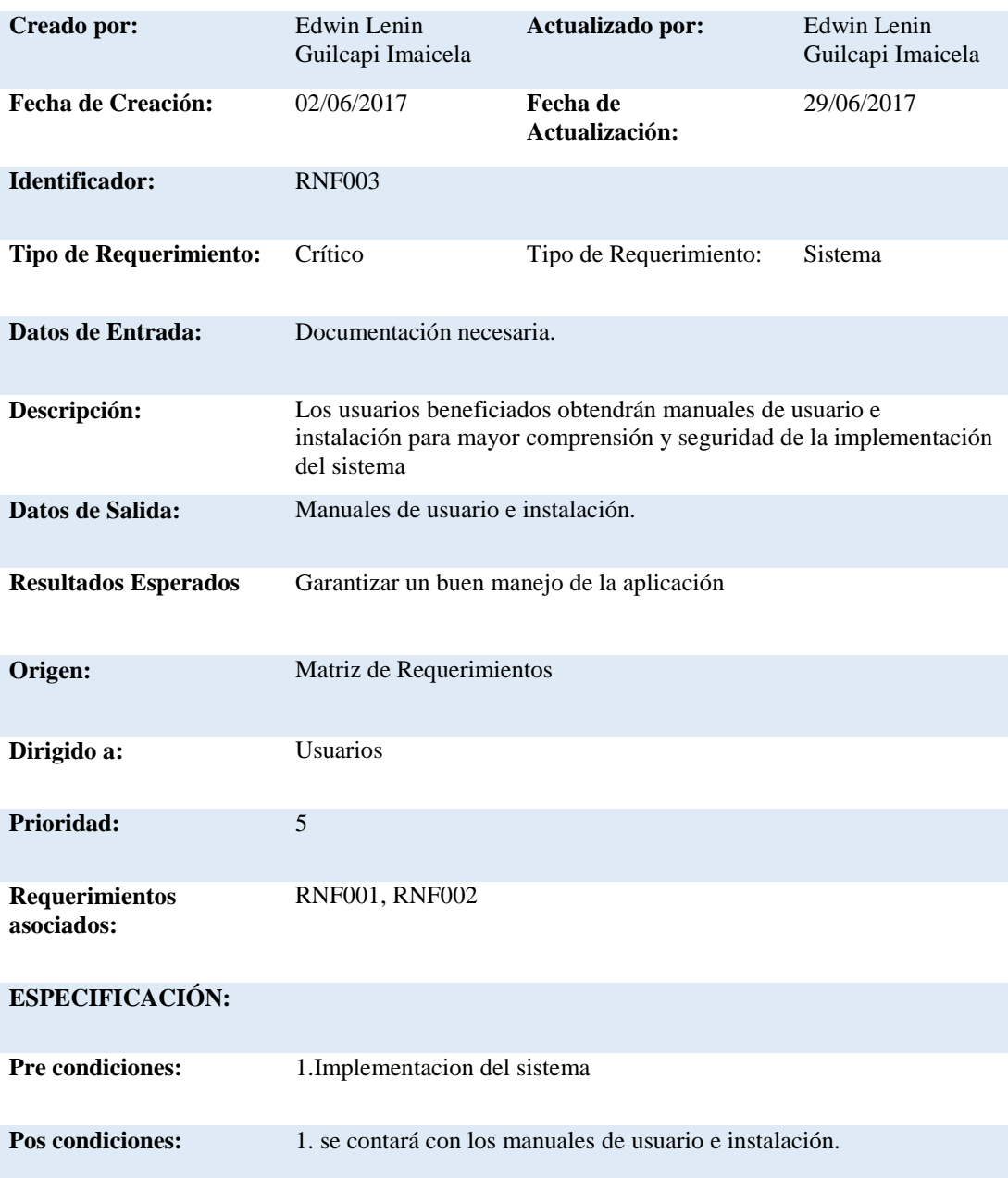

**Criterios de Aceptación:** Buena acogida del sistema.

**Criterios de Aceptación:** Acceso al sistema desde cualquier lugar y navegador deseado por el usuario.

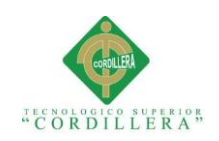

# *Detalle requerimiento no funcional RNF004*

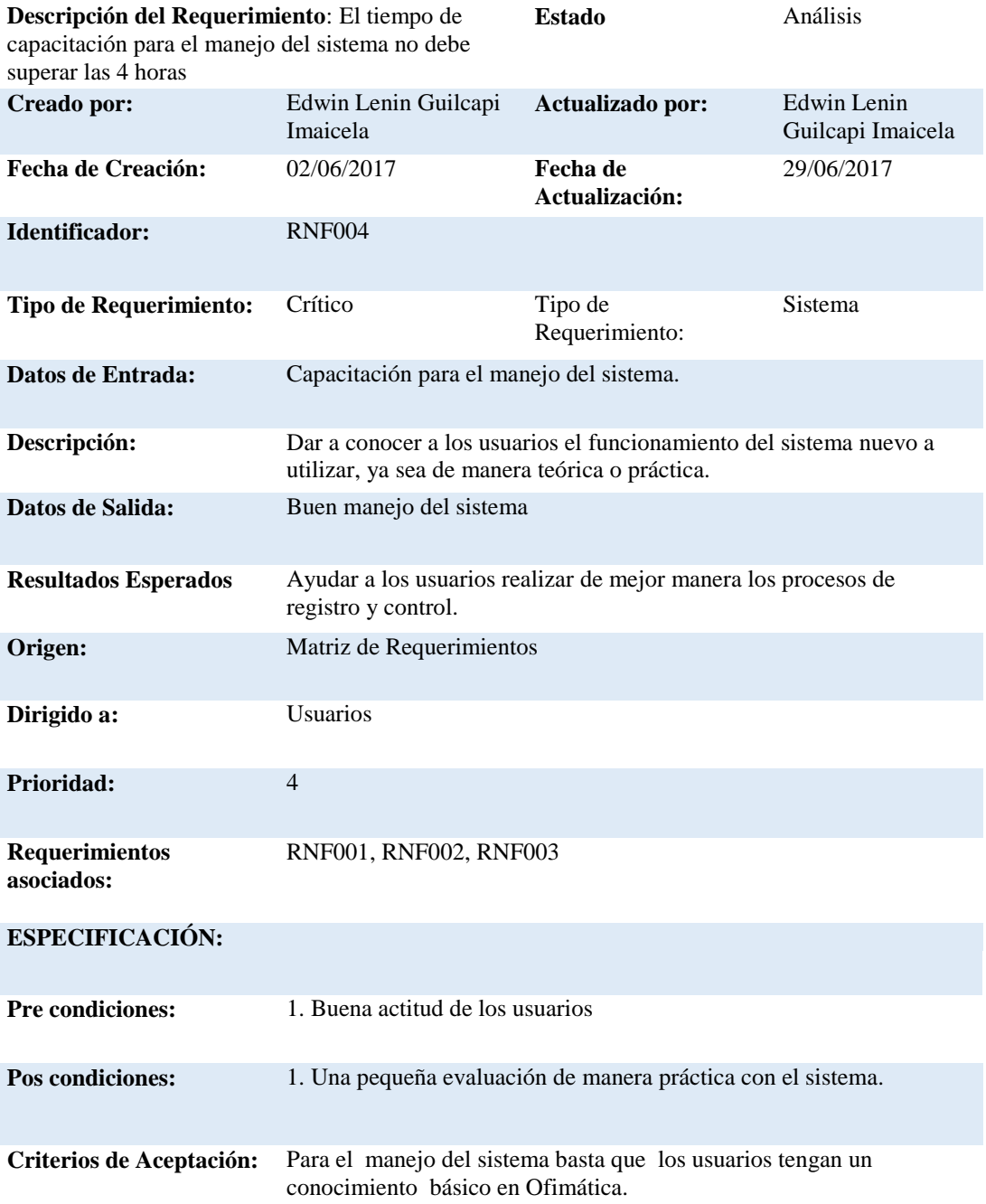

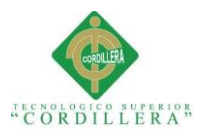

# **2.02 Mapeo de involucrados**

Son las personas involucradas en el funcionamiento y cumplimiento de los procesos

del sistema directamente.

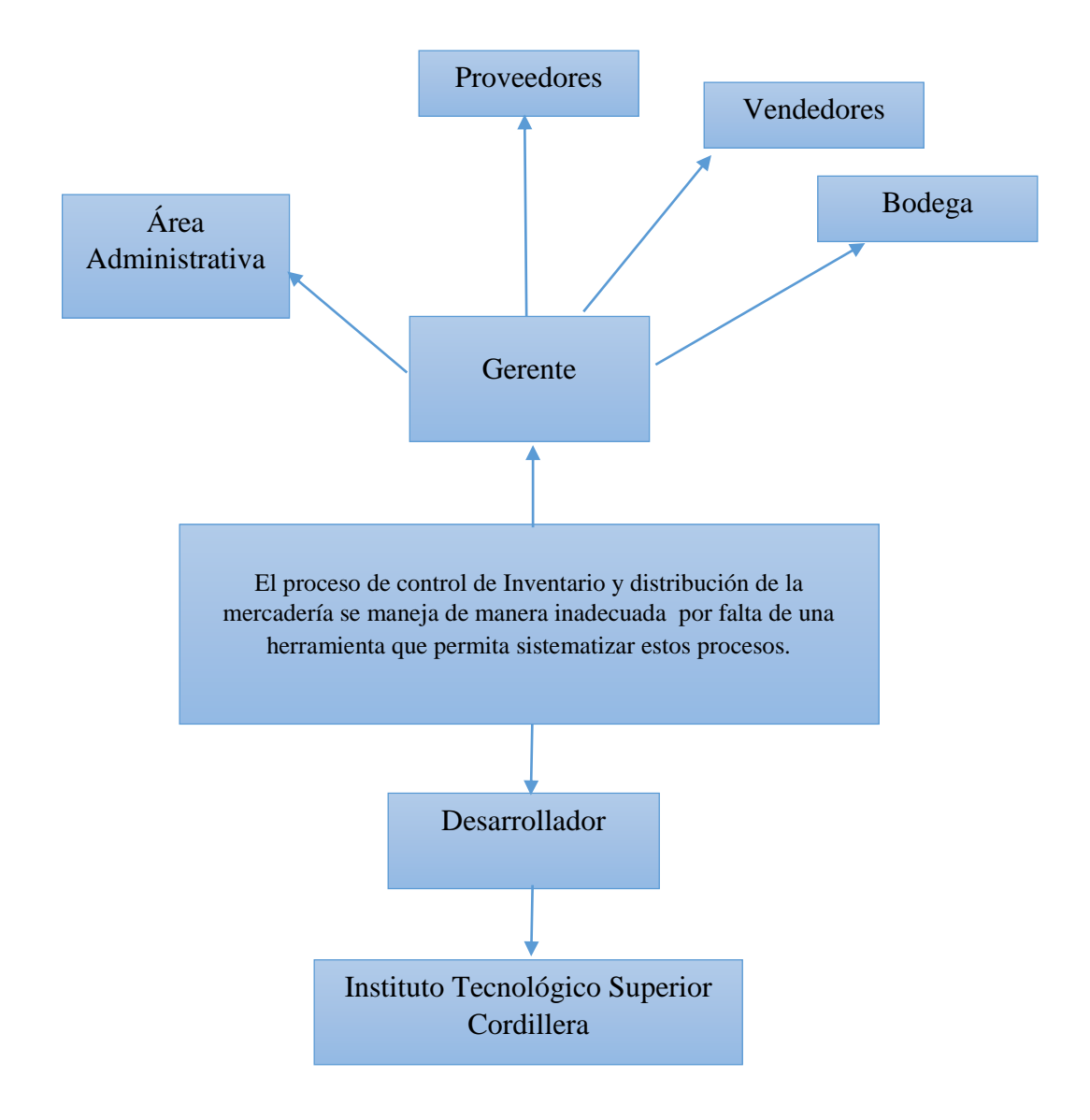

#### *Figura 1***:** Mapeo de Involucrados

Se encuentran descritos las personas, departamentos y organizaciones para la ejecución del sistema.

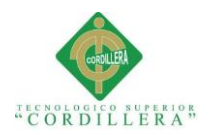

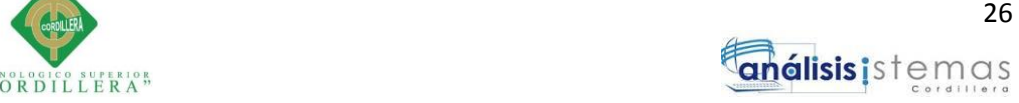

## **2.03 Matriz de involucrados**

# **Tabla 19**

# *Matriz de involucrados*

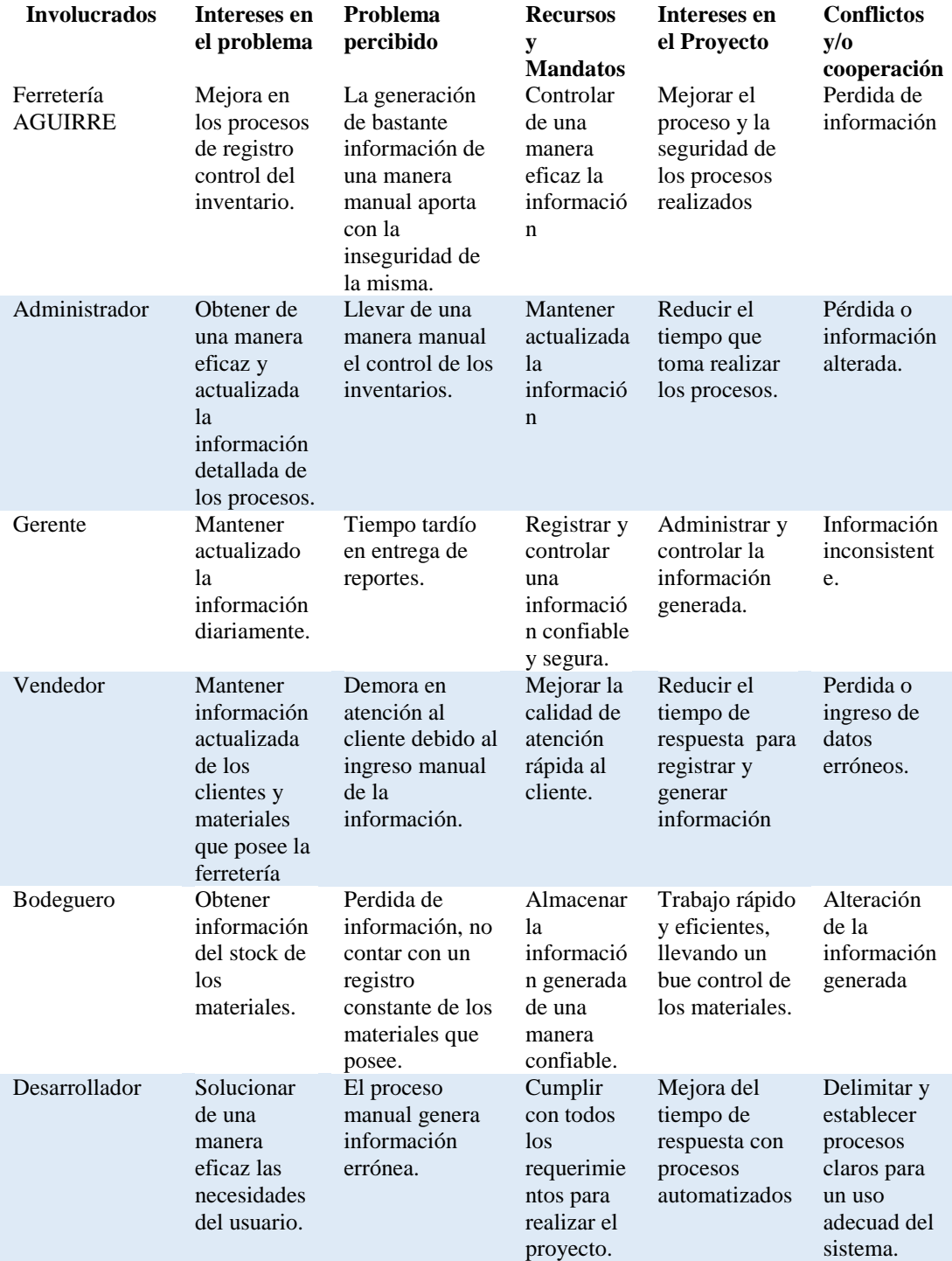

Nota: Detalle de los involucrados directos e indirectos que participarán con sus intereses dentro del proyecto

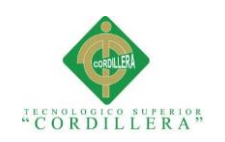

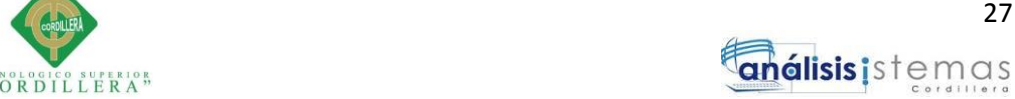

# **Capítulo III: Problemas y Objetivos**

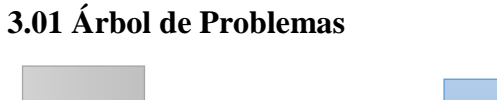

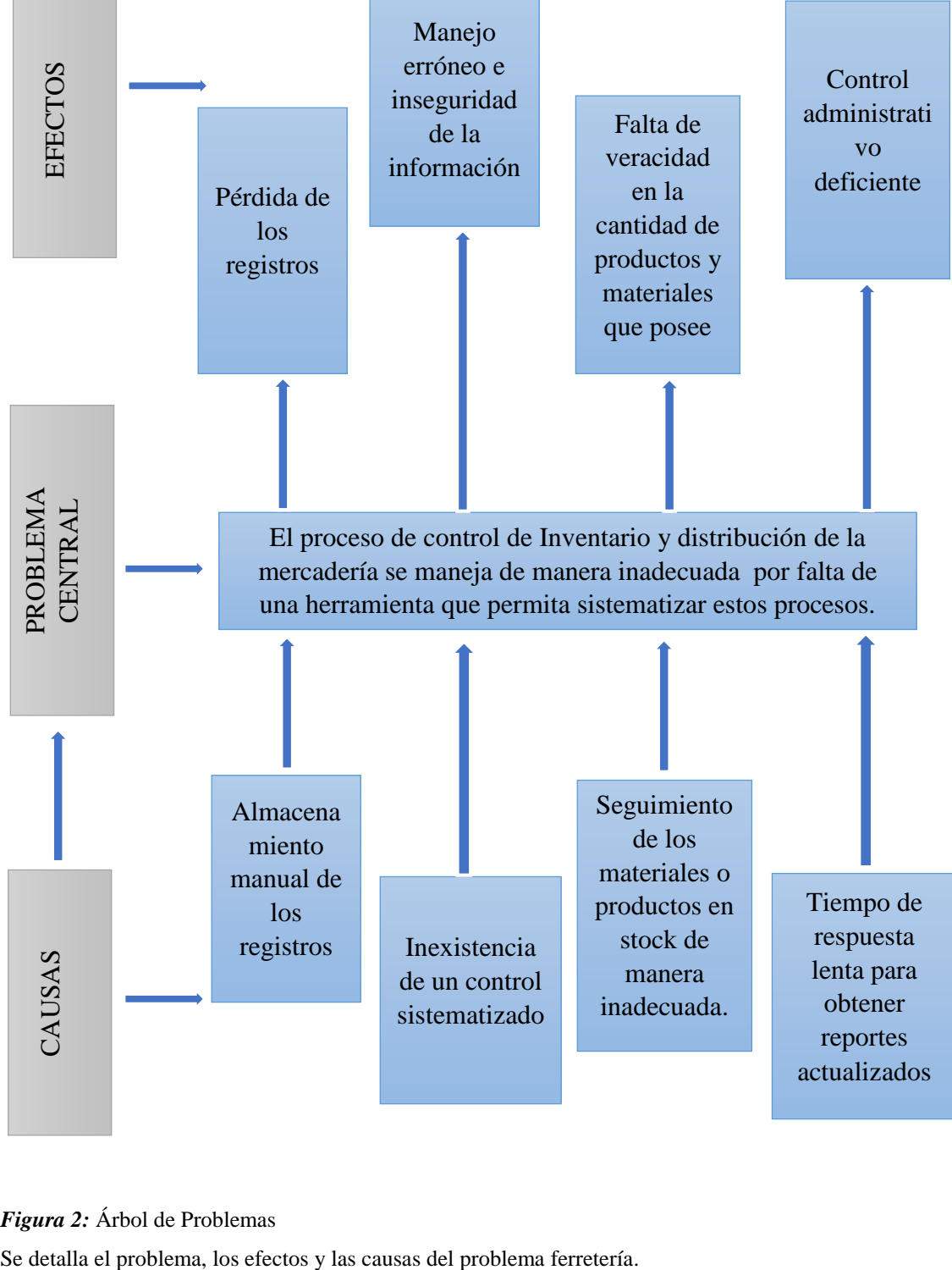

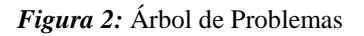

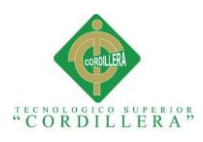

# **3.01.01 Análisis del Árbol de Problemas**

En el árbol de problemas se presentan los principales inconvenientes que posee la ferretería AGUIRRE, que se encuentran relacionados con los registros de información, el control de sus materiales y productos que posee la misma.

Debido al incremento de clientela y a los servicios que presta la ferretería tiene una gran demanda de información lo cual ya no es conveniente realizar los registros de una forma manual debido que resulta difícil controlar de una manera adecuada con el peligro de poseer una información alterada o en el peor de los casos su pérdida.

La falta de una herramienta que permita sistematizar el proceso de control de inventario y distribución de mercadería es el problema central de la ferretería AGUIRRE, lo cual nos permite establecer causas y efectos que posee, en el que damos mayor enfoque a la ausencia de una herramienta para una mejor administración, control y organización lo cual no permite brindar un servicio de calidad a los clientes y a las personas que laboran en la misma.

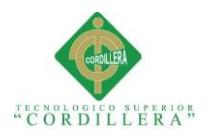

# **3.02 Árbol de Objetivos**

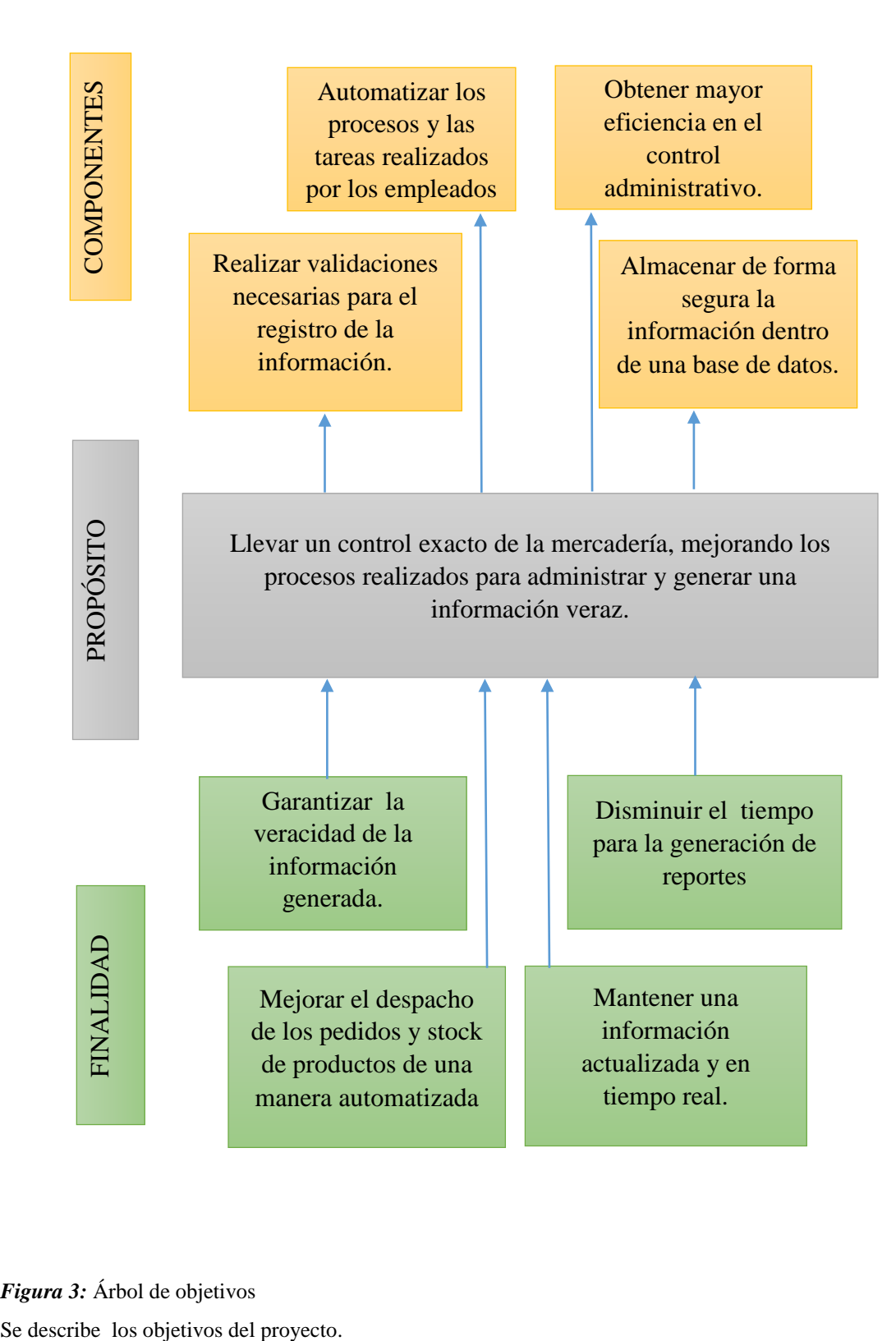

*Figura 3:* Árbol de objetivos

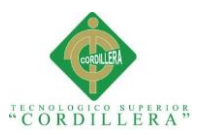

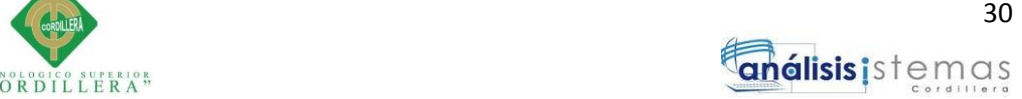

# **3.03 Diagramas de casos de uso.**

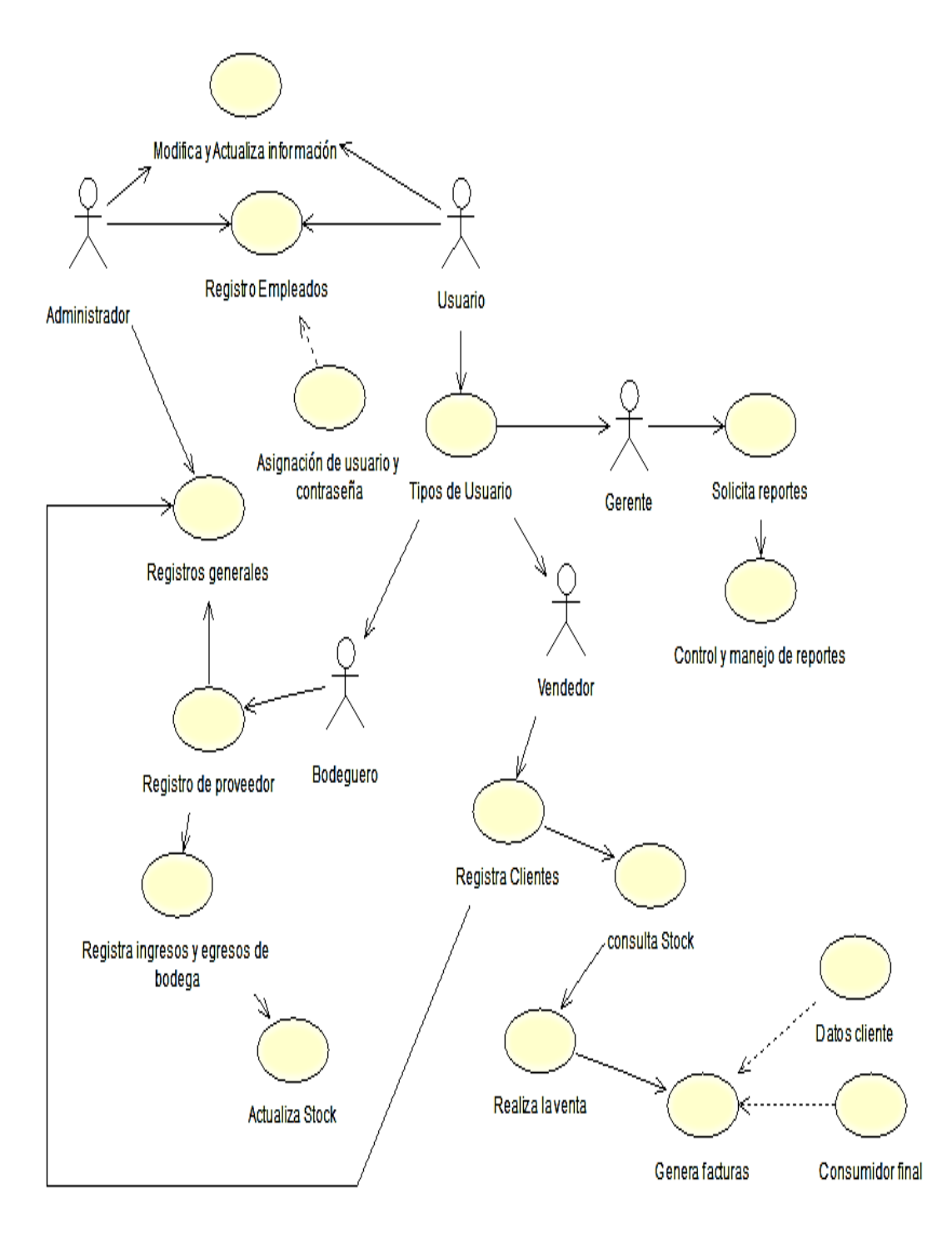

*Figura 4:* Diagrama General de Caso de Uso

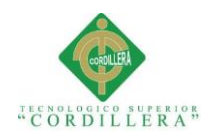

# **3.04 Especificación de casos de uso**

# **Tabla 20**

*Caso de uso. Registro Clientes*

CASO DE USO: Registro Clientes.

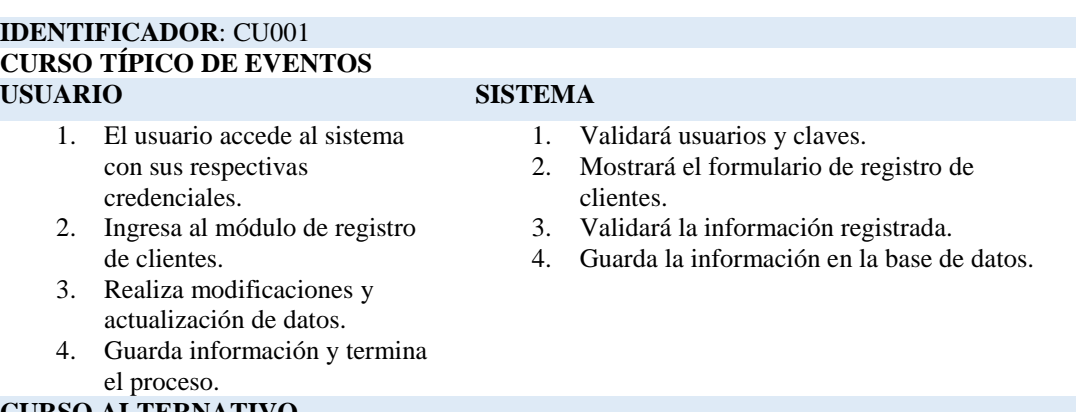

#### **CURSO ALTERNATIVO**

- 1. Se negará el acceso al sistema los usuarios que no están previamente registrados o sus credenciales sean incorrectas.
- 2. Si la información registrada no cumple con las validaciones pertinentes no se guardará la información hasta que cumpla con los requerimientos necesarios.

**Nota:** Detalle caso de uso CU001

# **Tabla 21**

#### *Caso de uso. Registro Empleados*

#### **CASO DE USO**: Registro Empleados.

#### **IDENTIFICADOR**: CU002

#### **CURSO TÍPICO DE EVENTOS**

# **USUARIO SISTEMA**

- 1. El administrador accede al sistema con sus respectivas credenciales.
- 2. Ingresa al módulo de registro de empleados.
- 3. Realiza modificaciones y asignará los diferentes roles al usuario registrado.
- 4. Guarda información y termina el proceso.

#### **CURSO ALTERNATIVO**

- 1. Validará usuarios y claves.
- 2. Mostrará el formulario de registro de empleados.
- 3. Validará la información registrada.
- 4. Guarda la información en la base de datos.
- 1. Se negará el acceso al sistema los usuarios que no están previamente registrados o sus credenciales sean incorrectas.
- 2. Si la información registrada no cumple con las validaciones pertinentes no se guardará la información hasta que cumpla con los requerimientos necesarios.

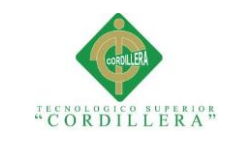

**Nota:** Detalle caso de uso CU002

# **Considered 32** análisis istemas

# **Tabla 22**

*Caso de uso. Registros Materiales*

#### **CASO DE USO:** Registros Materiales

#### **IDENTIFICADOR**: CU003

# **CURSO TÍPICO DE EVENTOS**

#### **USUARIO SISTEMA**

- 1. El usuario accede al sistema con sus respectivas credenciales.
- 2. Ingresa al módulo de registro de materiales.
- 3. Realiza modificaciones y actualiza datos.
- 4. Guarda información y termina el proceso.

#### **CURSO ALTERNATIVO**

- 1. Se negará el acceso al sistema los usuarios que no están previamente registrados o sus credenciales sean incorrectas.
- 2. Si la información registrada no cumple con las validaciones pertinentes no se guardará la información hasta que cumpla con los requerimientos necesarios.

1. Validará usuarios y claves.

materiales.

datos.

2. Mostrará el formulario de registro de

3. Validará la información registrada. 4. Guarda la información en la base de

**Nota:** Detalle caso de uso CU003

# **Tabla 23**

#### *Caso de uso. Registro Proveedores*

#### **CASO DE USO:** Registro Proveedores

#### **IDENTIFICADOR**: CU004

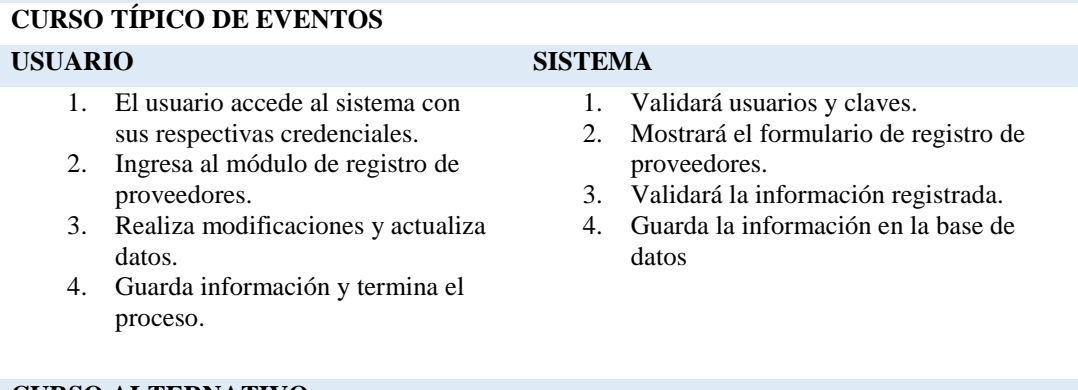

#### **CURSO ALTERNATIVO**

- 1. Se negará el acceso al sistema los usuarios que no están previamente registrados o sus credenciales sean incorrectas.
- 2. Si la información registrada no cumple con las validaciones pertinentes no se guardará la información hasta que cumpla con los requerimientos necesarios.

**Nota:** Detalle caso de uso CU004

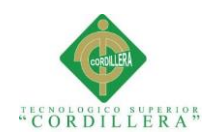

*Caso de uso. Ventas Materiales*

## **CASO DE USO:** Ventas Materiales

#### **IDENTIFICADOR**: CU005

# **CURSO TÍPICO DE EVENTOS**

#### **USUARIO SISTEMA**

- 1. El usuario accede al sistema con sus respectivas credenciales.
- 2. Ingresa al módulo de gestión de salida de bodega.
- 3. Realiza la venta de materiales disponibles en el sistema.
- 4. Genera factura y termina el proceso.

# **CURSO ALTERNATIVO**

- 1. Validará usuarios y claves.
- 2. Mostrará el formulario de gestión de egreso de bodega.
- 3. Validará la información registrada.
- 4. Calcula los valores de la factura.
- 5. Imprime factura.
- 6. Guarda información en la base de datos.
- 1. Se negará el acceso al sistema los usuarios que no están previamente registrados o sus credenciales sean incorrectas.
- 2. Si la información registrada no cumple con las validaciones pertinentes no se guardará la información hasta que cumpla con los requerimientos necesarios.

**Nota:** Detalle caso de uso CU005

# **Tabla 25**

#### *Caso de uso. Mantenimientos de Registros*

**CASO DE USO**: Mantenimientos de registros.

#### **IDENTIFICADOR**: CU006

#### **CURSO TÍPICO DE EVENTOS**

- 1. El usuario accede al sistema con sus respectivas credenciales.
- 2. Ingresa al módulo de mantenimientos
- 3. Realiza modificaciones y actualiza datos.
- 4. Guarda información y termina el proceso.

# **USUARIO SISTEMA**

- 1. Validará usuarios y claves.
- 2. Mostrará el formulario de
- mantenimientos.
- 3. Validará la información registrada.
- 4. Guarda la información en la base de datos
- 1. Se negará el acceso al sistema los usuarios que no están previamente registrados o sus credenciales sean incorrectas.
- 2. Si la información registrada no cumple con las validaciones pertinentes no se guardará la información hasta que cumpla con los requerimientos necesarios.

**Nota:** Detalle caso de uso CU006

**CURSO ALTERNATIVO**

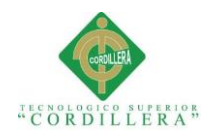

# *Caso de uso. Cambio Rol de Usuarios*

**CASO DE USO**: Cambio Rol de Usuarios

#### **IDENTIFICADOR**: CU007

**CURSO TÍPICO DE EVENTOS**

#### **USUARIO SISTEMA**

- 1. El administrador accede al sistema con sus respectivas credenciales.
- 2. Ingresa al módulo de permisos.
- 3. Realiza modificaciones que considere pertinentes para el usuario.
- 4. Guarda información y termina el proceso.

- 1. Validará usuarios y claves.
- 2. Mostrará el formulario de permisos
- 3. Registrará los cambios realizados
- 4. Guarda la información en la base de datos

#### **CURSO ALTERNATIVO**

- 1. Se negará el acceso al sistema los usuarios que no están previamente registrados o sus credenciales sean incorrectas.
- 2. Si la información registrada no cumple con las validaciones pertinentes no se guardará la información hasta que cumpla con los requerimientos necesarios.

**Nota:** Detalle caso de uso CU007

# **Tabla 27**

#### *Caso de uso. Generar Reportes*

#### **CASO DE USO**: Generar Reportes

#### **IDENTIFICADOR**: CU008

#### **CURSO TÍPICO DE EVENTOS**

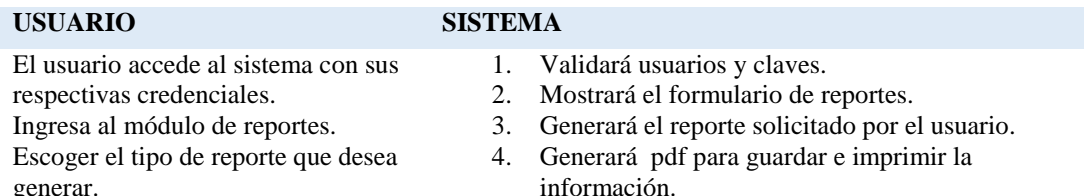

Filtrar información e imprimir

#### **CURSO ALTERNATIVO**

- 1. Se negará el acceso al sistema los usuarios que no están previamente registrados o sus credenciales sean incorrectas.
- 2. Si la información registrada no cumple con las validaciones pertinentes no se guardará la información hasta que cumpla con los requerimientos necesarios.

**Nota:** Detalle caso de uso CU008

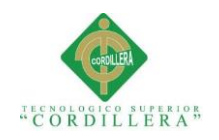

# **3.05 Caso de uso de realización**

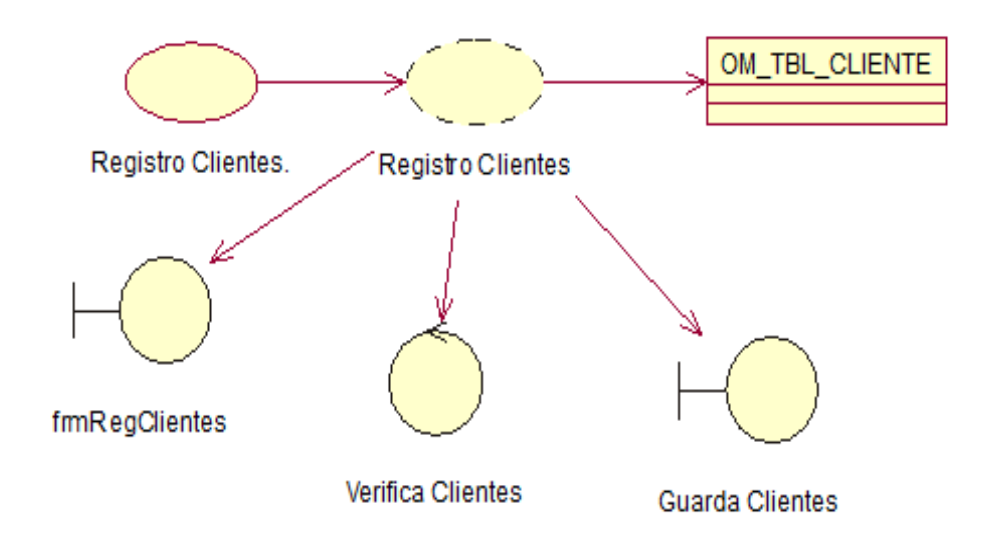

*Figura 5:* Caso de uso realización Registros Clientes. CUR001

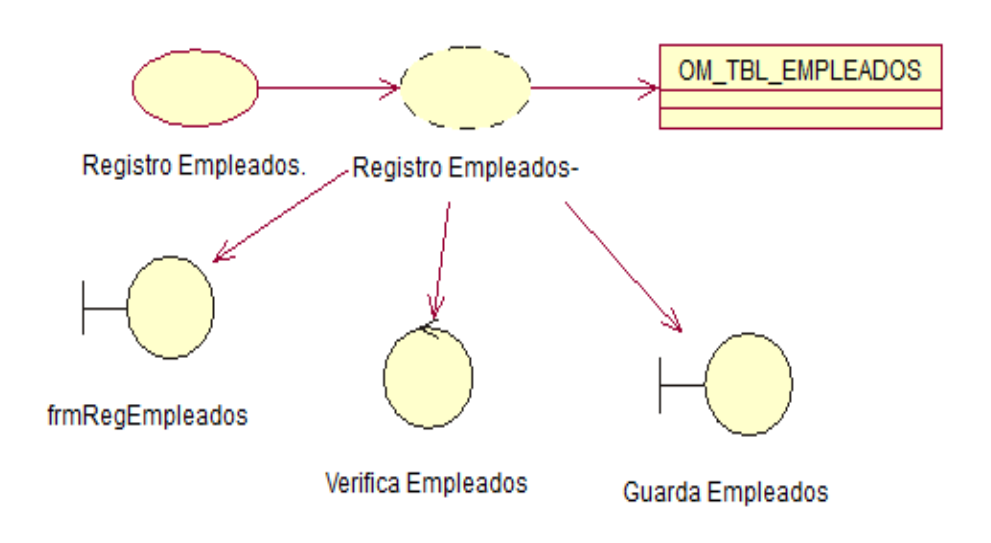

*Figura 6:* Caso de uso de realización Registros Empleados. CUR002

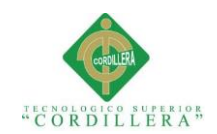

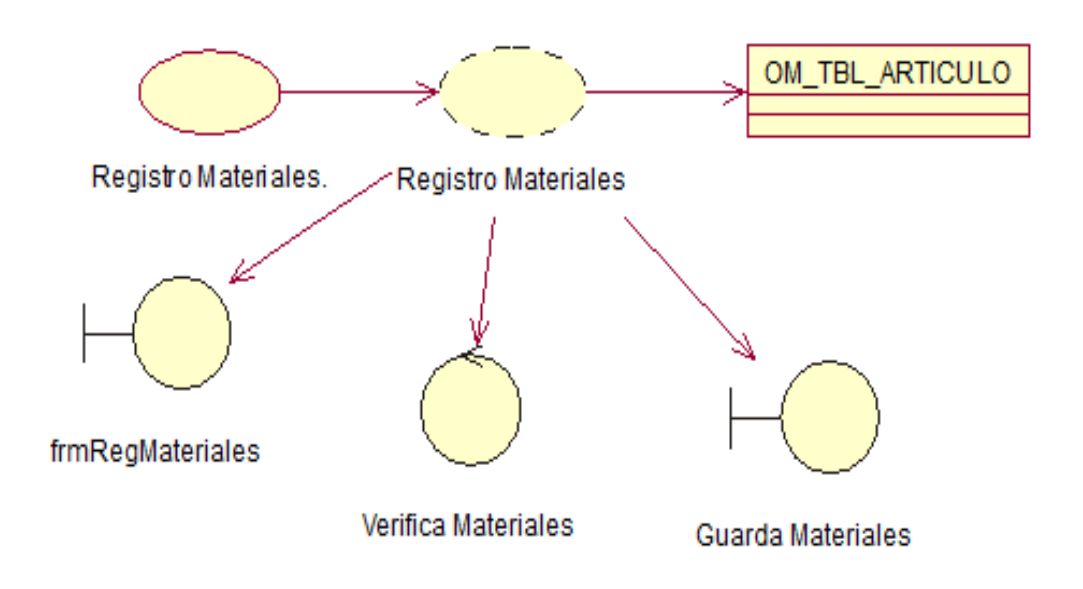

*Figura 7:* Caso de uso de realización Registro Materiales. CUR003

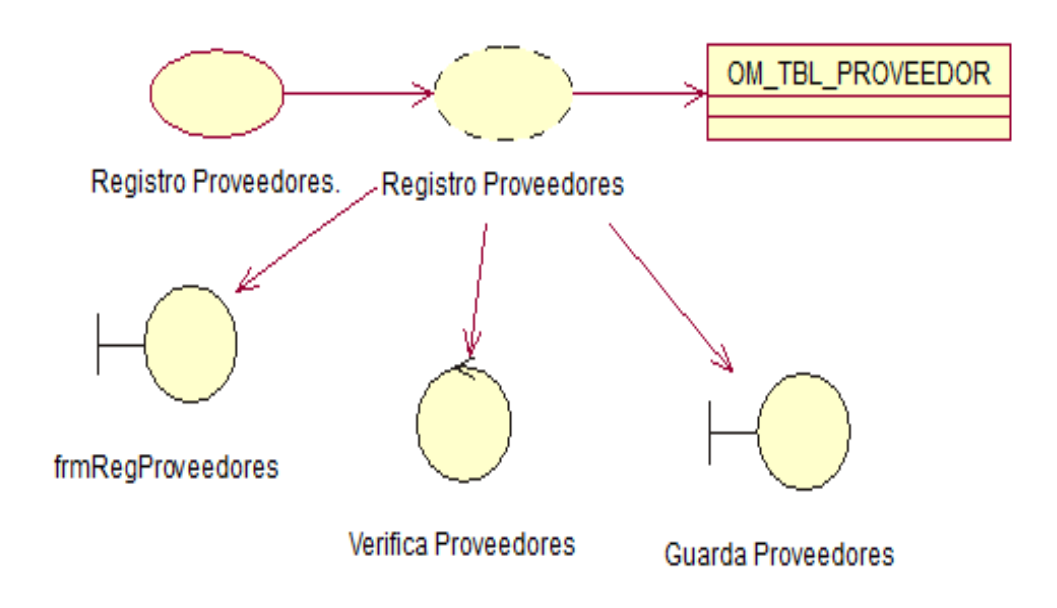

*Figura 8:* Caso de uso de realización Registro Proveedores. CUR004

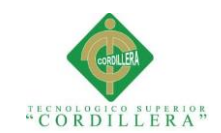

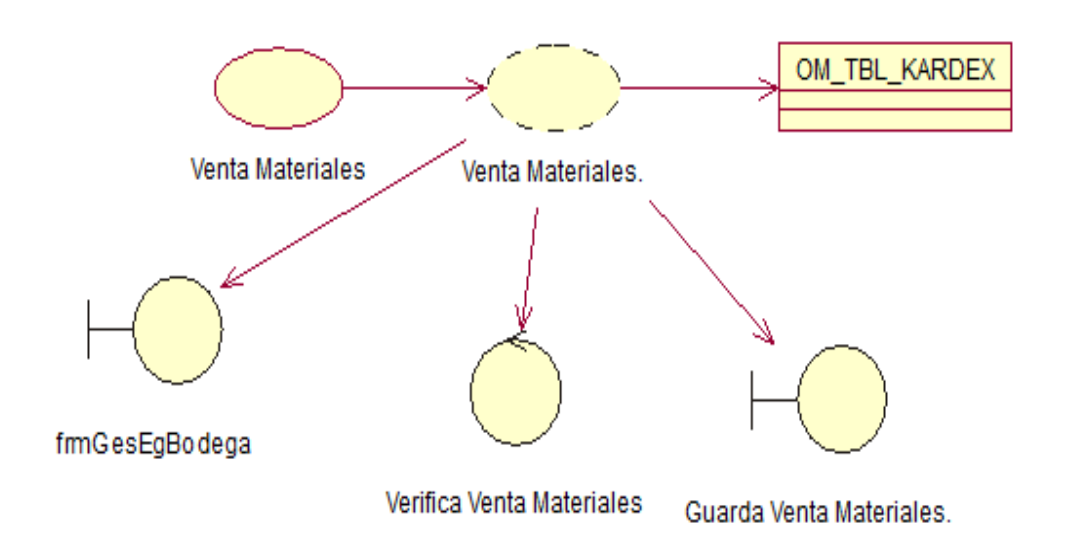

*Figura 9:* Caso de uso de realización Venta de Materiales. CUR005

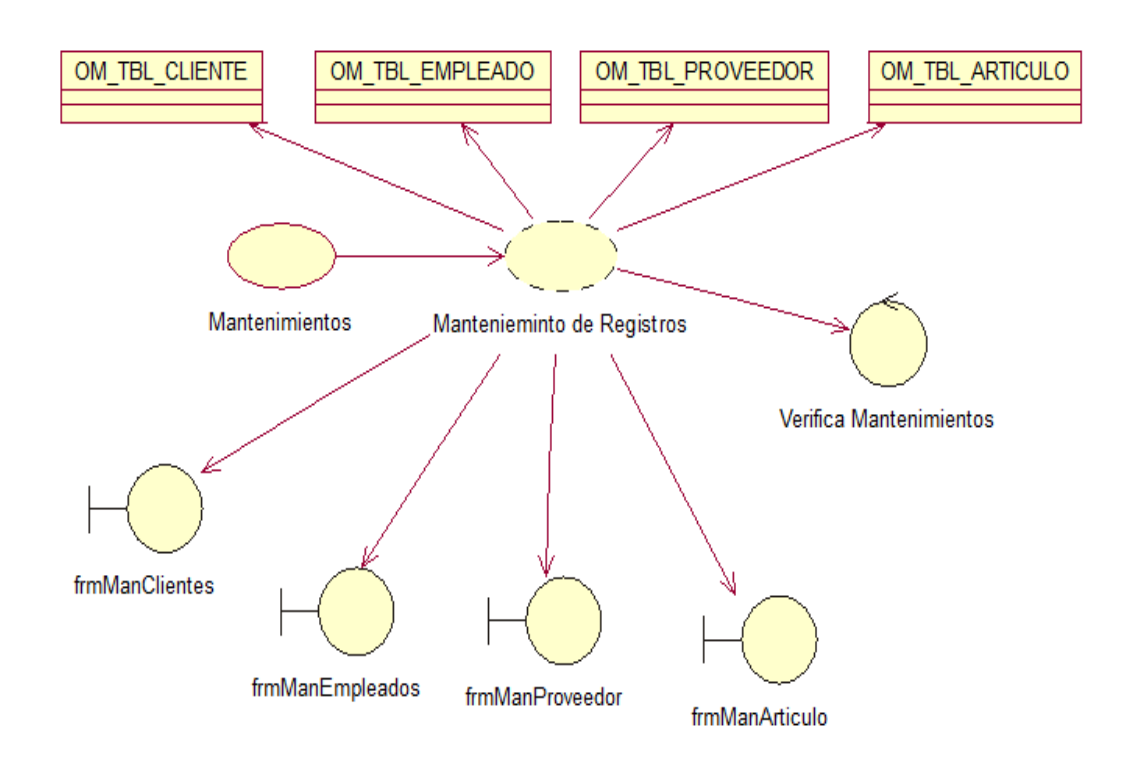

*Figura 10:* Caso de uso de realización Mantenimiento de Registros. CUR006

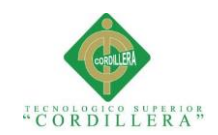

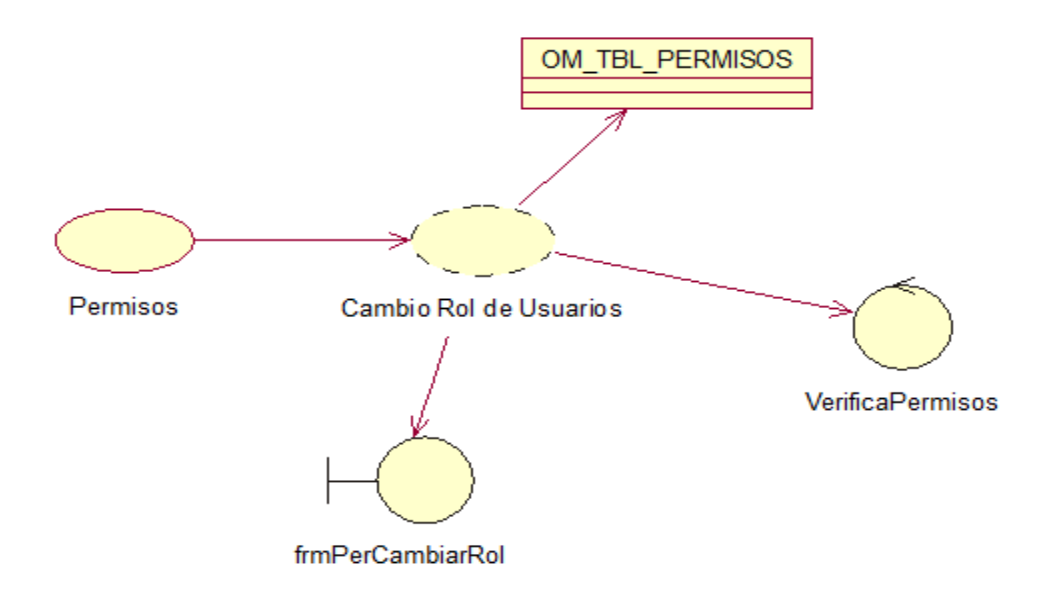

*Figura 11:* Caso de uso de realización Cambio de rol de usuarios. CUR007

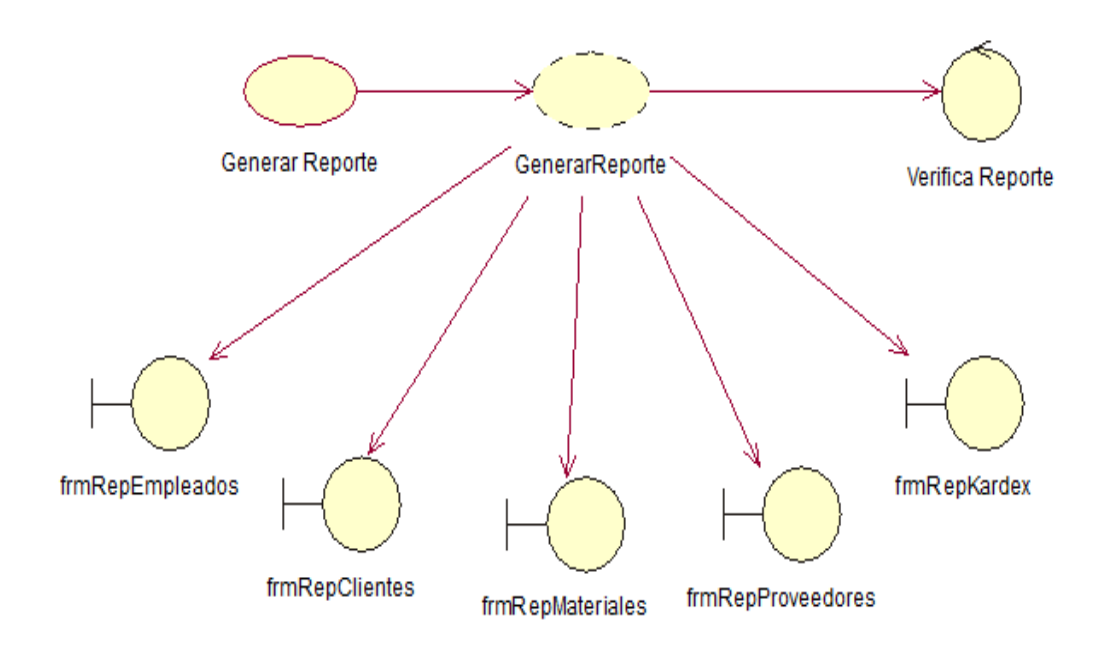

*Figura 12:* Caso de uso de realización Generar Reportes. CUR008

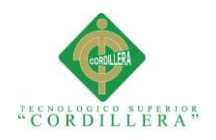

## **3.05.01 Especificación de casos de uso de realización**

# **Tabla 28**

*Caso de uso de Realización. Registro Clientes*

# **CASOS DE USO DE REALIZACIÓN**

**Nombre**: Registro Clientes.

**Identificador**: CUR001

**Responsabilidades**: Registrar los datos de los clientes, para generar su factura.

**Tipo**: Usuario

**Referencia Caso Uso**: CU001

**Referencia Requisitos**: RF003

#### **PRECONDICIONES**

#### **De Instancia:**

- 1. Usuario previamente registrado.
- 2. Deberá existir un formulario para el registro de los clientes.

#### **De Relación:**

1. Deberá contener todas las validaciones necesarias en el formulario.

#### **POSCONDICIONES**

### **De Instancia:**

1. Si cumple con las validaciones correspondientes de cada campo se guardará la información con éxito

#### **De Relación:**

- 1. Se registrará las claves primarias y foráneas correspondientes.
- 2. Existirá una clase para guardar toda la información registrada.

#### **SALIDAS DE PANTALLA**

- 1. Cuando cumpla con todos los requerimientos aparecerá el mensaje "Se registró cliente correctamente".
- 2. Si existe algún campo que no se registró de manera correcta mostrará el error y solicitará la corrección del mismo.

**Nota:** Detalle Casos de realización CUR001.

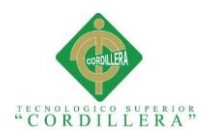

*Caso de uso de Realización. Registro Empleados*

#### **CASOS DE USO DE REALIZACIÓN**

**Nombre:** Registro Empleados

#### **Identificador:** CUR002

**Responsabilidades**: Registrar toda la información correspondiente al empleado, para generar usuarios y contraseñas para obtener acceso al sistema

**Tipo:** Administrador

**Referencia Caso Uso:** CU002

**Referencia Requisitos:** RF001 - RF002 –RF003

#### **PRECONDICIONES**

#### **De Instancia:**

1. Deberá existir un formulario para el registro de los empleados.

#### **De Relación:**

1. Deberá contener todas las validaciones necesarias en el formulario.

#### **POSCONDICIONES**

#### **De Instancia:**

- 1. Si cumple con las validaciones correspondientes de cada campo se guardará la información con éxito
- 2. Se enviará automáticamente al correo de los empleados registrados los usuarios y contraseñas correspondientes**.**

#### **De Relación:**

- 1. Se registrará las claves primarias y foráneas correspondientes.
- 2. Existirá una clase para guardar toda la información registrada**.**

# **SALIDAS DE PANTALLA**

- 1. Cuando cumpla con todos los requerimientos aparecerá el mensaje "Se registró empleado correctamente".
- 2. Si existe algún campo que no se registró de manera correcta mostrará el error y solicitará la corrección del mismo.

**Nota:** Detalle Casos de realización CUR002.

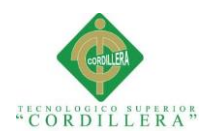

*Caso de uso de Realización. Registro Materiales.*

#### **CASOS DE USO DE REALIZACIÓN**

**Nombre**: Registro Materiales

**Identificador**: CUR003

**Responsabilidades**: Registro de la información sobre los materiales que están a la venta en la ferretería.

**Tipo**: Usuario Bodeguero

**Referencia Caso Uso**: CU003

**Referencia Requisitos**: RF003

#### **PRECONDICIONES**

#### **De Instancia:**

- 1. Usuario previamente registrado, para poder tener acceso al sistema.
- 2. Deberá existir un formulario para el registro de los materiales.

#### **De Relación:**

1. Deberá contener todas las validaciones necesarias en el formulario.

#### POSCONDICIONES

#### **De Instancia:**

1. Si cumple con las validaciones correspondientes de cada campo se guardará la información con éxito

#### **De Relación:**

- 1. Se registrará las claves primarias y foráneas correspondientes.
- 2. Existirá una clase para guardar toda la información registrada.

## **SALIDAS DE PANTALLA**

- 1. Cuando cumpla con todos los requerimientos aparecerá el mensaje "Se registró material correctamente".
- 2. Si existe algún campo que no se registró de manera correcta mostrará el error y solicitará la corrección del mismo.

**Nota:** Detalle Casos de realización CUR003.

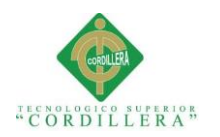

*Caso de uso de Realización. Registro Proveedores*

#### **CASOS DE USO DE REALIZACIÓN**

**Nombre:** Registro Proveedores

**Identificador:** CUR004

**Responsabilidades:** Registro de la información sobre los equipos que tiene la empresa.

**Tipo:** Usuario Bodeguero

**Referencia Caso Uso:** CU004

**Referencia Requisitos:** RF001- RF002- RF003

#### **PRECONDICIONES**

#### **De Instancia:**

- 1. Usuario previamente registrado, para tener acceso al sistema
- 2. Deberá existir un formulario para el registro de proveedores**.**

#### **De Relación:**

1. Deberá contener todas las validaciones necesarias en el formulario.

## **POSCONDICIONES**

#### **De Instancia:**

1. Si cumple con las validaciones correspondientes de cada campo se guardará la información con éxito

#### **De Relación:**

- 1. Se registrará las claves primarias y foráneas correspondientes.
- **2.** Existirá una clase para guardar toda la información registrada.

## **SALIDAS DE PANTALLA**

- 1. Cuando cumpla con todos los requerimientos aparecerá el mensaje "Se registró proveedor correctamente".
- 2. Si existe algún campo que no se registró de manera correcta mostrará el error y solicitará la corrección del mismo.

**Nota:** Detalle Casos de realización CUR004.

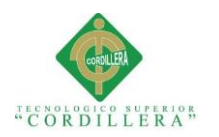

*Caso de uso de Realización. Venta de Materiales*

### **CASOS DE USO DE REALIZACIÓN**

**Nombre**: Venta de Materiales

**Identificador**: CUR005

**Responsabilidades**: Registro de la información sobre los mantenimientos realizados a los equipos computacionales que tiene la empresa.

**Tipo**: Usuario Vendedor

**Referencia Caso Uso**: CU005

**Referencia Requisitos**: RF001- RF002- RF003

#### **PRECONDICIONES**

#### **De Instancia:**

- 1. Usuario previamente registrado, para tener acceso al sistema
- 2. Deberá existir un formulario de gestión para egreso de bodega.
- 3. Deberá haber stock de materiales para realizar la venta.

#### **De Relación:**

1. Deberá contener todas las validaciones necesarias en el formulario.

#### **POSCONDICIONES**

#### **De Instancia:**

1. Si cumple con las validaciones correspondientes de cada campo se generará la factura de manera correcta ya sea para consumidor final o cliente.

#### **De Relación:**

- 1. Se registrará las claves primarias y foráneas correspondientes.
- 2. Existirá una clase para guardar toda la información registrada.

#### **SALIDAS DE PANTALLA**

.

- 1. Opción para generar factura consumidor final o cliente.
- 2. Calculo de factura e impresión de la misma.

**Nota:** Detalle Casos de realización CUR005.

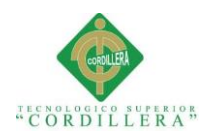

*Caso de uso de Realización. Mantenimientos de registros*

## **CASOS DE USO DE REALIZACIÓN**

**Nombre**: Mantenimiento de Registros

**Identificador**: CUR006

**Responsabilidades**: Modificación o actualización de los datos registrados de clientes, proveedores, materiales y empleados.

**Tipo**: Usuario

**Referencia Caso Uso**: CU006

**Referencia Requisitos**: RF001-RF003

#### **PRECONDICIONES**

#### **De Instancia:**

- 1. Usuario previamente registrado, para tener acceso al sistema
- 2. Deberá existir un formulario de mantenimientos para clientes, proveedores, materiales y empleados.

#### **De Relación:**

1. Deberá contener todas las validaciones necesarias en el formulario.

#### **POSCONDICIONES**

#### **De Instancia:**

1. Si cumple con las validaciones correspondientes de cada campo se modificará y guardará la información con éxito

#### **De Relación:**

- 1. Se registrará las claves primarias y foráneas correspondientes.
- 2. Existirá una clase para guardar toda la información registrada.

# **SALIDAS DE PANTALLA**

- 1. Cuando cumpla con todos los requerimientos aparecerá el mensaje "Se registró fue modificado correctamente".
- 2. Si existe algún campo que no se registró de manera correcta mostrará el error y solicitará la corrección del mismo.

**Nota:** Detalle Casos de realización CUR006.

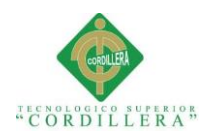

*Caso de uso de Realización. Cambio rol de usuarios*

## **CASOS DE USO DE REALIZACIÓN**

**Nombre**: Cambio de rol de usuarios

#### **Identificador**: CUR007

**Responsabilidades**: Permite al administrador cambiar los roles de cada usuario según el considere pertinente para los respectivos accesos del sistema.

**Tipo**: Administrador

**Referencia Caso Uso**: CU007

**Referencia Requisitos:** RF001-RF003-RF005

#### **PRECONDICIONES**

#### **De Instancia:**

- 1. Usuario previamente registrado, para tener acceso al sistema
- 2. Deberá existir un formulario permisos para cambiar el rol de usuarios.

#### **De Relación:**

1. Deberá contener todas las validaciones necesarias en el formulario.

#### **POSCONDICIONES**

#### **De Instancia:**

1. Ninguno

#### **De Relación:**

1. En las clases correspondientes se almacenará las claves primarias y foráneas que se requiera.

#### **SALIDAS DE PANTALLA**

1. Si existe algún campo que no se registró de manera correcta mostrará el error y solicitará la corrección del mismo.

**Nota:** Detalle Casos de realización CUR007.

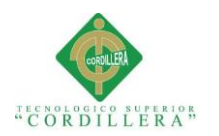

*Caso de uso de Realización. Generar Reportes*

#### **CASOS DE USO DE REALIZACIÓN**

**Nombre**: Generar Reportes

**Identificador**: CUR008

**Responsabilidades**: Generación específicos para detallar información de clientes, empleados, materiales , proveedores y Kardex

**Tipo**: Usuario

**Referencia Caso Uso**: CU008

**Referencia Requisitos**: RF001-RF004

#### **PRECONDICIONES**

#### **De Instancia:**

- 1. Usuario previamente registrado, para tener acceso al sistema
- 2. Deberá existir un formulario para generar reportes de clientes, materiales , proveedores, empleados y los Kardex
- 3. Tendrá filtros de búsqueda para obtener información.

#### **De Relación:**

1. Deberá contener controladores para generar los reportes.

#### **POSCONDICIONES**

#### **De Instancia:**

1. Ninguno

#### **De Relación:**

1. Ninguno

#### **SALIDAS DE PANTALLA**

- 1. Reporte generado con éxito.
- 2. Guardar Pdf o imprimir.

**Nota:** Detalle Casos de realización CUR008.

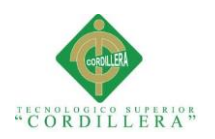

# **3.06 Diagramas de secuencia del sistema**

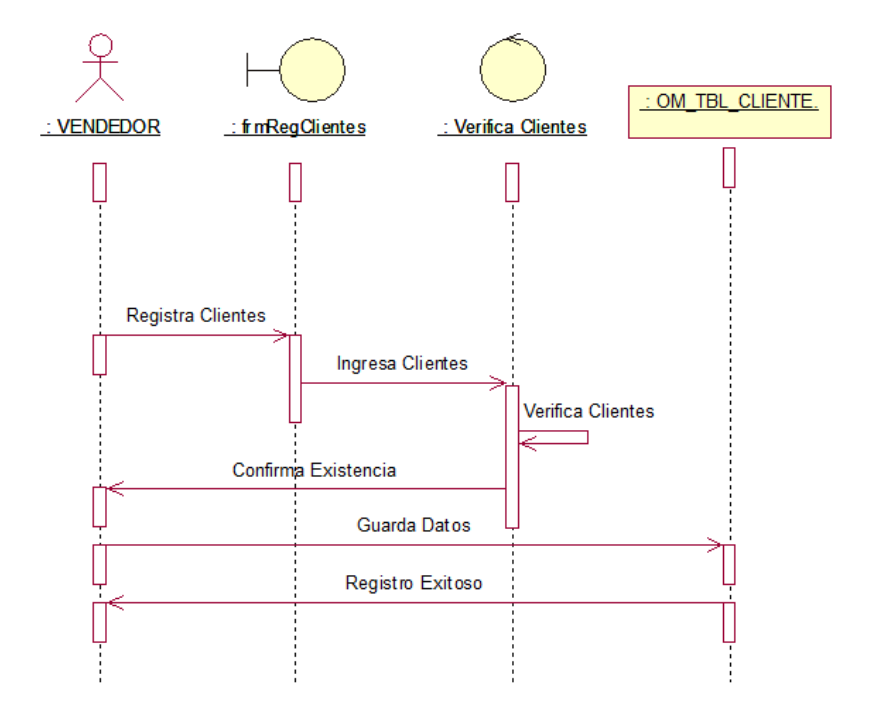

*Figura 13:* Diagrama De Secuencia 001. Registro Clientes*.*

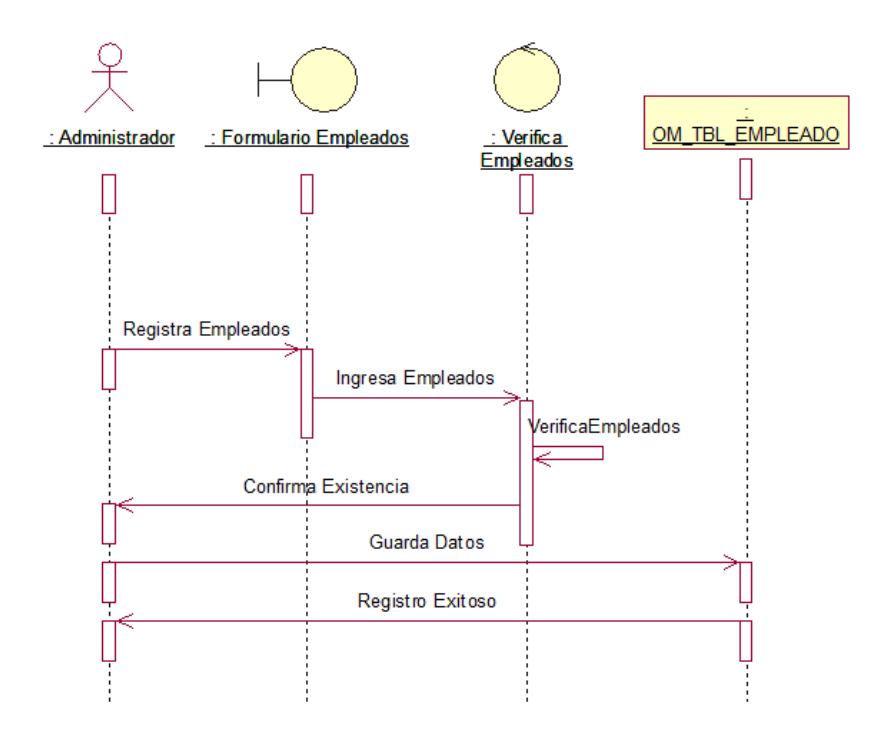

*Figura 14:* Diagrama De Secuencia 002. Registro Empleados*.*

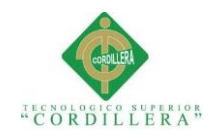

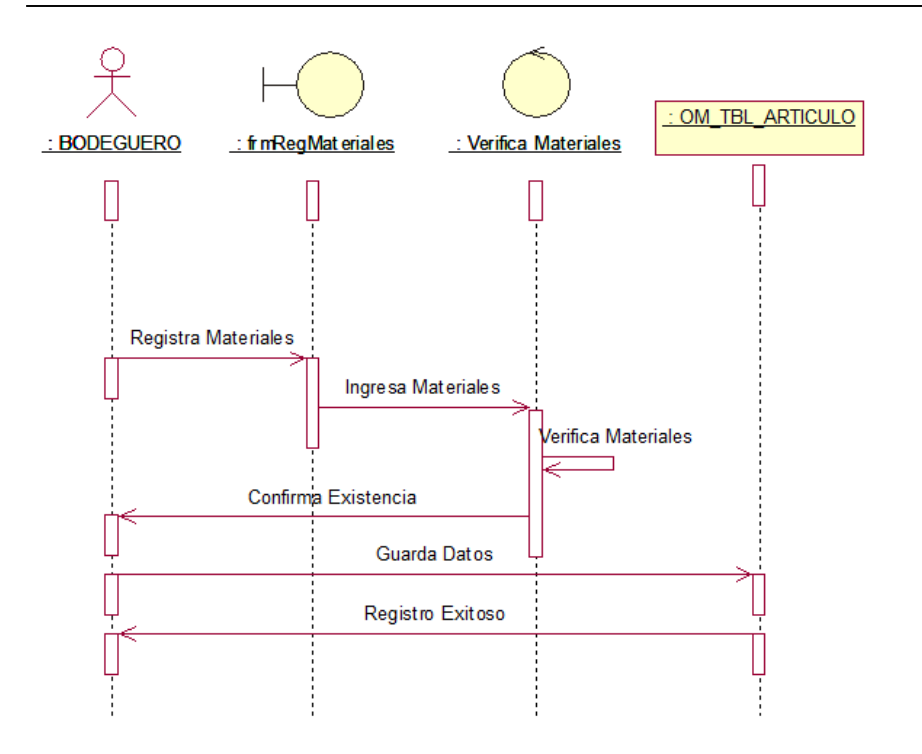

*Figura 15:* Diagrama De Secuencia 003. Registro Materiales.

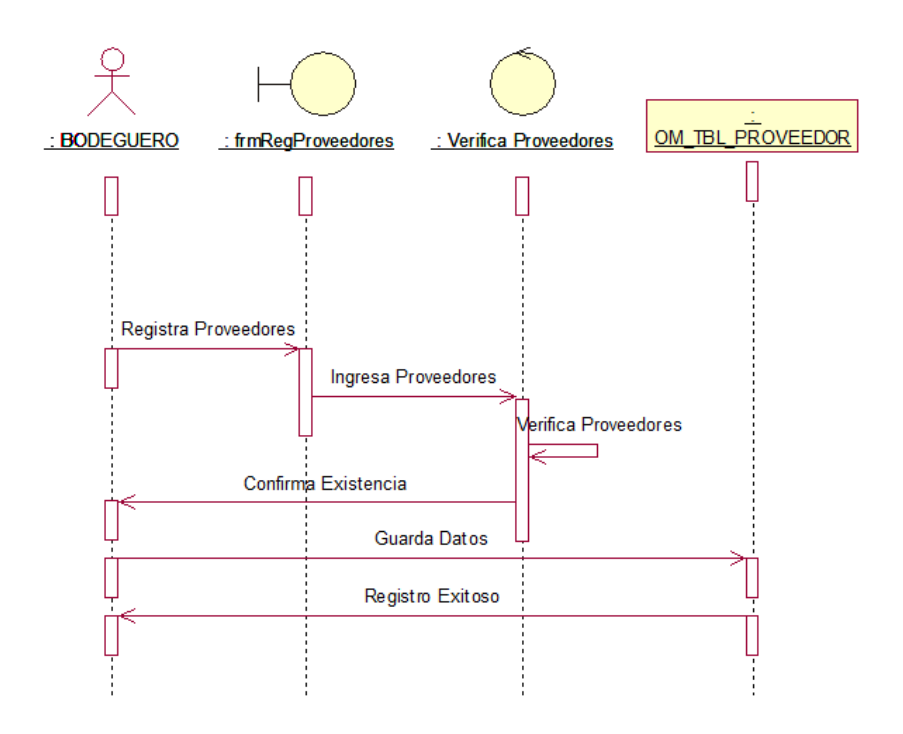

*Figura 16:* Diagrama De Secuencia 004. Registro Proveedores.

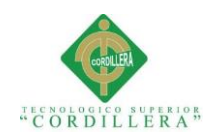

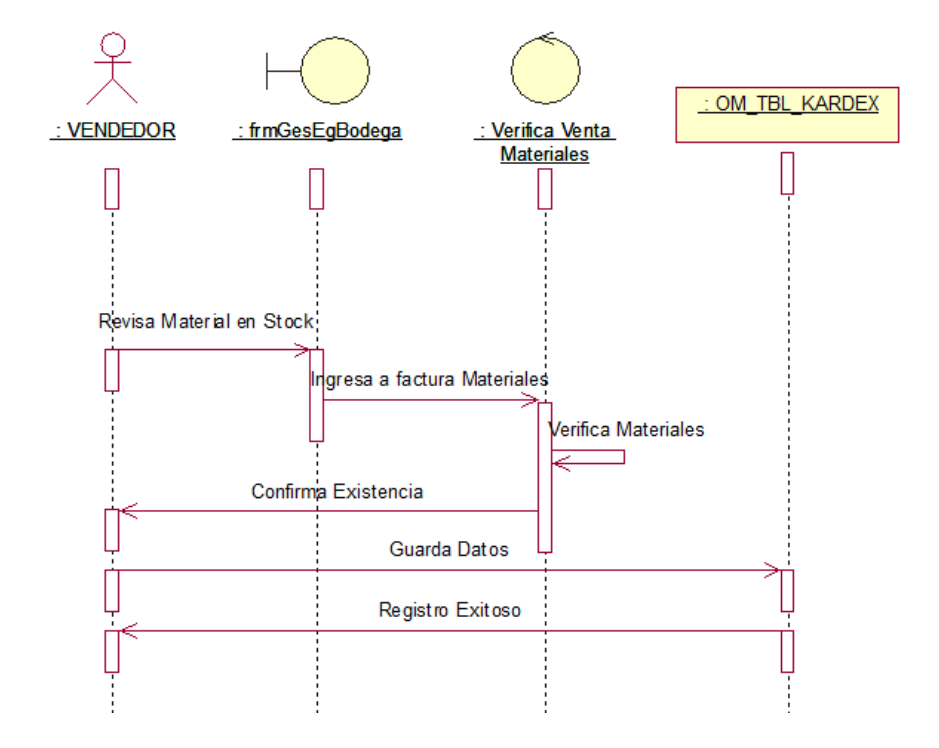

*Figura 17:* Diagrama De Secuencia 005. Venta de Materiales*.*

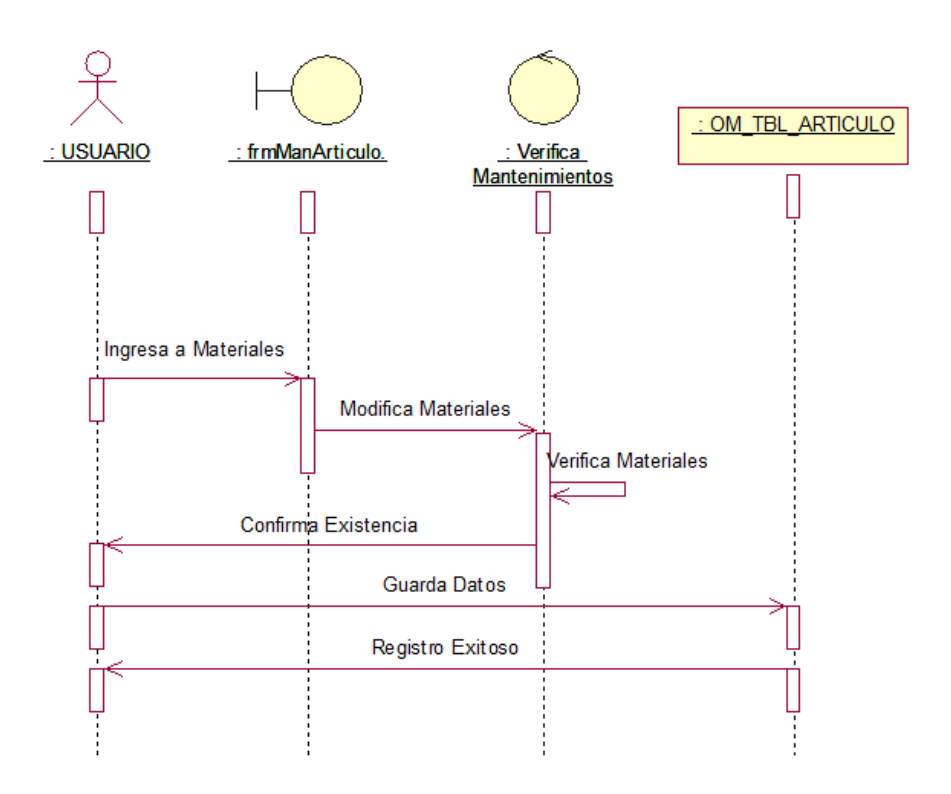

*Figura 18:* Diagrama De Secuencia 006. Mantenimiento de Registros Materiales*.*
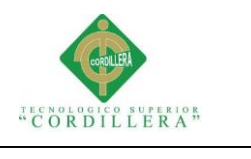

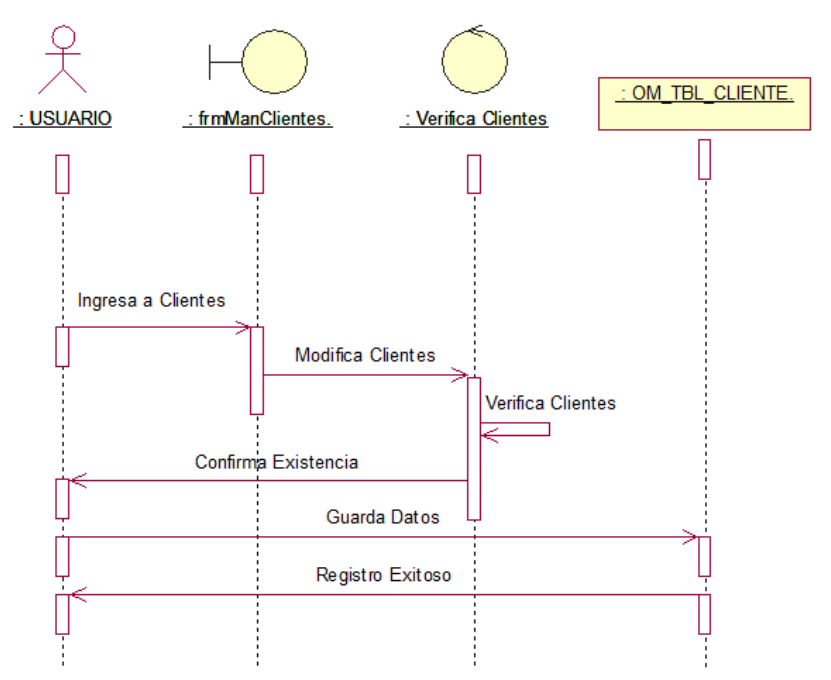

*Figura 19:* Diagrama De Secuencia 007. Mantenimiento de Registros Clientes*.*

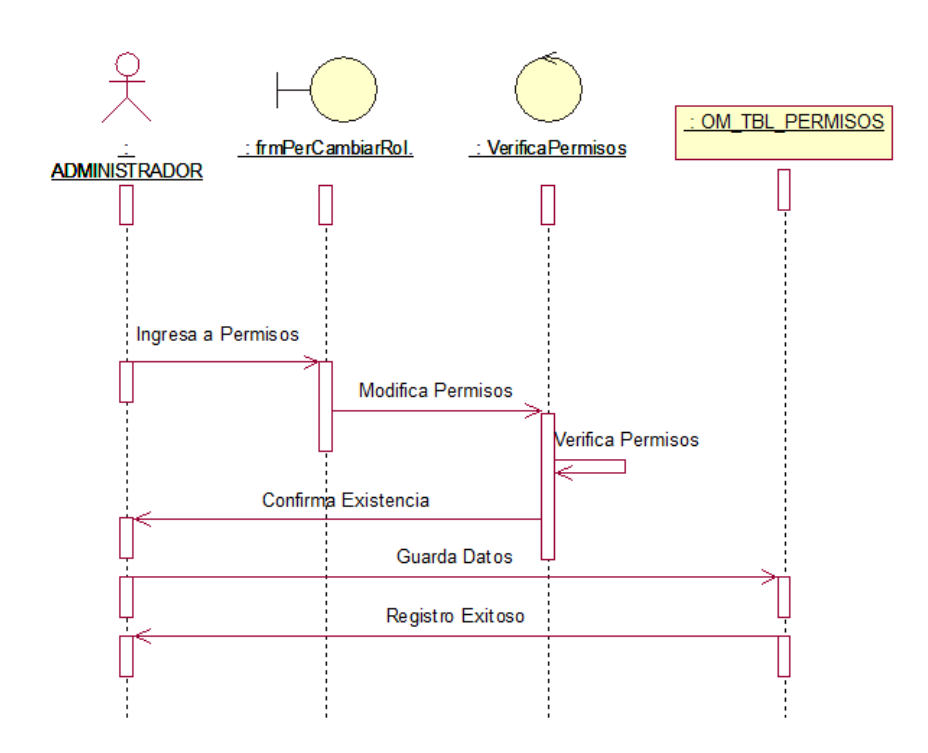

*Figura 20:* Diagrama De Secuencia 008. Cambio de rol de usuarios*.*

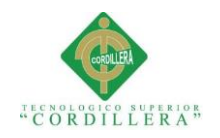

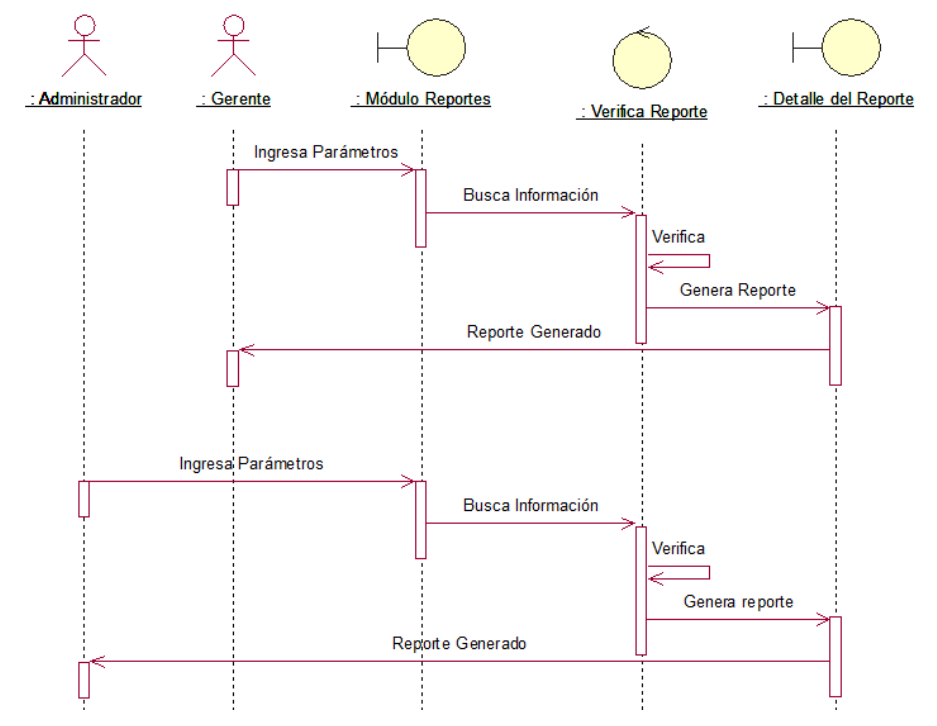

*Figura 21:* Diagrama De Secuencia 009. Generar Reportes.

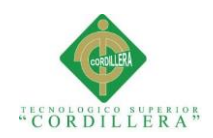

## **Capítulo IV: Análisis de Alternativas**

# **4.01 Matriz de Análisis de Alternativas**

## **Tabla 36**

*Matriz de análisis de alternativas*

#### **Factibilidad**

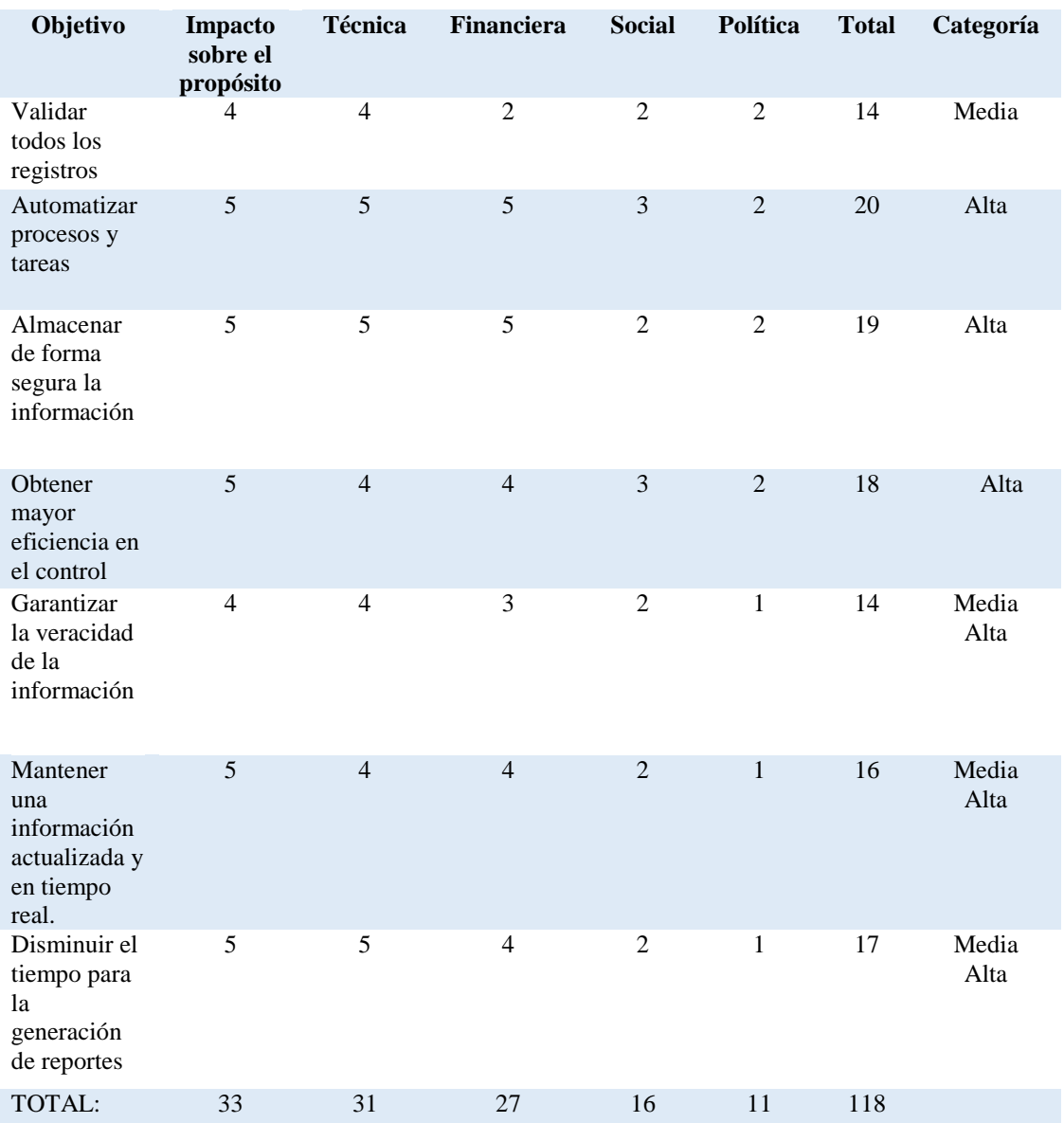

**Nota:** En la matriz de alternativas. Se describen las alternativas evaluadas con un puntaje de 1 al 5.

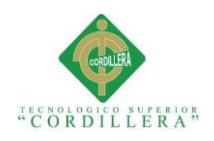

# **4.01.01 Análisis de la matriz de alternativas**

A partir del árbol de objetivos se identifican las estrategias alternativas, donde se puede garantizar el éxito del proyecto cumpliendo con los objetivos establecidos para mejorar la situación actual de la ferretería.

Para poder dar una factible solución las estrategias identificadas en la matriz se deben evaluar en una escala del 1 al 5, lo cual nos permite verificar que las de mayor puntaje están directamente relacionados con los interés de los beneficiarios del proyecto como automatización de procesos, validaciones de información asegurando la integridad de la misma, así como también tomar en cuenta la disminución del tiempo y la elaboración de un trabajo más eficiente.

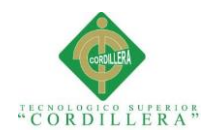

# **4.02 Matriz de impactos de objetivos**

# **Tabla 37**

# *Matriz de impactos de objetivos*

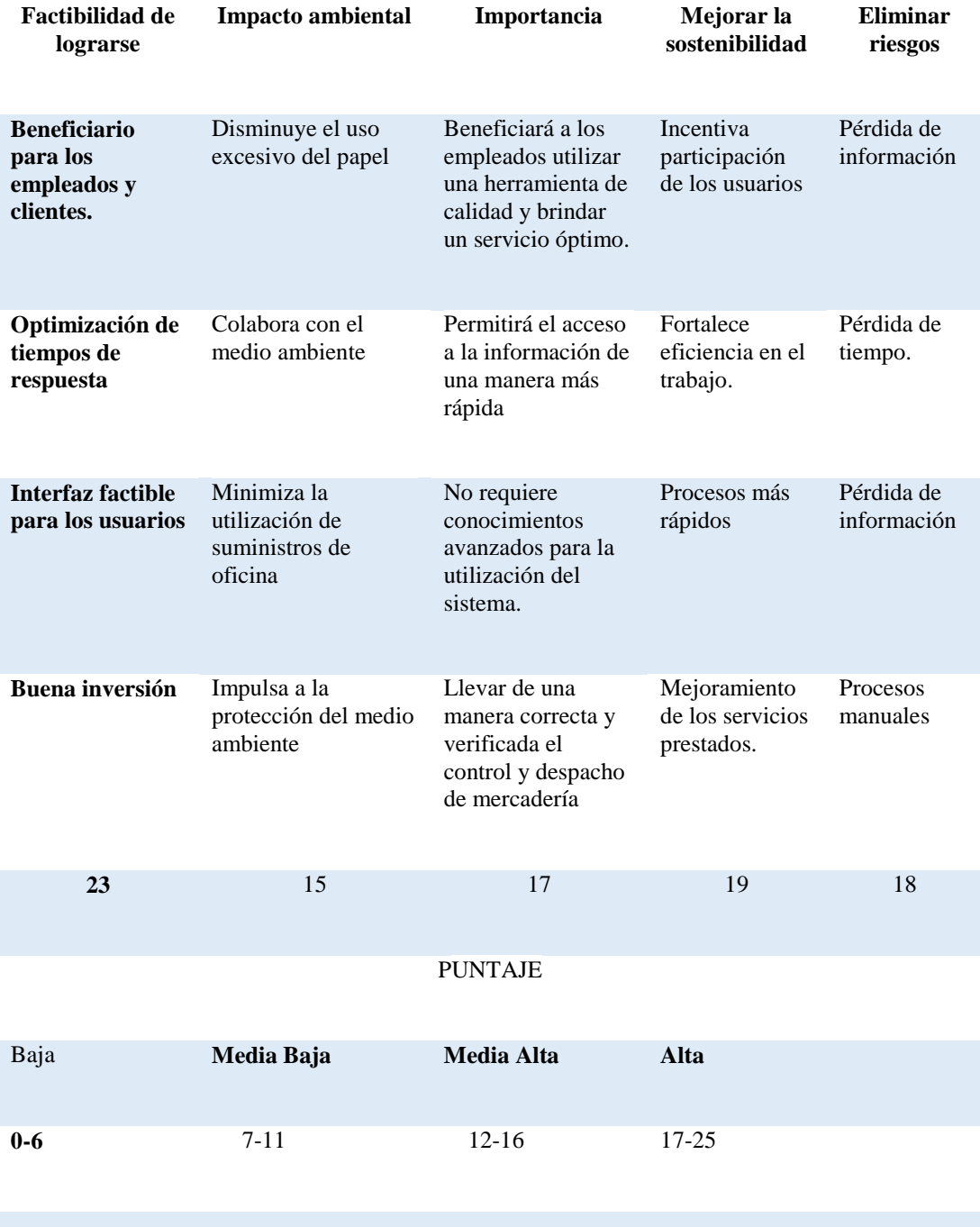

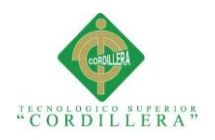

# **4.03 Estándares para diseño de clases**

## **4.03.01 Modelamiento de clases**

Una vez con los puntos claros y requerimientos para realizar el sistema, se almacena toda la información y se realiza el modelamiento de clases que sirve para visualizar las relaciones entre clases que se involucran el sistema.

Se representa de la siguiente manera:

**-Clase:** Nombre con el que se representa Ej. "OM\_USUARIOS"

**-Atributos:** En si los datos Ej. "NOM\_USU"

**-Métodos:** La acción u operación que se realiza Ej. "Insertar Usuario"

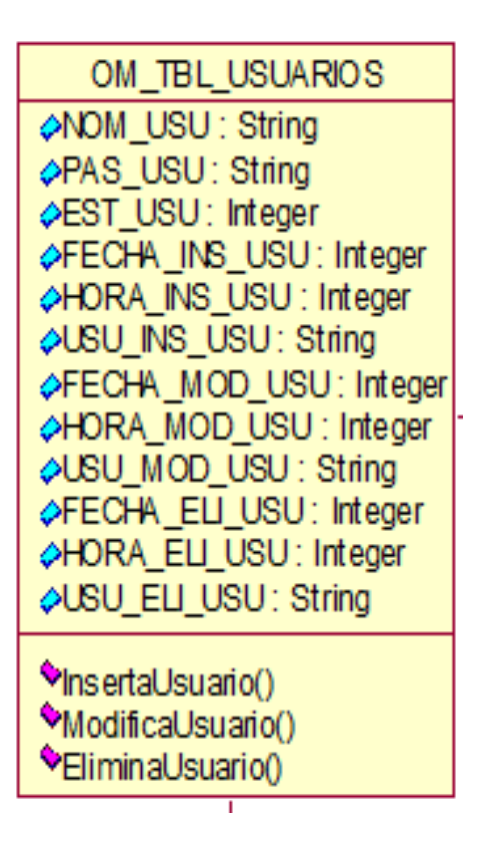

*Figura 22:* Ejemplo de una clase utilizada en el sistema*.*

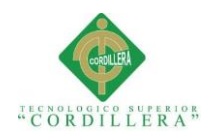

# **4.04 Diagrama de clases**

# **Tabla 38**

*Especificación de las clases del modelo*

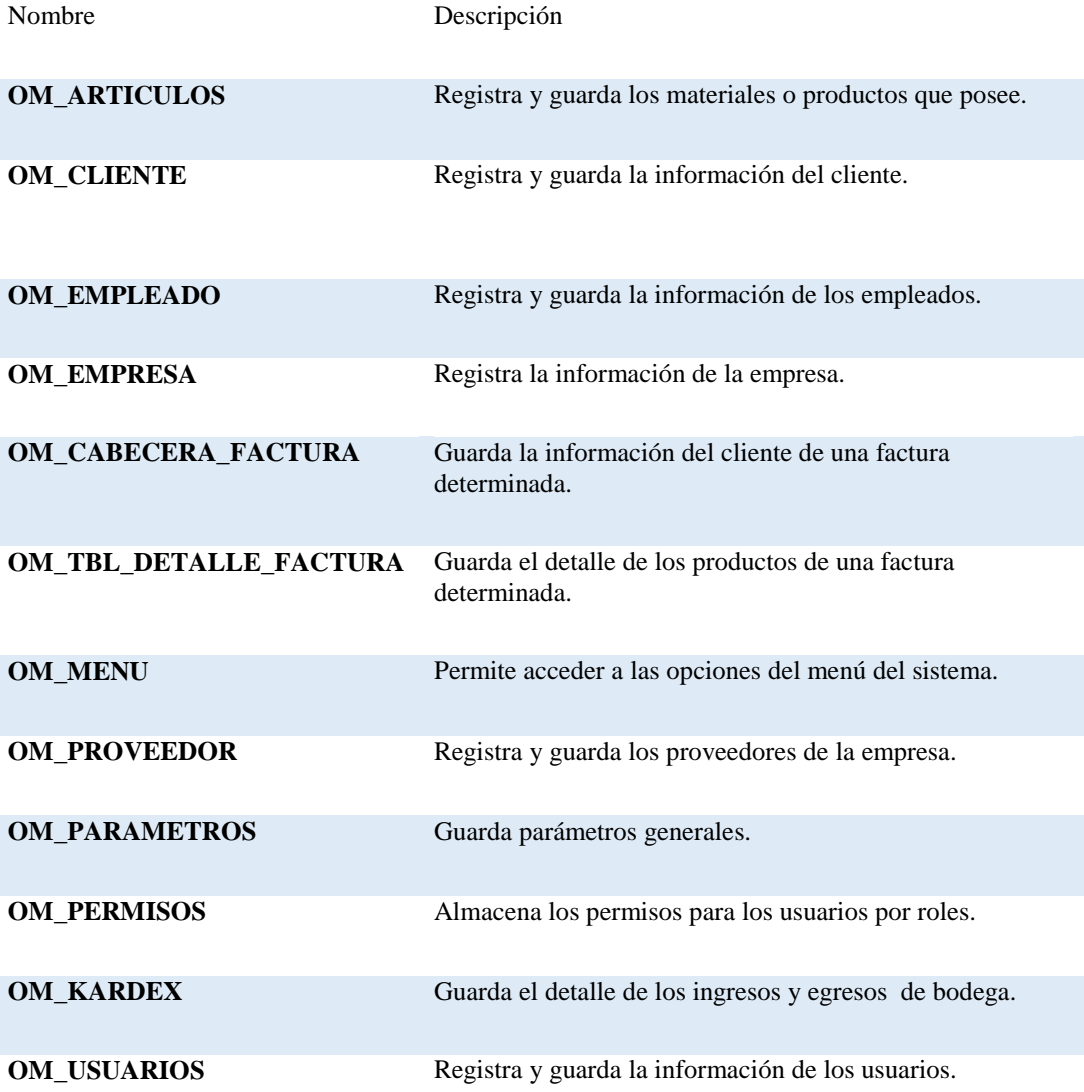

**Nota:** Especificación de las clases del sistema a ejecutarse.

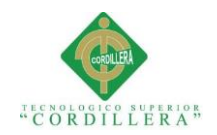

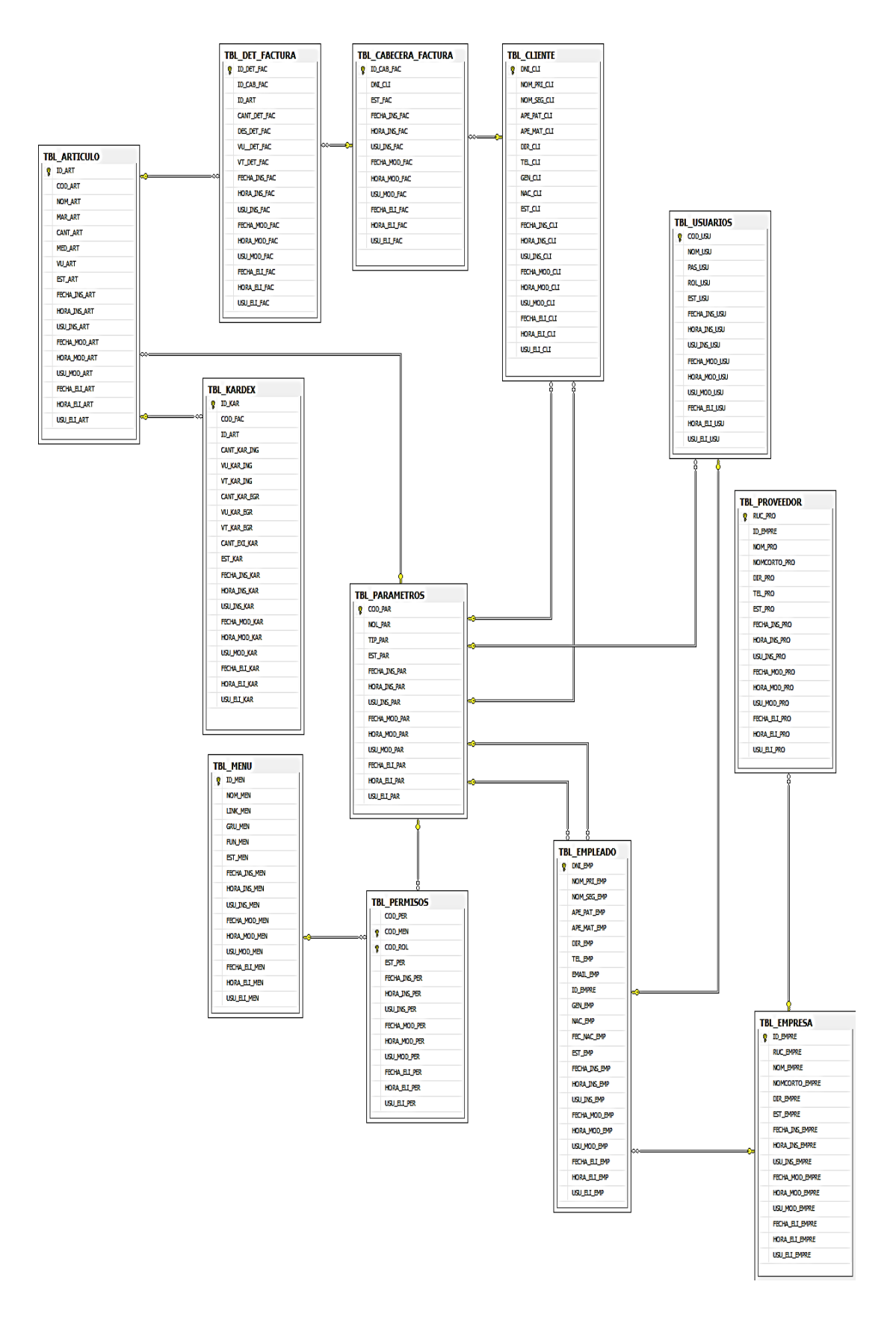

*Figura 23:* Diagrama de Clases.

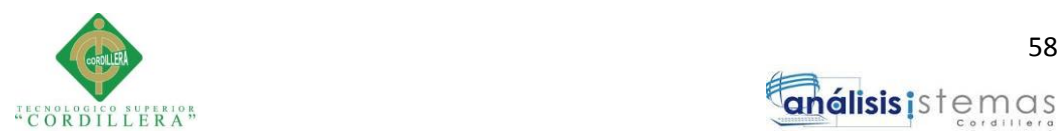

## **4.05 Modelo Lógico**

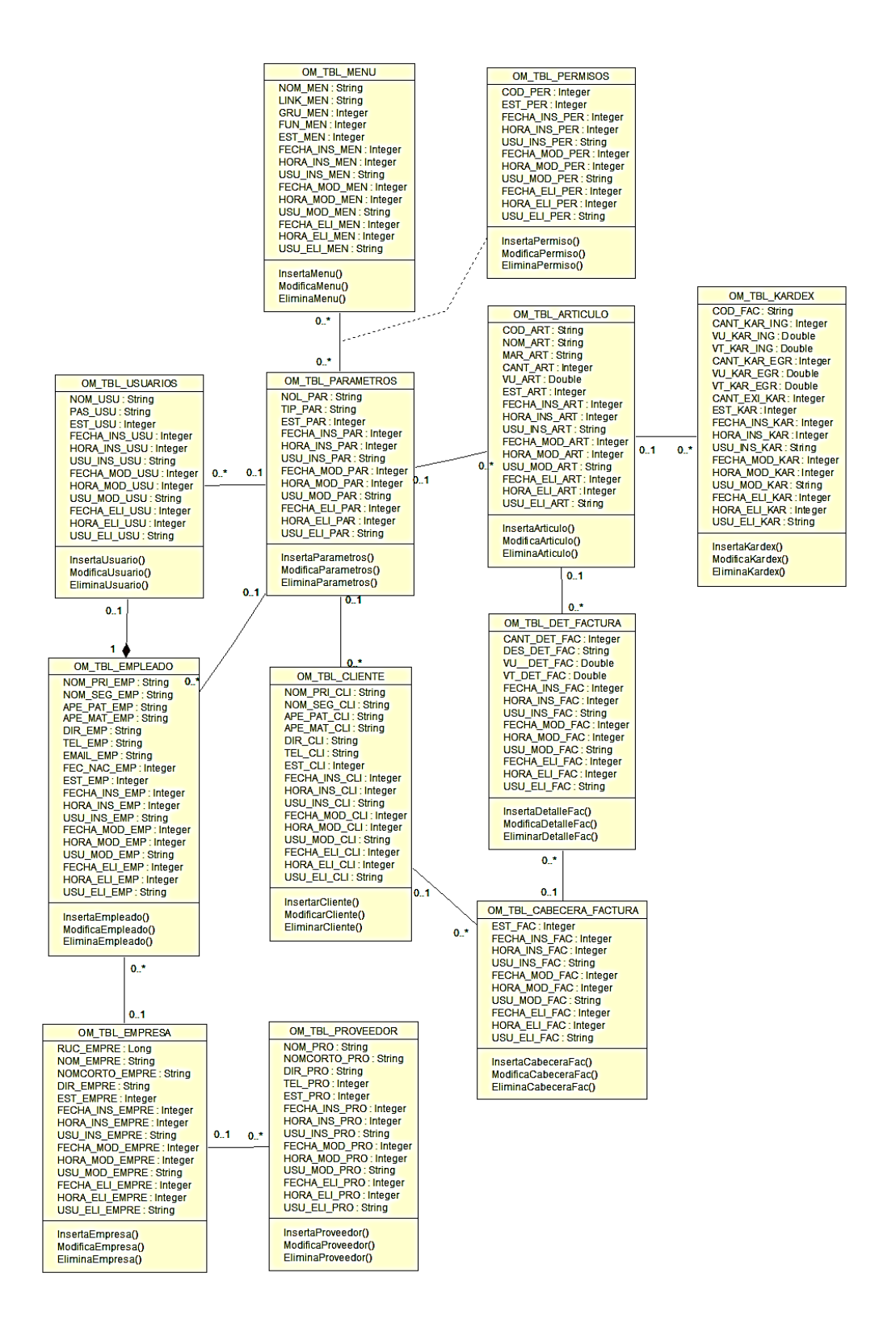

*Figura 24:* Modelo Lógico

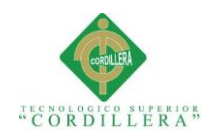

# **4.06 Modelo Físico**

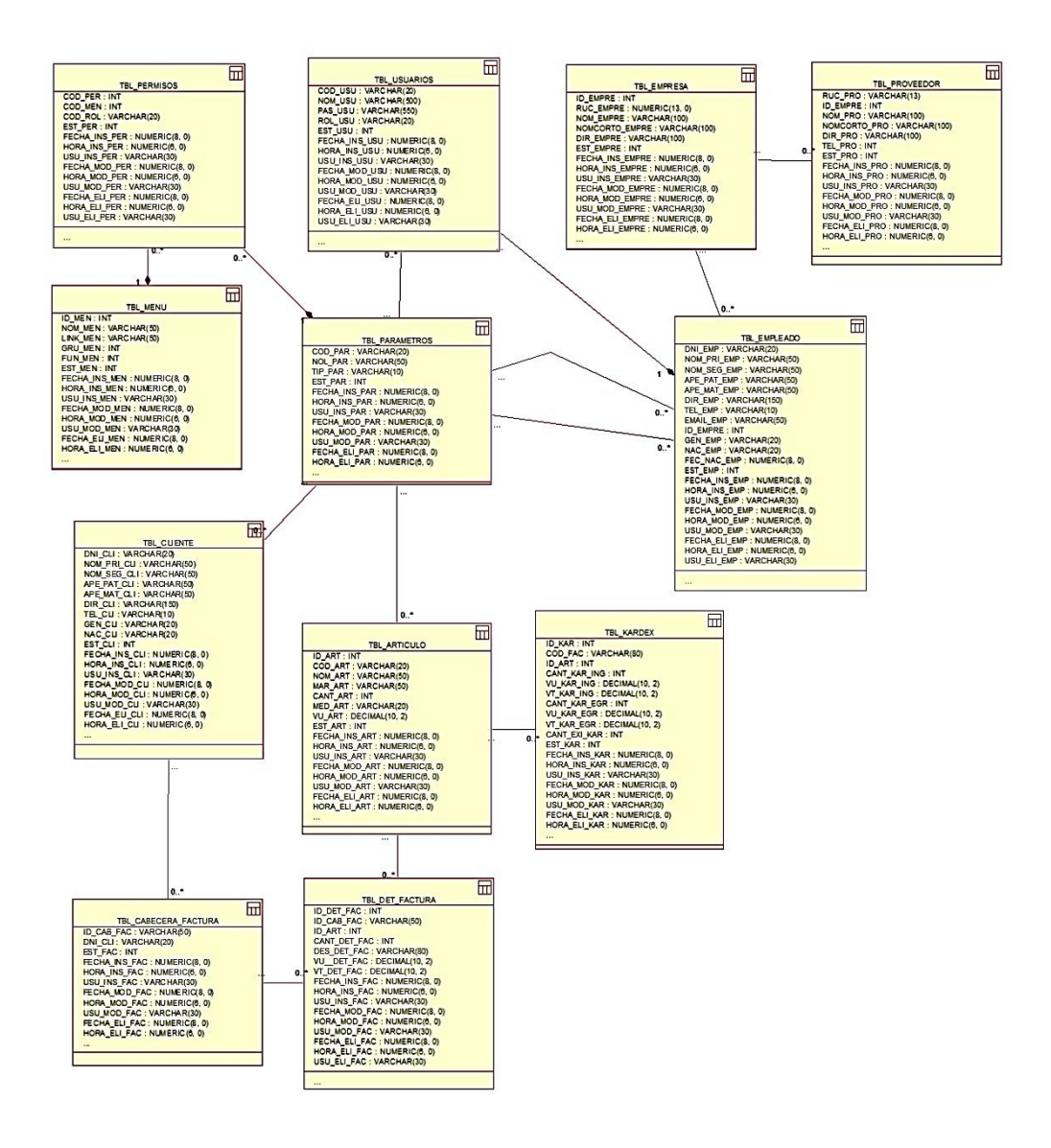

*Figura 25:* Modelo Físico

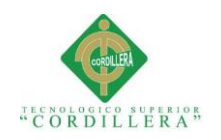

# **4.07 Diagrama de componentes**

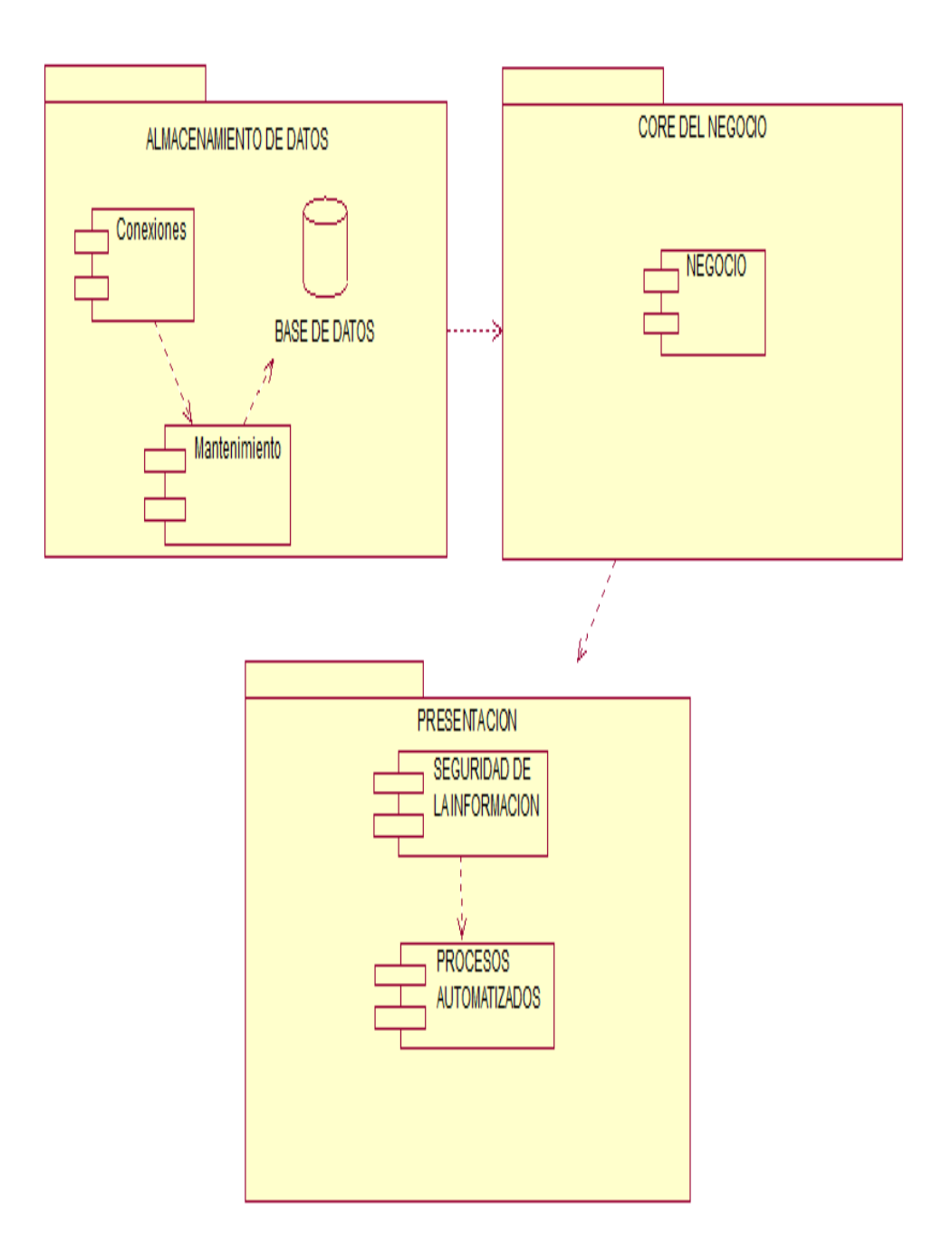

*Figura 26:* Diagrama de componentes del sistema*.*

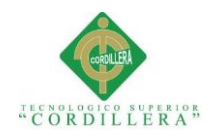

# **4.08 Diagrama de estrategias**

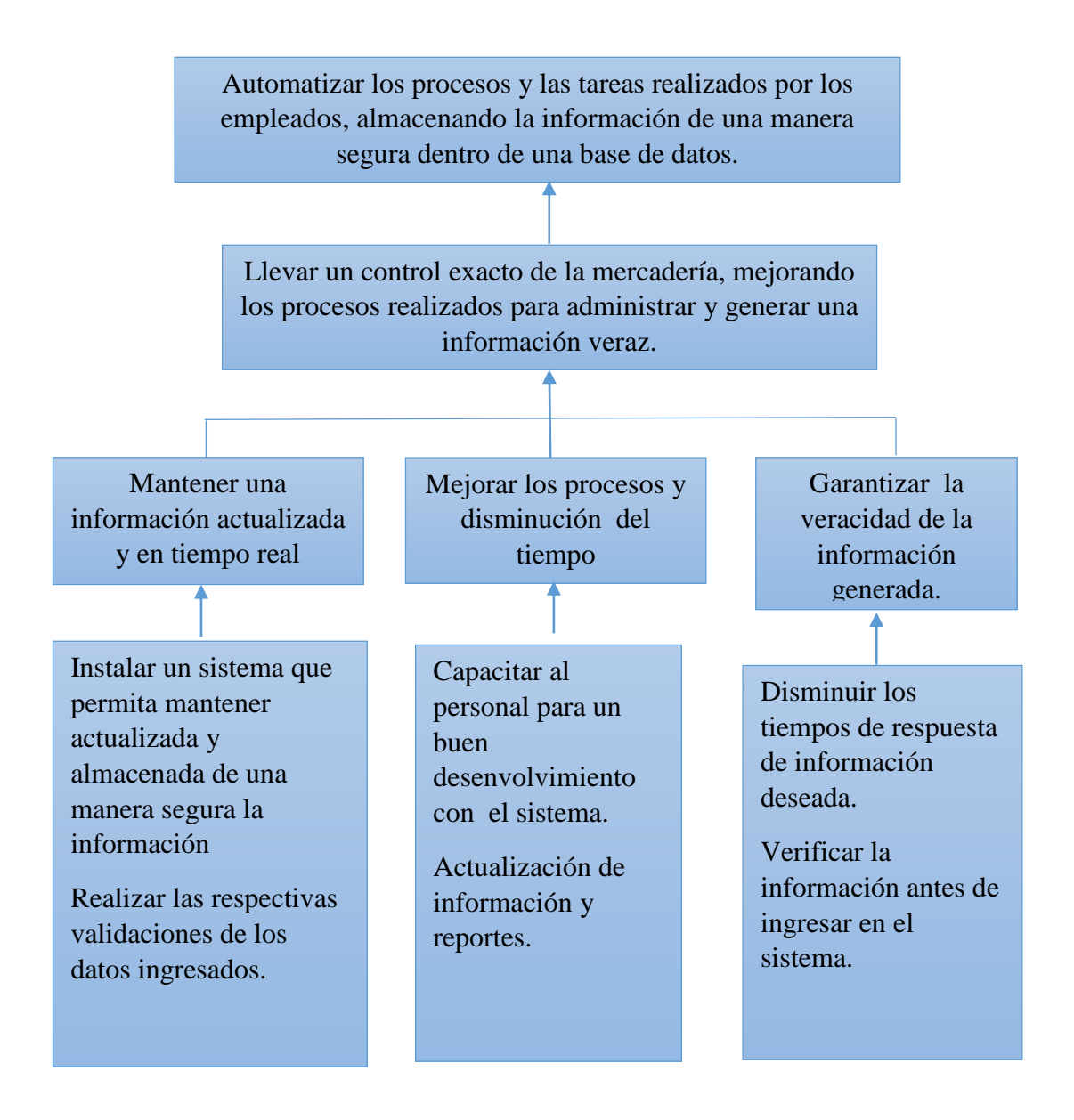

*Figura 27:* Diagrama de estrategias.

Se describen las estrategias para alcanzar y cumplir con los objetivos del proyecto.

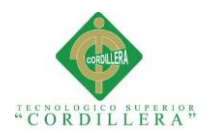

## **4.09 Matriz de marco lógico**

# **Tabla 39**

*Matriz de marco lógico*

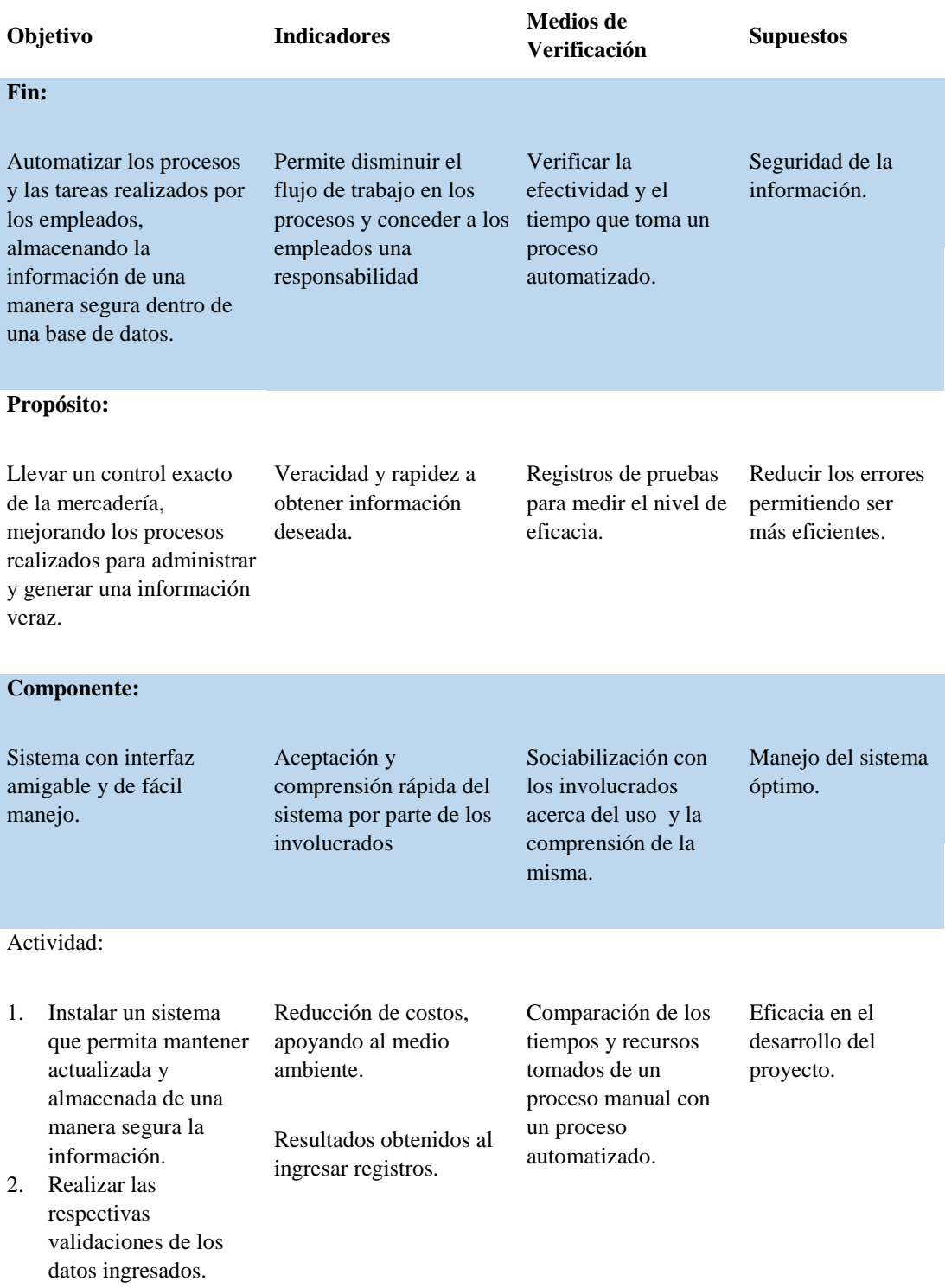

**Nota:** La matriz de marco lógico, describe el desempeño y efectividad del proyecto.

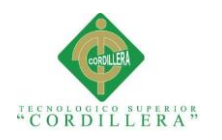

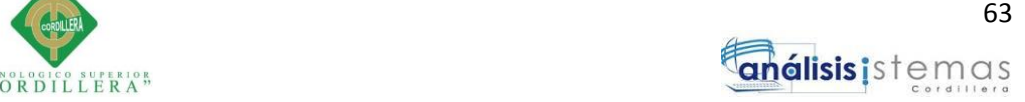

# **4.10 Vistas arquitectónicas**

# **4.10.01 Vista lógica**

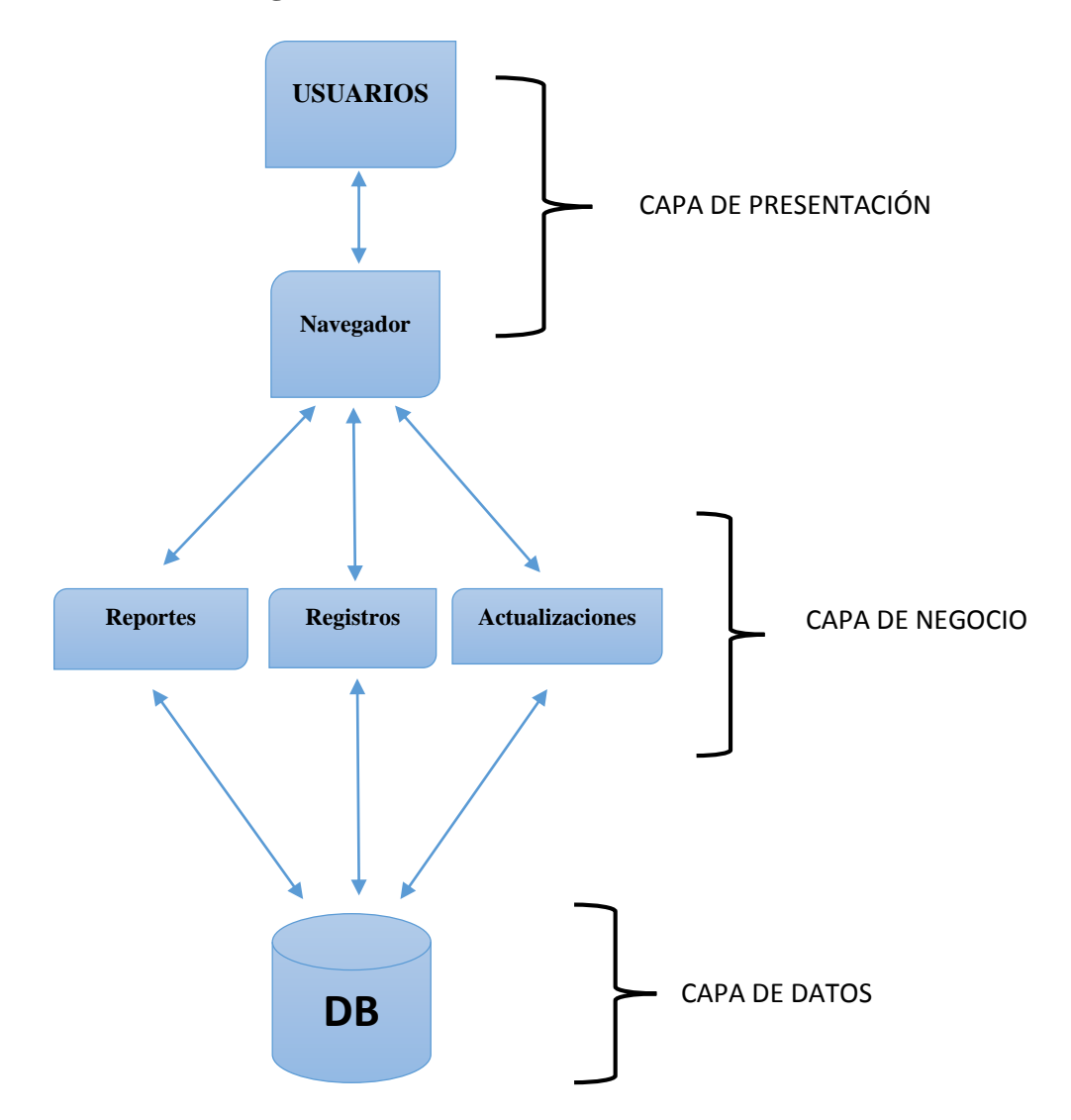

## *Figura 28:* Vista Lógica del proyecto.

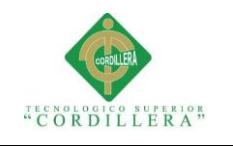

### **4.10.02 Vista física**

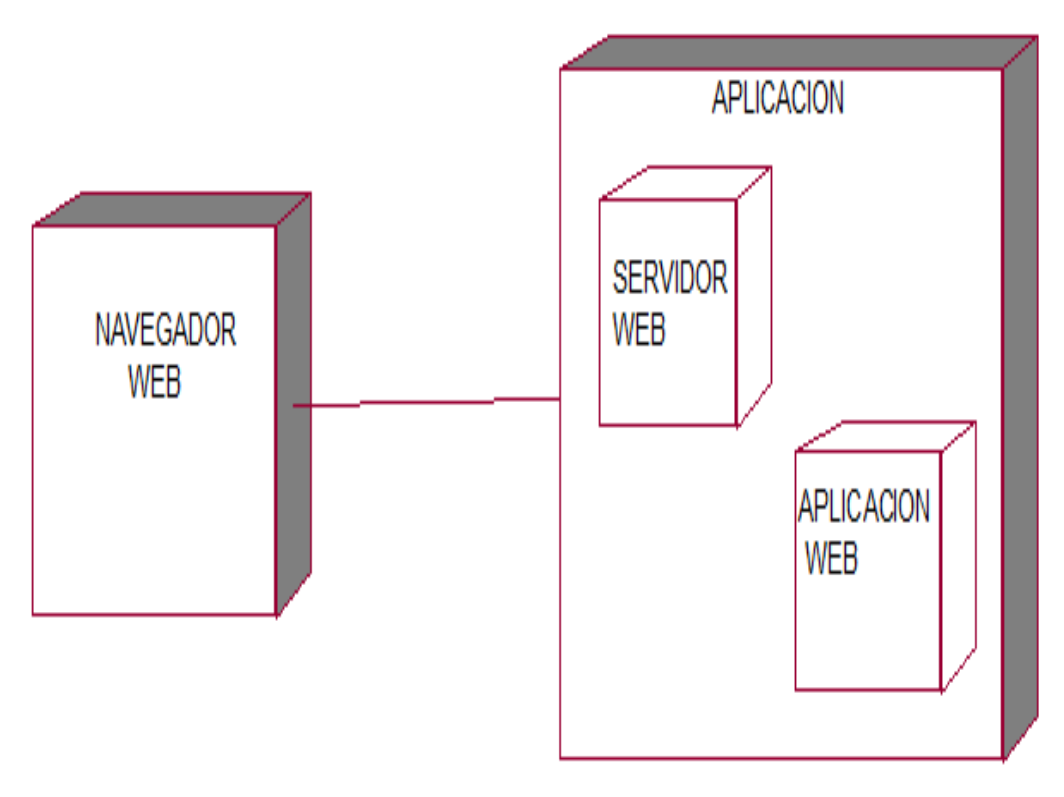

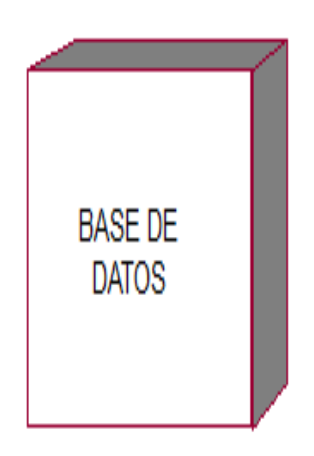

*Figura 29:* Vista Física del proyecto.

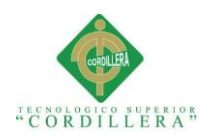

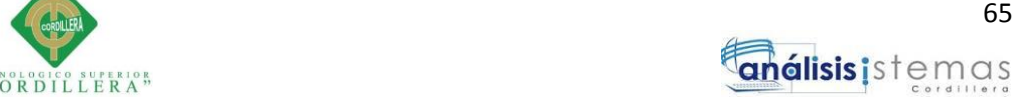

# **4.10.03 Vista de desarrollo**

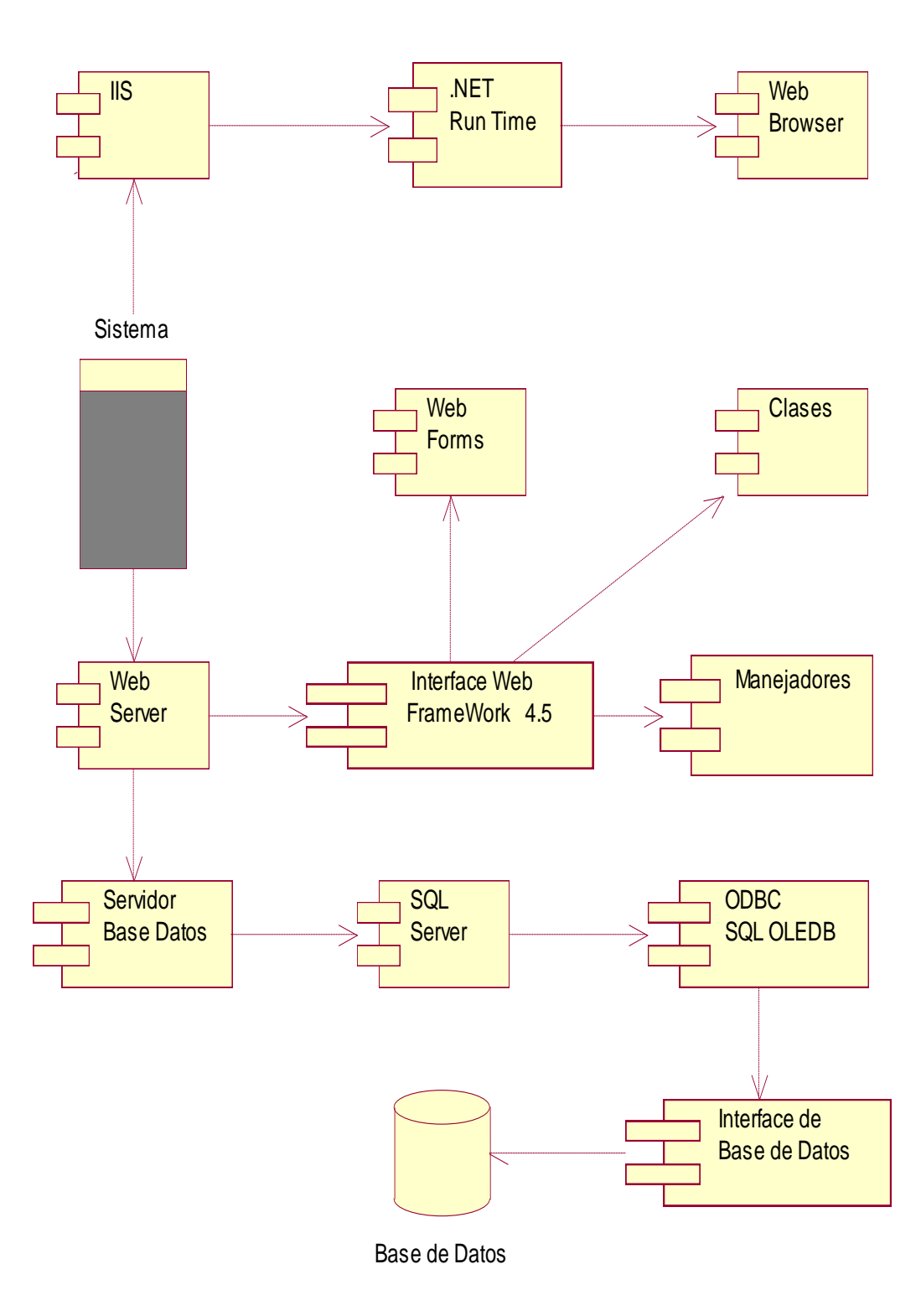

*Figura 30:* Vista de desarrollo del proyecto.

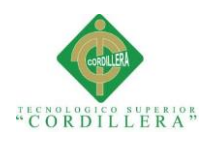

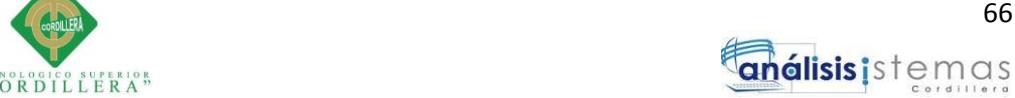

## **4.10.04 Vista de procesos**

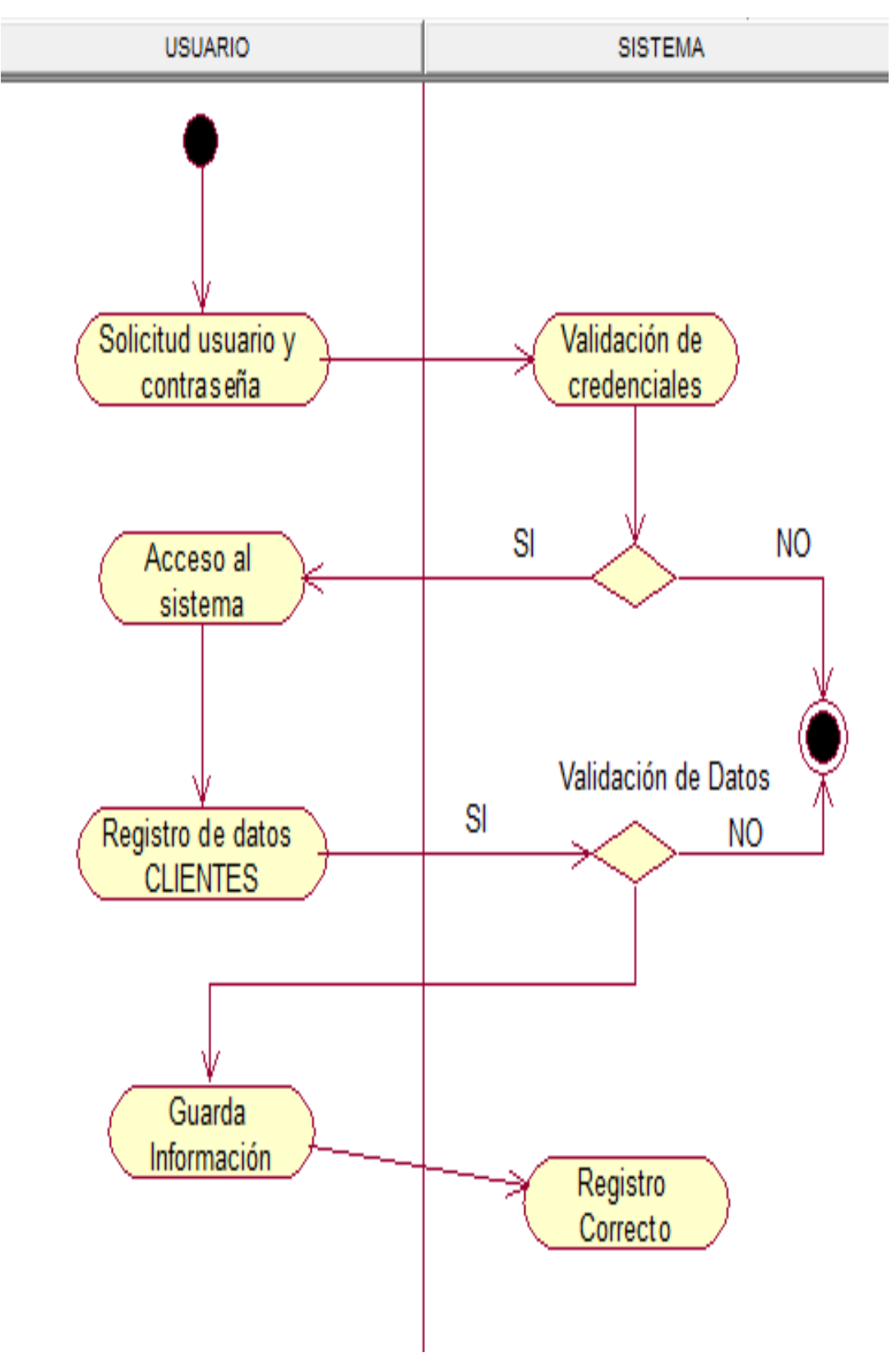

*Figura 31:* Vista proceso 001. Registros Clientes*.* 

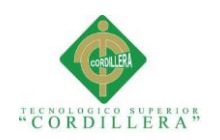

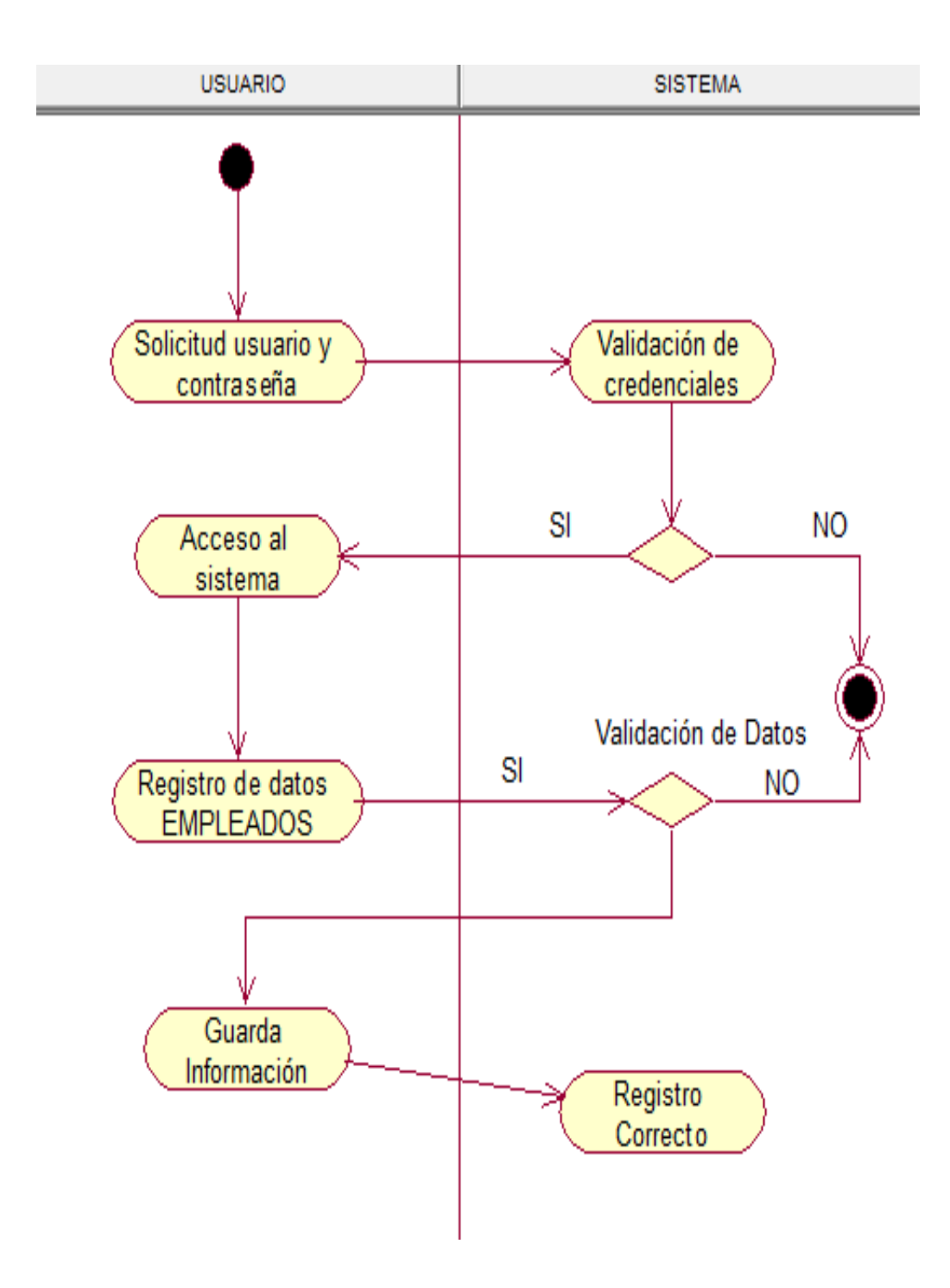

*Figura 32:* Vista proceso 002. Registros Empleados*.*

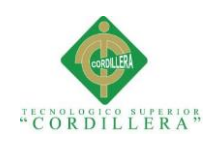

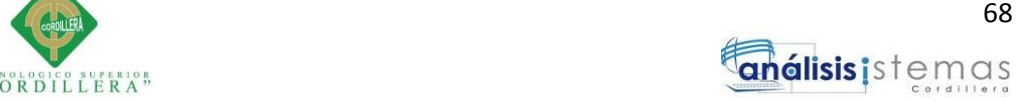

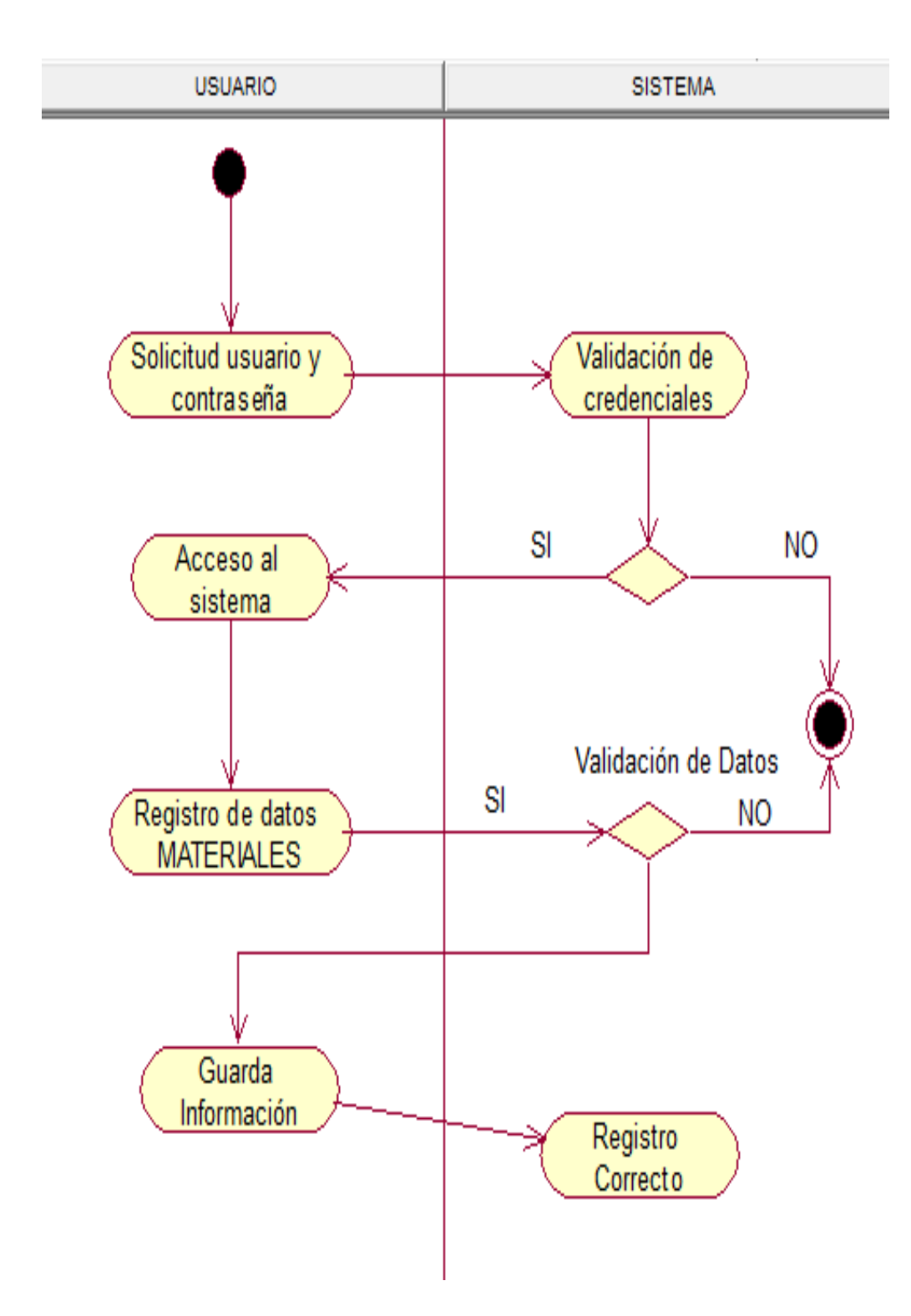

*Figura 33:* Vista proceso 003. Registro Materiales.

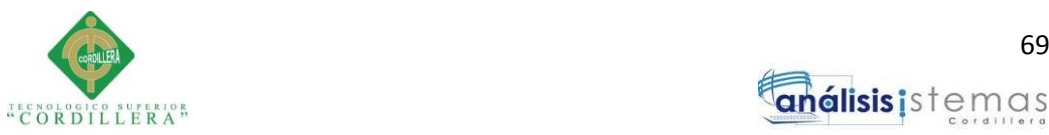

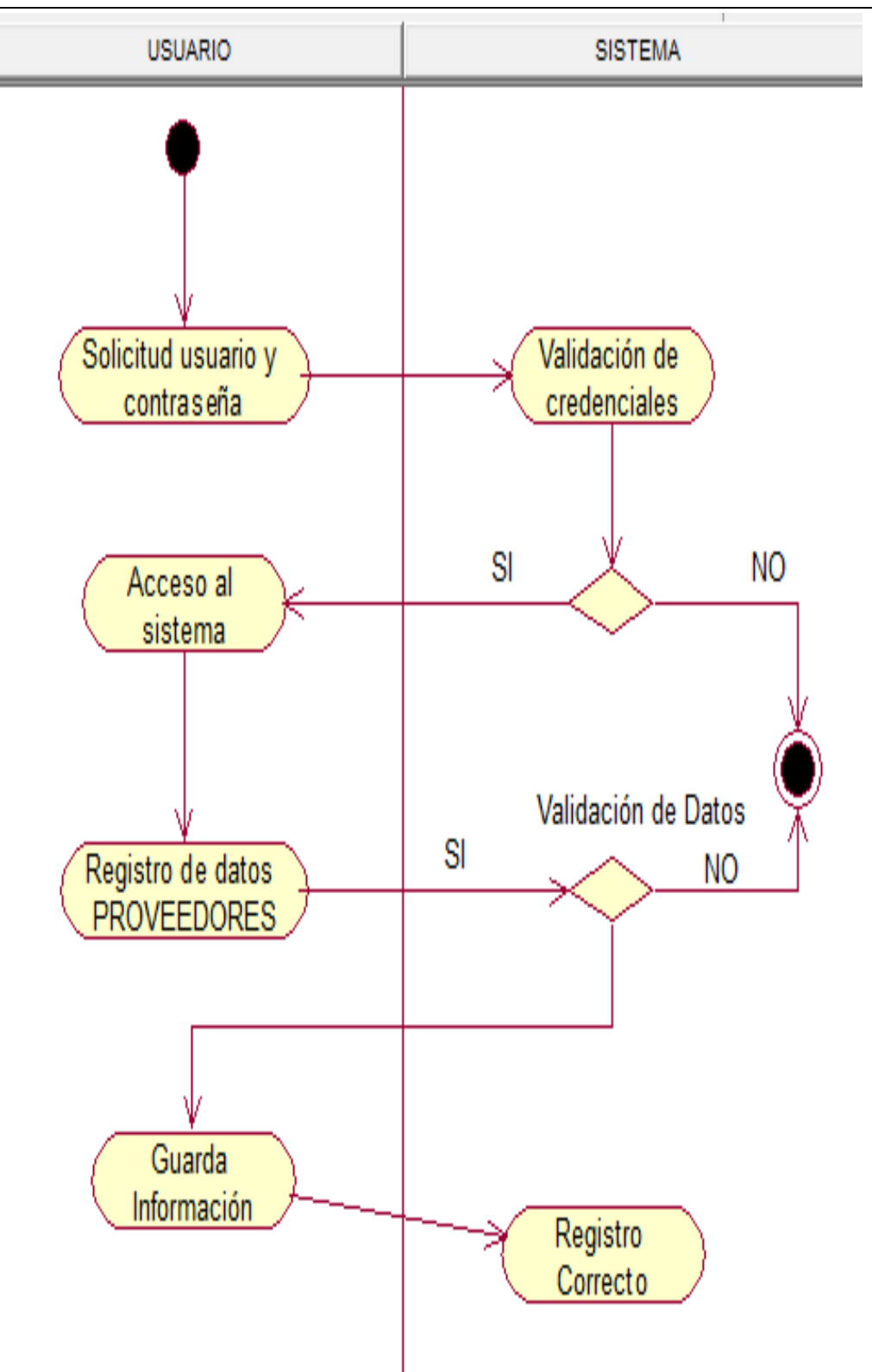

*Figura 34:* Vista proceso 004. Registro Proveedores.

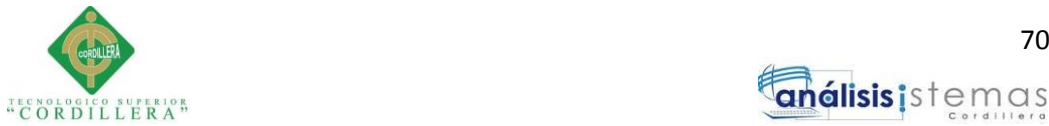

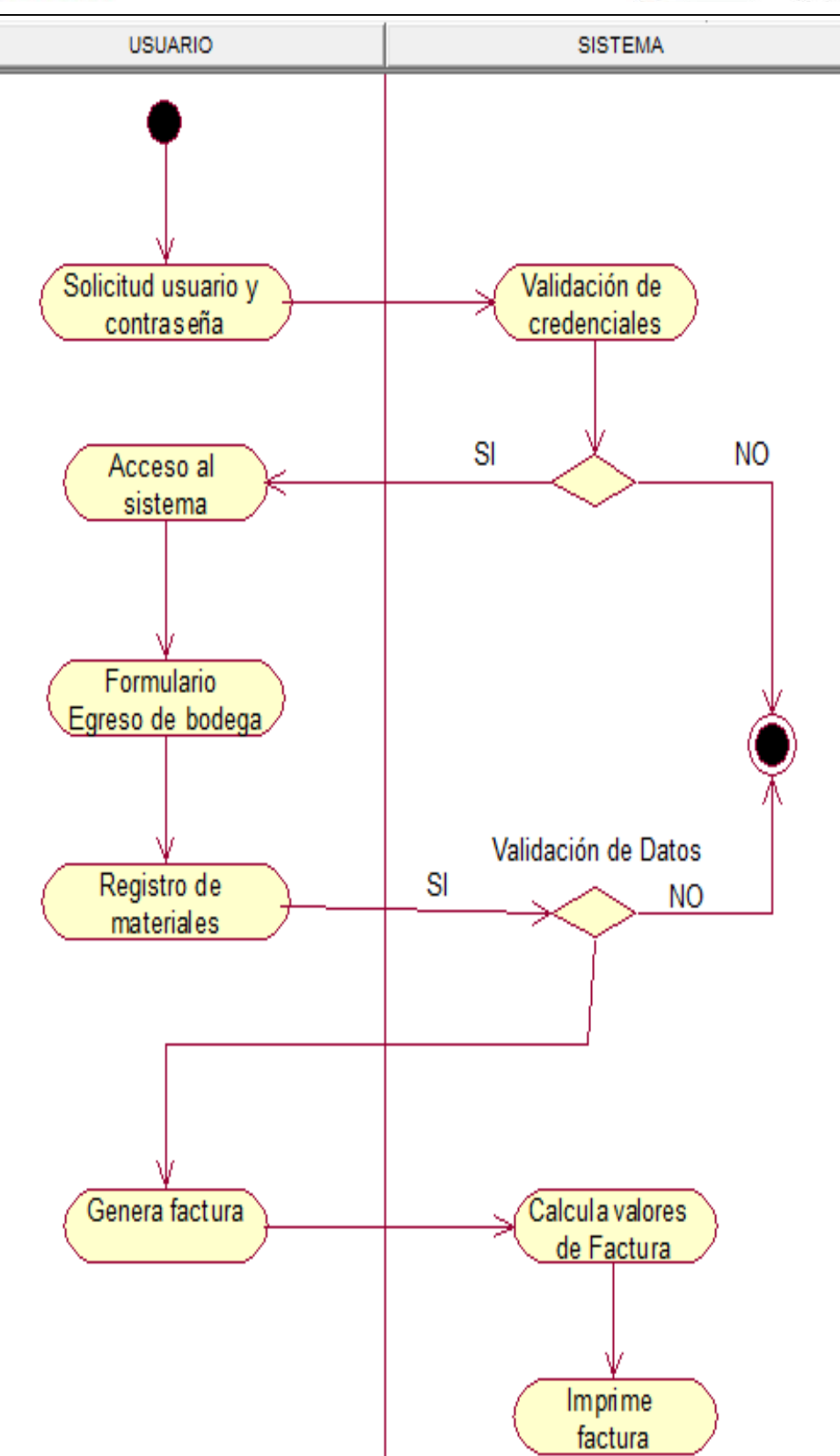

*Figura 35:* Vista proceso 005. Venta de Materiales.

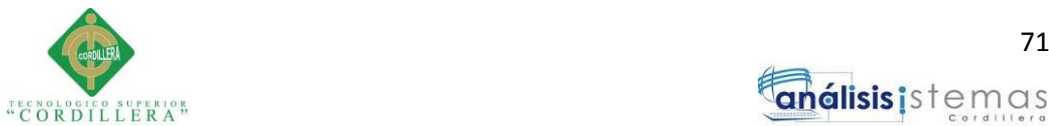

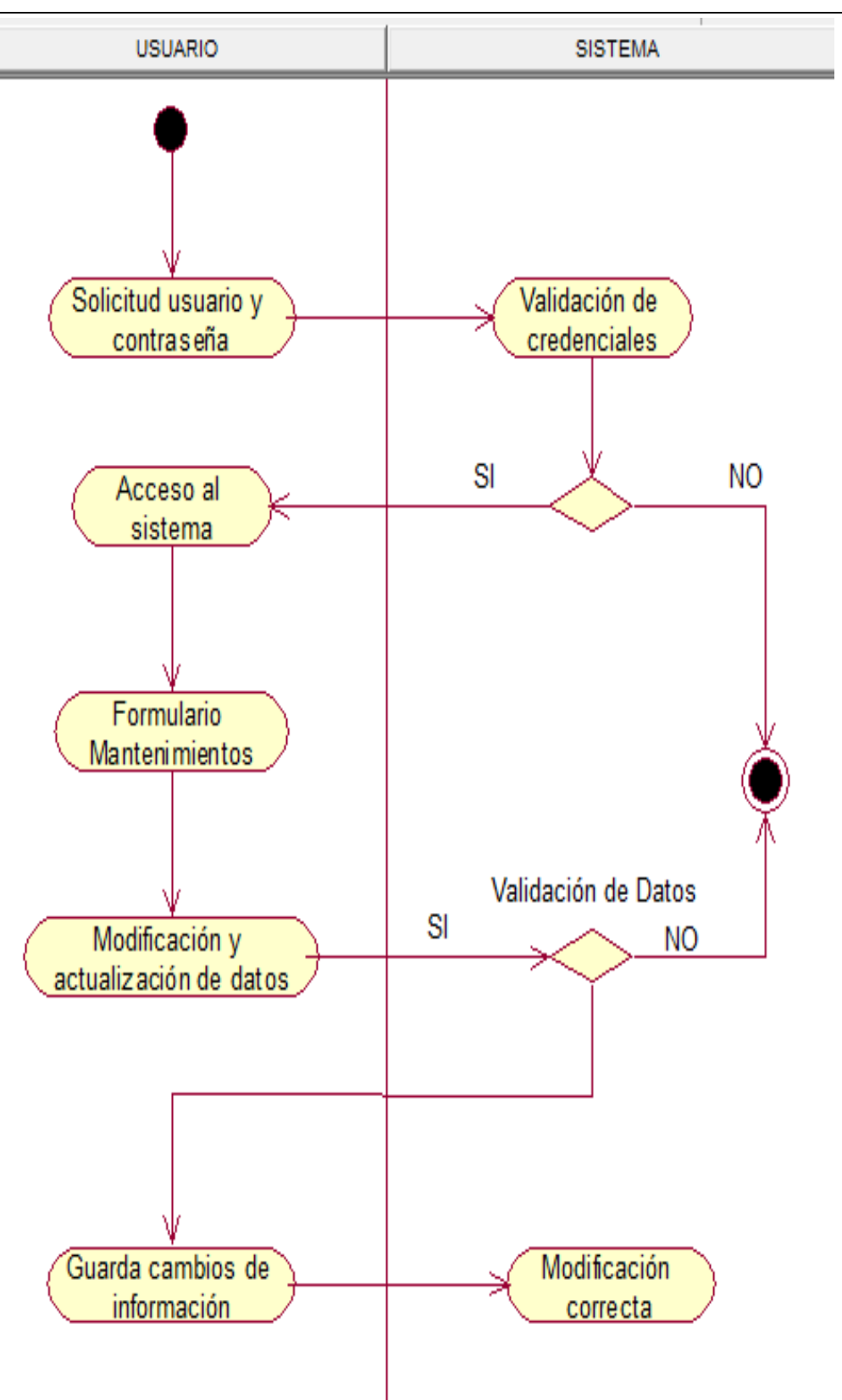

*Figura 36:* Vista proceso 006. Mantenimiento de Registros.

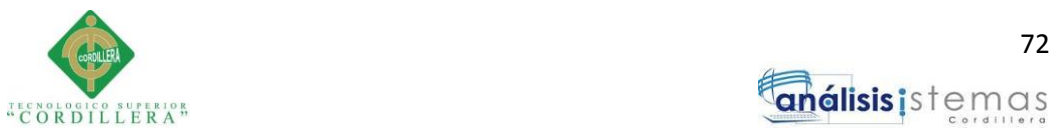

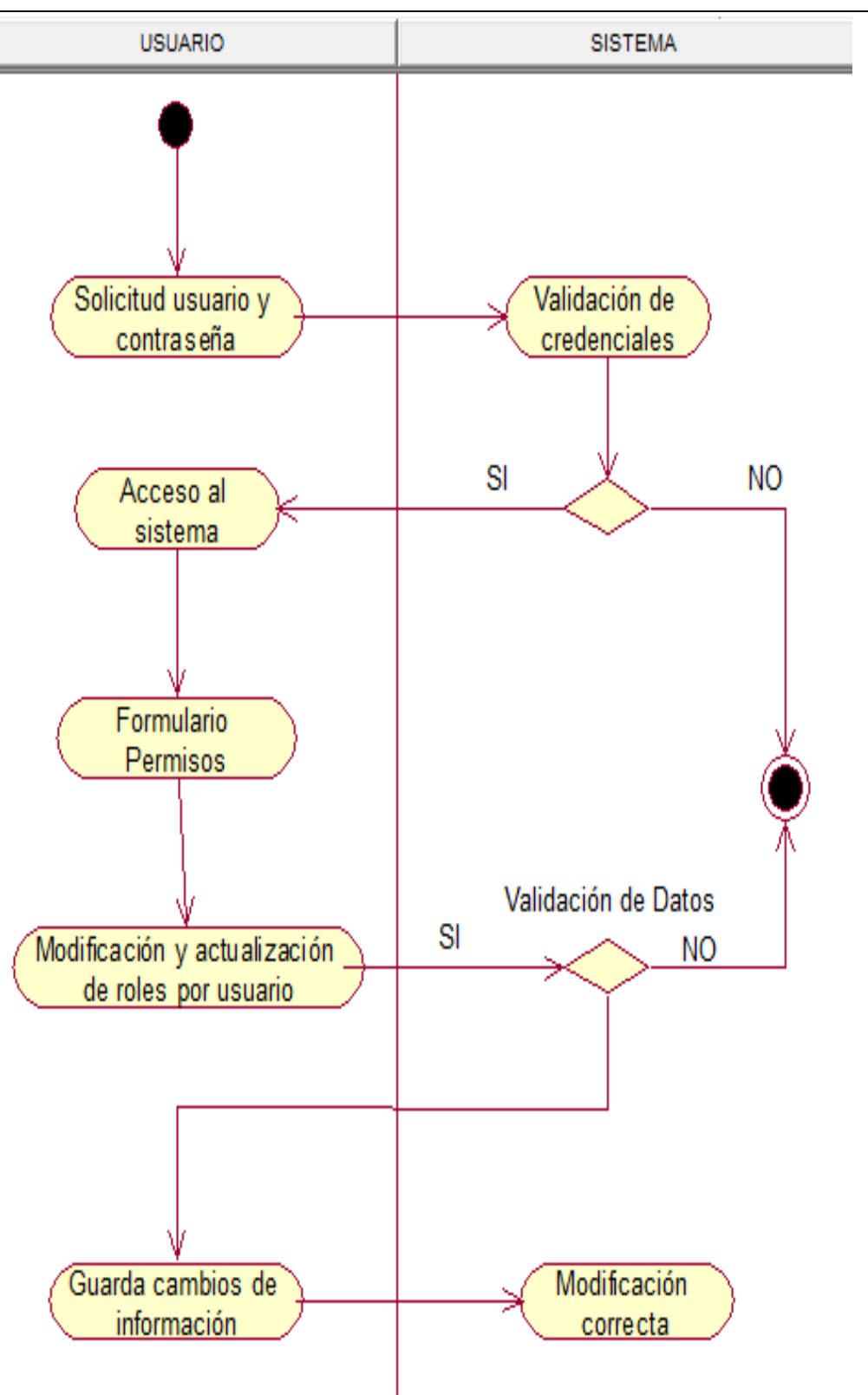

*Figura 37:* Vista proceso 007. Cambio de rol de usuarios.

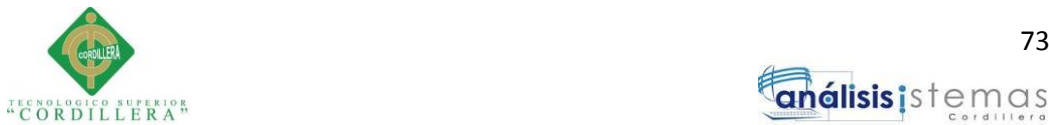

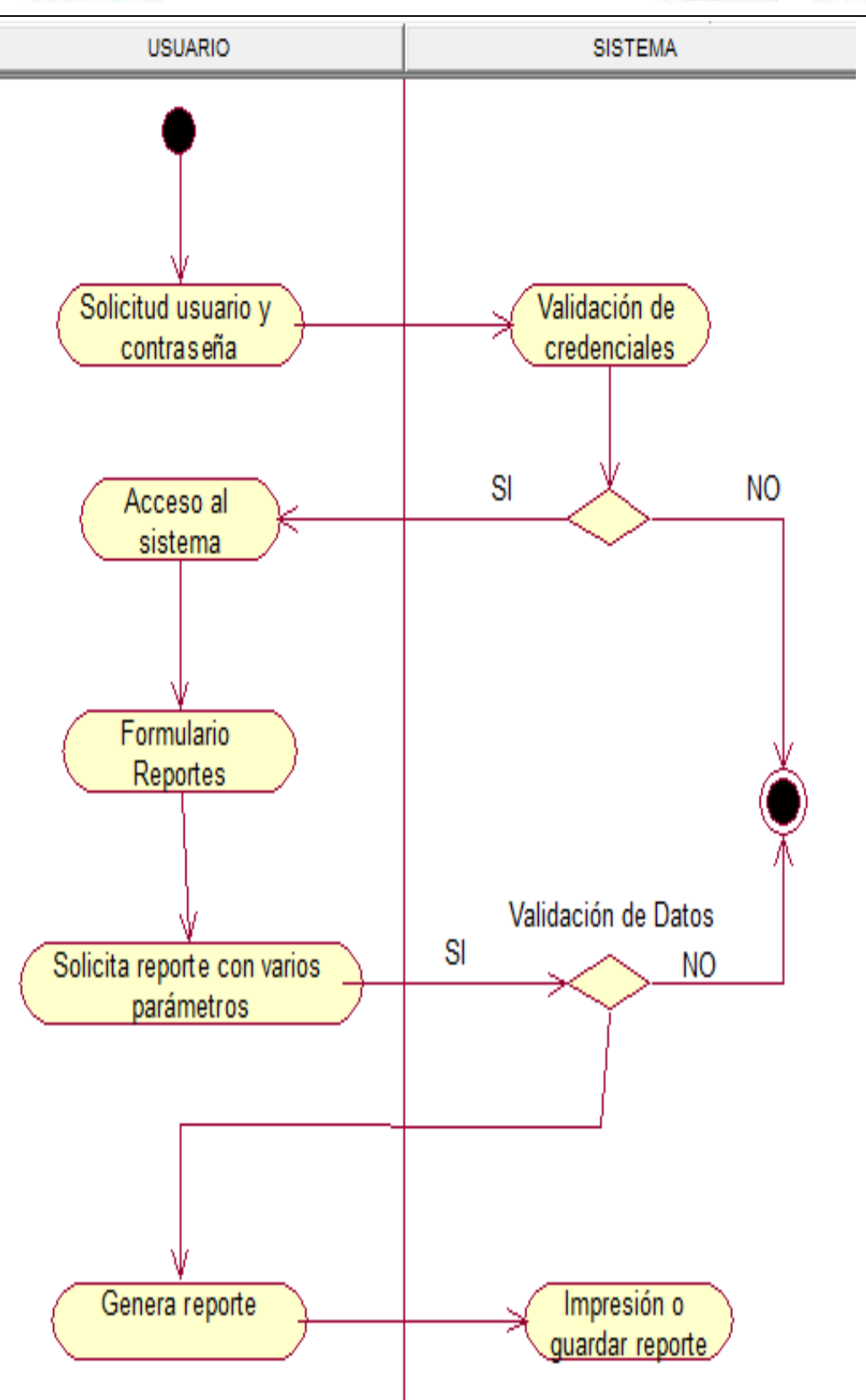

*Figura 38:* Vista proceso 008. Generar Reportes.

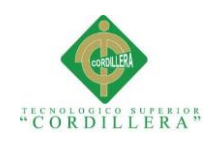

# **Capítulo V: Propuesta**

# **5.01 Especificación de estándares de programación**

Definir estándares de programación es elemental dentro del desarrollo del sistema, permite obtener una nomenclatura para declarar variables, las clases, los objetos e incluso los comentarios, por lo cual el estándar con el que se desarrolla es escrito de una forma clara y fácil de entender usando un estilo lógico y consistente para que el código sea más legible, facilitando al programador la modificación del mismo.

En la siguiente tabla se muestra el estándar definido para el desarrollo del sistema.

# **Tabla 40**

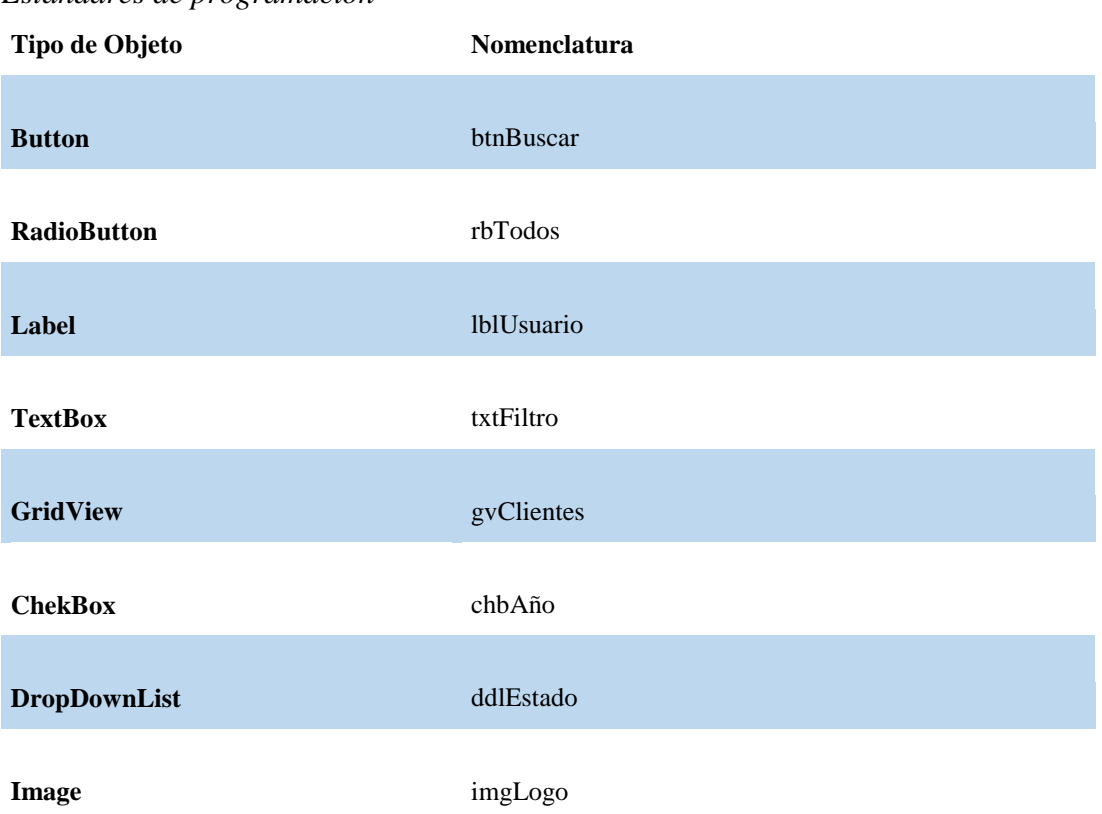

### *Estándares de programación*

**Nota:** Estándares de programación utilizados en el código del sistema.

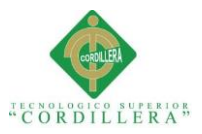

# **5.02 Diseño de interfaces de usuarios**

El diseño de interfaz gráfica de usuario, permite facilitar el entorno visual y un manejo amigable para los usuarios que utilicen el sistema, por esta razón el sistema desarrollado para la ferretería AGUIRRE comprende una interfaz gráfica sencilla y amigable con un conjunto de formularios de fácil uso para los empleados

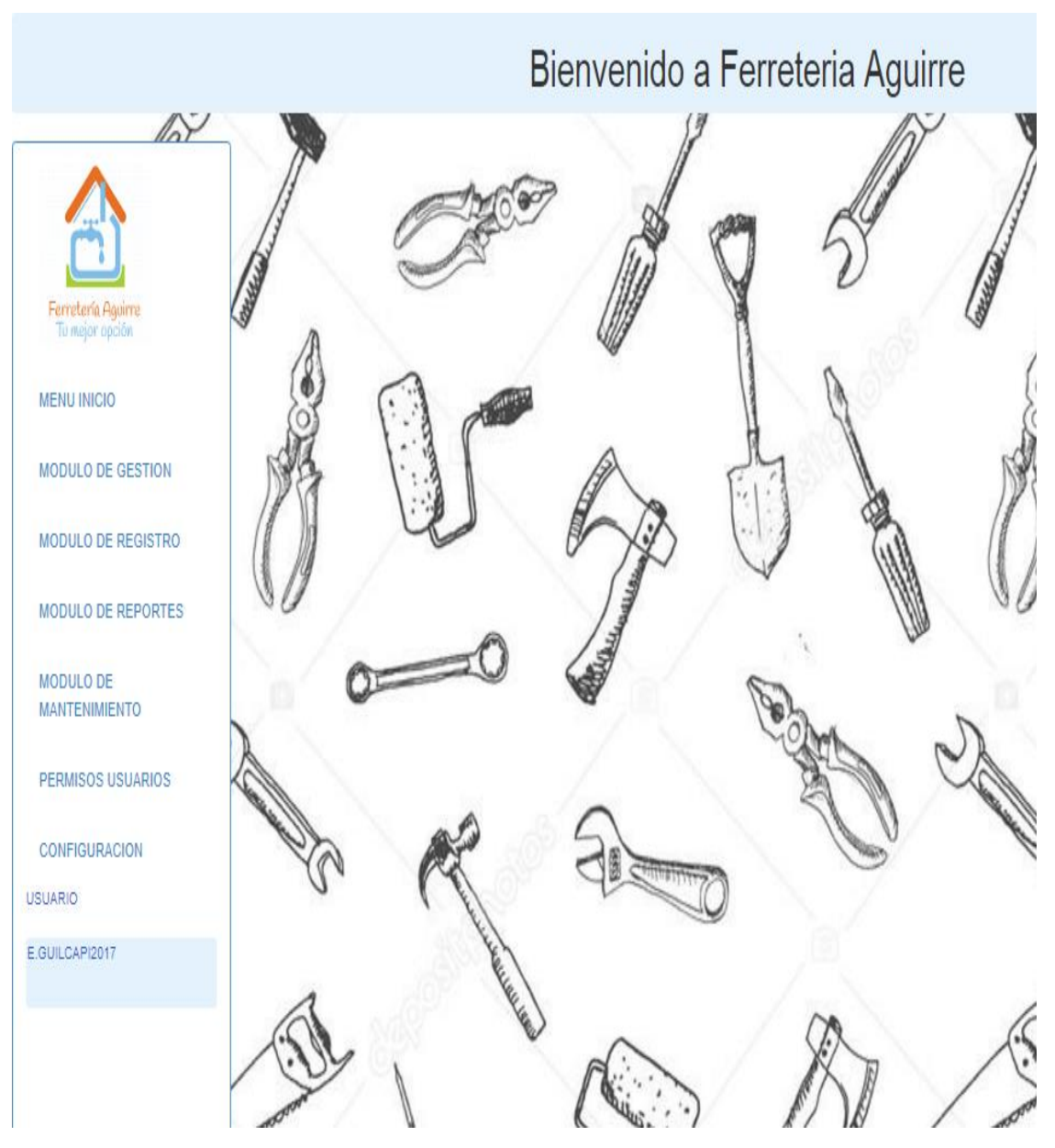

*Figura 39:* Interfaz de la página principal del sistema.

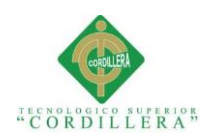

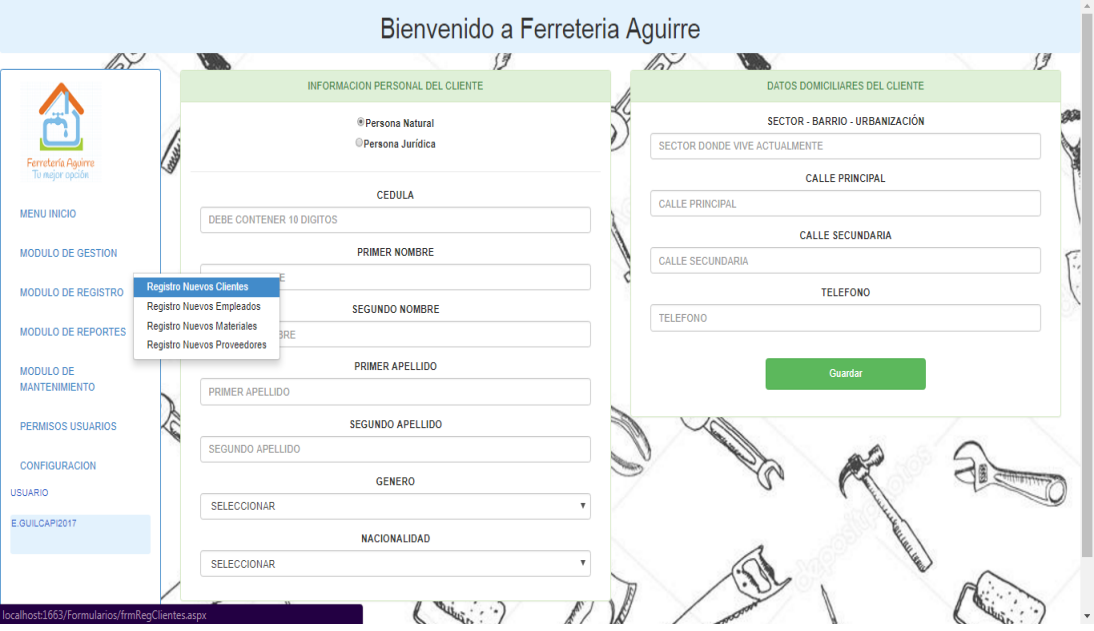

*Figura 40:* Interfaz del registro de clientes del Módulo de Registros.

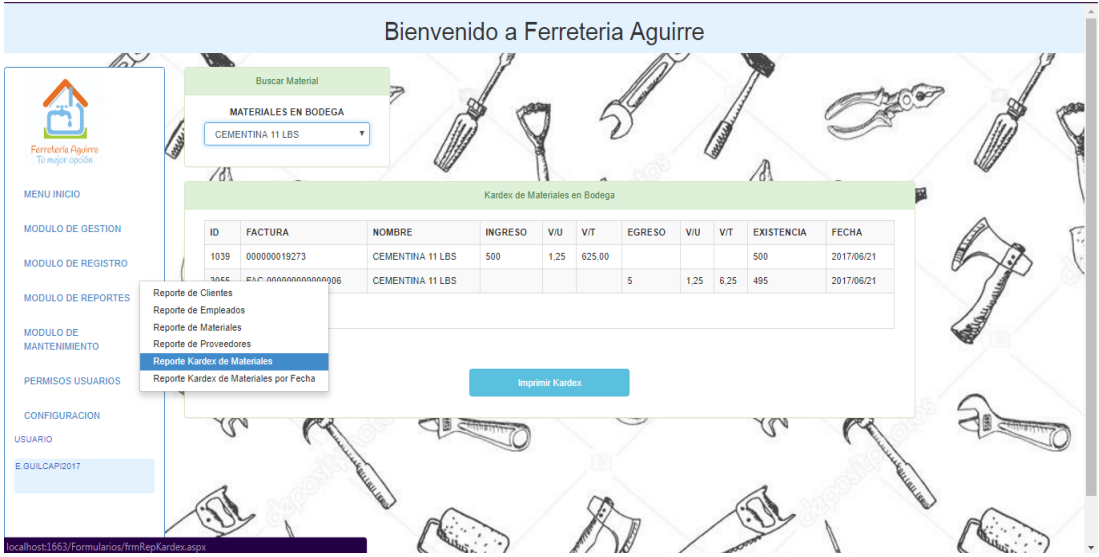

*Figura 41:* Interfaz del Kardex de materiales del Módulo de Reportes.

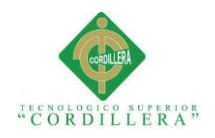

# **5.03 Especificación de pruebas de unidad**

Las pruebas de unidad se concentran en la lógica interna del sistema (código fuente), tiene como fin comprobar el correcto funcionamiento del código asegurando que cada unidad funcione de manera exitosa y eficientemente por separado.

# **Tabla 41**

*Pruebas de Unidad – Ingreso al sistema*

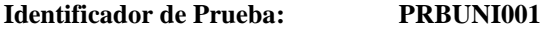

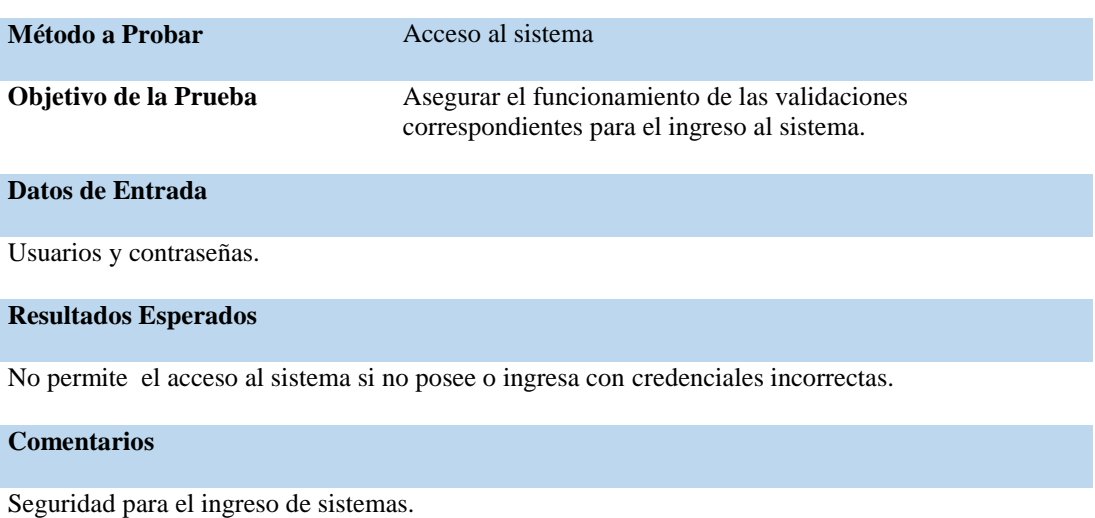

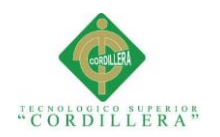

# *Pruebas de Unidad – Registros de Clientes.*

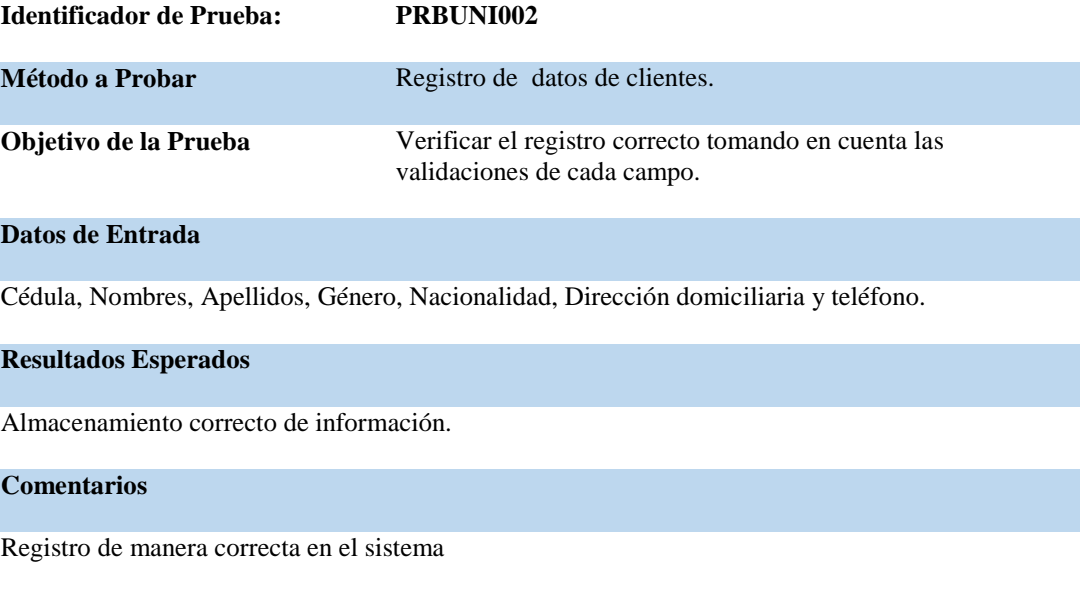

**Nota:** Detalle prueba de unidad. PRBUNI002

# **Tabla 43**

## *Pruebas de Unidad – Registros de Empleados.*

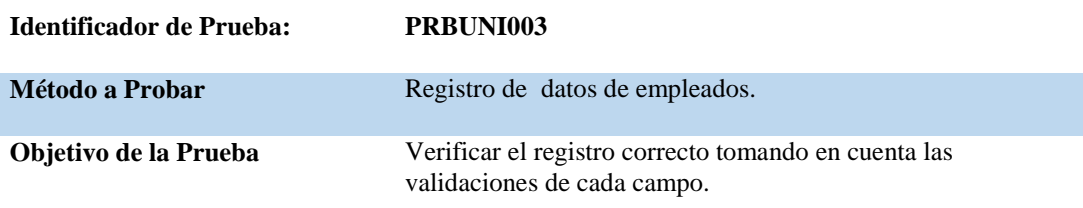

#### **Datos de Entrada**

Cédula, Nombres, Apellidos, Género, Nacionalidad, Correo electrónico, Dirección domiciliaria y teléfono.

#### **Resultados Esperados**

Almacenamiento correcto de información.

## **Comentarios**

Registro de manera correcta en el sistema

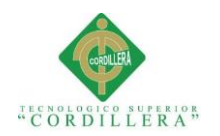

## *Pruebas de Unidad – Registros de Materiales*

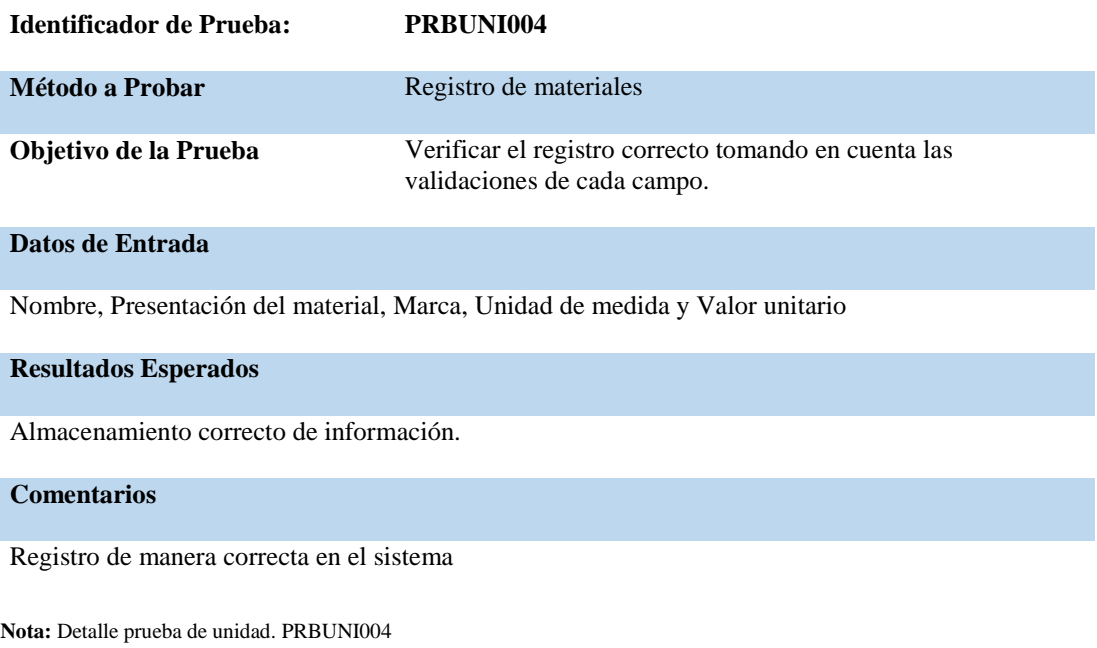

# **Tabla 45**

## *Pruebas de Unidad – Registro de Proveedores*

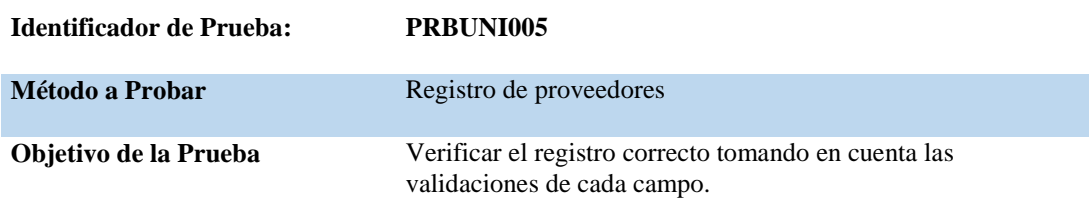

### **Datos de Entrada**

Número de ruc, Nombre completo, Nombre corto, Dirección, Teléfono

#### **Resultados Esperados**

Almacenamiento correcto de información.

#### **Comentarios**

Registro de manera correcta en el sistema.

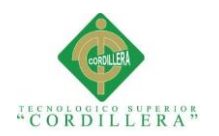

# *Pruebas de Unidad – Venta de Materiales*

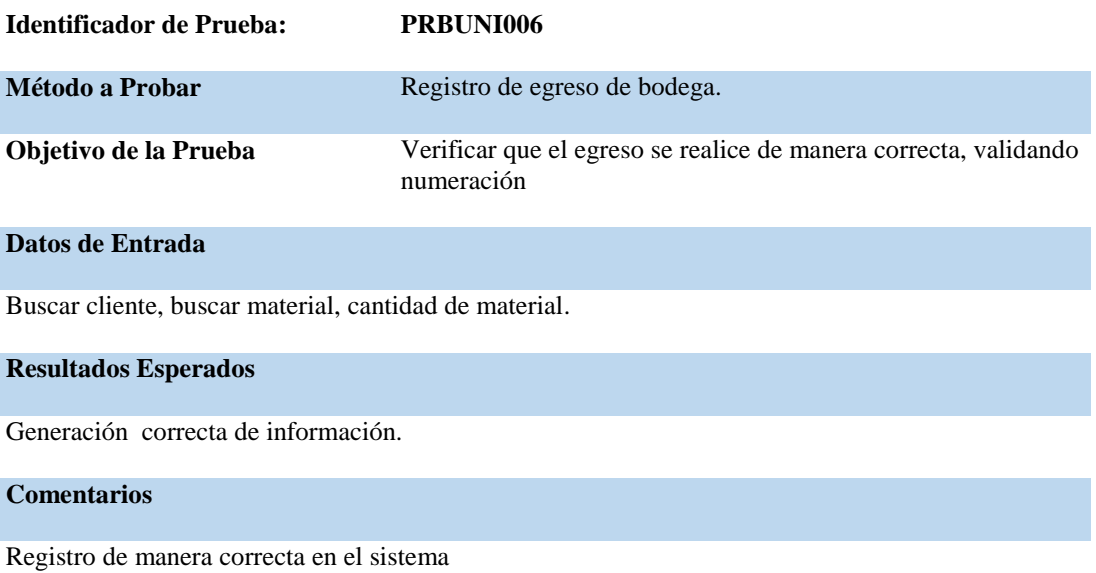

**Nota:** Detalle prueba de unidad. PRBUNI006

# **Tabla 47**

## *Pruebas de Unidad – Mantenimientos de Registros*

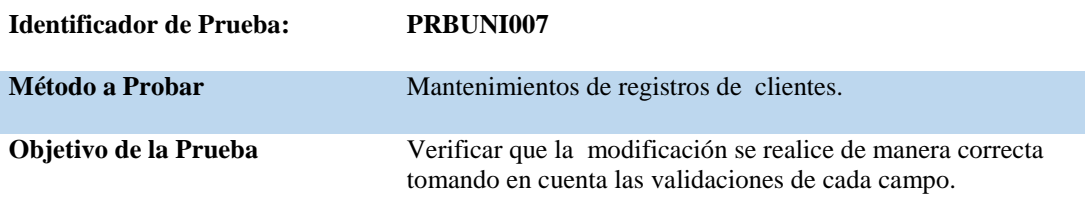

### **Datos de Entrada**

Cédula, Nombres, Apellidos, Género, Nacionalidad, Dirección, Teléfono y Estado.

#### **Resultados Esperados**

Correcto registro al guardar modificaciones.

#### **Comentarios**

Modificación de manera correcta en el sistema

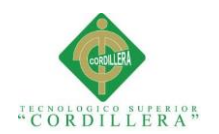

*Pruebas de Unidad – Mantenimientos de Registros*

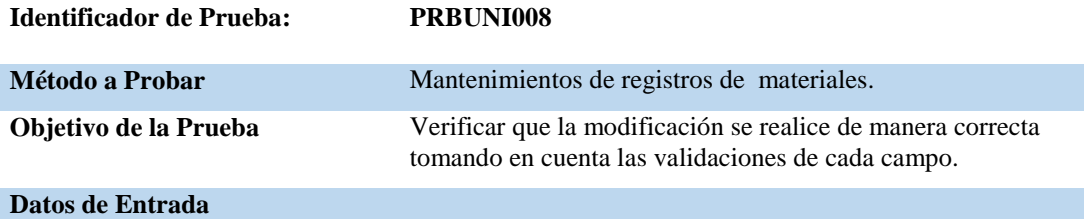

Buscar cliente, Buscar material, Cantidad de material y Estado

#### **Resultados Esperados**

Correcto registro al guardar modificaciones.

#### **Comentarios**

Modificación de manera correcta en el sistema

**Nota:** Detalle prueba de unidad. PRBUNI008

### **Tabla 49**

### *Pruebas de Unidad – Mantenimientos de Registros*

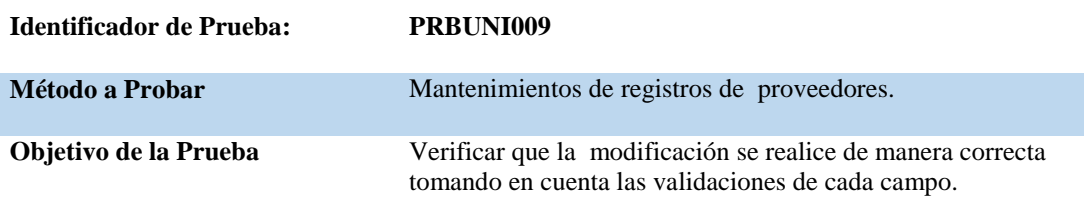

#### **Datos de Entrada**

Número de ruc, Nombre completo, Siglas, Dirección, Teléfono y Estado.

### **Resultados Esperados**

Correcto registro al guardar modificaciones.

### **Comentarios**

Modificación de manera correcta en el sistema

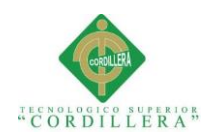

*Pruebas de Unidad – Mantenimientos de Registros*

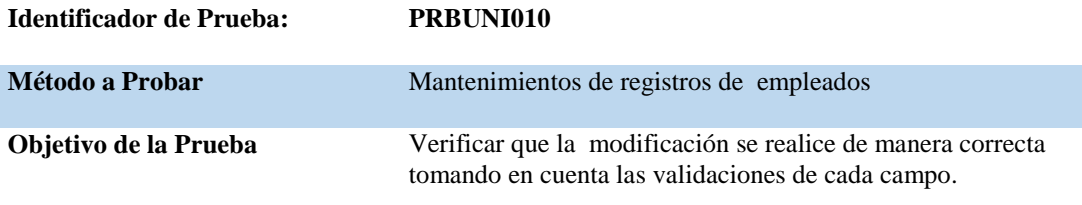

## **Datos de Entrada**

Cédula, Nombres, Apellidos, Género, Nacionalidad, Correo electrónico, Dirección domiciliaria, Teléfono y Estado.

**Resultados Esperados**

Correcto registro al guardar modificaciones.

#### **Comentarios**

Modificación de manera correcta en el sistema

**Nota:** Detalle prueba de unidad. PRBUNI010

# **Tabla 51**

# *Pruebas de Unidad – Cambio Rol de Usuarios*

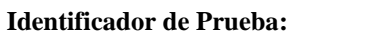

**Identificador de Prueba: PRBUNI011**

**Método a Probar** Cambio rol de usuarios

**Objetivo de la Prueba** Verificar que los cambios de rol que se realicen se guarden de manera correcta

### **Datos de Entrada**

Datos del usuario, rol asignado, estado

#### **Resultados Esperados**

Correcta modificación de roles designados al usuario.

#### **Comentarios**

Modificación correcta en los roles de cada usuario.

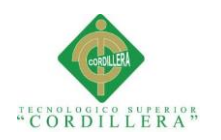

*Pruebas de Unidad – Generar Reportes*

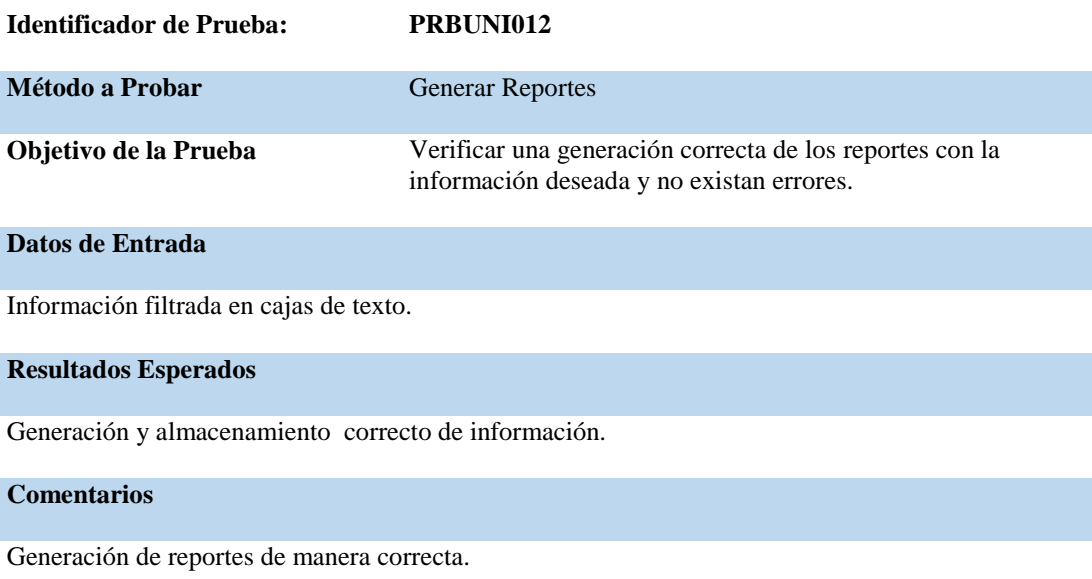

**Nota:** Detalle prueba de unidad. PRBUNI012

# **5.04 Especificación de pruebas de aceptación**

Las pruebas de aceptación sirven para evaluar y justificar la calidad del sistema con relación a todos sus aspectos.

Son pruebas con respecto a las necesidades de los usuarios, los procesos automatizados, operacionales y de mantenimiento, el core del negocio, formularios, reportes y los requerimientos pertinentes con el fin de justificar el uso del sistema y

asegurar el éxito de su implementación.

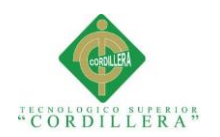

### *Pruebas de Aceptación – Registro Clientes*

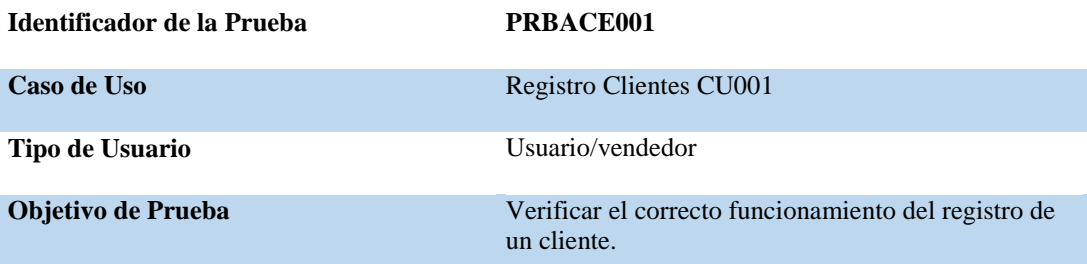

### **Secuencia de Evento**

Ingreso al sistema por logueo, ingreso al formulario correspondiente, registro de datos, guardar información y registro exitoso.

#### **Resultados Esperados**

Registros de datos de manera exitosa, cumpliendo con las validaciones correspondientes.

#### **Comentarios**

Las pruebas se realizan sin errores y registra la información deseada.

**Estado**

Aceptado

**Nota:** Detalle prueba de aceptación PRBACE001

### **Tabla 54** *Pruebas de Aceptación – Registro Empleados*

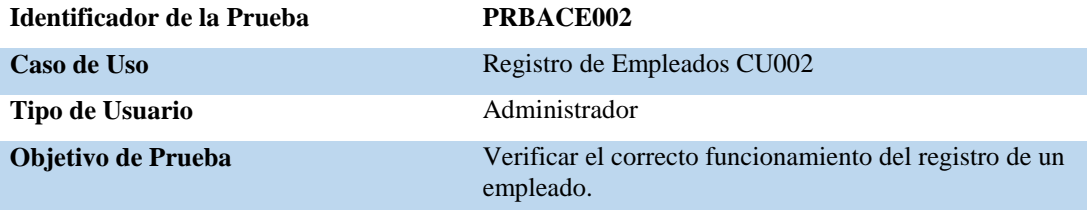

#### **Secuencia de Evento**

Ingreso al sistema por Logueo, ingreso al formulario correspondiente, registro de datos, guardar información y registro exitoso.

#### **Resultados Esperados**

Registros de datos de manera exitosa, cumpliendo con las validaciones correspondientes.

**Comentarios**

Las pruebas se realizan sin errores y registra la información deseada.

**Estado**

Aceptado

**Nota:** Detalle prueba de aceptación. PRBACE002

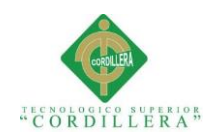

## *Pruebas de Aceptación – Registro Materiales*

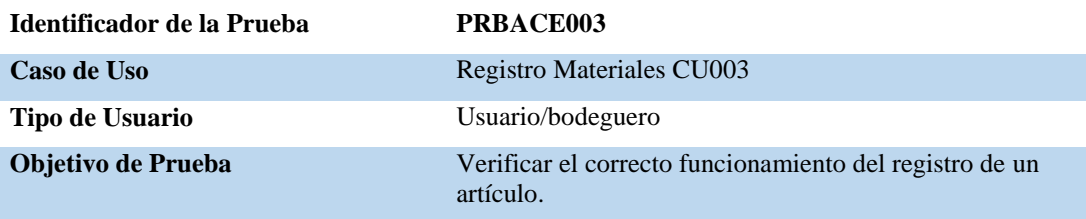

#### **Secuencia de Evento**

Ingreso al sistema por logueo, ingreso al formulario correspondiente, registro de datos, guardar información y registro exitoso.

#### **Resultados Esperados**

Registros de datos de manera exitosa, cumpliendo con las validaciones correspondientes.

#### **Comentarios**

Las pruebas se realizan sin errores y registra la información deseada.

#### **Estado**

Aceptado

**Nota:** Detalle prueba de aceptación. PRBACE003

# **Tabla 56**

#### *Pruebas de Aceptación – Registro Proveedores*

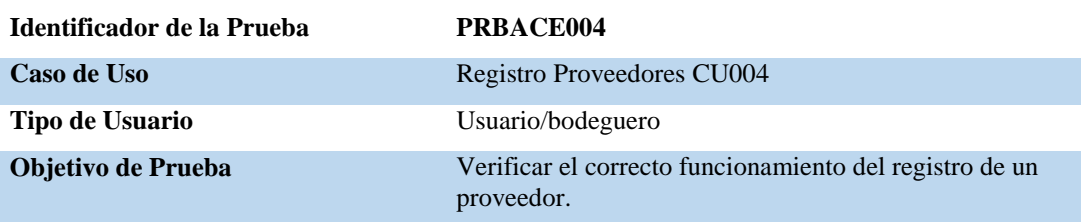

#### **Secuencia de Evento**

Ingreso al sistema por logueo, ingreso al formulario correspondiente, registro de datos, guardar información y registro exitoso.

#### **Resultados Esperados**

Registros de datos de manera exitosa, cumpliendo con las validaciones correspondientes.

#### **Comentarios**

Las pruebas se realizan sin errores y registra la información deseada.

**Estado**

### Aceptado

**Nota:** Detalle prueba de aceptación. PRBACE004
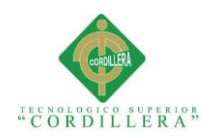

#### *Pruebas de Aceptación – Venta Materiales*

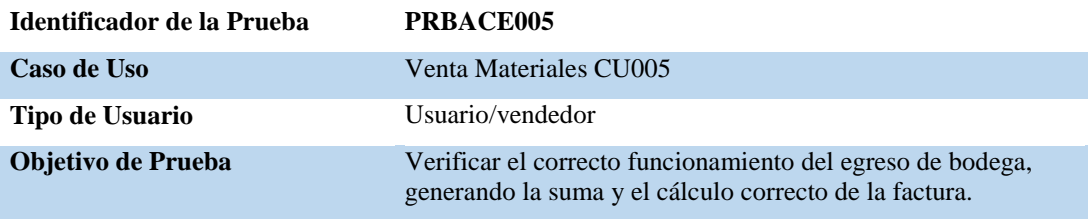

#### **Secuencia de Evento**

Ingreso al sistema por logueo, ingreso al formulario correspondiente, búsqueda de datos, cálculo y generación de una factura.

#### **Resultados Esperados**

Generación de datos de manera exitosa, cumpliendo con las validaciones correspondientes.

#### **Comentarios**

Las pruebas se realizan sin errores y genera factura con información veraz.

#### **Estado**

Aceptado

**Nota:** Detalle prueba de aceptación. PRBACE005

## **Tabla 58**

#### *Pruebas de Aceptación – Mantenimientos de Registros*

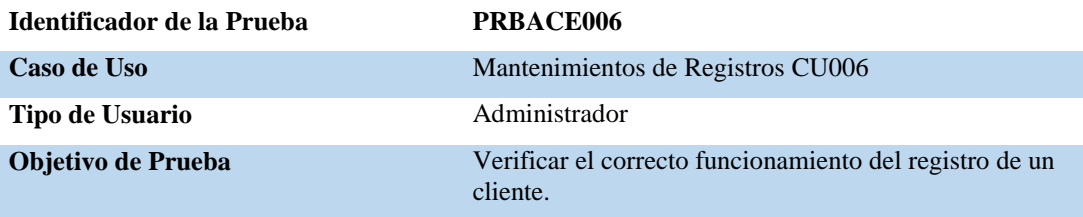

#### **Secuencia de Evento**

Ingreso al sistema por logueo, ingreso al formulario correspondiente, modificación de datos, guardar información y registro exitoso.

#### **Resultados Esperados**

Registros y modificaciones de datos de manera exitosa, cumpliendo con las validaciones correspondientes.

#### **Comentarios**

Las pruebas se realizan sin errores y registra la información deseada.

**Estado**

## Aceptado

**Nota:** Detalle prueba de aceptación. PRBACE006

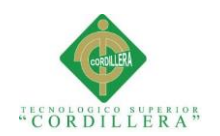

#### *Pruebas de Aceptación – Mantenimientos de Registros*

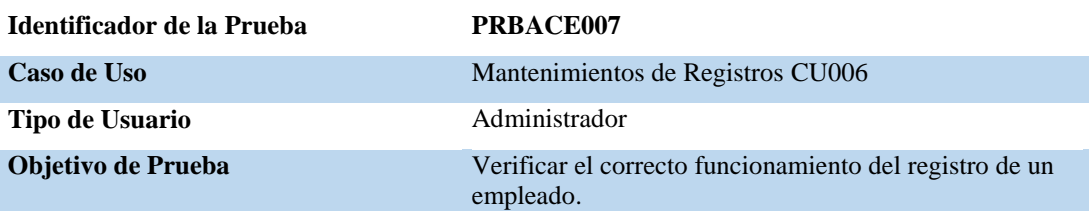

#### **Secuencia de Evento**

Ingreso al sistema por logueo, ingreso al formulario correspondiente, modificación de datos, guardar información y registro exitoso.

#### **Resultados Esperados**

Registros y modificaciones de datos de manera exitosa, cumpliendo con las validaciones correspondientes.

#### **Comentarios**

Las pruebas se realizan sin errores y registra la información deseada

#### **Estado**

Aceptado

**Nota:** Detalle prueba de aceptación. PRBACE007

## **Tabla 60**

#### *Pruebas de Aceptación – Cambio Rol de Usuarios*

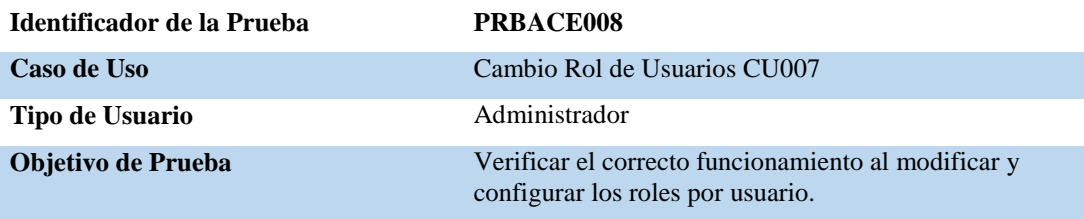

#### **Secuencia de Evento**

Ingreso al sistema por logueo, ingreso al formulario correspondiente, modificación de roles, guardar información y registro exitoso.

#### **Resultados Esperados**

Modificaciones de datos de manera exitosa, cumpliendo con las validaciones correspondientes.

#### **Comentarios**

Las pruebas se realizan sin errores y registra la información deseada.

**Estado**

Aceptado

**Nota:** Detalle prueba de aceptación. PRBACE008

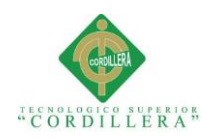

## *Pruebas de Aceptación – Generar Reportes*

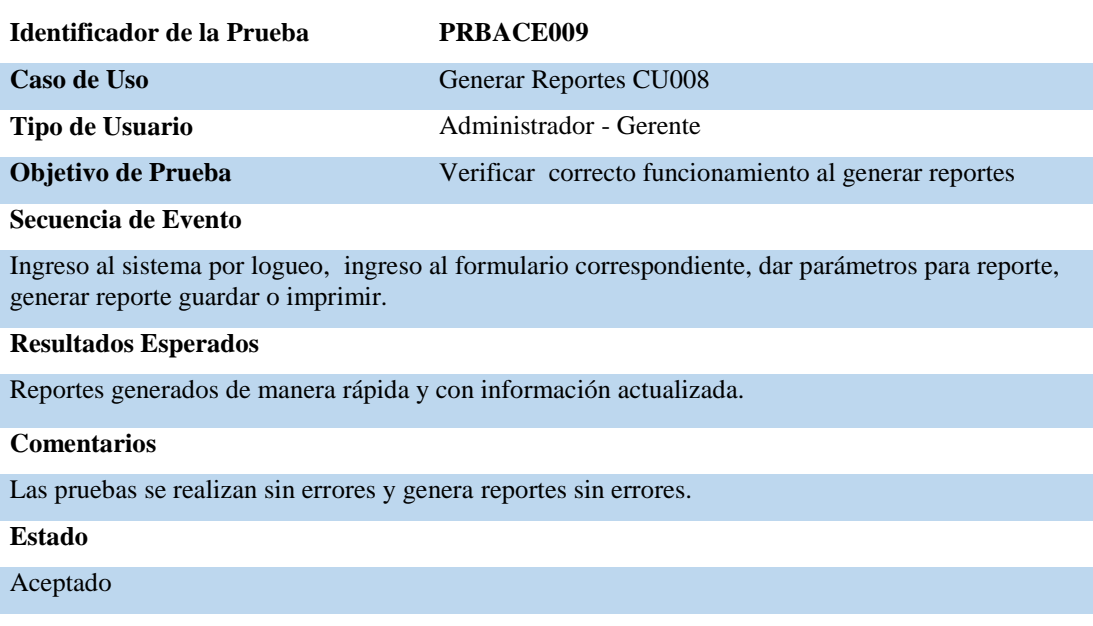

**Nota:** Detalle prueba de aceptación. PRBACE009

## **5.05 Especificación de pruebas de carga**

Las pruebas de carga son realizadas para verificar la capacidad máxima que tiene la aplicación web para poder atender a un número considerado de usuarios de manera simultánea y así comprobar el correcto funcionamiento y eficiencia que posee la misma.

Para este proyecto se utilizó la herramienta StresStimulus que nos permite medir el rendimiento de la aplicación.

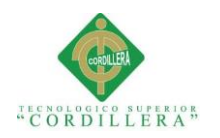

## *Pruebas de Carga – Único Usuario*

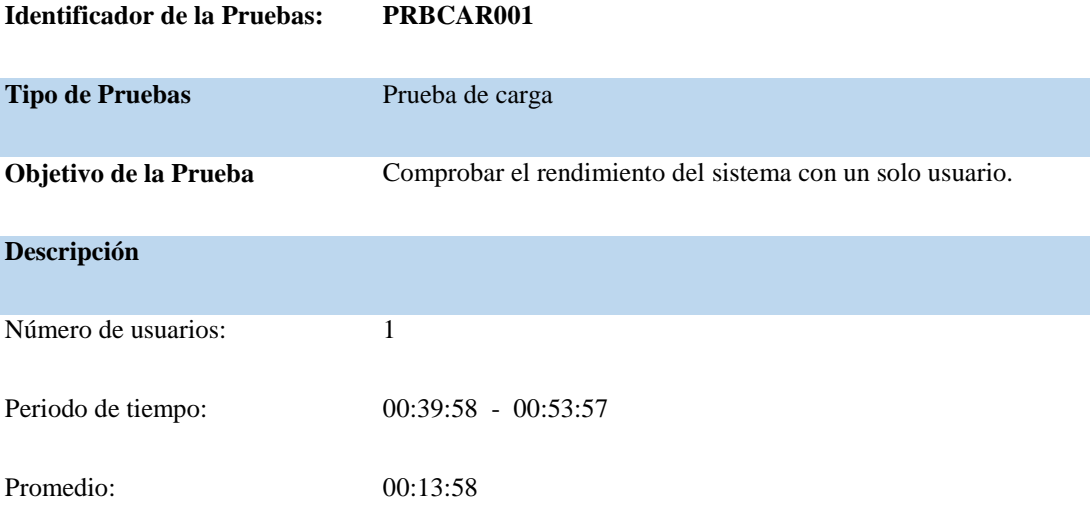

#### **Resultados Esperados**

Óptimo funcionamiento de todos los procesos, ejecutados sin ningún problema.

#### **Comentarios**

Los procesos se realizaron de una manera correcta y rápida.

**Nota:** Detalle prueba de carga. PRBCAR001

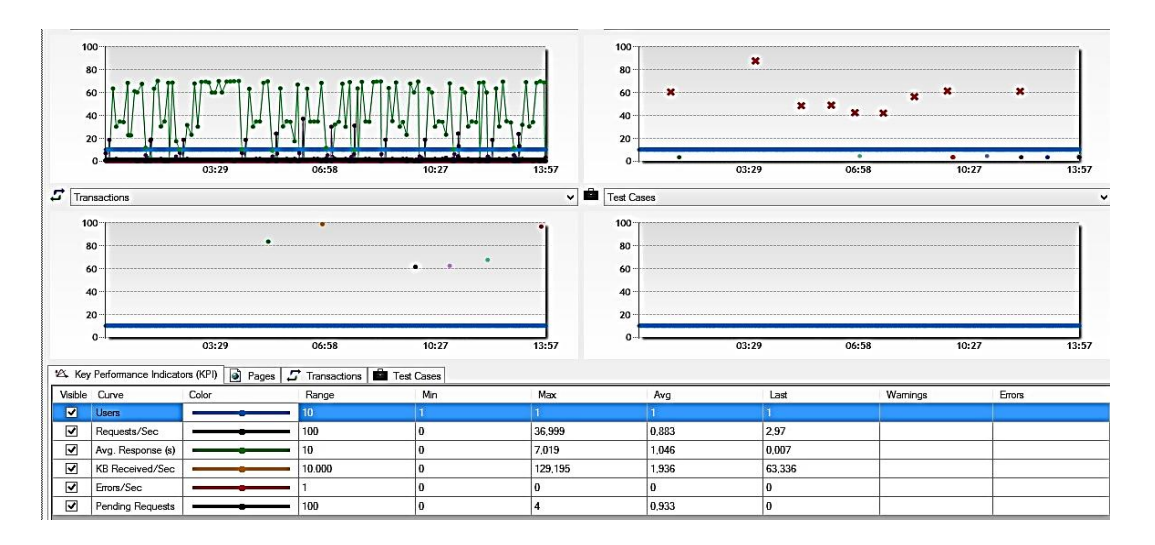

*Figura 42:* Prueba de carga realizada para un usuario.

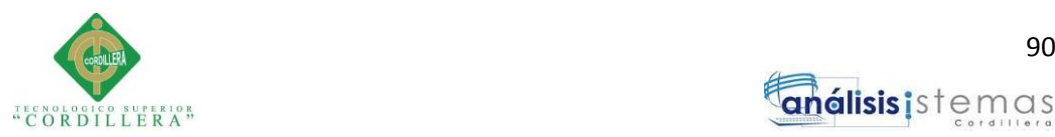

análisis istemas

## **Test Summary**

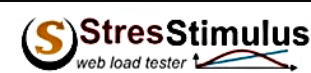

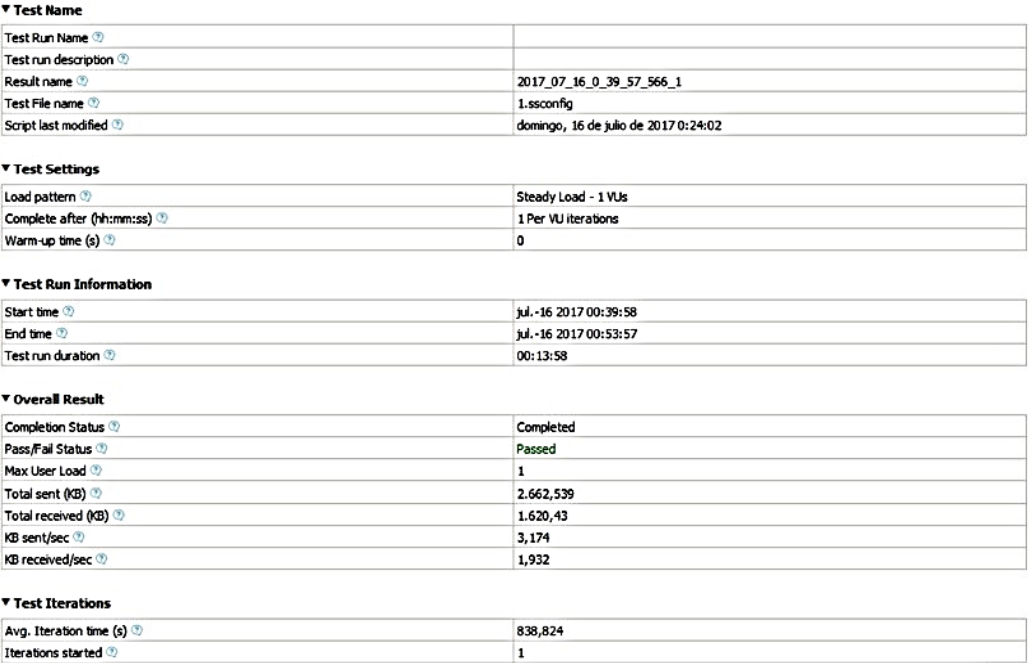

*Figura 43***:** Especificación de prueba de carga para un usuario.

### **Tabla 63**

#### *Pruebas de Carga – Mínimo de Usuario*

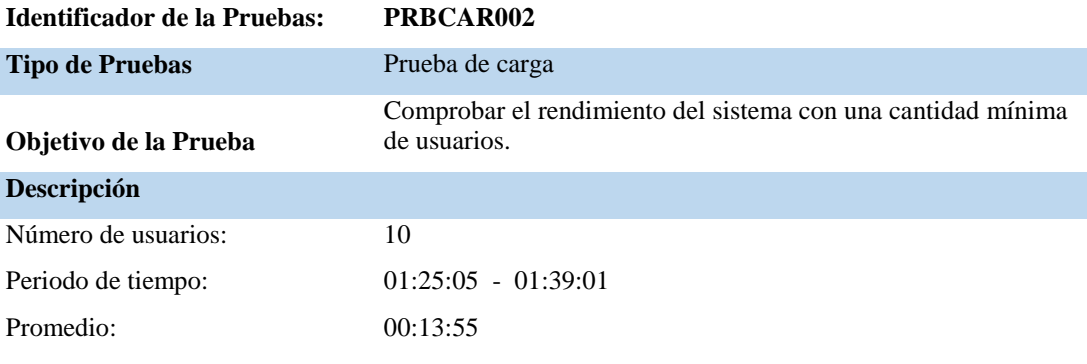

#### **Resultados Esperados**

Óptimo funcionamiento de todos los procesos, ejecutados sin ningún problema con una cantidad mínima de usuarios

#### **Comentarios**

Los procesos se realizaron de una manera correcta y rápida.

**Nota:** Detalle prueba de carga. PRBCAR002

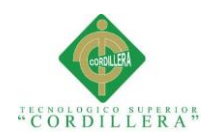

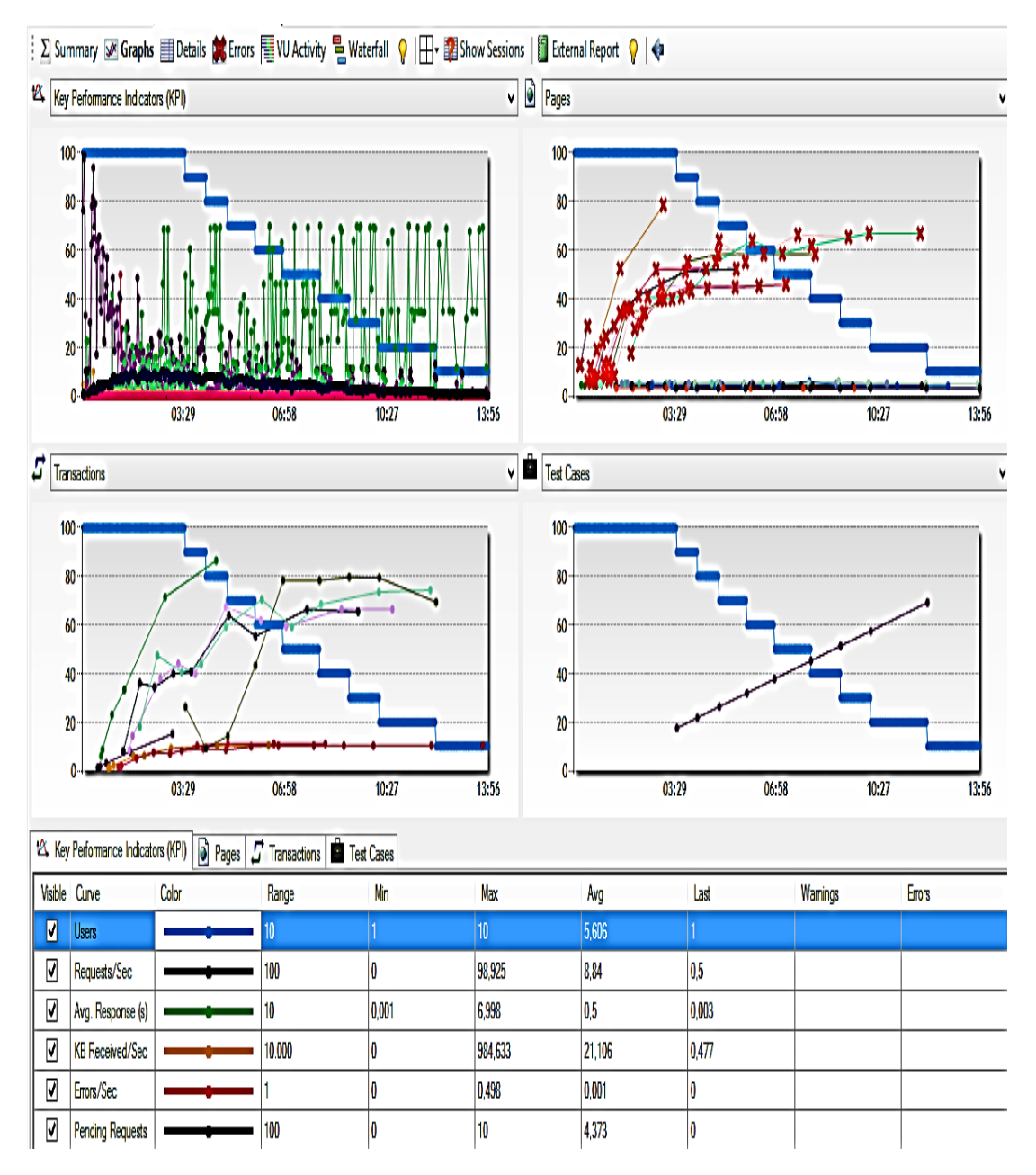

*Figura 44:* Prueba de carga realizada para una cantidad mínima de usuarios.

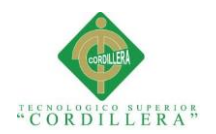

## **Test Summary**

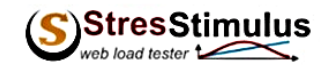

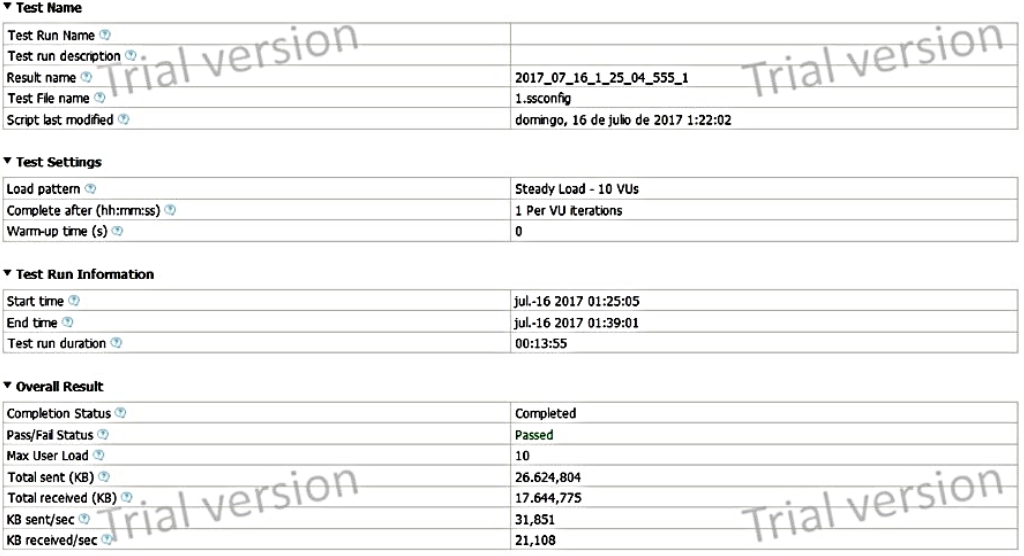

*Figura 45:* Especificación de prueba de carga - mínima de usuarios.

#### **Tabla 64**

*Pruebas de Carga – Máximo de Usuario*

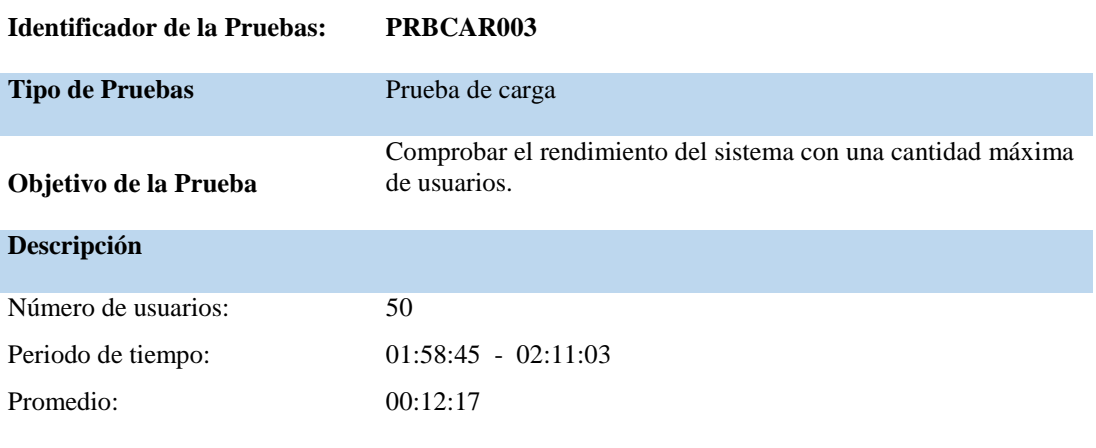

#### **Resultados Esperados**

Óptimo funcionamiento de todos los procesos, ejecutados sin ningún problema con una cantidad máxima de usuarios.

#### **Comentarios**

Los procesos se realizaron de una manera correcta y rápida.

**Nota:** Detalle prueba de carga. PRBCAR003

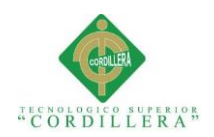

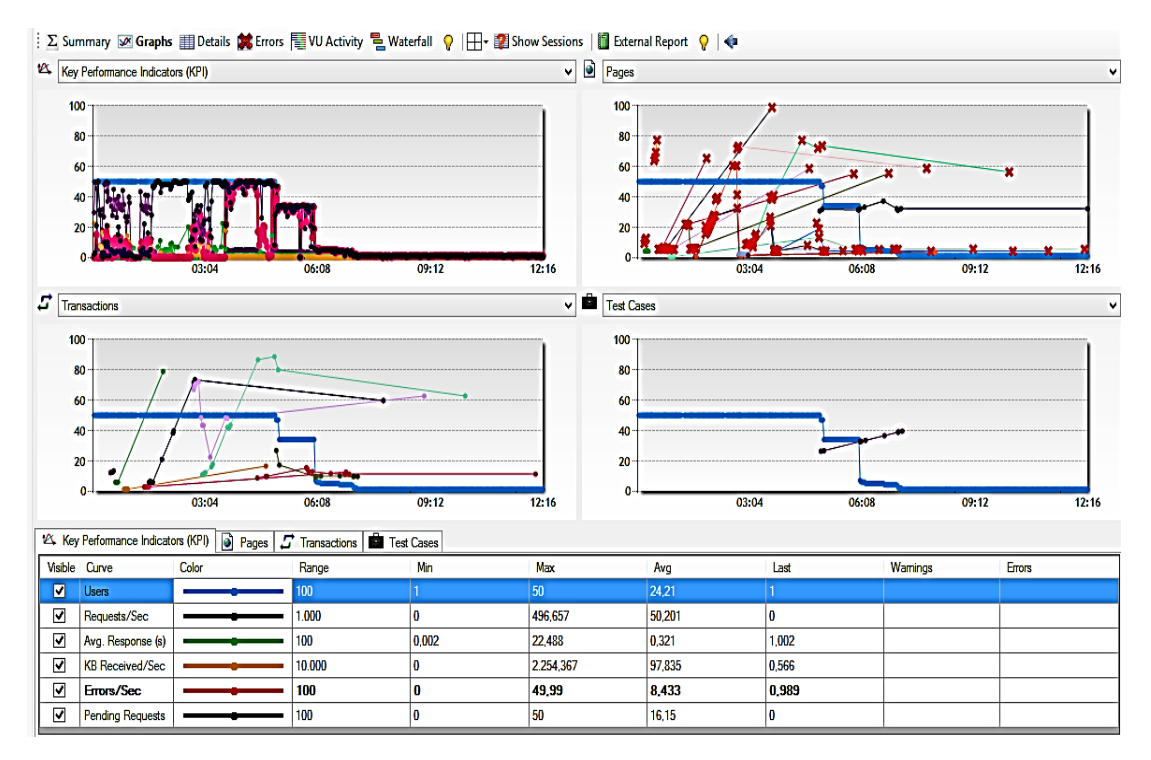

*Figura 46:* Prueba de carga realizada para una cantidad máxima de usuarios.

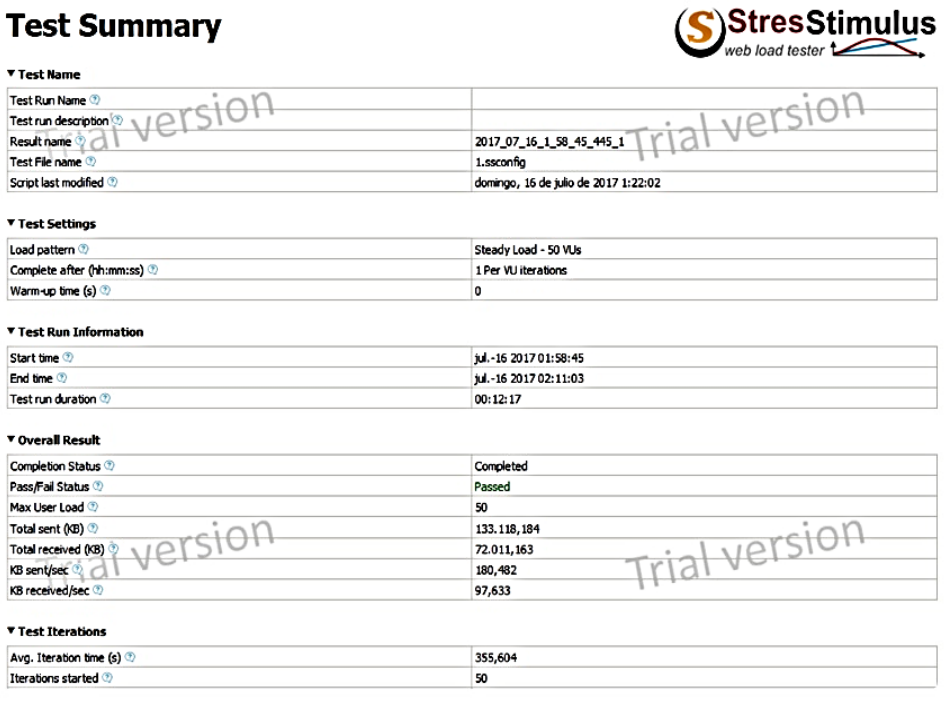

*Figura 47:* Especificación de prueba de carga - máximo de usuarios.

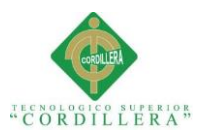

## **5.06 Configuración de ambiente mínimo / ideal**

La configuración del ambiente mínimo / ideal se lo realiza una vez ya comprobado el buen rendimiento y eficiencia del sistema con las pruebas establecidas, y ya nos da paso a instalar, ejecutar y poner en funcionamiento la aplicación web.

Para los cuales se toma en cuenta requisitos mínimos de hardware y software adecuados para el buen funcionamiento del sistema como son:

- Ambiente de iluminación y temperatura adecuada para los equipos.
- Servicio de energía y comunicación.
- Seguridades físicas y lógicas.
- S.O Windows 7 y en adelante.
- SQL Server 2008 R2 o superior.
- Microsoft Visual Studio.NET 2015 y todos los complementos del mismo.
- Navegador de preferencia (Chrome, Firefox, internet Explorer).

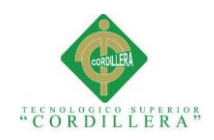

## **Capítulo VI: Aspectos Administrativos**

## **6.01 Recursos**

Se detallan todos los recursos tecnológicos, materiales y personas que se encuentran involucradas en el desarrollo del proyecto como son:

- Desarrollador (Estudiante)
- Tutor asignado para el proyecto.
- Docentes de la carrera de Análisis de Sistemas.
- Gerente de la ferretería AGUIRRE.
- Esferos.
- Laptop ASUS X550\_CA
- Internet
- Pendrive
- Luz eléctrica.

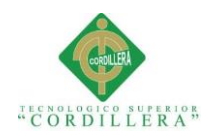

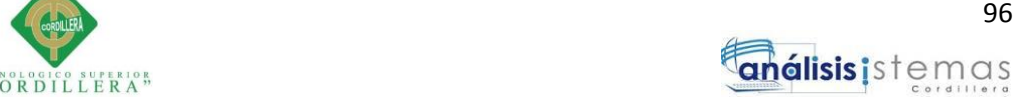

## **6.02 Presupuesto**

## **Tabla 65**

*Presupuesto general de gastos*

#### **PRESUPUESTO GENERAL DE GASTOS**

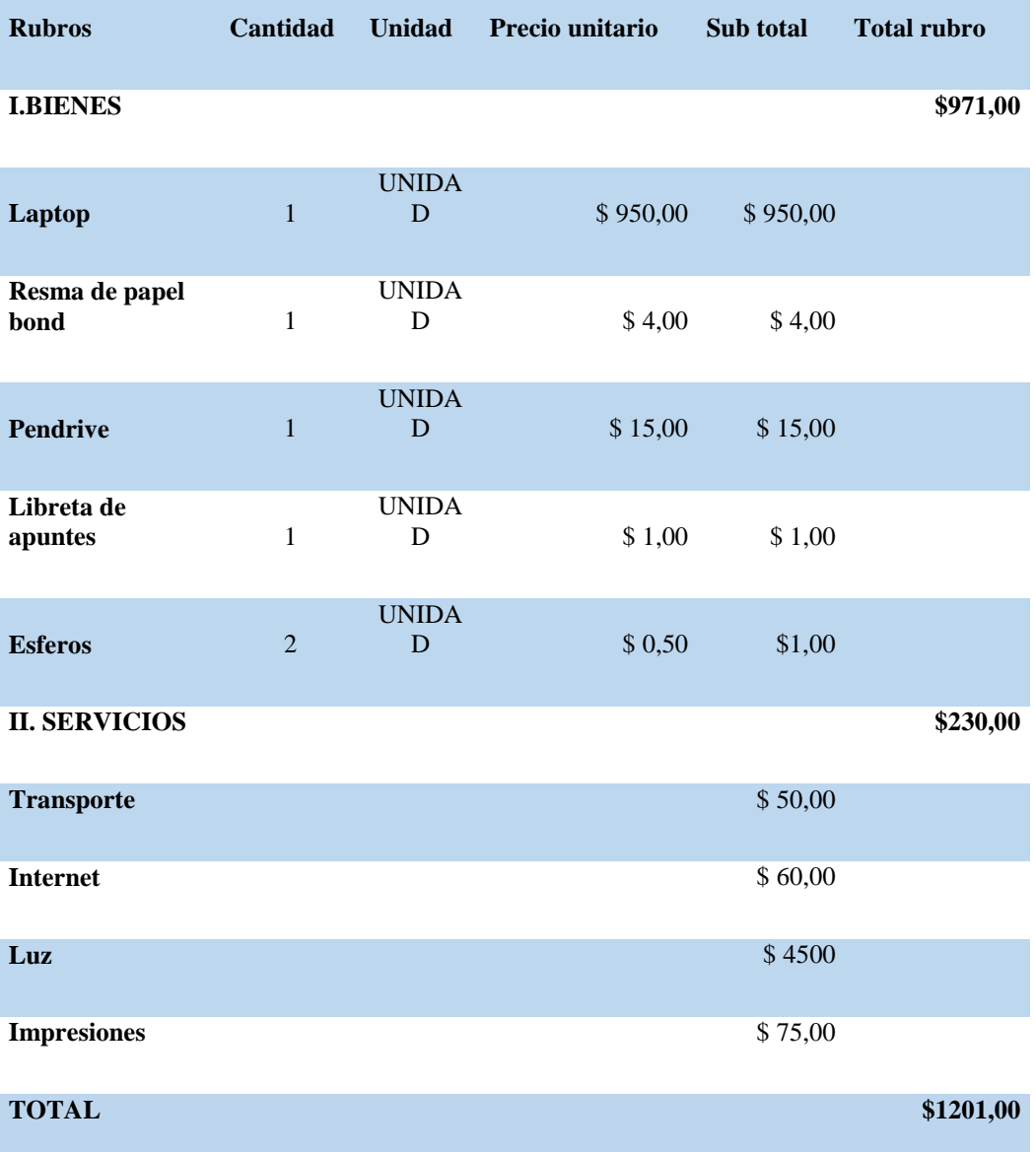

**Nota:** Se detallan los gastos realizados en el desarrollo de la aplicación web

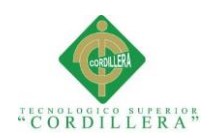

## **6.03 Cronograma**

Desarrollo capitulo VII

Correción

7 días

3 días

jue 20/07/17

vie 28/07/17

vie 28/07/17

mar 01/08/17

enzo Fin CRONOGRAMA DE ACTIVIDADES mié 02/08/17  $35/17$ mar 16/05/17 - mié 02/08/17  $\overline{\phantom{a}}$ 17 jul '17 31 jul '17 08 may 17 22 may 17 05 jun '17 19 jun 17 03 jul '17 Nombre de tarea v Duración v Comienzo  $\frac{1}{2}$  Fin  $\overline{\mathbf{v}}$ 57 días mar 16/05/17 mié 02/08/17 CRONOGRAMA DE **ACTIVIDADES** Levantamiento de 2 días mar 16/05/17 mié 17/05/17 П requerimeintos en la empresa auspiciante Desarrollo capitulo I 3 días lun 22/05/17 mié 24/05/17  $\blacksquare$ jue 25/05/17 vie 02/06/17 Desarrollo capitulo II 7 días sáb 03/06/17 lun 12/06/17 Desarrollo capitulo III 7 días mié 14/06/17 vie 23/06/17 Desarrollo capitulo IV 8 días Desarrollo capitulo V 9 días sáb 24/06/17 mié 05/07/17 Desarrollo capitulo VI 9 días vie 07/07/17 mié 19/07/17

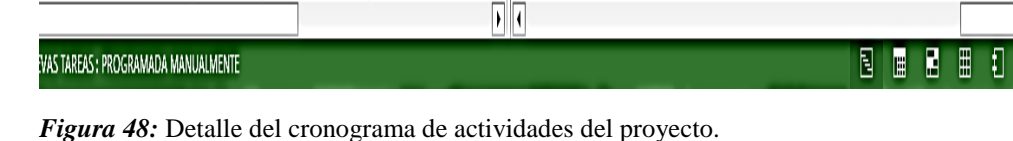

 $\blacktriangledown$ 

۱

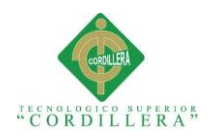

## **Capítulo VII: Conclusiones y Recomendaciones**

## **7.02 Conclusiones**

Debido al desarrollo y la implementación de la aplicación web se puede recalcar que se ha contribuido de manera muy importante con la ferretería AGUIRRE, satisfaciendo las necesidades tanto de los empleados que trabajan día a día en la ferretería, como también para los clientes frecuentes de la misma.

La aplicación web ayuda y mejora satisfactoriamente con el proceso de registros y control de los inventarios automatizando los procesos manuales, reduciendo pérdidas de información y lo más importante contar con información veraz y actualizada en tiempo real, cumpliendo de esa manera con los objetivos y el alcance que tiene el proyecto.

Un punto clave para el buen manejo de la aplicación implementada fue dar una buena capacitación a los usuarios, de esa manera proporcionarles una visión más clara de su funcionalidad.

Y por último gracias a los conocimientos adquiridos en la institución más horas de autoeducación, se logró cumplir exitosamente con el desarrollo del proyecto.

## **7.02 Recomendaciones**

Dentro de toda empresa u organización es recomendable contar con sistemas que le proporcionen procesos automatizados, sustituir totalmente formatos manuales donde se corre el riesgo de obtener información errónea y pérdida de la misma, facilitándoles la realización de cálculos, como también obtener un control adecuado de los ingresos y egresos.

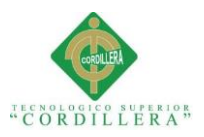

Se recomienda que se involucren más con las innovaciones que la tecnología ofrece en la actualidad

También es conveniente recomendar la creación de respaldos periódicamente para asegurar la información que se genera diariamente, evitando en si perdidas de información

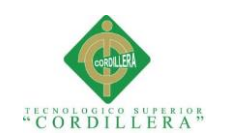

# **ANEXOS**

**SISTEMATIZACIÓN DEL PROCESO DE REGISTRO Y CONTROL DE INVENTARIO MEDIANTE UNA APLICACIÓN ORIENTADA A LA WEB PARA LA FERRETERIA AGUIRRE EN LA CIUDAD DE QUITO.**

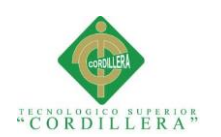

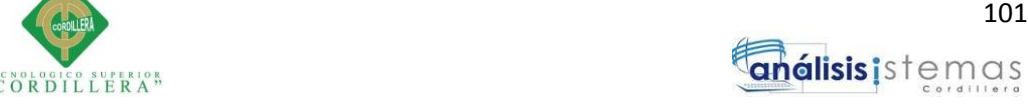

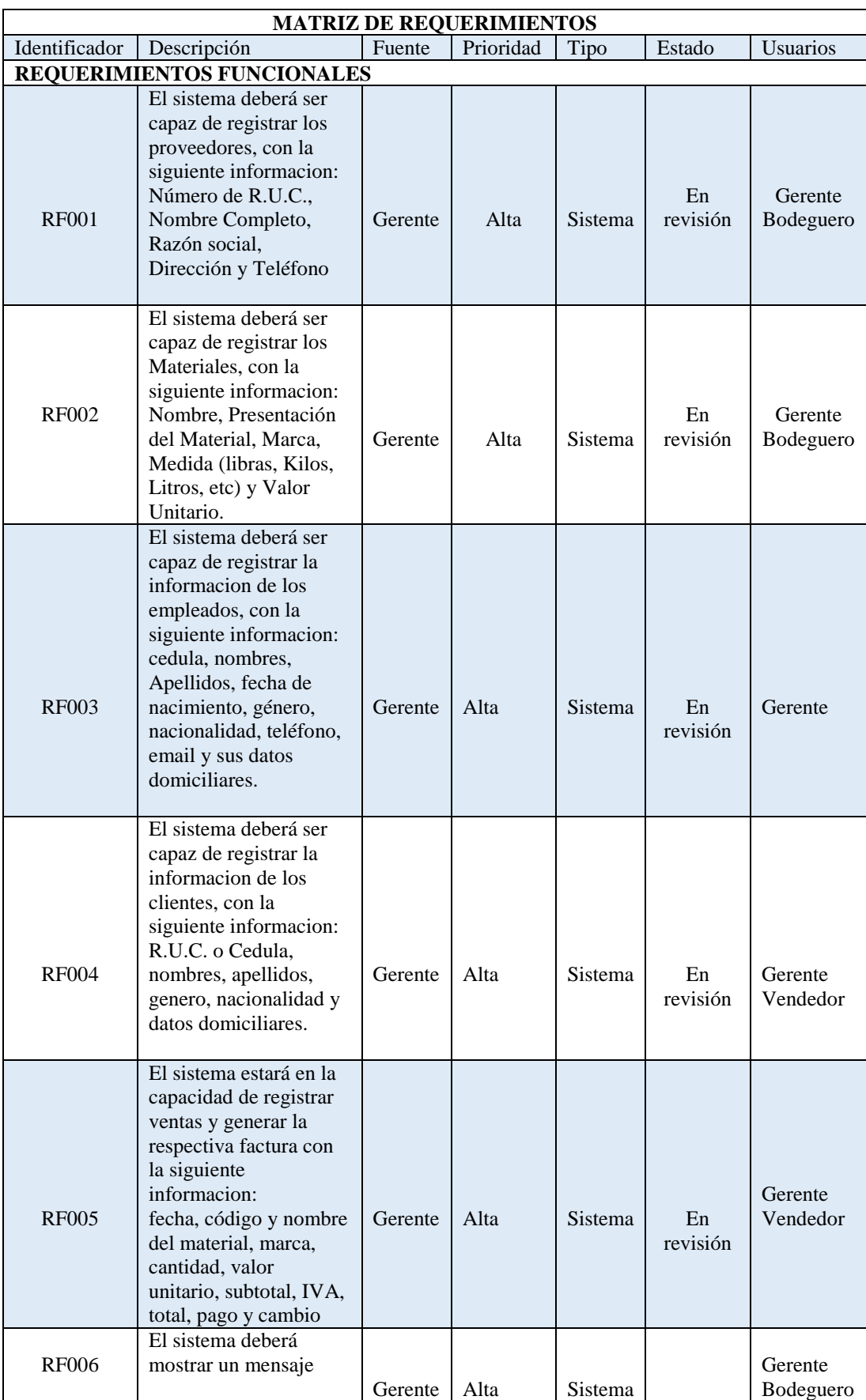

## **A. 01 Matriz de Requerimientos**

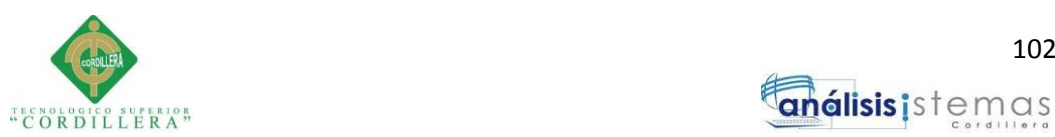

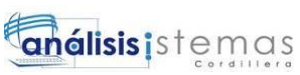

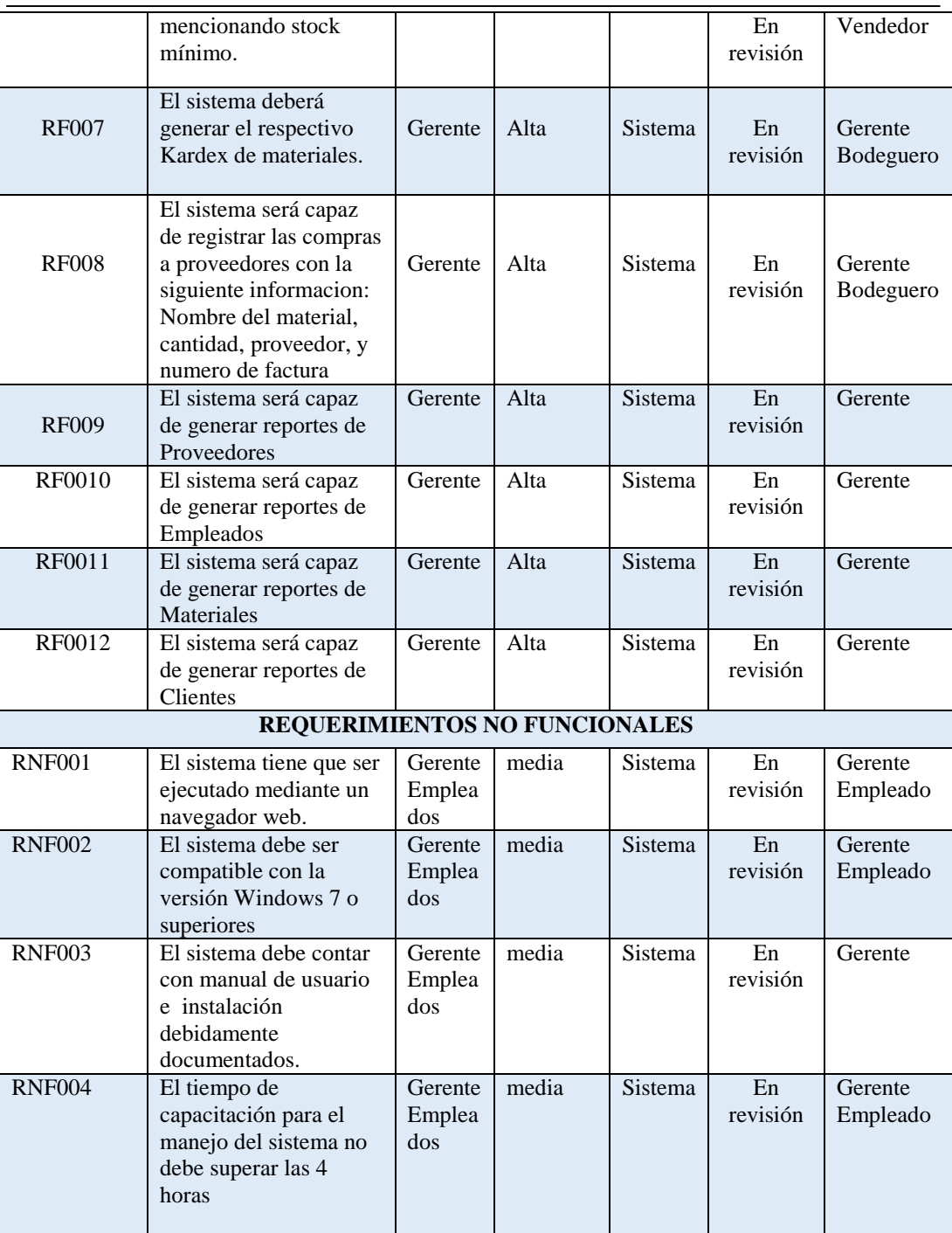

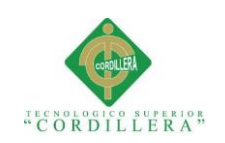

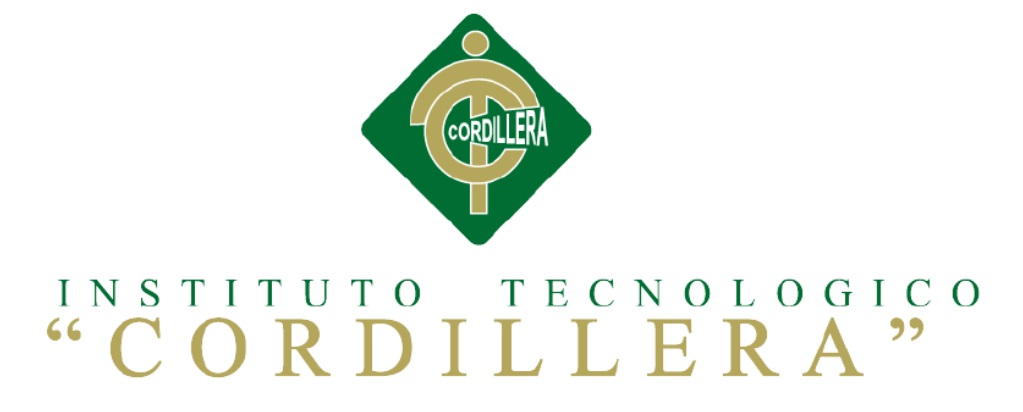

## **CARRERA DE ANÁLISIS DE SISTEMAS**

# **SISTEMATIZACIÓN DEL PROCESO DE REGISTRO Y CONTROL DE INVENTARIO MEDIANTE UNA APLICACIÓN ORIENTADA A LA WEB PARA LA FERRETERIA AGUIRRE EN LA CIUDAD DE QUITO**

**MANUAL DE USUARIO**

**Autor: Edwin Lenin Guilcapi Imaicela**

**Tutor: Lic. Garzón Jácome Elsa Patricia**

Quito, Octubre 2017

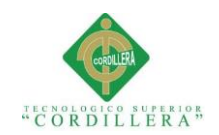

## **A. 02 Manual de Usuario**

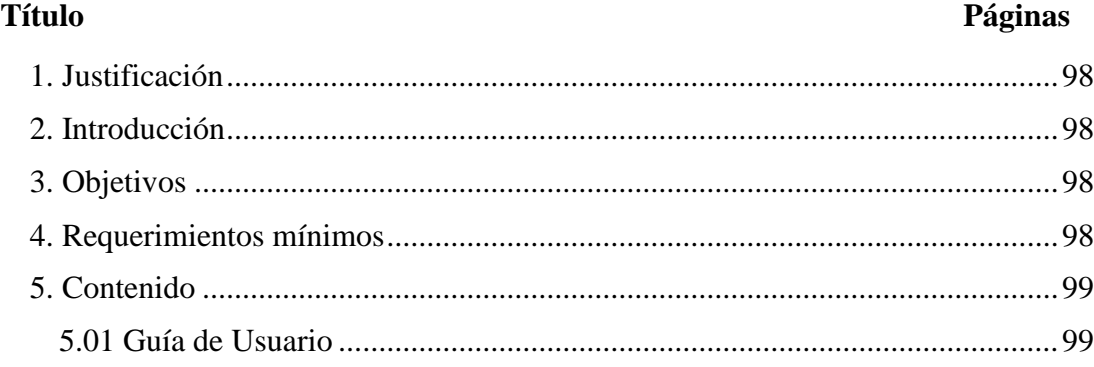

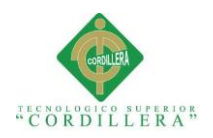

## <span id="page-127-0"></span>**1. Justificación**

Es necesario dar a conocer a los usuarios el correcto manejo y funcionamiento de la aplicación web; para lo cual es de suma importancia a través de este manual brindar todas las instrucciones necesarias para que los empleados puedan utilizar, sepan la funcionalidad de cada formulario de la aplicación disminuyendo de esta manera los posibles conflictos que se puedan presentar en su manejo.

## <span id="page-127-1"></span>**2. Introducción**

El manual de usuarios se encuentra dirigido a todos los empleados de la ferretería que requieren de explicaciones para saber cómo utilizarlo.

Se detallan con imágenes para mayor conocimiento de los procesos, los registros y cómo funcionan cada uno de ellos.

## <span id="page-127-2"></span>**3. Objetivos**

Brindar al usuario toda la información necesaria para realizar un buen manejo del sistema.

Dar a conocer como se utiliza el sistema mediante capturas de pantalla con sus especificaciones correspondientes.

## <span id="page-127-3"></span>**4. Requerimientos mínimos**

Los requerimientos mínimos de software y hardware se encuentran detallados en el

Capítulo V el punto 5.06.

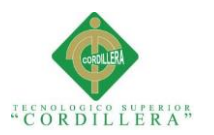

## <span id="page-128-0"></span>**5 Guía de Usuario**

Por seguridad del sistema y la informacion que va a generar y almacenar; se solicita credenciales para su ingreso., debe registrar su nombre de usuario y la contraseña que se envia automaticamente al correo con el que se registra.

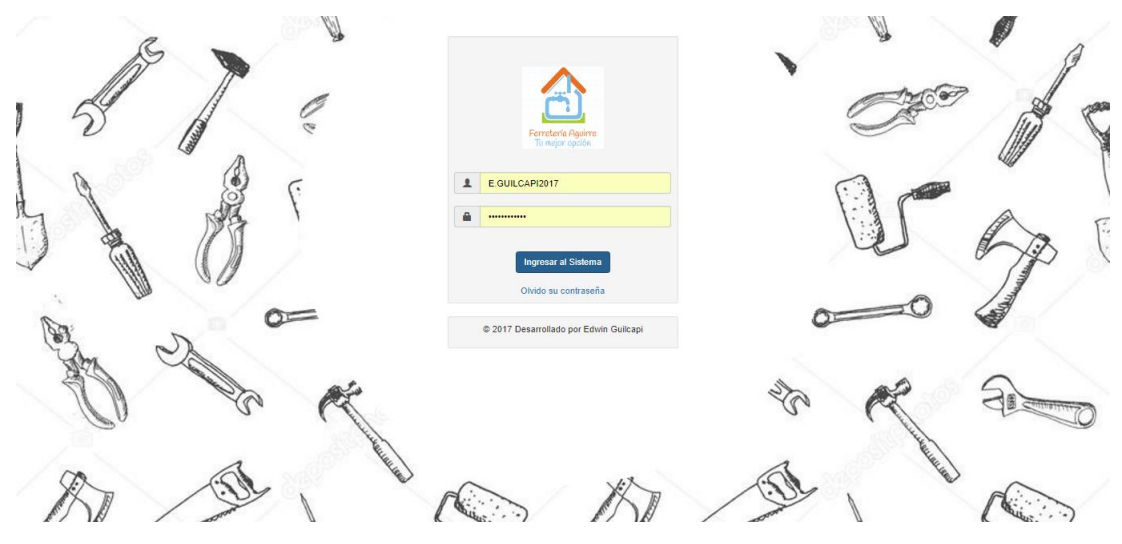

*Figura 49:* Ingreso al sistema.

Una vez identificado en el sistema tendrá al acceso con su rol correspondiente sea administrador u otro tipo de usuario

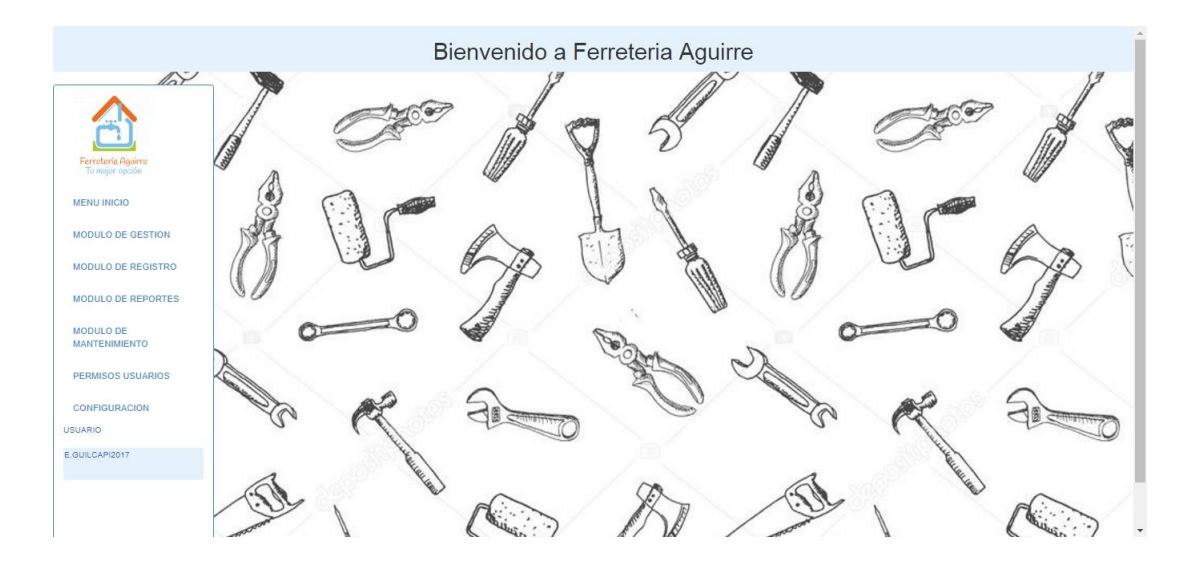

*Figura 50:* Página principal del sistema

En el menú principal encontramos diferentes módulos pertinentes para la aplicación.

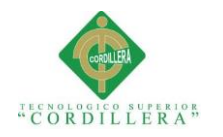

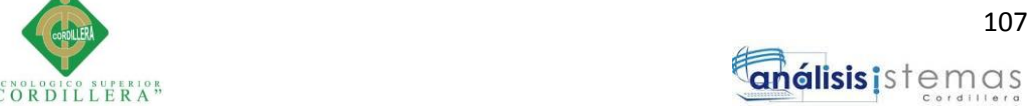

## **MODULO DE GESTIÓN**

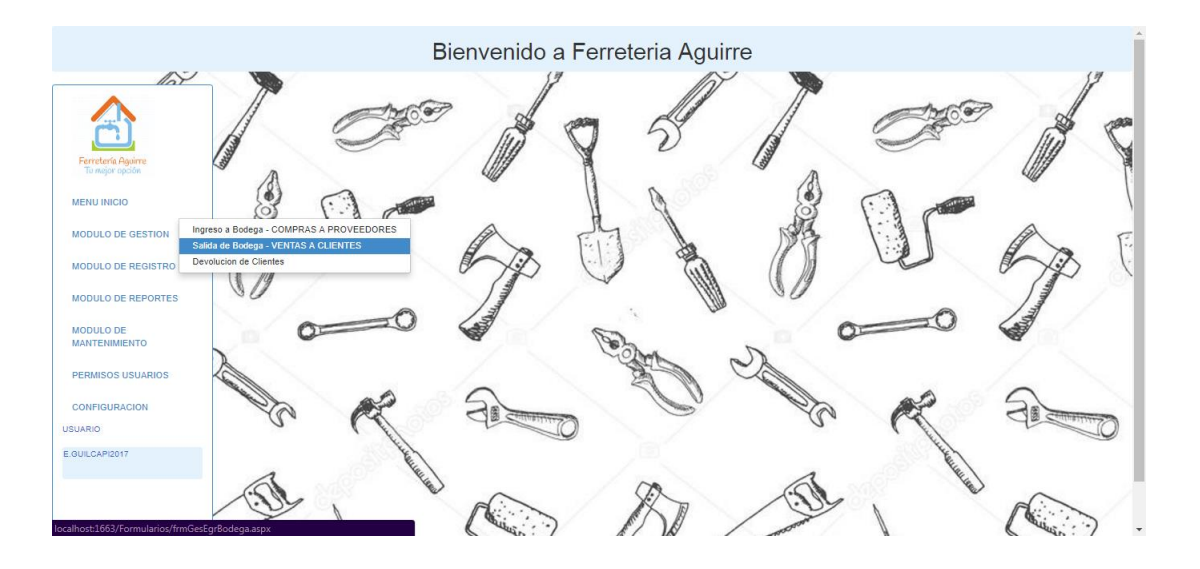

*Figura 51:* Módulo gestión.

En módulo de gestión tenemos las siguientes opciones:

Ingreso a bodega COMPRA DE PROVEEDORES

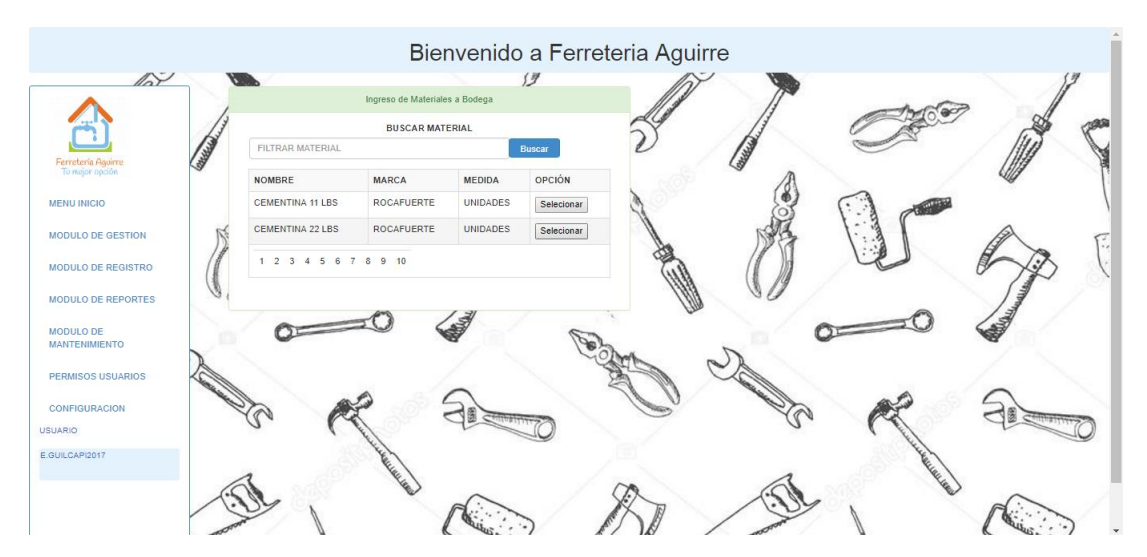

*Figura 52:* Formulario ingreso de materiales a bodega.

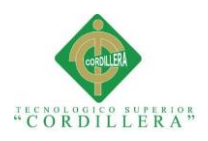

- Salida de bodega VENTA A CLIENTES: con opción a escoger cliente o consumidor final.

Se escoge el material que se desea incrementar a la factura con el cajón de búsqueda para mayor facilidad, con el botón SELECCIONAR se genera el detalle de la factura con la lista de materiales que se ha escogido.

El Botón CALCULAR FACTURA sirve para generar la suma, el cálculo del iva y el cambio que se debe realizar al cliente.

Botón GUARDAR sirve para almacenar la factura generada.

| $\mathbb{A}^{\mathbb{Z}}$      | w                         |                   | <b>Buscar Materiales</b> |               |            |                     | $\mathbb{Z}^{\mathbb{Z}}$ | <b>WID</b>              | Detaile de Factura      |                 |      |              |  |
|--------------------------------|---------------------------|-------------------|--------------------------|---------------|------------|---------------------|---------------------------|-------------------------|-------------------------|-----------------|------|--------------|--|
|                                |                           |                   |                          |               |            |                     |                           |                         |                         |                 |      |              |  |
|                                |                           |                   | <b>BUSCAR MATERIAL</b>   |               |            | NÚMERO DE FACTURA   |                           |                         |                         |                 |      |              |  |
| Red Road<br>Ferretería Aguirre | <b>FILTRAR MATERIALES</b> |                   |                          | <b>Buscar</b> |            | FAC-000000000000013 |                           |                         |                         |                 |      |              |  |
|                                | <b>NOMBRE</b>             | <b>MARCA</b>      | <b>MEDIDA</b>            | <b>STOCK</b>  | OPCIÓN     |                     | ID                        | <b>NOMBRE</b>           | <b>MARCA</b>            | <b>CANTIDAD</b> | V/U  | <b>STOCK</b> |  |
| <b>MENU INICIO</b>             | <b>CEMENTINA 11 LBS</b>   | <b>ROCAFUERTE</b> | <b>UNIDADES</b>          | 835           | Selecionar |                     | 1005                      | <b>CEMENTINA 11 LBS</b> | <b>ROCAFUERTE</b>       | 111             | 1.25 | 724          |  |
| <b>MODULO DE GESTION</b>       | <b>CEMENTINA 22 LBS</b>   | <b>ROCAFUERTE</b> | <b>UNIDADES</b>          | 850           | Selecionar |                     |                           |                         | <b>SUB TOTAL</b>        |                 |      |              |  |
| <b>MODULO DE REGISTRO</b>      | 1 2 3 4 5 6 7 8 9 10      |                   |                          |               |            | ѽ                   | 138.75                    |                         |                         |                 |      |              |  |
|                                |                           |                   |                          |               |            |                     |                           |                         | <b>IVA 12%</b>          |                 |      |              |  |
| <b>MODULO DE REPORTES</b>      |                           |                   |                          |               |            |                     | 16.65                     |                         |                         |                 |      |              |  |
|                                |                           |                   |                          |               |            |                     |                           |                         | <b>TOTAL</b>            |                 |      |              |  |
| <b>MANTENIMIENTO</b>           |                           |                   |                          |               |            |                     | 155.4                     |                         |                         |                 |      |              |  |
| <b>PERMISOS USUARIOS</b>       |                           |                   |                          |               |            |                     |                           |                         | PAGO                    |                 |      |              |  |
|                                |                           |                   |                          |               |            |                     | 170                       |                         |                         |                 |      |              |  |
| <b>CONFIGURACION</b>           |                           |                   |                          |               |            |                     |                           |                         | CAMBIO                  |                 |      |              |  |
|                                |                           |                   |                          |               |            |                     | 14.6                      |                         |                         |                 |      |              |  |
| E.GUILCAPI2017                 |                           | Call Lee          |                          |               |            |                     |                           |                         | <b>Calcular Factura</b> |                 |      |              |  |
|                                |                           |                   |                          |               |            |                     |                           |                         |                         |                 |      |              |  |

*Figura 53:* Formulario venta de materiales.

- Devolución de clientes.- se lo realiza mediante el número de factura.

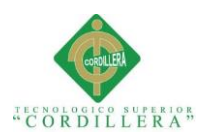

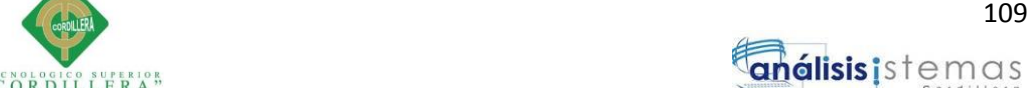

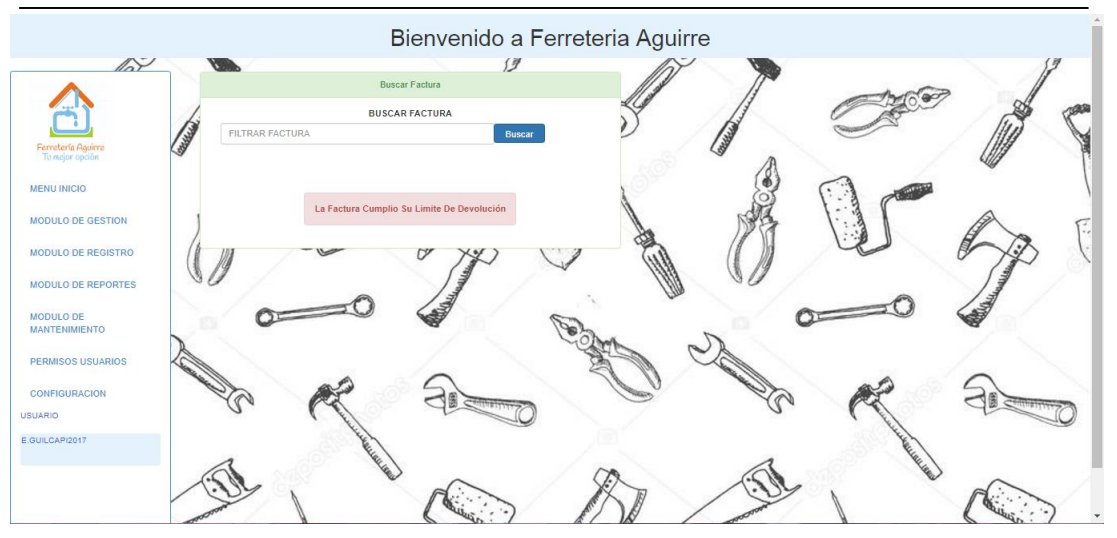

*Figura 54:* Formulario devolución de clientes.

## **MODULO DE REGISTROS**

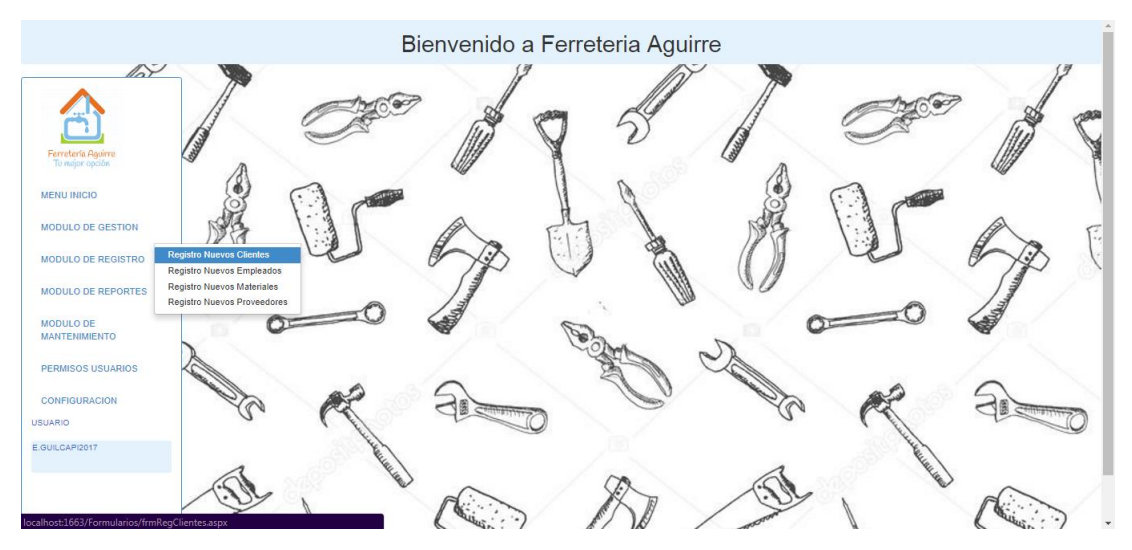

*Figura 55:* Módulo de registros.

En el módulo de registros se realizan los registros de nuevos clientes, nuevos empleados, nuevos proveedores y nuevos materiales o artículos que posea la ferretería

## REGISTRO DE CLIENTES

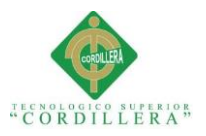

Se registra el número de cédula, nombres, apellidos género, datos de dirección de vivienda, número de teléfono; cada uno de los datos previamente validados para ingresar información con alto índice de veracidad.

El botón GUARDAR almacena en la base de datos la información registrada.

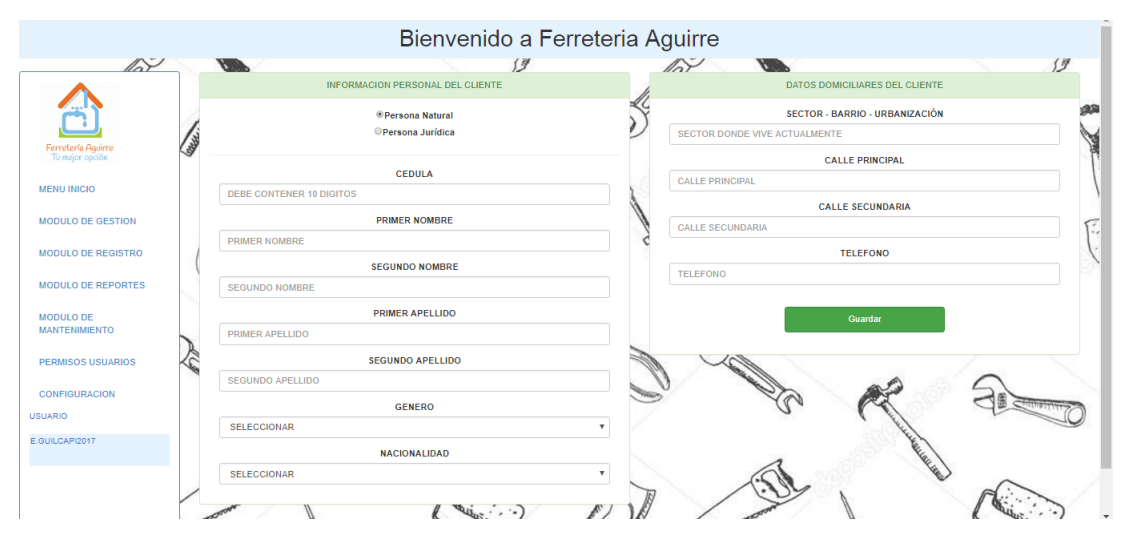

*Figura 56:* Formulario registro de clientes.

## REGISTRO DE EMPLEADOS

Se registra el número de cédula, nombres, apellidos, correo electrónico, número de teléfono y dirección llenando la información en el cajón de texto, los datos de género, nacionalidad y fecha de nacimiento se escogen de la lista desplegable que se encuentra con información previamente cargada; cada uno de los datos son validados para ingresar información con alto índice de veracidad.

El botón GUARDAR almacena en la base de datos la información registrada.

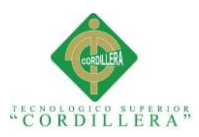

| $\mathbb{A}^{\mathbb{U}}$                | <b>ABY</b>                                                        |              | $\mathbb{A}^{\mathcal{I}}$<br>W          | 伊             |  |  |  |  |
|------------------------------------------|-------------------------------------------------------------------|--------------|------------------------------------------|---------------|--|--|--|--|
|                                          | Datos Personales del Empleado                                     |              | Datos para contacto con el Empleado      |               |  |  |  |  |
|                                          | <b>CEDULA</b>                                                     |              | <b>CORREO ELECTRONICO ACTIVO</b>         |               |  |  |  |  |
| <b>Children</b>                          | <b>CEDULA DE IDENTIDAD</b>                                        |              | Correo Electronico                       |               |  |  |  |  |
| Ferretería Aguirre<br>To mejor opción    | <b>PRIMER NOMBRE</b>                                              |              | NUMERO TELEFONICO CELULAR o CONVENCIONAL |               |  |  |  |  |
| <b>MENU INICIO</b>                       | <b>PRIMER NOMBRE</b>                                              |              | TELEFONO CELULAR/CONVENCIONAL            |               |  |  |  |  |
|                                          | <b>SEGUNDO NOMBRE</b>                                             |              | <b>NOVA</b><br>$k'$ .                    | $\mathcal{A}$ |  |  |  |  |
| <b>MODULO DE GESTION</b>                 | <b>SEGUNDO NOMBRE</b>                                             |              | <b>Datos Domiciliares</b>                |               |  |  |  |  |
| <b>MODULO DE REGISTRO</b>                | <b>PRIMER APELLIDO</b>                                            |              | <b>SECTOR - BARRIO - URBANIZACION</b>    |               |  |  |  |  |
| <b>MODULO DE REPORTES</b>                | PRIMER APELLIDO                                                   |              | <b>LUGAR ACTUAL DONDE RESIDE</b>         |               |  |  |  |  |
|                                          | <b>SEGUNDO APELLIDO</b>                                           |              | <b>CALLE PRINCIPAL</b>                   |               |  |  |  |  |
| <b>MODULO DE</b><br><b>MANTENIMIENTO</b> | SEGUNDO APELLIDO                                                  |              | <b>CALLE PRINCIPAL</b>                   |               |  |  |  |  |
|                                          | <b>FECHA DE NACIMIENTO</b>                                        |              | <b>CALLE SECUNDARIA</b>                  |               |  |  |  |  |
| <b>PERMISOS USUARIOS</b>                 | AÑO<br><b>MES</b><br>DIA <b>v</b><br>$\mathbf{v}$<br>$\mathbf{v}$ |              | <b>CALLE SECUNDARIA</b>                  |               |  |  |  |  |
| <b>CONFIGURACION</b>                     | <b>GENERO</b>                                                     |              |                                          |               |  |  |  |  |
| <b>USUARIO</b>                           | <b>SELECCIONAR</b>                                                | ۰.           |                                          |               |  |  |  |  |
| E.GUILCAPI2017                           | <b>NACIONALIDAD</b>                                               |              |                                          |               |  |  |  |  |
|                                          | <b>SELECCIONAR</b>                                                | $\mathbf{v}$ | Guardar                                  |               |  |  |  |  |

*Figura 57:* Formulario registro de empleados

## REGISTRO DE MATERIALES

Se registra el nombre, la presentación en la que viene, la marca y el valor llenando la información en el cajón de texto cada uno de los datos son validados para ingresar información con alto índice de veracidad.

El botón GUARDAR almacena en la base de datos la información registrada.

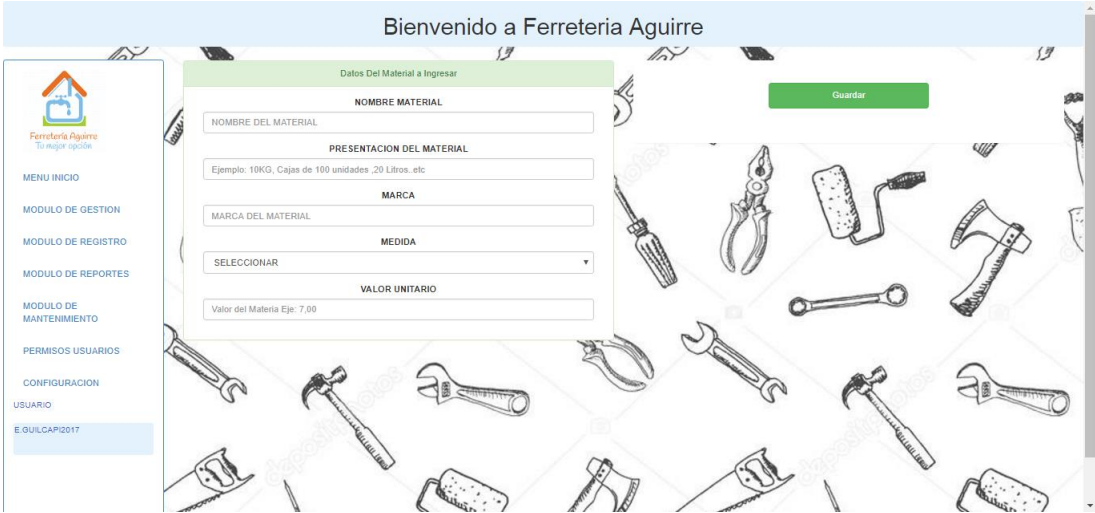

*Figura 58:* Formulario registro de materiales

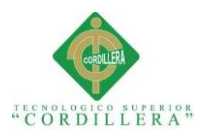

## REGISTRO DE EMPLEADOS

Se registra el número de Ruc, nombre completo, número de teléfono y dirección llenando la información en el cajón de texto; cada uno de los datos son validados para ingresar información con alto índice de veracidad.

El botón GUARDAR almacena en la base de datos la información registrada.

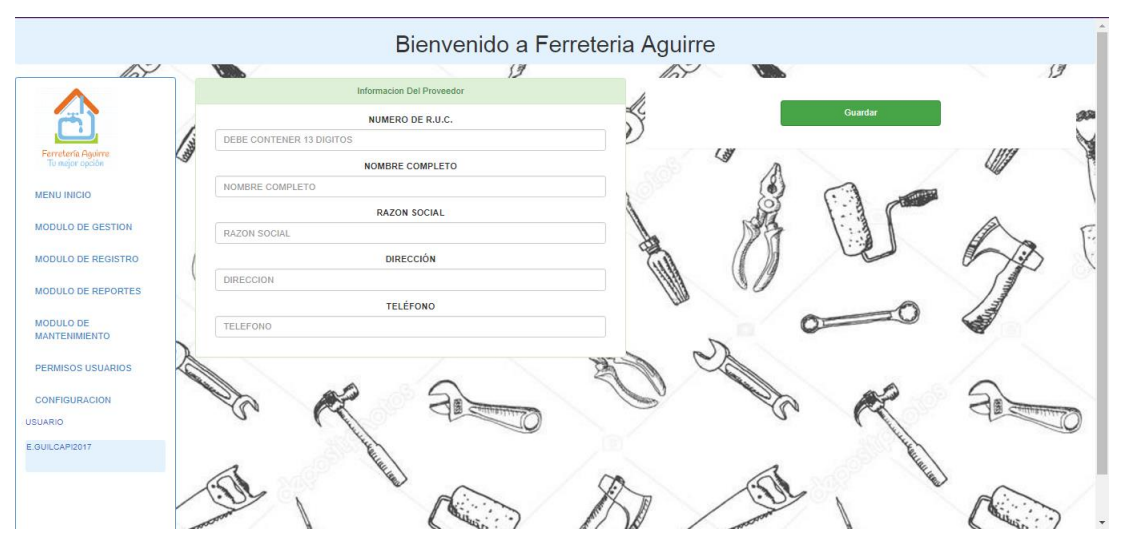

*Figura 59:* Formulario registro de proveedores.

## **MODULO DE REPORTES**

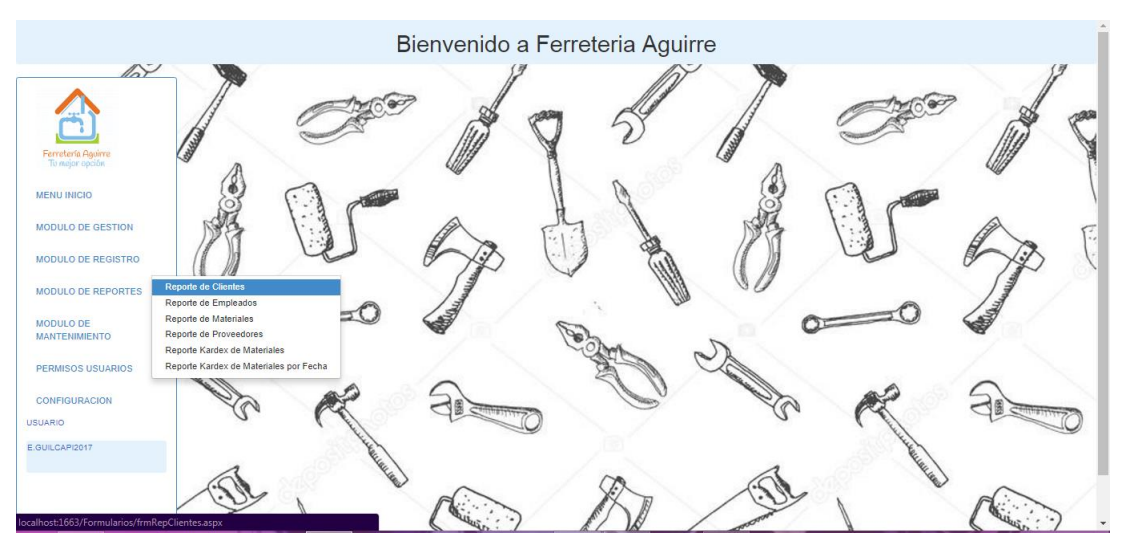

*Figura 60:* Módulo de reportes.

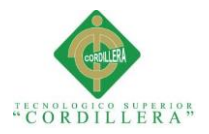

## Permite generar reportes para clientes, empleados, materiales, proveedores y Kardex.

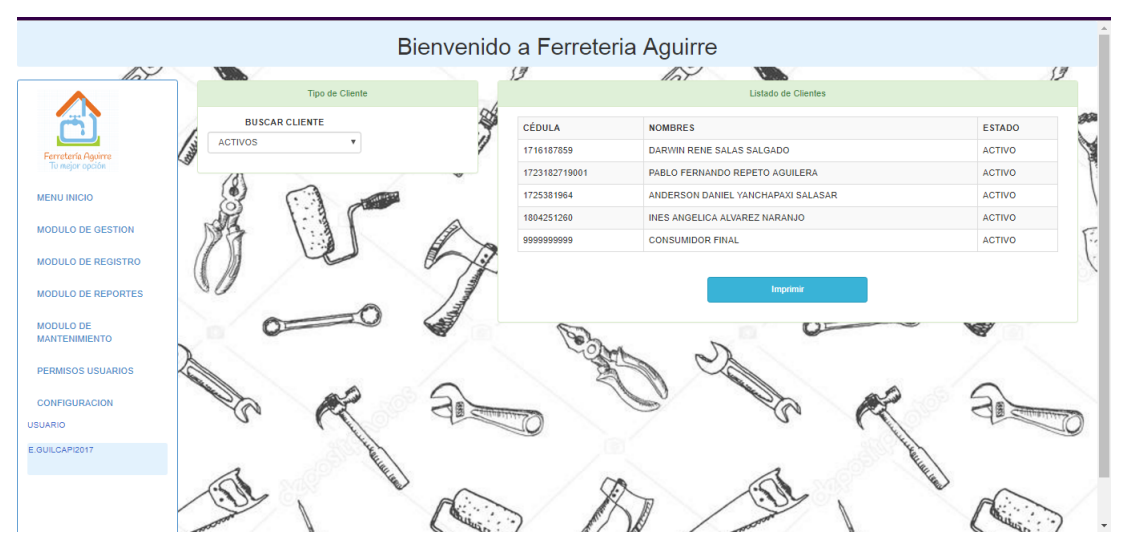

*Figura 61:* Formulario reportes clientes.

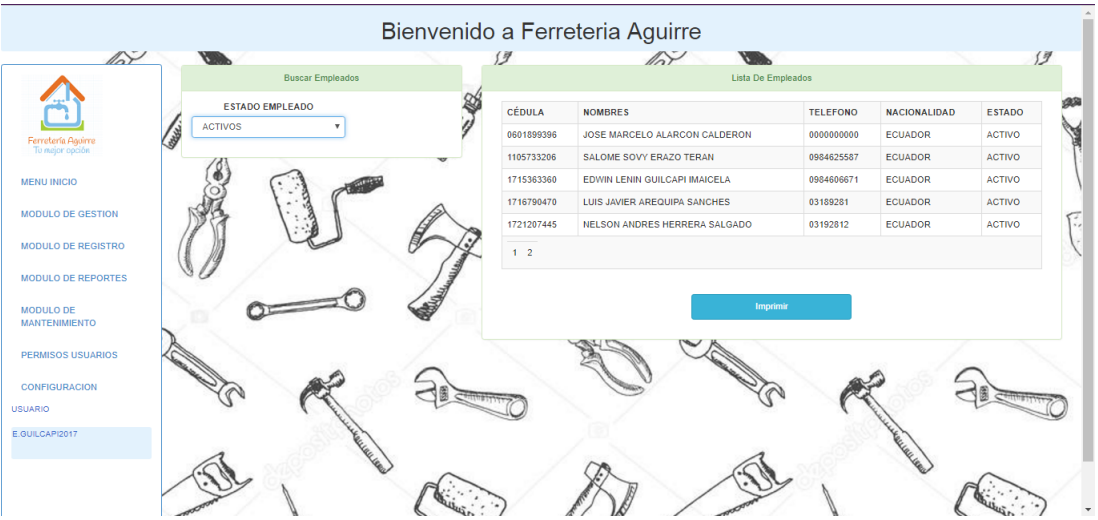

*Figura 62:* Formulario reportes empleados.

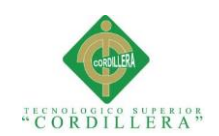

| REPORTE_MATERIALES_ACTIVOS.pdf |                    |                                                                             |          | 1/3  |                |                                       |  | $\circ$ | Е | $\ddot{\sigma}$          |
|--------------------------------|--------------------|-----------------------------------------------------------------------------|----------|------|----------------|---------------------------------------|--|---------|---|--------------------------|
|                                | Fecha / Hora:      | <b>FERRETERÍA "AGUIRRE"</b><br>REPORTE CLIENTES ESTADO ACTIVO<br>24/07/2017 | 18:43:30 |      |                | Ferretería Agoirre<br>To mejor opción |  |         |   |                          |
|                                | Código:<br>Nombre: | CEMROC11<br><b>CEMENTINA 11 LBS</b>                                         |          |      |                |                                       |  |         |   |                          |
|                                | Marca:             | <b>ROCAFUERTE</b>                                                           | Valor:   | 1,25 | Medida:        | <b>UNIDADES</b>                       |  |         |   |                          |
|                                | Código:            | CEMROC22                                                                    |          |      |                |                                       |  |         |   |                          |
|                                | Nombre:            | <b>CEMENTINA 22 LBS</b>                                                     |          |      |                |                                       |  |         |   |                          |
|                                | Marca:             | <b>ROCAFUERTE</b>                                                           | Valor:   | 2,00 | Medida:        | <b>UNIDADES</b>                       |  |         |   |                          |
|                                | Código:            | CEMROCQQ                                                                    |          |      |                |                                       |  |         |   |                          |
|                                | Nombre:            | <b>CEMENTO QQ</b>                                                           |          |      |                |                                       |  |         |   |                          |
|                                | Marca:             | <b>ROCAFUERTE</b>                                                           | Valor:   | 6,80 | <b>Medida:</b> | <b>UNIDADES</b>                       |  |         |   |                          |
|                                | Código:            | <b>CEMROCLB</b>                                                             |          |      |                |                                       |  |         |   |                          |
|                                | Nombre:            | <b>CEMENTO LBS</b>                                                          |          |      |                |                                       |  |         |   | $\frac{d}{2}\frac{b}{p}$ |
|                                | Marca:             | <b>ROCAFUERTE</b>                                                           | Valor:   | 0,25 | Medida:        | <b>LIBRAS</b>                         |  |         |   |                          |
|                                | Código:            | <b>CLAVERCA</b>                                                             |          |      |                |                                       |  |         |   | $+$                      |
|                                | Nombre:            | <b>CLAVOS CAJA</b>                                                          |          |      |                |                                       |  |         |   |                          |
|                                | Marca:             | <b>VERACRUZ</b>                                                             | Valor:   | 3,00 | Medida:        | <b>UNIDADES</b>                       |  |         |   |                          |
|                                | Código:            | CEMROC11                                                                    |          |      |                |                                       |  |         |   |                          |
|                                | Nombre:            | <b>CEMENTINA 11 LBS</b>                                                     |          |      |                |                                       |  |         |   |                          |

*Figura 63:* Formulario reportes materiales generados en pdf.

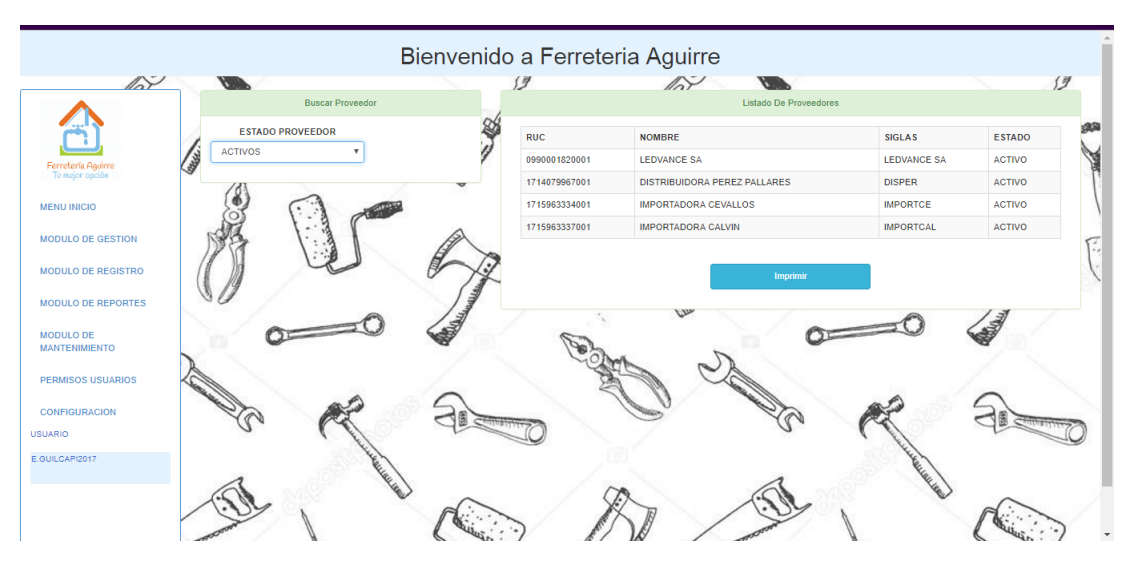

*Figura 64:* Formulario reportes proveedores.

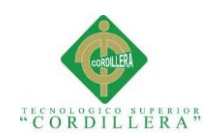

| KARDEX_CEMENTINA 11 LBS.pdf |            |                                                                            |                                                               |                              | 1/1                           |                   |                                              |                              |            | $\circ$ | 王 | $\ddot{\bullet}$                |
|-----------------------------|------------|----------------------------------------------------------------------------|---------------------------------------------------------------|------------------------------|-------------------------------|-------------------|----------------------------------------------|------------------------------|------------|---------|---|---------------------------------|
|                             |            | <b>FERRETERÍA "AGUIRRE"</b><br><b>Nombre De Material:</b><br>Fecha / Hora: | kardex De Materiales<br><b>CEMENTINA 11 LBS</b><br>24/07/2017 | 18:45:38                     |                               |                   | <b>Ferretería Aguirre</b><br>Tu mejor opción |                              |            |         |   |                                 |
|                             | Fecha      | Factura de Referencia                                                      | Cantidad<br>Ingreso                                           | <b>Valor Unit</b><br>Ingreso | <b>Valor Total</b><br>Ingreso | Cantida<br>Egreso | <b>Valor Unit</b><br>Egreso                  | <b>Valor Total</b><br>Egreso | Existencia |         |   |                                 |
|                             | 2017/06/21 | 000000019273                                                               | 500                                                           | 1.25                         | 625,00                        |                   |                                              |                              | 500        |         |   |                                 |
|                             | 2017/06/21 | FAC-000000000000006                                                        |                                                               |                              |                               | 5                 | 1.25                                         | 6.25                         | 495        |         |   |                                 |
|                             | 2017/06/21 | 000000019273                                                               | 500                                                           | 1,25                         | 625.00                        |                   |                                              |                              | 500        |         |   |                                 |
|                             | 2017/06/21 | FAC-000000000000006                                                        |                                                               |                              |                               | 5                 | 1,25                                         | 6.25                         | 495        |         |   |                                 |
|                             | 2017/06/21 | 000000019273                                                               | 500                                                           | 1,25                         | 625,00                        |                   |                                              |                              | 500        |         |   |                                 |
|                             | 2017/06/21 | FAC-000000000000006                                                        |                                                               |                              |                               | 5                 | 1,25                                         | 6,25                         | 495        |         |   | $\frac{1}{2}$                   |
|                             |            |                                                                            |                                                               |                              |                               |                   |                                              |                              |            |         |   | $+$<br>$\overline{\phantom{0}}$ |

*Figura 65:* Reporte de Kardex generado pdf

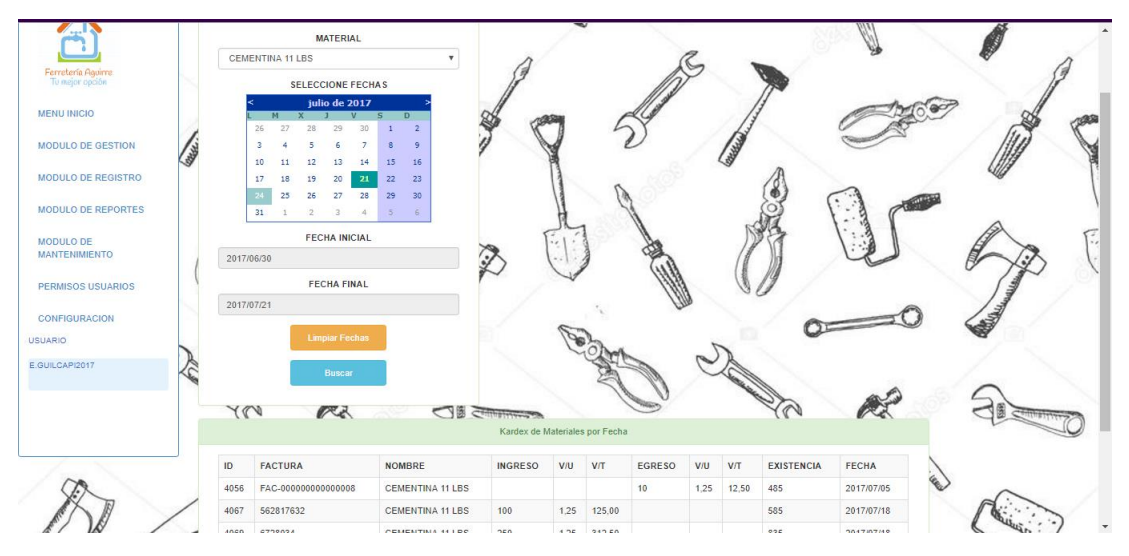

*Figura 66:* Formulario de Kardex por fecha

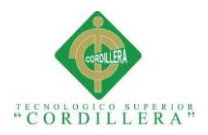

#### **MODULO DE MANTENIMIENTO**

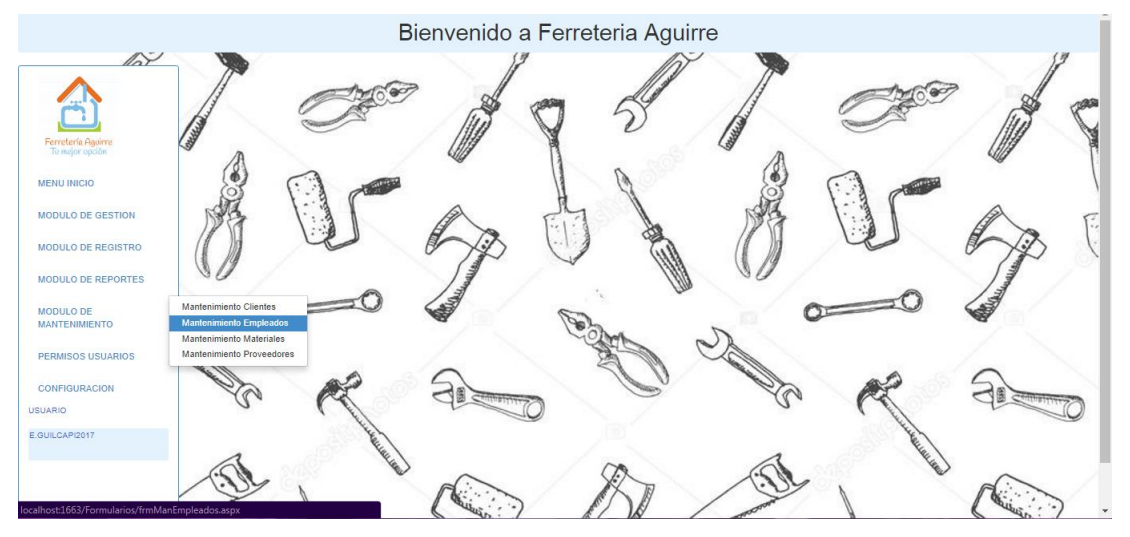

*Figura 67:* Modulo de mantenimientos.

Nos permite realizar modificaciones y actualización de datos para clientes,

materiales, proveedores y empleados.

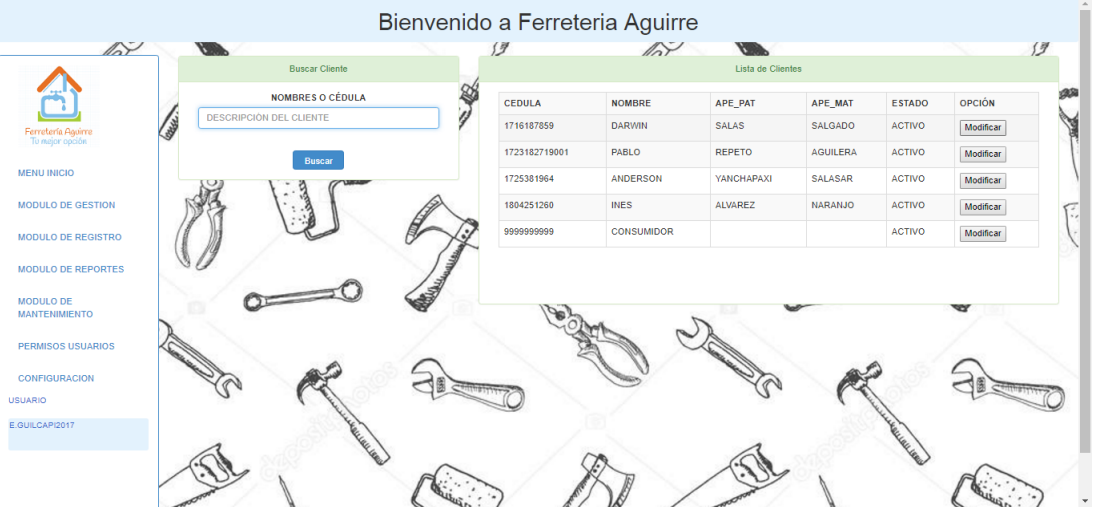

*Figura 68:* Formulario mantenimiento clientes.

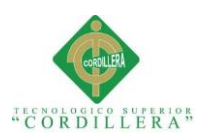

**Contract of the contract of the contract of the contract of the contract of the contract of the contract of the contract of the contract of the contract of the contract of the contract of the contract of the contract of t Inélisis is temas** 

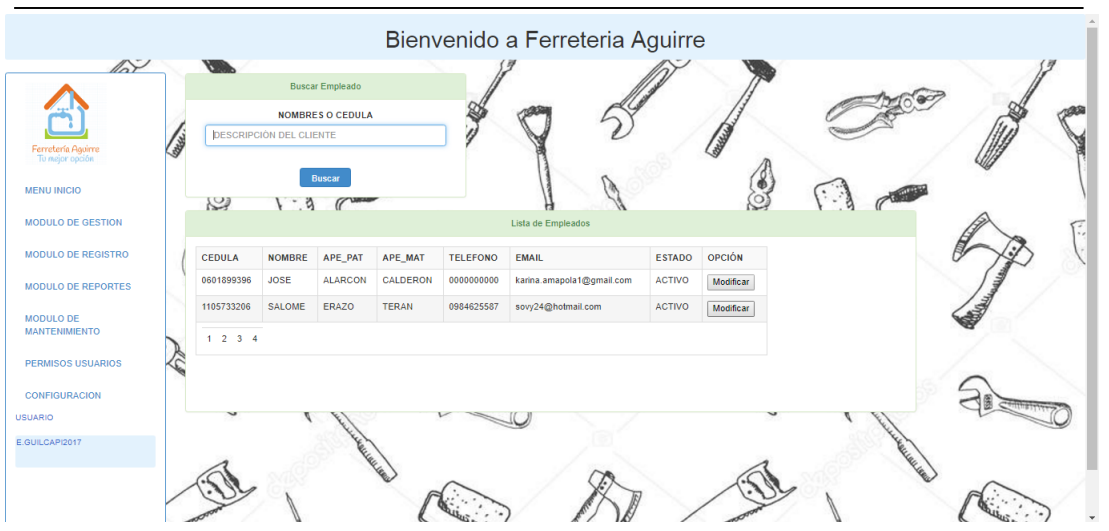

*Figura 69:* Formulario mantenimiento empleados.

|                                          |                                                         |                 | Bienvenido a Ferreteria Aguirre |                     |              |                 |               |           |    |
|------------------------------------------|---------------------------------------------------------|-----------------|---------------------------------|---------------------|--------------|-----------------|---------------|-----------|----|
| $\mathbb{A}^{\mathbb{Z}}$                |                                                         |                 | $\mathbb{A}^{\mathcal{S}}$      |                     |              |                 |               |           | (  |
|                                          | <b>Buscar Material</b>                                  |                 |                                 | Lista de Materiales |              |                 |               |           |    |
|                                          | NOMBRE, CÓDIGO O MARCA DEL<br>Buscar<br><b>MATERIAL</b> | <b>CODIGO</b>   | <b>NOMBRE</b>                   | <b>MARCA</b>        | <b>VALOR</b> | <b>MEDIDA</b>   | <b>ESTADO</b> | OPCIÓN    |    |
| Ferretería Aguirre<br>Tu mejor opción    | <b>A</b><br><b>DESCRIPCIÓN DEL MATERIAL</b>             | CEMROC11        | <b>CEMENTINA 11 LBS</b>         | <b>ROCAFUERTE</b>   | 1.25         | <b>UNIDADES</b> | Activo        | Modificar |    |
|                                          |                                                         | CEMROC22        | <b>CEMENTINA 22 LBS</b>         | <b>ROCAFUERTE</b>   | 2.00         | <b>UNIDADES</b> | Activo        | Modificar |    |
| <b>MENU INICIO</b>                       |                                                         | CEMROCQQ        | CEMENTO QQ                      | <b>ROCAFUERTE</b>   | 6.80         | <b>UNIDADES</b> | Activo        | Modificar |    |
| <b>MODULO DE GESTION</b>                 |                                                         | <b>CEMROCLB</b> | <b>CEMENTO LBS</b>              | <b>ROCAFUERTE</b>   | 0.25         | <b>LIBRAS</b>   | Activo        | Modificar | ÷, |
| <b>MODULO DE REGISTRO</b>                |                                                         | <b>CLAVERCA</b> | <b>CLAVOS CAJA</b>              | <b>VERACRUZ</b>     | 3.00         | <b>UNIDADES</b> | Activo        | Modificar |    |
| <b>MODULO DE REPORTES</b>                |                                                         | $1 \t2 \t3 \t4$ |                                 |                     |              |                 |               |           |    |
| <b>MODULO DE</b><br><b>MANTENIMIENTO</b> |                                                         |                 |                                 |                     |              |                 |               |           |    |
| <b>PERMISOS USUARIOS</b>                 |                                                         |                 |                                 |                     |              |                 |               |           |    |
| <b>CONFIGURACION</b>                     |                                                         |                 |                                 |                     |              |                 |               |           |    |
| <b>USUARIO</b>                           |                                                         |                 |                                 |                     |              |                 |               |           |    |
| E.GUILCAPI2017                           | <b>CLARKER</b>                                          |                 |                                 |                     |              |                 |               |           |    |
|                                          |                                                         |                 |                                 |                     |              |                 |               |           |    |
|                                          |                                                         |                 |                                 |                     |              |                 |               |           |    |
|                                          |                                                         |                 |                                 |                     |              |                 |               |           |    |

*Figura 70:* Formulario mantenimiento materiales.

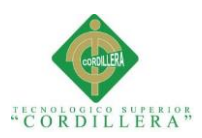

| $\mathbb{A}^{\mathbb{Z}}$                                                            | <b>VIII</b>        | 19                     | $\mathbb{A}^{\mathbb{C}}$ | w                                               | $\sqrt{q}$              |
|--------------------------------------------------------------------------------------|--------------------|------------------------|---------------------------|-------------------------------------------------|-------------------------|
|                                                                                      |                    | Datos Del Proveedor    |                           | Datos De Contacto                               |                         |
|                                                                                      |                    | <b>RUC</b>             |                           | <b>DIRECCIÓN</b>                                |                         |
| <b>A</b>                                                                             | 0990001820001      |                        |                           | AV FRANCISCO DE ORELLANA ALBERTO BORGES CENTRUM |                         |
| Ferretería Aguirre<br>To mejor opción                                                |                    | <b>NOMBRE COMPLETO</b> |                           | <b>TELÉFONO</b>                                 |                         |
| <b>MENU INICIO</b>                                                                   | <b>LEDVANCE SA</b> |                        | 42693070                  |                                                 |                         |
| <b>MODULO DE GESTION</b>                                                             |                    | <b>SIGLAS</b>          |                           | <b>ESTADO</b>                                   |                         |
|                                                                                      | <b>LEDVANCE SA</b> |                        | Activo                    |                                                 | $\overline{\mathbf{v}}$ |
| <b>MODULO DE REGISTRO</b>                                                            |                    |                        | <b>HAB</b><br>【 题         | <b>VIA</b>                                      | 11                      |
| <b>MODULO DE REPORTES</b>                                                            |                    |                        |                           |                                                 |                         |
| <b>MODULO DE</b>                                                                     |                    |                        |                           | Guardar                                         |                         |
| <b>MANTENIMIENTO</b>                                                                 |                    |                        |                           |                                                 |                         |
|                                                                                      |                    |                        |                           |                                                 |                         |
|                                                                                      |                    |                        |                           |                                                 |                         |
|                                                                                      |                    |                        |                           |                                                 |                         |
|                                                                                      |                    |                        |                           |                                                 |                         |
|                                                                                      |                    |                        |                           |                                                 |                         |
| <b>PERMISOS USUARIOS</b><br><b>CONFIGURACION</b><br><b>USUARIO</b><br>E.GUILCAPI2017 |                    | <b>RELACE</b>          |                           |                                                 |                         |

*Figura 71:* Formulario mantenimiento proveedores.

## **PERMISOS DE USUARIOS**

Permite cambiar rol de usuarios y permisos a los roles; esta configuración solo lo realiza el usuario administrador.

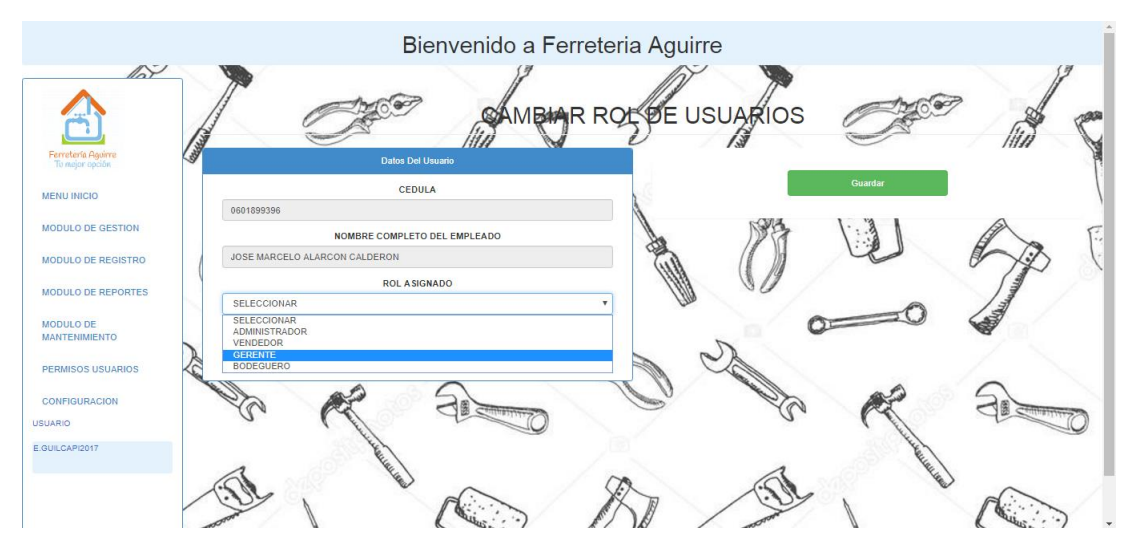

*Figura 72:* Formulario para cambiar el rol al usuario

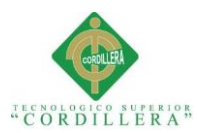

## **Contract of the contract of the contract of the contract of the contract of the contract of the contract of the contract of the contract of the contract of the contract of the contract of the contract of the contract of t** análisis istemas

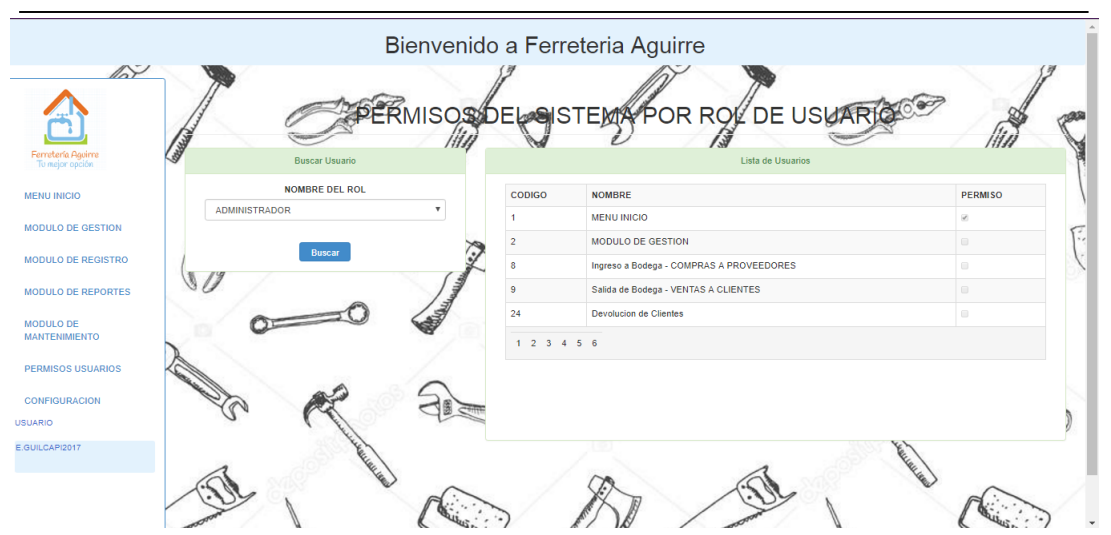

*Figura 73:* Formulario de permisos del sistema por rol de usuario

## **CONFIGURACIÓN**

Este módulo permite cambiar de contraseña al usuario y salir de sesión

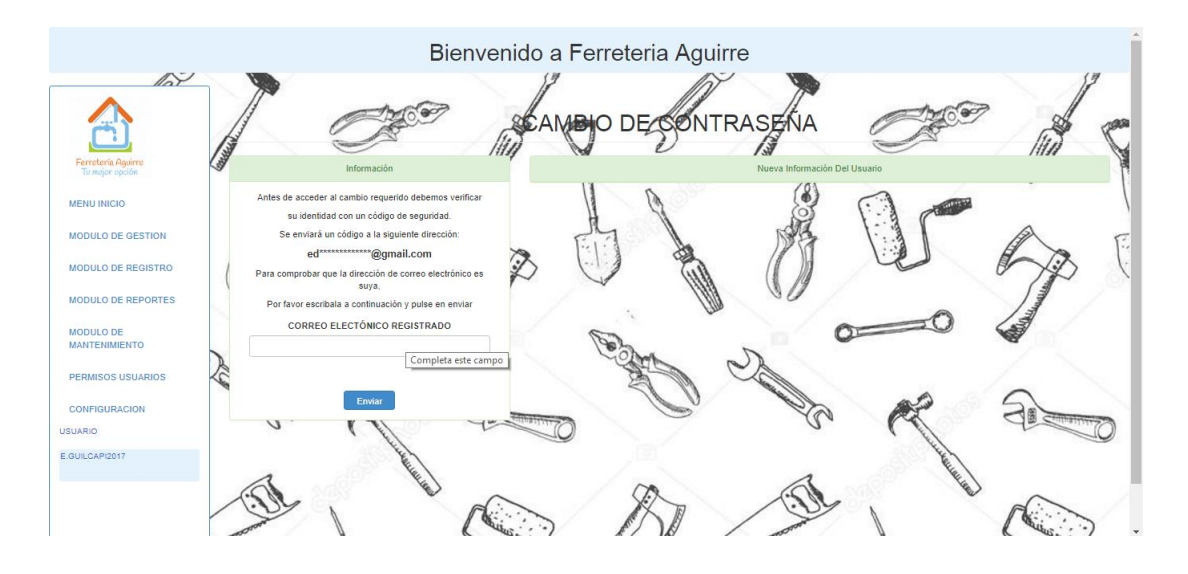

*Figura 74:* Formulario para cambiar de contraseña.

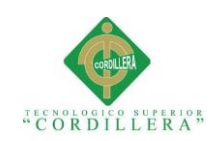

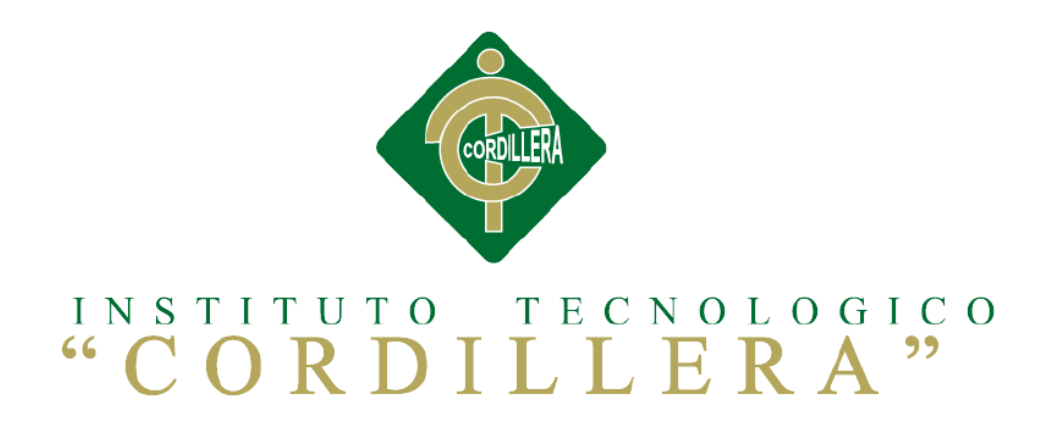

## **CARRERA DE ANÁLISIS DE SISTEMAS**

# **SISTEMATIZACIÓN DEL PROCESO DE REGISTRO Y CONTROL DE INVENTARIO MEDIANTE UNA APLICACIÓN ORIENTADA A LA WEB PARA LA FERRETERIA AGUIRRE EN LA CIUDAD DE QUITO**

**MANUAL TÉCNICO**

**Autor: Edwin Lenin Guilcapi Imaicela**

**Tutor: Lic. Garzón Jácome Elsa Patricia**

**Quito, Octubre 2017**

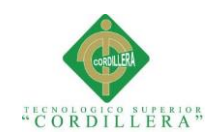

## A. 03 Manual Técnico

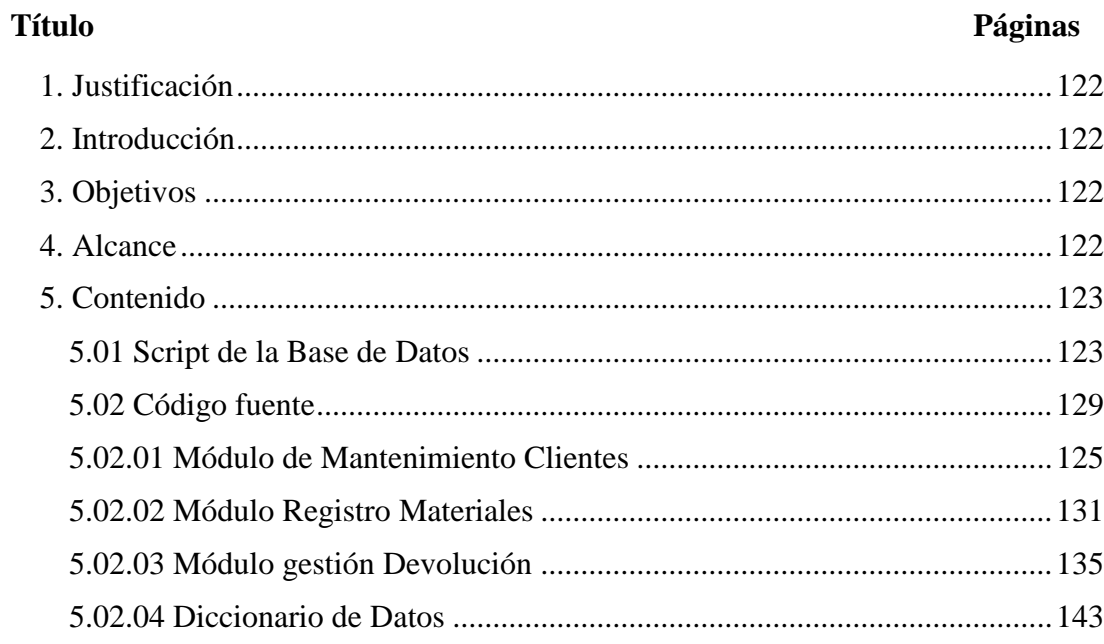
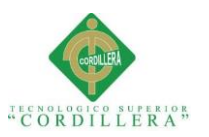

### **1. Justificación**

Es de suma importancia la entrega de un manual técnico ya que va dirigido al administrador de sistema y otros posibles desarrolladores de software para poder realizar un respectivo mantenimiento.

## **2. Introducción**

Los manuales técnicos se lo realizan con la finalidad de mantener documentado de qué manera se ha elaborado el sistema, dar a conocer a los usuarios como está estructurada la base de datos, funciones, metodologías y variables que se encuentran en el código fuente.

## **3. Objetivos**

Detallar de la mejor manera cómo está diseñado el sistema, especificando datos técnicos como el código fuente del proyecto y el script de la base de datos.

## **4. Alcance**

Mostrar a los usuarios una descripción muy bien detallada sobres las características y funcionalidades del sistema, para de esa manera sea más factible efectuar posibles cambios que se requiera dar con el tiempo al proyecto.

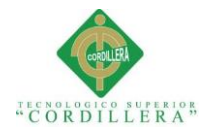

**Contract 2008 Contract 2008 Contract 2009 Contract 2009 Contract 2009 Contract 2009** análisis istemas

**5. Contenido 5.01 Script de la Base de Datos**

CREATE TABLE [dbo].[ARTICULO]( [IDART] [int] IDENTITY(1,1) NOT NULL, [CODART] [varchar](20) NOT NULL, [NOMART] [varchar](50) NOT NULL, [MARART] [varchar](50) NOT NULL, [CANTART] [int] NOT NULL, [MEDART] [varchar](20) NULL, [VUART] [decimal](10, 2) NULL, [ESTART] [int] NOT NULL, PRIMARY KEY CLUSTERED ( [IDART] ASC )WITH (PAD\_INDEX = OFF, STATISTICS\_NORECOMPUTE = OFF, IGNORE DUP  $KEY = OFF$ , ALLOW ROW LOCKS = ON, ALLOW\_PAGE\_LOCKS = ON) ON [PRIMARY] ) ON [PRIMARY] GO SET ANSI\_PADDING OFF GO /\*\*\*\*\*\* Object: Table [dbo].[CABECERAFACTURA] Script Date: 26/07/2017 22:53:29 \*\*\*\*\*\*/ SET ANSI\_NULLS ON GO SET QUOTED\_IDENTIFIER ON GO SET ANSI\_PADDING ON GO CREATE TABLE [dbo].[CABECERAFACTURA]( [IDCABFAC] [varchar](50) NOT NULL, [DNICLI] [varchar](20) NULL, PRIMARY KEY CLUSTERED ( [ID\_CAB\_FAC] ASC )WITH (PAD\_INDEX = OFF, STATISTICS\_NORECOMPUTE = OFF, IGNORE DUP  $KEY = OFF$ , ALLOW ROW LOCKS = ON, ALLOW\_PAGE\_LOCKS = ON) ON [PRIMARY] ) ON [PRIMARY] GO SET ANSI\_PADDING OFF GO /\*\*\*\*\*\* Object: Table [dbo].[CLIENTE] Script Date: 26/07/2017 22:53:29 \*\*\*\*\*\*/ SET ANSI\_NULLS ON

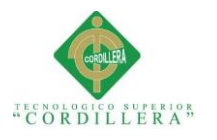

**Contract of the contract of the contract of the contract of the contract of the contract of the contract of the contract of the contract of the contract of the contract of the contract of the contract of the contract of t** análisis istemas

GO SET QUOTED\_IDENTIFIER ON GO SET ANSI\_PADDING ON GO CREATE TABLE [dbo].[CLIENTE]( [DNICLI] [varchar](20) NOT NULL, [NOMPRICLI] [varchar](50) NOT NULL, [NOMSEGCLI] [varchar](50) NOT NULL, [APEPATCLI] [varchar](50) NOT NULL, [APEMATCLI] [varchar](50) NOT NULL, [DIRCLI] varchar](150) NOT NULL, [TELCLI] [varchar](10) NOT NULL, [GENCLI] [varchar](20) NULL, [NACCLI] [varchar](20) NULL, [ESTCLI] [int] NULL, [FECHAINSCLI] [numeric](8, 0) NOT NULL, [HORAINSCLI] [numeric](6, 0) NOT NULL, [USUINSCLI] [varchar](30) NOT NULL, [FECHAMODCLI] [numeric](8, 0) NULL, [HORAMODCLI] [numeric](6, 0) NULL, [USUMODCLI] [varchar](30) NULL, [FECHAELICLI] [numeric](8, 0) NULL, [HORAELICLI] [numeric](6, 0) NULL, [USUELICLI] [varchar](30) NULL, PRIMARY KEY CLUSTERED ( [DNI\_CLI] ASC )WITH (PAD\_INDEX = OFF, STATISTICS\_NORECOMPUTE = OFF, IGNORE DUP  $KEY = OFF$ , ALLOW ROW LOCKS = ON, ALLOW\_PAGE\_LOCKS = ON) ON [PRIMARY] ) ON [PRIMARY] GO SET ANSI\_PADDING OFF GO /\*\*\*\*\*\* Object: Table [dbo].[DETFACTURA] Script Date: 26/07/2017 22:53:29 \*\*\*\*\*\*/ SET ANSI\_NULLS ON GO SET OUOTED IDENTIFIER ON GO SET ANSI\_PADDING ON GO CREATE TABLE [dbo].[DETFACTURA]( [IDDETFAC] [int] IDENTITY(1,1) NOT NULL, [IDCABFAC] [varchar](50) NULL, [IDART] [int] NULL, [CANTDETFAC] [int] NOT NULL, [DESDETFAC] [varchar](80) NOT NULL,

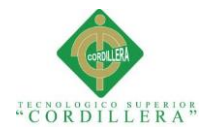

[VU\_DETFAC] [decimal](10, 2) NOT NULL, [VTDETFAC] [decimal](10, 2) NOT NULL, PRIMARY KEY CLUSTERED ( [ID\_DET\_FAC] ASC )WITH (PAD\_INDEX = OFF, STATISTICS\_NORECOMPUTE = OFF, IGNORE DUP  $KEY = OFF$ , ALLOW ROW LOCKS = ON, ALLOW\_PAGE\_LOCKS = ON) ON [PRIMARY] ) ON [PRIMARY] GO SET ANSI\_PADDING OFF GO /\*\*\*\*\*\* Object: Table [dbo].[EMPLEADO] Script Date: 26/07/2017 22:53:29 \*\*\*\*\*\*/ SET ANSI\_NULLS ON GO SET OUOTED IDENTIFIER ON GO SET ANSI\_PADDING ON GO CREATE TABLE [dbo].[EMPLEADO]( [DNIEMP] [varchar](20) NOT NULL, [NOMPRIEMP] [varchar](50) NOT NULL, [NOMSEGEMP] [varchar](50) NOT NULL, [APEPATEMP] [varchar](50) NOT NULL, [APEMATEMP] [varchar](50) NOT NULL, [DIREMP] [varchar](150) NOT NULL, [TELEMP] [varchar](10) NOT NULL, [EMAILEMP] [varchar](50) NOT NULL, [IDEMPRE] [int] NULL, [GENEMP] [varchar](20) NULL, [NACEMP] [varchar](20) NULL, [FECNACEMP] [numeric](8, 0) NOT NULL, [ESTEMP] [int] NULL, PRIMARY KEY CLUSTERED ( [DNI\_EMP] ASC )WITH (PAD\_INDEX = OFF, STATISTICS\_NORECOMPUTE = OFF, IGNORE DUP  $KEY = OFF$ , ALLOW ROW LOCKS = ON, ALLOW PAGE  $LOCALS = ON$ ) ON [PRIMARY] ) ON [PRIMARY] GO SET ANSI\_PADDING OFF GO /\*\*\*\*\*\* Object: Table [dbo].[EMPRESA] Script Date: 26/07/2017 22:53:29 \*\*\*\*\*\*/ SET ANSI\_NULLS ON GO

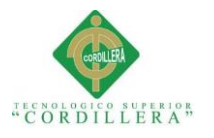

**Contract 2006** análisis istemas

SET OUOTED IDENTIFIER ON GO SET ANSI\_PADDING ON GO CREATE TABLE [dbo].[EMPRESA]( [IDEMPRE] [int] IDENTITY(1,1) NOT NULL, [RUCEMPRE] [numeric](13, 0) NOT NULL, [NOMEMPRE] [varchar](100) NOT NULL, [NOMCORTOEMPRE] [varchar](100) NOT NULL, [DIREMPRE] [varchar](100) NOT NULL, [ESTEMPRE] [int] NOT NULL, PRIMARY KEY CLUSTERED ( [ID\_EMPRE] ASC )WITH (PAD\_INDEX = OFF, STATISTICS\_NORECOMPUTE = OFF, IGNORE DUP  $KEY = OFF$ , ALLOW ROW LOCKS = ON, ALLOW\_PAGE\_LOCKS = ON) ON [PRIMARY] ) ON [PRIMARY] GO SET ANSI\_PADDING OFF GO /\*\*\*\*\*\* Object: Table [dbo].[KARDEX] Script Date: 26/07/2017 22:53:29 \*\*\*\*\*\* SET ANSI\_NULLS ON GO SET QUOTED\_IDENTIFIER ON GO SET ANSI\_PADDING ON GO CREATE TABLE [dbo].[KARDEX]( [IDKAR] [int] IDENTITY(1,1) NOT NULL, [CODFAC] [varchar](80) NOT NULL, [IDART] [int] NULL, [CANTKARING] [int] NULL, [VUKARING] [decimal](10, 2) NULL, [VTKARING] [decimal](10, 2) NULL, [CANTKAREGR] [int] NOT NULL, [VUKAREGR] [decimal](10, 2) NOT NULL, [VTKAREGR] [decimal](10, 2) NOT NULL, [CANTEXIKAR] [int] NOT NULL, [ESTKAR] [int] NULL, PRIMARY KEY CLUSTERED ( [ID\_KAR] ASC )WITH (PAD\_INDEX = OFF, STATISTICS\_NORECOMPUTE = OFF, IGNORE DUP  $KEY = OFF$ , ALLOW ROW LOCKS = ON, ALLOW\_PAGE\_LOCKS = ON) ON [PRIMARY] ) ON [PRIMARY]

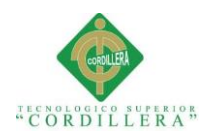

**Contract 2007** análisis istemas

GO SET ANSI\_PADDING OFF GO /\*\*\*\*\*\* Object: Table [dbo].[MENU] Script Date: 26/07/2017 22:53:29 \*\*\*\*\*\*/ SET ANSI\_NULLS ON GO SET QUOTED IDENTIFIER ON GO SET ANSI\_PADDING ON GO CREATE TABLE [dbo].[MENU]( [IDMEN] [int] IDENTITY(1,1) NOT NULL, [NOMMEN] [varchar](50) NULL, [LINKMEN] [varchar](50) NULL, [GRUMEN] [int] NULL, [FUNMEN] [int] NULL, [ESTMEN] [int] NULL, PRIMARY KEY CLUSTERED ( [ID\_MEN] ASC )WITH (PAD\_INDEX = OFF, STATISTICS\_NORECOMPUTE = OFF, IGNORE DUP  $KEY = OFF$ , ALLOW ROW LOCKS = ON, ALLOW\_PAGE\_LOCKS = ON) ON [PRIMARY] ) ON [PRIMARY] GO SET ANSI\_PADDING OFF GO /\*\*\*\*\*\* Object: Table [dbo].[PARAMETROS] Script Date: 26/07/2017 22:53:29 \*\*\*\*\*\*/ SET ANSI\_NULLS ON GO SET QUOTED\_IDENTIFIER ON GO SET ANSI\_PADDING ON GO CREATE TABLE [dbo].[PARAMETROS]( [CODPAR] [varchar](20) NOT NULL, [NOLPAR] [varchar](50) NOT NULL, [TIPPAR] [varchar](10) NOT NULL, [ESTPAR] [int] NULL, [FECHAINSPAR] [numeric](8, 0) NOT NULL, [HORAINSPAR] [numeric](6, 0) NOT NULL, PRIMARY KEY CLUSTERED ( [COD\_PAR] ASC

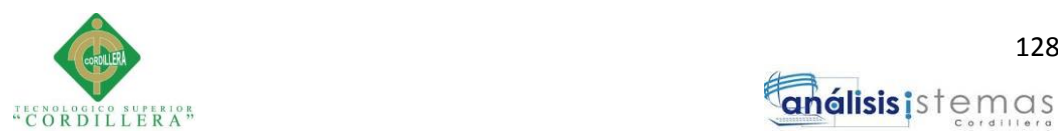

análisis istemas

)WITH (PAD\_INDEX = OFF, STATISTICS\_NORECOMPUTE = OFF, IGNORE\_DUP\_KEY = OFF, ALLOW\_ROW\_LOCKS = ON, ALLOW\_PAGE\_LOCKS = ON) ON [PRIMARY] ) ON [PRIMARY] GO SET ANSI\_PADDING OFF GO /\*\*\*\*\*\* Object: Table [dbo].[PERMISOS] Script Date: 26/07/2017 22:53:29 \*\*\*\*\*\*/ SET ANSI\_NULLS ON GO SET QUOTED\_IDENTIFIER ON GO SET ANSI\_PADDING ON GO CREATE TABLE [dbo].[PERMISOS]( [CODPER] [int] IDENTITY(1,1) NOT NULL, [CODMEN] [int] NOT NULL, [CODROL] [varchar](20) NOT NULL, [ESTPER] [int] NULL, PRIMARY KEY CLUSTERED ( [COD\_MEN] ASC, [COD\_ROL] ASC )WITH (PAD\_INDEX = OFF, STATISTICS\_NORECOMPUTE = OFF, IGNORE\_DUP\_KEY = OFF, ALLOW\_ROW\_LOCKS = ON, ALLOW\_PAGE\_LOCKS = ON) ON [PRIMARY] ) ON [PRIMARY] GO SET ANSI\_PADDING OFF GO /\*\*\*\*\*\* Object: Table [dbo].[PROVEEDOR] Script Date: 26/07/2017 22:53:29 \*\*\*\*\*\*/ SET ANSI\_NULLS ON GO SET QUOTED\_IDENTIFIER ON GO SET ANSI\_PADDING ON GO CREATE TABLE [dbo].[PROVEEDOR]( [RUCPRO] [varchar](13) NOT NULL, [IDEMPRE] [int] NULL, [NOMPRO] [varchar](100) NOT NULL, [NOMCORTOPRO] [varchar](100) NOT NULL, [DIRPRO] [varchar](100) NOT NULL, [TELPRO] [int] NOT NULL, [ESTPRO] [int] NULL,

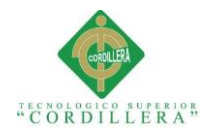

PRIMARY KEY CLUSTERED

```
(
     [RUC_PRO] ASC
)WITH (PAD_INDEX = OFF, STATISTICS_NORECOMPUTE = OFF, 
IGNORE_DUP_KEY = OFF, ALLOW_ROW_LOCKS = ON, 
ALLOW_PAGE_LOCKS = ON) ON [PRIMARY]
) ON [PRIMARY]
```
GO

SET ANSI\_PADDING OFF GO /\*\*\*\*\*\* Object: Table [dbo].[USUARIOS] Script Date: 26/07/2017 22:53:29 \*\*\*\*\*\*/ SET ANSI\_NULLS ON GO SET QUOTED\_IDENTIFIER ON GO SET ANSI\_PADDING ON GO CREATE TABLE [dbo].[USUARIOS]( [CODUSU] [varchar](20) NOT NULL, [NOMUSU] [varchar](500) NULL, [PASUSU] [varchar](550) NULL, [ROLUSU] [varchar](20) NULL, [ESTUSU] [int] NULL, PRIMARY KEY CLUSTERED ( [COD\_USU] ASC )WITH (PAD\_INDEX = OFF, STATISTICS\_NORECOMPUTE = OFF, IGNORE DUP  $KEY = OFF$ , ALLOW ROW LOCKS = ON, ALLOW\_PAGE\_LOCKS = ON) ON [PRIMARY]

) ON [PRIMARY]

## **5.02 Código fuente.**

## **5.02.01 Módulo de Mantenimiento Clientes**

using System; using System.Collections.Generic; using System.Linq; using System.Web; using System.Web.UI; using System.Web.UI.WebControls; using System.Data; using NEGOCIO;

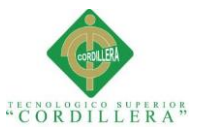

{

**130** análisis istemas

```
namespace PRESENTACION.Formularios
   public partial class frmManClientes : System.Web.UI.Page
\{manejadorParametros mP = new manejadorParametros();
    manejadorClientes mC = new manejadorClientes();
     #region FUNCIONES VARIAS
     public bool validar()
\left\{\begin{array}{ccc} \end{array}\right\} if (ddlGenero.SelectedValue != "GEN000")
\{DivMensajeError.Visible = false;
          if (ddlNacionalidad.SelectedValue != "NAC000")
\{DivMensajeError.Visible = false;
             return true;
 }
          else
\{DivMensajeError.Visible = true;
             lblMensajeError.Text = "Nacionalidad incorrecta.";
             return false;
 }
        }
        else
\{DivMensajeError.Visible = true;
          lblMensajeError.Text = "Genero incorrecto.";
          return false;
        }
     }
     public void limpiar()
      {
       txtFiltro.Text = "";
        txtPriNom.Text = "";
        txtSegNom.Text = "";
       txtPriApe.Text = "";txtSegApe.Text = "":txtDir.Text = "";
        txtTelefono.Text = "";
        ddlGenero.SelectedValue = "GEN000";
        ddlNacionalidad.SelectedValue = "NAC000";
 }
     public void ocultarColumnas(bool ok)
\left\{\begin{array}{ccc} \end{array}\right\}gvClientes.Columns[2].Visible = ok;
        gvClientes.Columns[5].Visible = ok;
```
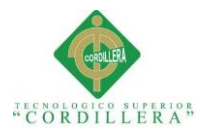

```
gvClientes.Columns[6].Visible = ok;
        gvClientes.Columns[8].Visible = ok;
       evClientes. Columns[9].Visible = ok: }
      public void bloquear()
\left\{\begin{array}{ccc} \end{array}\right\}txtDni.ReadOnly = true; }
      #endregion
      #region FUNCION PARA LLENAR COMBOBOX
      public void llenarComboBoxGenero(string[] dato)
\left\{\begin{array}{ccc} \end{array}\right\} try
\{DataSet dsGeneros = new DataSet():
           dsGeneros = mP.traerParametros(dato);
           DataTable dtGeneros = new DataTable();
           dtGeneros = dsGeneros.Tables[0];
          if (dtGeneros.Rows.Count > 0 || dtGeneros != null)
\{ ddlGenero.DataSource = dtGeneros;
              ddlGenero.DataValueField = "COD_PAR";
              ddlGenero.DataTextField = "NOL_PAR";
              ddlGenero.DataBind();
 }
         }
        catch (Exception ex)
\{string mensaje = ex.ToString;
 }
      }
      public void llenarComboBoxNacionalidad(string[] dato)
\left\{\begin{array}{ccc} \end{array}\right\} try
\left\{\begin{array}{ccc} \end{array}\right\}DataSet dsNacionalidad = new DataSet();
           dsNacionalidad = mP.traerParametros(dato);
          DataTable dtNacionalidad = new DataTable();
          dtNacionalidad = dsNacionalidad.Tables[0];
```
if (dtNacionalidad.Rows.Count  $> 0$  || dtNacionalidad != null)

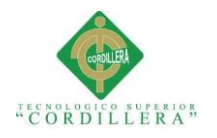

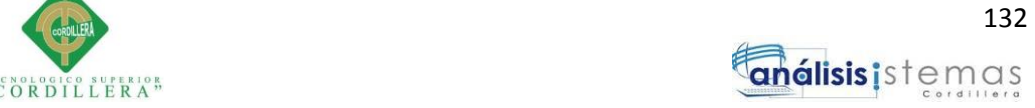

```
\{ ddlNacionalidad.DataSource = dtNacionalidad;
            ddlNacionalidad.DataValueField = "COD_PAR";
            ddlNacionalidad.DataTextField = "NOL_PAR";
            ddlNacionalidad.DataBind();
 }
 }
       catch (Exception ex)
\{string mensaje = ex.ToString;
 }
     }
     #endregion
     #region FUNCION PARA CARGAR COMBOBOX
     public void cargarComboBox()
\left\{\begin{array}{ccc} \end{array}\right\}string[] genero = { "GEN", "OK" };
       llenarComboBoxGenero(genero);
      string[] nacionalidad = \{ "NAC", "OK" \}; llenarComboBoxNacionalidad(nacionalidad);
     }
     #endregion
     #region FUNCION PARA LLAMAR DATOS DE LA TABLA
     public void traerClientes(object[] datos)
\left\{\begin{array}{ccc} \end{array}\right\} try
\{ ocultarColumnas(true);
         DataSet dsClientes = new DataSet();
          dsClientes = mC.traerClientesExistente(datos);
         DataTable dtClientes = new DataTable();
          dtClientes = dsClientes.Tables[0];
         if (dtClientes.Rows.Count > 0 || dtClientes != null)
\{ gvClientes.DataSource = dtClientes;
            gvClientes.DataBind();
 }
          ocultarColumnas(false);
 }
       catch (Exception ex)
\{string mensaje = ex.ToString;
 }
     }
     #endregion
     protected void Page_Load(object sender, EventArgs e)
```
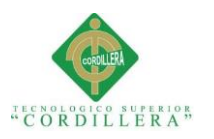

```
\left\{\begin{array}{ccc} \end{array}\right\} if (!IsPostBack)
\left\{\begin{array}{ccc} \end{array}\right\} string[] dato = { "BCT", "OK" };
           traerClientes(dato);
           cargarComboBox();
           SetFocus(txtFiltro);
        }
      }
      protected void btnBuscar_Click(object sender, EventArgs e)
     \left\{ \right.string[] dato = \{ "BCTNC", txtFiltro.Text.Trim() \}; traerClientes(dato);
       DivMenOpcCorre.Visible = false;
       DivMenOpcError.Visible = false;
      }
      protected void gvClientes_SelectedIndexChanged(object sender, EventArgs e)
\left\{\begin{array}{ccc} \end{array}\right\}DivDatos.Visible = false; txtDni.Text = gvClientes.SelectedRow.Cells[0].Text;
        txtPriNom.Text = gvClientes.SelectedRow.Cells[1].Text;
        txtSegNom.Text = gvClientes.SelectedRow.Cells[2].Text;
        txtPriApe.Text = gvClientes.SelectedRow.Cells[3].Text;
        txtSegApe.Text = gvClientes.SelectedRow.Cells[4].Text;
        txtDir.Text = gvClientes.SelectedRow.Cells[5].Text;
        txtTelefono.Text = gvClientes.SelectedRow.Cells[6].Text;
        Session["EstCli"] = gvClientes.SelectedRow.Cells[7].Text;
        if (Session["EstCli"].ToString()=="ACTIVO")
\{ ddlEstado.SelectedValue = "1";
        }else
\{ ddlEstado.SelectedValue = "0";
        }
        ddlGenero.SelectedValue = gvClientes.SelectedRow.Cells[8].Text;
        ddlNacionalidad.SelectedValue = gvClientes.SelectedRow.Cells[9].Text;
       bloquear();
        SetFocus(txtPriNom);
       DivDatosForm.Visible = true; }
      protected void gvClientes_RowDataBound(object sender, 
GridViewRowEventArgs e)
      {
       if (e.Row.RowType == DataControlRowType.DataRow)\{if (e.Row.Cells[7].Text == "1")\{ e.Row.Cells[7].Text = "ACTIVO";
 }
```
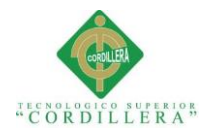

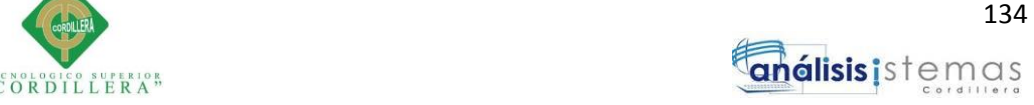

```
 else
\{if (e.Row.Cells[7].Text == "0")
\{ e.Row.Cells[7].Text = "INACTIVO";
 }
 }
        }
     }
     protected void gvClientes_PageIndexChanging(object sender, 
GridViewPageEventArgs e)
     {
        gvClientes.PageIndex = e.NewPageIndex;
       if (txtFilter 0.Text == "") {
         string[] dato = { "BCT", "OK" };
          traerClientes(dato);
        }
        else
\{string[] dato = { "BCTNC", txtFiltro.Text.Trim() };
          traerClientes(dato);
        }
      }
     protected void btnGuardar_Click(object sender, EventArgs e)
\left\{\begin{array}{ccc} \end{array}\right\}if (validar() == true)
\{DivMensajeError.Visible = false;
         DateTime dtHora = DateTime.Now;
          DateTime dtFecha = DateTime.Now;
          string fechaIns = dtFecha.ToString("yyyyMMdd");
          string horaIns = dtHora.ToString("HHmmss");
         object[] enviarDatos = \{ txtDni.Text.Trim(),
                            txtPriNom.Text.Trim().ToUpper(),
                             txtSegNom.Text.Trim().ToUpper(),
                              txtPriApe.Text.Trim().ToUpper(),
                             txtSegApe.Text.Trim().ToUpper(),
                             txtDir.Text.Trim().ToUpper(),
                             txtTelefono.Text.Trim().ToUpper(),
                             ddlGenero.SelectedValue,
                             ddlNacionalidad.SelectedValue,
                             ddlEstado.SelectedValue,
                             fechaIns,
                             horaIns,
                              Session["Usuario"].ToString().Trim()
```
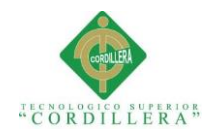

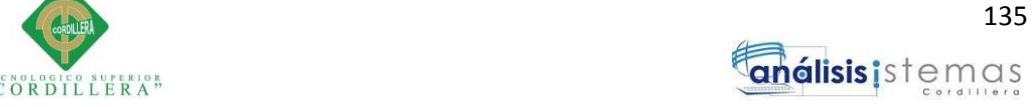

```
\};
          if (mC.spsa_Clientes(enviarDatos) == true)
\left\{ \begin{array}{c} \end{array} \right\}DivDatosForm.Visible = false;
           DivMenOpcCorre.Visible = true;
           DivMenOpcError.Visible = false;
           DivDatos.Visible = true; limpiar();
           string[] dato = { "BCT", "OK" };
            traerClientes(dato);
 }
        }
     }
   }
}
```
### **5.02.02 Modulo Registro Materiales**

```
using System;
using System.Collections.Generic;
using System.Linq;
using System.Web;
using System.Web.UI;
using System.Web.UI.WebControls;
using System.Data;
using NEGOCIO;
```
{

{

```
namespace PRESENTACION.Formularios
   public partial class frmRegMateriales : System.Web.UI.Page
\{manejadorParametros mP = new manejadorParametros();
    manejadorMateriales mM = new manejadorMateriales();
     #region FUNCION PARA LLENAR COMBOBOX
     public void llenarComboBoxMedida(string[] dato)
\left\{\begin{array}{ccc} \end{array}\right\} try
\{DataSet dsGeneros = new DataSet();
          dsGeneros = mP.traerParametros(dato);
         DataTable dtGeneros = new DataTable();
          dtGeneros = dsGeneros.Tables[0];
         if (dtGeneros.Rows.Count > 0 || dtGeneros != null)
```
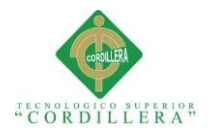

};

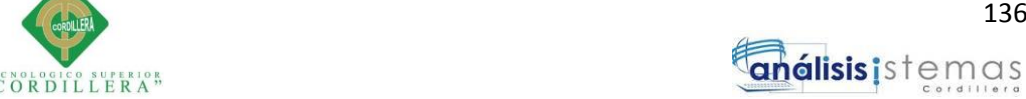

```
 ddlMedida.DataSource = dtGeneros;
             ddlMedida.DataValueField = "COD_PAR";
             ddlMedida.DataTextField = "NOL_PAR";
             ddlMedida.DataBind();
 }
        }
        catch (Exception ex)
\{string mensaje = ex.ToString;
        }
     }
     #endregion
     #region FUNCION PARA CARGAR COMBOBOX
     public void cargarComboBox()
     {
       string[] medida = { "MED", "OK" };
        llenarComboBoxMedida(medida);
     }
     #endregion
     #region FUNCIONES VARIAS
     public bool generarCodigo()
\left\{\begin{array}{ccc} \end{array}\right\} //(CEMROCQQ) => CEMENTO ROCAFUERTE QQ
        //(CEMROCLI) => CEMENTO ROCAFUERTE LIBRAS
       \mathcal{U}(\text{CEMROC11}) \Rightarrow \text{CEMENTINA ROCAFUERTE 11 LIBRAS}string a = txtNom.Text.ToUpper;
       string b = txtMarca.Text.ToUpper);
       string c = txtPresentacion.Text.ToUpper().Trim();
       string CodMat = a.Substring(0, 3) + b.Substring(0, 3) + c.Substring(0, 2);
        Session["CodMat"] = CodMat;
       Session["NomMat"] = a + " " + c; string[] dato = { "BME", Session["NomMat"].ToString().ToUpper().Trim() 
        traerMaterialExistente(dato);
        if (Session["CodExiste"].ToString() == "NO")
        {
          return true;
        }
        else
\left\{\begin{array}{ccc} \end{array}\right\} return false;
 }
     }
     public bool validar()
     {
        if (ddlMedida.SelectedValue != "A")
        {
         DivMensajeError.Visible = false;
```
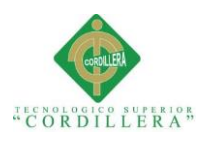

**Contract of the contract of the contract of the contract of the contract of the contract of the contract of the contract of the contract of the contract of the contract of the contract of the contract of the contract of t** análisis istemas

```
 return true;
        }
        else
\{DivMensajeError.Visible = true;
           lblMensajeError.Text = "Medida incorrecta.";
           return false;
        }
      }
      public void limpiar()
\left\{\begin{array}{ccc} \end{array}\right\}txtNom.Text = ":
       txtMarca.Text = "":
       txtVu.Text = "";txtPresentacion.Text = ""; ddlMedida.SelectedValue = "A";
      }
      #endregion
      #region FUNCION PARA LLAMAR DATOS DE LA TABLA
      public void traerMaterialExistente(object[] datos)
\left\{\begin{array}{ccc} \end{array}\right\} try
\{ DataSet dsMaterialExistente = new DataSet();
           dsMaterialExistente = mM.traerMateriales(datos);
           DataTable dtMaterialExistente = new DataTable();
           dtMaterialExistente = dsMaterialExistente.Tables[0];
          if (dtMaterialExistente.Rows.Count == 0)
           {
             Session["CodExiste"] = "NO";
           }
           else
\{ Session["CodExiste"] = 
dtMaterialExistente.Rows[0]["COD_ART"].ToString();
 }
        }
        catch (Exception ex)
\{string mensaje = ex.ToString;
 }
      }
      #endregion
      protected void Page_Load(object sender, EventArgs e)
      {
        if (!IsPostBack)
\{
```
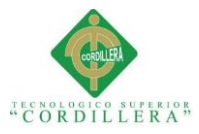

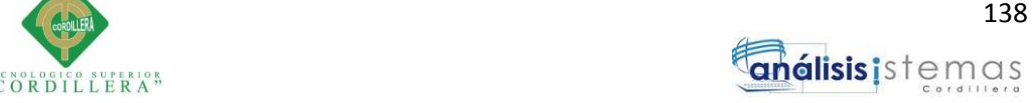

```
 cargarComboBox();
          SetFocus(txtNom);
 }
     }
     protected void btnGuardar_Click(object sender, EventArgs e)
\left\{\begin{array}{ccc} \end{array}\right\} if (validar()==true)
\{DivMensajeError.Visible = false;
          DateTime dtHora = DateTime.Now;
          DateTime dtFecha = DateTime.Now;
          string fechaIns = dtFecha.ToString("yyyyMMdd");
          string horaIns = dtHora.ToString("HHmmss");
          decimal vu = Convert.ToDecimal(txtVu.Text);
          if (generarCodigo()==true)
\{ object[] enviarDatos = {
                            Session["CodMat"].ToString().Trim(),
                           Session["NomMat"].ToString().Trim(),
                            txtMarca.Text.ToUpper().Trim(),
                            ddlMedida.SelectedValue,
                           vu,
                           fechaIns,
                            horaIns,
                            Session["Usuario"].ToString().Trim()
\};
              if (mM.spsi_Materiales(enviarDatos) == true)
\{ DivMensajeCorrecto.Visible = true;
                lblMensajeCorrecto.Text = "Se registro el Material.";
               DivMensajeError.Visible = false;
                limpiar();
 }
 }
          else
\{DivMensajeError.Visible = true:
            lblMensajeError.Text = "Al registrar el Material ya existe.";
            DivMensajeCorrecto.Visible = false;
 }
       }
       else
       {
         DivMensajeError.Visible = true;
          lblMensajeError.Text = "Medida incorrecta.";
```
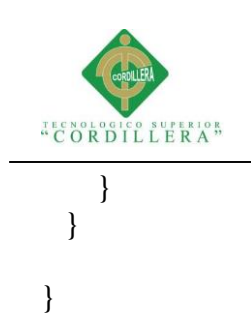

}

{

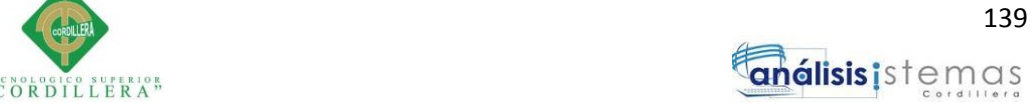

### **5.02.03 Módulo gestión Devolución**

```
using System;
using System.Collections.Generic;
using System.Linq;
using System.Web;
using System.Web.UI;
using System.Web.UI.WebControls;
using System.Data;
using NEGOCIO;
namespace PRESENTACION.Formularios
   public partial class frmGesDevCliente : System.Web.UI.Page
  \left\{ \right.manejadorFacturas mF = new manejadorFacturas();
     manejadorMateriales mM = new manejadorMateriales();
      #region FUNCIONES VARIAS
      public void ocultarColumnasCabFac(bool ok)
\left\{\begin{array}{ccc} \end{array}\right\}gyFacturas. Columns[2].Visible = ok; }
      public void ocultarColumnasDetFac(bool ok)
\left\{\begin{array}{ccc} \end{array}\right\} gvDetalleFactura.Columns[0].Visible = ok;
        gvDetalleFactura.Columns[1].Visible = ok;
        gvDetalleFactura.Columns[7].Visible = ok;
 }
      public bool validar()
\left\{\begin{array}{ccc} \end{array}\right\} int filas = gvMaterialesIngreso.Rows.Count;
       if (filas >= 1)
         {
          for (int inicio = 0; inicio < filas; inicio++)
\{ DataTable DT = gvMaterialesIngreso.DataSource as DataTable;
              string codigo = gvMaterialesIngreso.Rows[inicio].Cells[0].Text;//codigo
             if (codigo == Session['IdMat'].ToString())\{ return false;
```
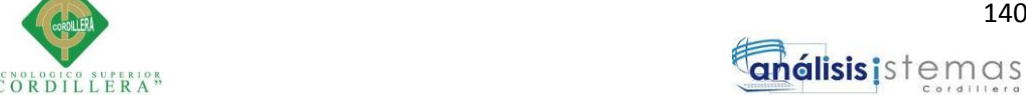

```
 }
 }
           return true;
         }
        else
        {
           return false;
 }
      }
      public bool calcular()
\left\{\begin{array}{ccc} \end{array}\right\} int filas = gvMaterialesIngreso.Rows.Count;
       decimal SubTotal = 0;
       if (filas \geq 1)
\{for (int inicio = 0; inicio < filas; inicio + +)
\{ DataTable DT = gvMaterialesIngreso.DataSource as DataTable;
            string cantidad =gvMaterialesIngreso.Rows[inicio].Cells[2].Text;//cantidad
             string vu = gvMaterialesIngreso.Rows[inicio].Cells[3].Text;//v/u
             int cant = Convert.ToInt32(cantidad);
            decimal vaUni = Convert.ToDecimal(vu);
            decimal valor = (cant * vaUni);
            SubTotal += valor;
 }
          decimal des = SubTotal:decimal iva = (\text{des} * 12) / 100;
          decimal total = des + iva;
           Session["SubTotal"] = des;
          Session['Iva''] = iva; Session["Total"] = total;
           return true;
         }
        else
\left\{\begin{array}{ccc} \end{array}\right\} return false;
 }
 }
      #endregion
      #region FUNCION PARA LLAMAR DATOS DE LA TABLA
      public void traerCabFactura(object[] datos)
\left\{\begin{array}{ccc} \end{array}\right\} try
\{ ocultarColumnasCabFac(true);
           DataSet dsCabFactura = new DataSet();
           dsCabFactura = mF.traerFacturas(datos);
          DataTable dtCabFactura = new DataTable();
           dtCabFactura = dsCabFactura.Tables[0];
```
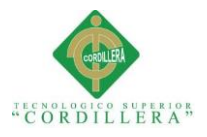

```
if (dtCabFactora.Rows,Count > 0)\{ gvFacturas.DataSource = dtCabFactura;
            gvFacturas.DataBind();
           DivMensajeError.Visible = false;
           g\nuFacturas. Visible = true;
 }
          else
\{DivMensajeError.Visible = true; lblMensajeError.Text = "La Factura Cumplio Su Limite De 
Devolución";
           g\nuFacturas. Visible = false;
 }
          ocultarColumnasCabFac(false);
        }
       catch (Exception ex)
\{string mensaje = ex.ToString;
 }
 }
     public void traerDetFactura(object[] datos)
    \left\{ \right. try
\left\{\begin{array}{ccc} \end{array}\right\} ocultarColumnasDetFac(true);
          DataSet dsCabFactura = new DataSet();
          dsCabFactura = mF.traerFacturas(datos);
         DataTable dtCabFactura = new DataTable();
          dtCabFactura = dsCabFactura.Tables[0];
          if (dtCabFactura.Rows.Count > 0 || dtCabFactura != null)
\{ gvDetalleFactura.DataSource = dtCabFactura;
            gvDetalleFactura.DataBind();
 }
          ocultarColumnasDetFac(false);
        }
       catch (Exception ex)
\{string mensaje = ex.ToString;
        }
 }
     #endregion
     #region CREACION DE DATA TABLE
     public void dtabla()
     {
      DataTable DT = new DataTable();
       DT.Columns.Add("ID_MAT", Type.GetType("System.String"));
       DT.Columns.Add("NOMBRE", Type.GetType("System.String"));
       DT.Columns.Add("CANTIDAD", Type.GetType("System.String"));
```
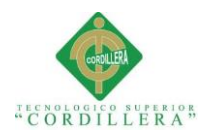

```
 DT.Columns.Add("V_U", Type.GetType("System.String"));
        DT.Columns.Add("V_T", Type.GetType("System.String"));
        DT.Columns.Add("STOCK", Type.GetType("System.String"));
       Session['DT''] = DT; gvMaterialesIngreso.DataSource = DT;
        gvMaterialesIngreso.DataBind();
 }
      #endregion
      protected void Page_Load(object sender, EventArgs e)
\left\{\begin{array}{ccc} \end{array}\right\} if (!IsPostBack)
\{ dtabla();
          DateTime dtHora = DateTime.Now:
           DateTime dtFecha = DateTime.Now;
           Session["Fecha"] = dtFecha.ToString("yyyyMMdd");
           Session["Hora"] = dtHora.ToString("HHmmss");
         }
      }
      protected void btnFiltrarFactura_Click(object sender, EventArgs e)
\left\{\begin{array}{ccc} \end{array}\right\} string[] dato = { "BF", txtFiltrarFactura.Text };
        traerCabFactura(dato);
      }
      protected void gvFacturas_SelectedIndexChanged(object sender, EventArgs e)
\left\{\begin{array}{ccc} \end{array}\right\} string cabFac = gvFacturas.SelectedRow.Cells[0].Text;
       string[] dato = \{ "BDF", cabFac \}; traerDetFactura(dato);
        txtFiltrarFactura.ReadOnly = true;
        btnFiltrarFactura.Enabled = false;
       gyFacturas.<br>Enabeled = false;DivMensajeError.Visible = false;
      }
      protected void gvDetalleFactura_SelectedIndexChanged(object sender, 
EventArgs e)
      {
       DivMensajeOpError.Visible = false:
       DivCantidad.Visible = true;DivBtnAgregar.Visible = true;DivbtnGuardar.Visible = false:
        Session["IdMat"] = gvDetalleFactura.SelectedRow.Cells[2].Text;
        Session["CantMat"] = gvDetalleFactura.SelectedRow.Cells[3].Text;
        Session["NomMat"] = gvDetalleFactura.SelectedRow.Cells[4].Text;
        Session["VuMat"] = gvDetalleFactura.SelectedRow.Cells[5].Text;
```

```
 Session["StokKardex"] = gvDetalleFactura.SelectedRow.Cells[7].Text;
```
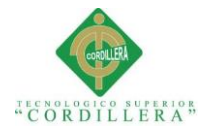

 SetFocus(txtCantidad); } protected void gvDetalleFactura\_PageIndexChanging(object sender, GridViewPageEventArgs e)  $\left\{\begin{array}{ccc} \end{array}\right\}$  $gvDetalleFactora.PageIndex = e.NewPageIndex;$ string $[$ ] dato = { "BDF", txtFiltrarFactura.Text }; traerDetFactura(dato); } protected void btnAgregar\_Click(object sender, EventArgs e)  $\left\{\begin{array}{ccc} \end{array}\right\}$  string stokAnt = Session["CantMat"].ToString(); int StAn = Convert.ToInt32(stokAnt); int valor = Convert.ToInt32(txtCantidad.Text); if  $(StAn > valor)$  $\{$ if  $(StAn!=0)$  $\{$  $DivCantidad.Visible = false;$  $DivBtnAgregar.Visible = false;$  txtCantidad.Text = ""; DivMensajeError.Visible = false; DivDatosIngreso.Visible = true; string VuAnterior = Session["VuMat"].ToString(); decimal vU = Convert.ToDecimal(VuAnterior); decimal  $VTD = vU * valor$ : //Valor Total Devolución string StokAnterior = Session["StokKardex"].ToString(); int stockAnterior = Convert.ToInt32(StokAnterior); int stokNuevo = stockAnterior + valor:  $Session['Cantidad"] = valor;$  Session["StokNuevo"] = stokNuevo; Session["ValorTotal"] = VTD; if (gvMaterialesIngreso.Rows.Count  $== 0$ )  $\left\{ \begin{array}{c} 1 & 1 \\ 1 & 1 \end{array} \right\}$  DataTable DT = gvMaterialesIngreso.DataSource as DataTable; DT = (DataTable)Session["DT"]; DT.Rows.Add( Session["IdMat"].ToString(), Session["NomMat"].ToString(), Session["Cantidad"].ToString(), Session["VuMat"].ToString(), Session["ValorTotal"].ToString(), Session["StokNuevo"].ToString() ); gvMaterialesIngreso.DataSource = DT; gvMaterialesIngreso.DataBind();  $Session['DT''] = DT;$ DivDatosIngreso.Visible = true;

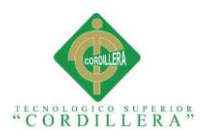

```
DivMensajeOpError.Visible = false;
              DivCalcular.Visible = true;
 }
            else
\{if (validar() == true)
\{ DataTable DT = gvMaterialesIngreso.DataSource as DataTable;
                 DT = (DataTable)Session["DT"];
                 DT.Rows.Add(
                        Session["IdMat"].ToString(),
                       Session["NomMat"].ToString(),
                      Session["Cantidad"].ToString(),
                        Session["VuMat"].ToString(),
                        Session["ValorTotal"].ToString(),
                       Session["StokNuevo"].ToString()
                       );
                 gvMaterialesIngreso.DataSource = DT;
                 gvMaterialesIngreso.DataBind();
                Session['DT''] = DT; DivCalcular.Visible = true;
 }
              else
\{DivMensajeOpError.Visible = true;
 }
 }
          }else
\{DivMensajeError.Visible = true;
            lblMensajeError.Text = "El Valor Ingresado Debe Ser Mayor Que 0";
 }
 }
       else
       {
         DivMensajeError.Visible = true;
          lblMensajeError.Text = "El Valor Ingresado Debe Ser Menor Que El Valor 
De La Factura";
 }
     }
     protected void btnGuardar_Click(object sender, EventArgs e)
\left\{\begin{array}{ccc} \end{array}\right\} foreach (GridViewRow row in gvMaterialesIngreso.Rows)
\{ string id_art = row.Cells[0].Text;//Codigo Articulo
          string cantidad = row.Cells[2].Text;//Cantidad Articulo De Ingreso
         string vu art = row.Cells[3].Text; //Valor Unitario string vt_art = row.Cells[4].Text;//Valor Total
          string cant_art = row.Cells[5].Text;//Stock Nuevo a kardex y articulos
```
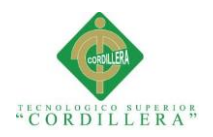

}

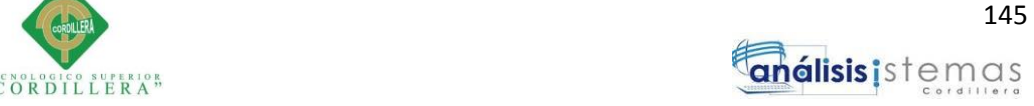

```
int Id = Convert.ToInt32(id art);
         int CantidadDev = Convert.ToInt32(cantidad);
        decimal valorUnitario = Convert.ToDecimal(vu_art);
         decimal valorTotal = Convert.ToDecimal(vt_art);
         int CantidadStok = Convert.ToInt32(cant_art);
         Session["CodFac"] = txtFiltrarFactura.Text + "-Dev";
         try
\{ object[] enviarDevolucion = {
 Id,
                           CantidadStok,
                           Session["Fecha"].ToString(),
                          Session["Hora"].ToString(),
                          Session["Usuario"].ToString(),
                           Session["CodFac"].ToString().ToUpper(),
                           CantidadDev,
                          valorUnitario,
                          valorTotal,
                          CantidadStok,
                          txtFiltrarFactura.Text.Trim().ToUpper()
 };
           if (mM.spsi_DevMaterialesBodega(enviarDevolucion) == true)
\{ }
           else
\{DivMensajeError.Visible = true;
 }
 }
         catch (Exception ex)
\{string mensaje = ex.ToString;
          DivMensajeError.Visible = true;
           lblMensajeError.Text = mensaje;
         }
       }
      DivGridDetalle.Visible = false:DivGridMaterials.Visible = false;DivMensajeOpError.Visible = false:
      DivSubTotal.Visible = false:
      DivIva.Visible = false:
      DivTotal.Visible = false; DivCalcular.Visible = false;
      DivbtnGuardar.Visible = false:
       DivMensajeCorrecto.Visible = true;
      DivbtnNuevo.Visible = true:
```
protected void btnNuevoProceso\_Click(object sender, EventArgs e)

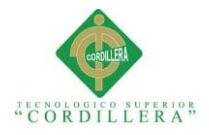

}

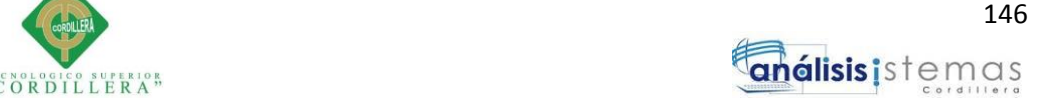

```
 {
        Response.Redirect("frmGesDevCliente.aspx");
      }
      protected void btnCalcular_Click(object sender, EventArgs e)
\left\{\begin{array}{ccc} \end{array}\right\}if (calcular() == true) {
           DivSubTotal.Visible = true;
          DivIva.Visible = true;DivTotal.Visible = true; txtSubTotal.Text = Session["SubTotal"].ToString();
           txtIva.Text = Session["Iva"].ToString();
           txtTotal.Text = Session["Total"].ToString();
          DivbtnGuardar.Visible = true;
         }
      }
   }
```
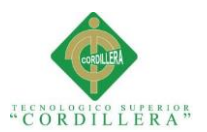

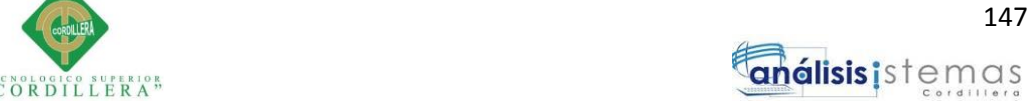

## **5.02.04 Diccionario de Datos**

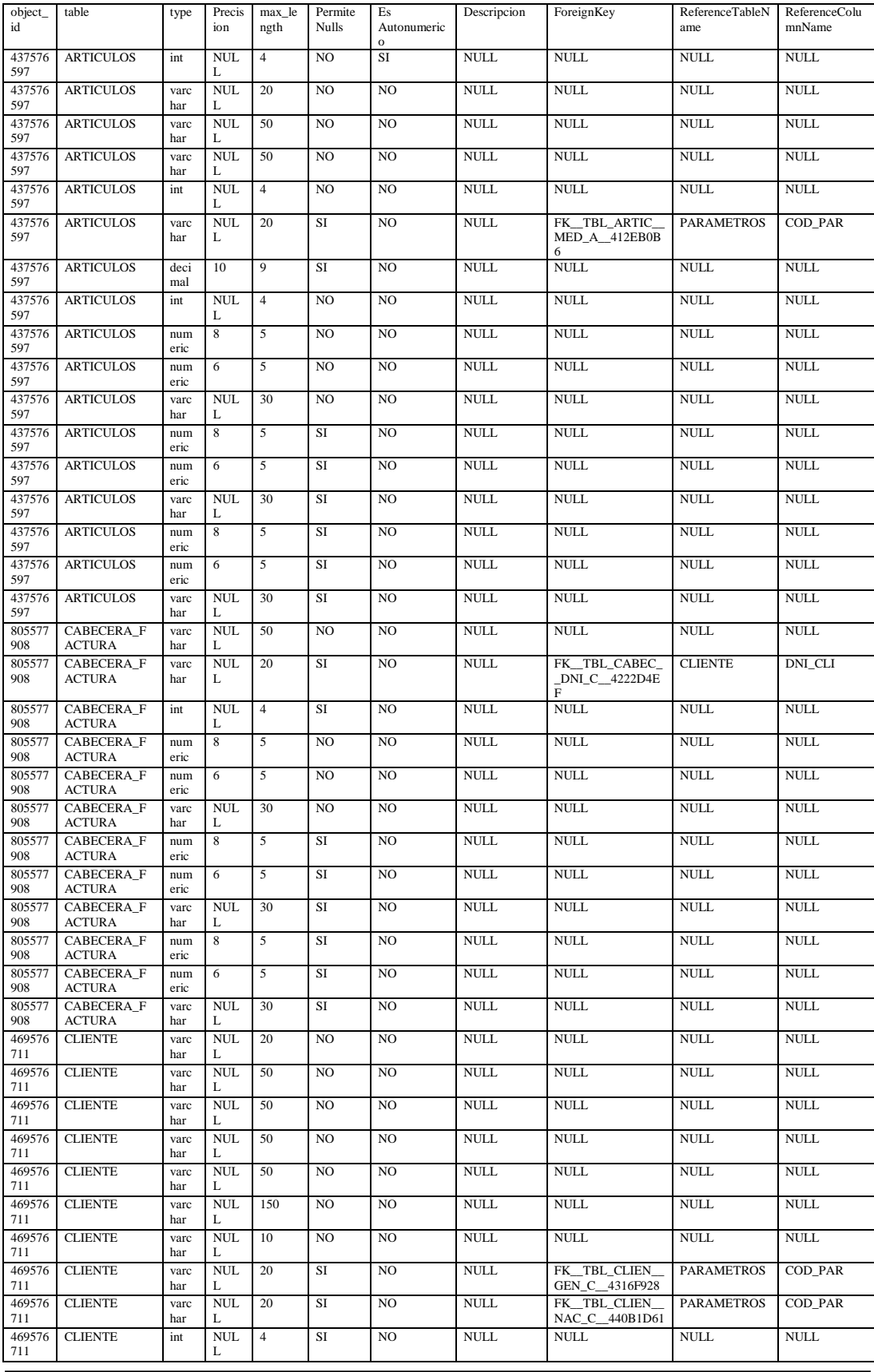

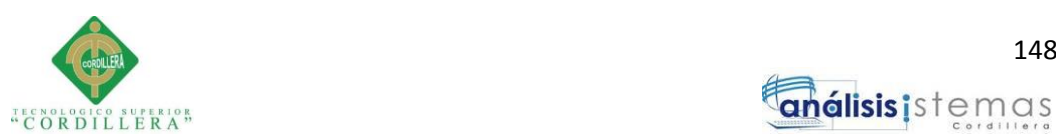

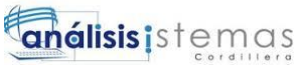

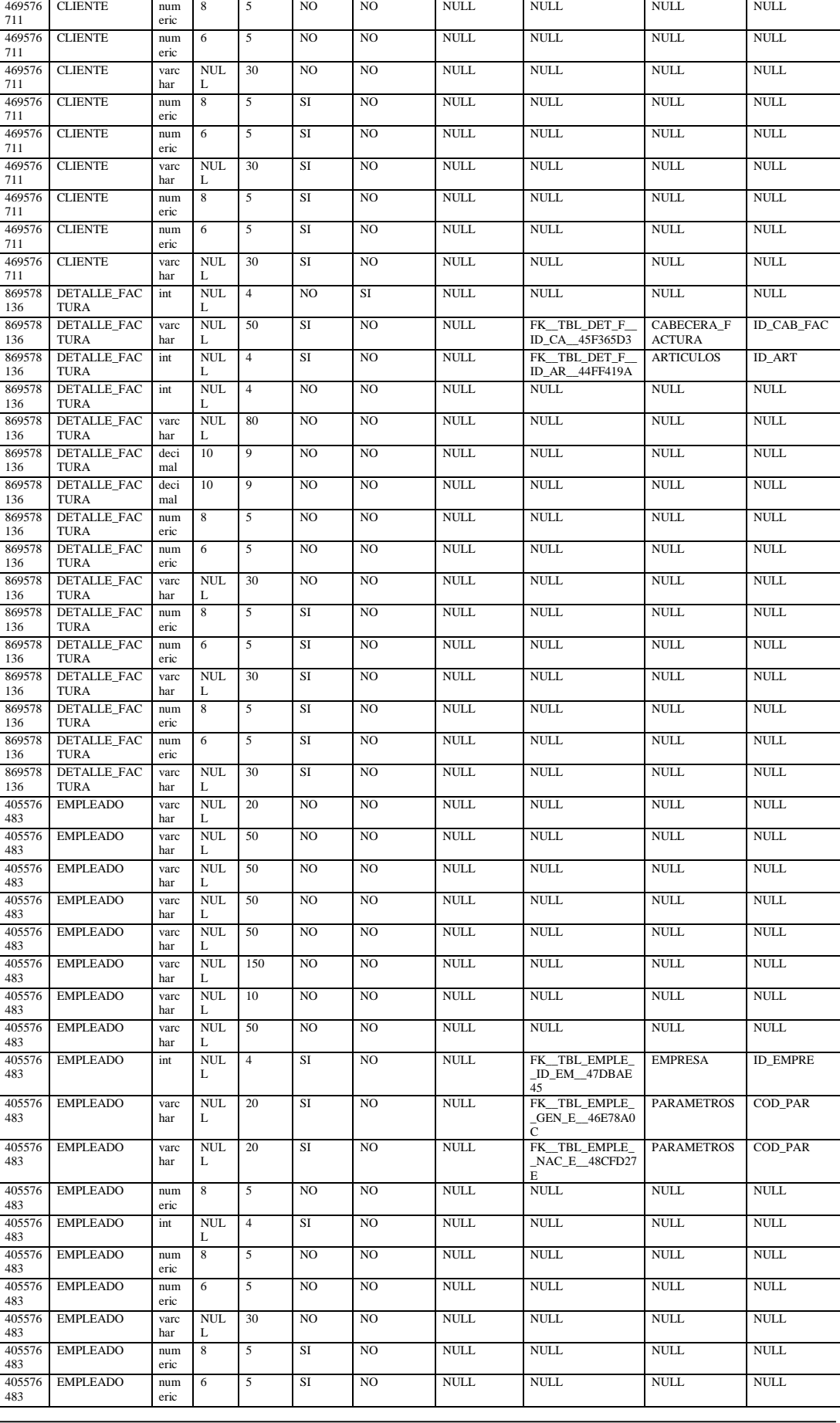

### **SISTEMATIZACIÓN DEL PROCESO DE REGISTRO Y CONTROL DE INVENTARIO MEDIANTE UNA APLICACIÓN ORIENTADA A LA WEB PARA LA FERRETERIA AGUIRRE EN LA CIUDAD DE QUITO.**

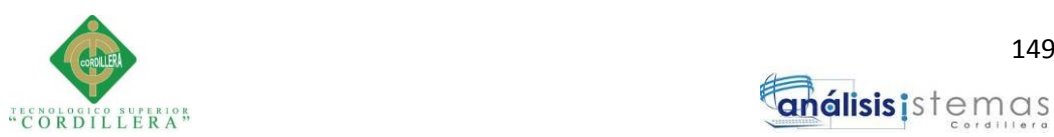

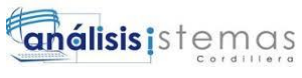

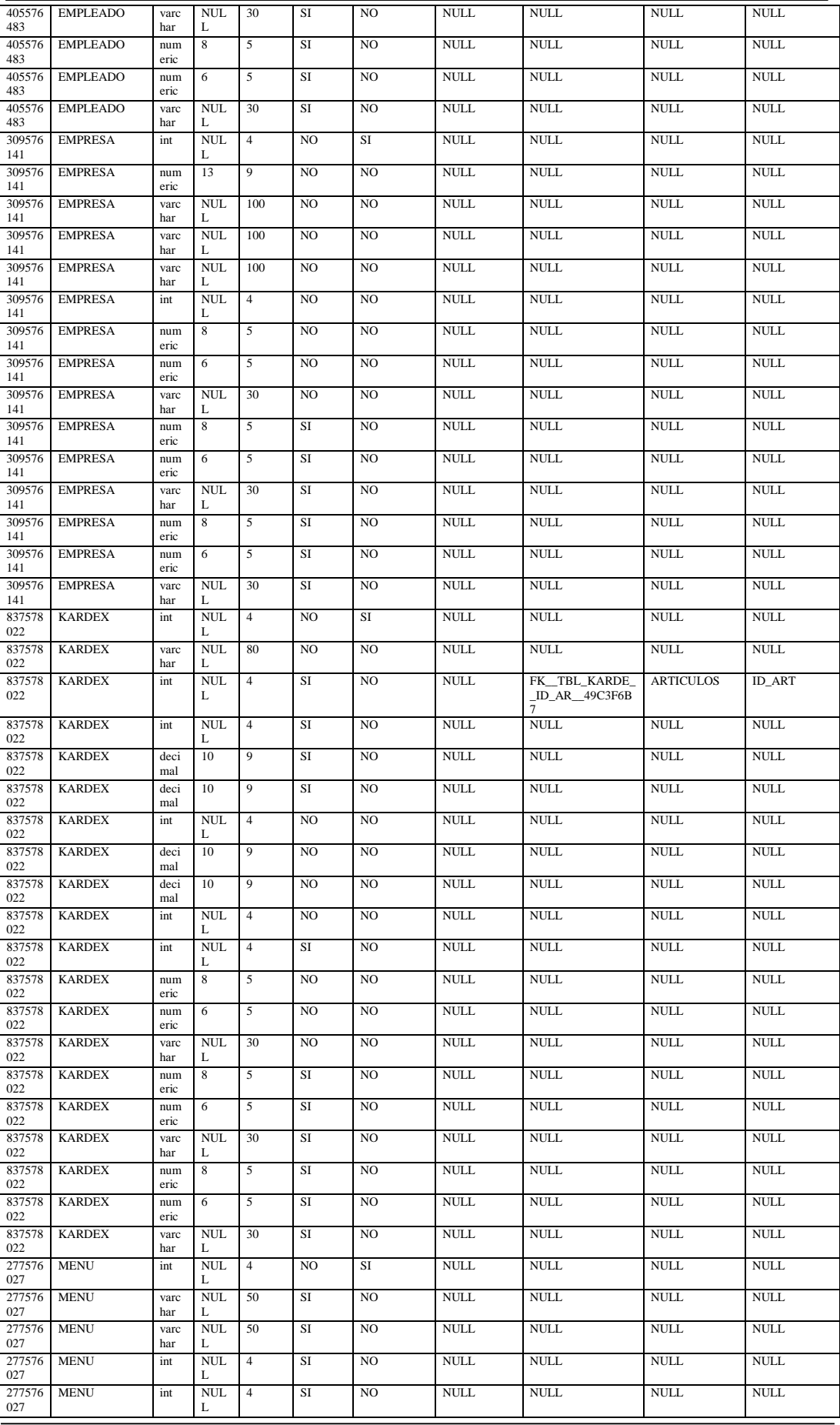

### **SISTEMATIZACIÓN DEL PROCESO DE REGISTRO Y CONTROL DE INVENTARIO MEDIANTE UNA APLICACIÓN ORIENTADA A LA WEB PARA LA FERRETERIA AGUIRRE EN LA CIUDAD DE QUITO.**

### **SISTEMATIZACIÓN DEL PROCESO DE REGISTRO Y CONTROL DE INVENTARIO MEDIANTE UNA APLICACIÓN ORIENTADA A LA WEB PARA LA FERRETERIA AGUIRRE EN LA CIUDAD DE QUITO.**

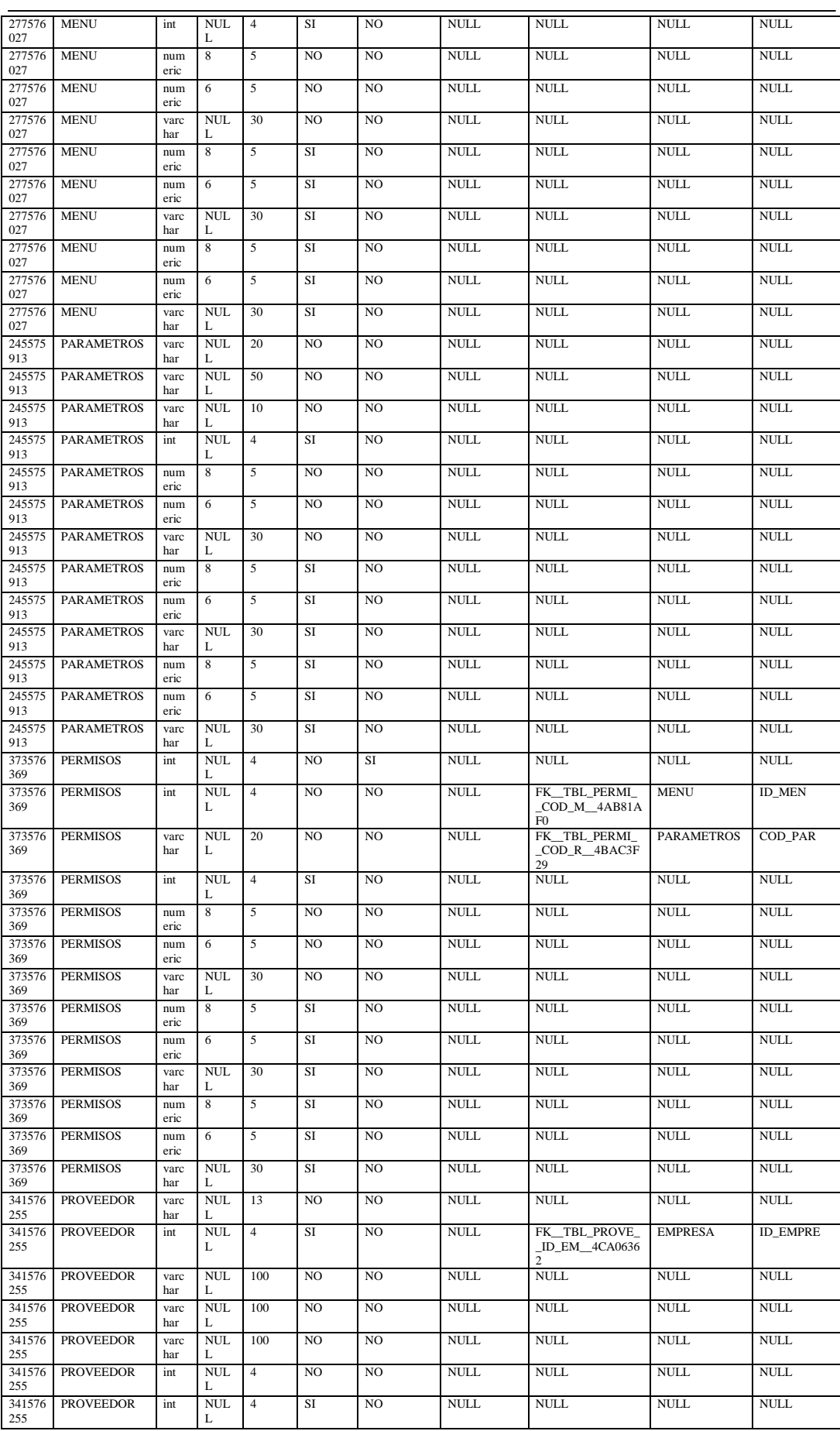

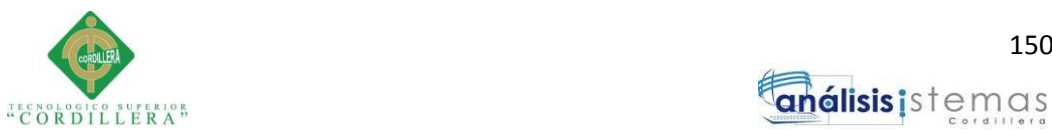

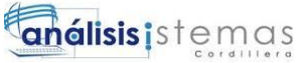

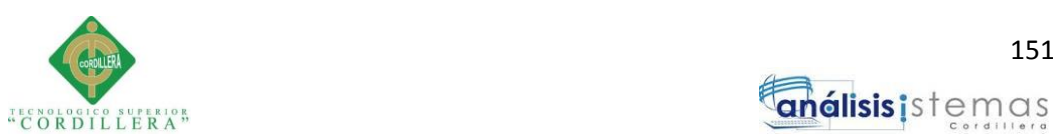

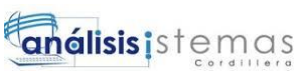

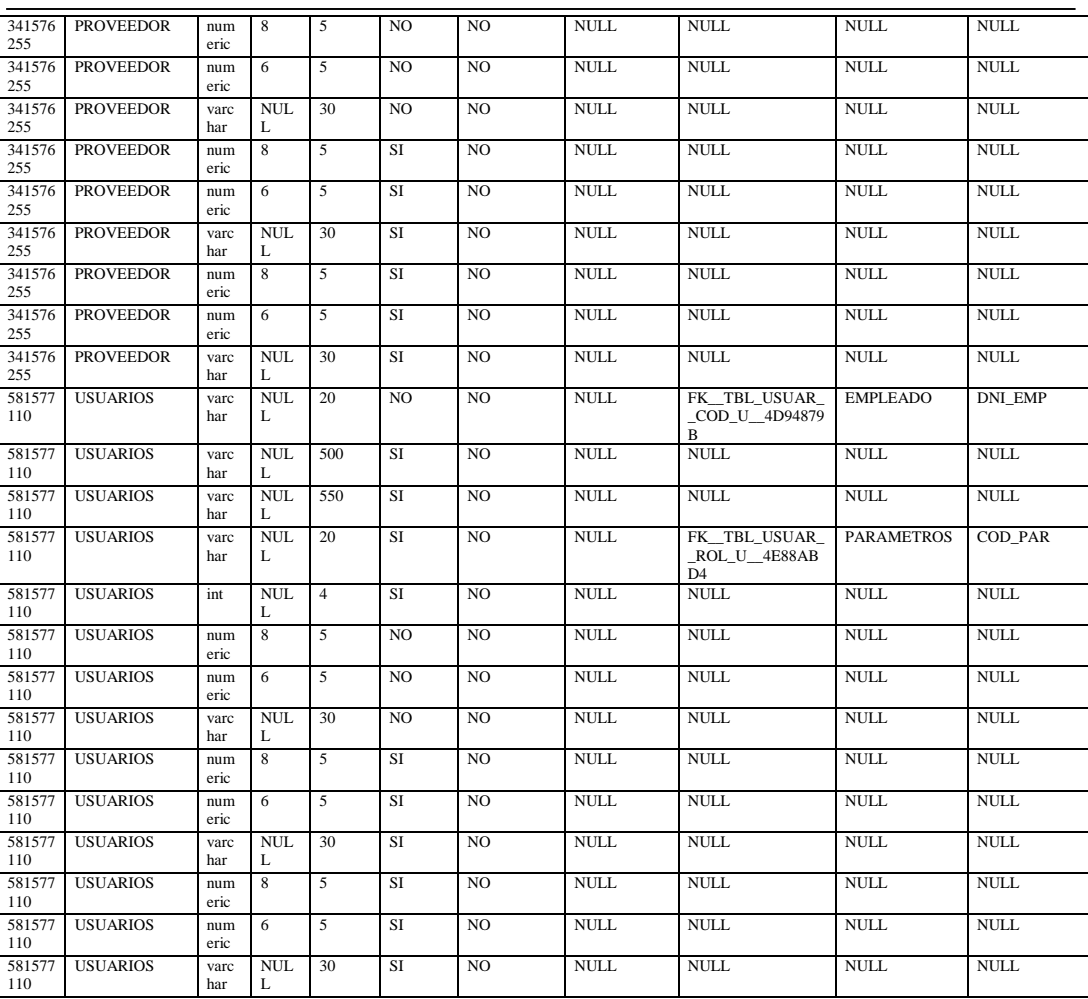

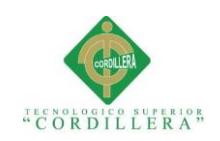

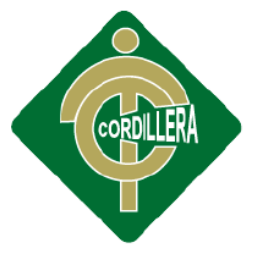

# INSTITUTO TECNOLOGICO  $66$

# **CARRERA DE ANÁLISIS DE SISTEMAS**

# **SISTEMATIZACIÓN DEL PROCESO DE REGISTRO Y CONTROL DE INVENTARIO MEDIANTE UNA APLICACIÓN ORIENTADA A LA WEB PARA LA FERRETERIA AGUIRRE EN LA CIUDAD DE QUITO**

**MANUAL DE INSTALACIÓN**

**Autor: Edwin Lenin Guilcapi Imaicela**

**Tutor: Lic. Garzón Jácome Elsa Patricia**

**Quito, Octubre 2017**

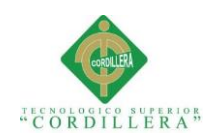

**Título** 

### A. 04 Manual de Instalación

# Páginas

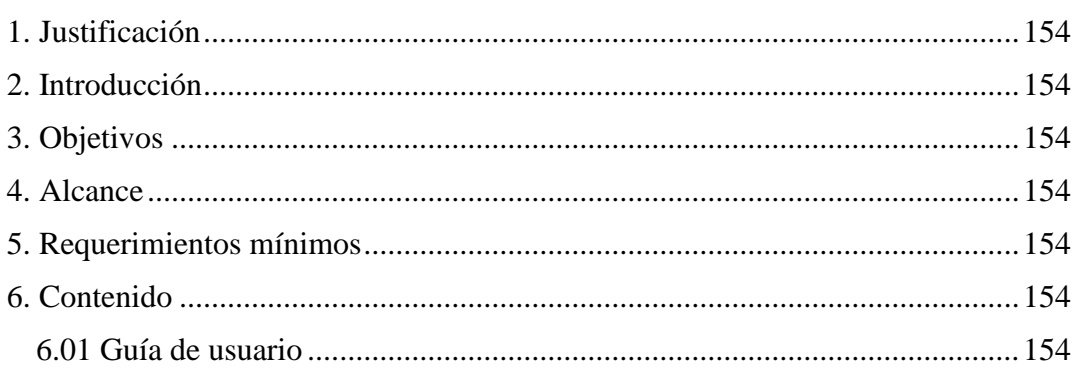

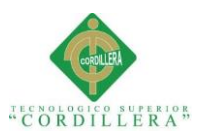

### <span id="page-176-0"></span>**1. Justificación**

Es de suma importancia disponer de un manual de instalación debido a que permite al usuario guiarlo paso a paso como se realiza correctamente la instalación de la aplicación y no presente ningún tipo de problema.

## <span id="page-176-1"></span>**2. Introducción**

El manual de instalación es una guía indispensable para el usuario para que pueda verificar las debidas configuraciones necesarias para la implementación del sistema.

## <span id="page-176-2"></span>**3. Objetivos**

Especificar las configuraciones pertinentes para poder realizar la instalación de la aplicación web.

## <span id="page-176-3"></span>**4**. **Alcance**

Dar a conocer a los usuarios encargados las configuraciones que debe realizar para que el sistema se ejecute de una manera exitosa.

## <span id="page-176-4"></span>**5. Requerimientos mínimos**

<span id="page-176-5"></span>Los requerimientos mínimos de software y hardware se encuentran detallados en el

Capítulo V el punto 5.06.

## <span id="page-176-6"></span>**6. Contenido 6.01 Guía de usuario**

A continuación se detallan los paso que se requiere realizar para la configuración

óptima del sistema.

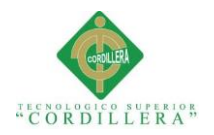

Como primer requisito para la instalación del sistema se debe revisar que este activado Internet Information Service para lo cual vamos abrir el panel de control

| 司<br>$\circledast$                        | Panel de control > Programas > Programas y características                                                    |                                                     |               |         |                       | $\vee$ $\circ$ | Buscar en Programas y caract p |      |
|-------------------------------------------|----------------------------------------------------------------------------------------------------|-----------------------------------------------------|---------------|---------|-----------------------|----------------|--------------------------------|------|
|                                           |                                                                                                    |                                                     |               |         |                       |                |                                |      |
| Ventana principal del Panel de<br>control | Desinstalar o cambiar un programa                                                                             |                                                     |               |         |                       |                |                                |      |
| Ver actualizaciones instaladas            | Para desinstalar un programa, selecciónelo en la lista y después haga clic en Desinstalar, Cambiar o Reparar. |                                                     |               |         |                       |                |                                |      |
| Activar o desactivar las                  |                                                                                                    |                                                     |               |         |                       |                |                                |      |
| características de Windows                | Organizar -                                                                                                   |                                                     |               |         |                       |                | $\equiv$ $\sim$                |      |
|                                           | Nombre                                                                                                    | Editor                                              | Se instaló el | Tamaño  | Versión               |                |                                |      |
|                                           |                                                                                                    |                                                     | 27/07/2017    | 247 MB  | 17,009,20058          |                |                                |      |
|                                           | Adobe Acrobat Reader DC - Español<br>Archivos auxiliares de instalación de Microsoft SQL S                    | Adobe Systems Incorporated<br>Microsoft Corporation | 28/07/2017    | 47.2 MB | 10.1.2731.0           |                |                                |      |
|                                           | Complemento RS de Microsoft SQL Server 2012 para .                                                            | Microsoft Corporation                               | 28/07/2017    | 160 MB  | 11.0.2100.60          |                |                                |      |
|                                           | M Controlador de gráficos Intel®                                                                              | <b>Intel Corporation</b>                            | 27/07/2017    | 74.2 MB | 10.18.10.3308         |                |                                |      |
|                                           | Directivas de Microsoft SQL Server 2012                                                                       | Microsoft Corporation                               | 28/07/2017    | 1.01 MB | 11.0.2100.60          |                |                                |      |
|                                           | <sup>8</sup> Edraw Max 8.7.4                                                                                  | EdrawSoft                                           | 27/07/2017    | 734 MB  |                       |                |                                |      |
|                                           | <b>Google</b> Chrome                                                                                          | Google Inc.                                         | 27/07/2017    |         | 60.0.3112.78          |                |                                |      |
|                                           | Marco trab. apl. capa datos de Microsoft SQL Server 2.                                                        | Microsoft Corporation                               | 28/07/2017    |         | 9.50 MB 11.0.2100.60  |                |                                |      |
|                                           | Microsoft .NET Framework 4 Multi-Targeting Pack                                                               | Microsoft Corporation                               | 28/07/2017    | 83.4 MB | 4.0.30319             |                |                                |      |
|                                           | 15 Microsoft Help Viewer 1.1                                                                                  | Microsoft Corporation                               | 28/07/2017    | 3.97 MB | 1.1.40219             |                |                                |      |
|                                           | Microsoft Help Viewer 1.1 Language Pack - ESN                                                                 | Microsoft Corporation                               | 28/07/2017    |         | 1.95 MB  1.1.40219    |                |                                |      |
|                                           | Microsoft Office Professional Plus 2013                                                                       | Microsoft Corporation                               | 27/07/2017    |         | 15.0.4420.1017        |                |                                |      |
|                                           | Microsoft Project Professional 2013                                                                           | Microsoft Corporation                               | 27/07/2017    |         | 15.0.4420.1017        |                |                                |      |
|                                           | Microsoft Report Viewer 2012 Runtime                                                                          | Microsoft Corporation                               | 28/07/2017    |         | 26.2 MB 11.0.2100.60  |                |                                |      |
|                                           | Microsoft SQL Server 2012 (64 bits)                                                                           | Microsoft Corporation                               | 28/07/2017    |         |                       |                |                                |      |
|                                           | Microsoft SQL Server 2012 Management Objects                                                                  | Microsoft Corporation                               | 28/07/2017    | 16.9 MB | 11.0.2100.60          |                |                                |      |
|                                           | Microsoft SQL Server 2012 Management Objects (x64)                                                            | Microsoft Corporation                               | 28/07/2017    | 28,4 MB | 11.0.2100.60          |                |                                |      |
|                                           | Microsoft SQL Server 2012 Native Client                                                                       | Microsoft Corporation                               | 28/07/2017    |         | 7,99 MB 11.0.2100.60  |                |                                |      |
|                                           | Microsoft SQL Server 2012 Setup (English)                                                                     | Microsoft Corporation                               | 28/07/2017    |         | 174 MB 11.1.3128.0    |                |                                |      |
|                                           | Microsoft SQL Server 2012 Transact-SQL Compiler Se                                                            | Microsoft Corporation                               | 28/07/2017    | 90.6 MB | 11.0.2100.60          |                |                                |      |
|                                           | Microsoft SQL Server 2012 Transact-SQL ScriptDom                                                              | Microsoft Corporation                               | 28/07/2017    |         | 4.60 MB 11.0.2100.60  |                |                                |      |
|                                           | 15 Microsoft SQL Server Data Tools - Database Projects                                                        | Microsoft Corporation                               | 28/07/2017    |         | 217 KB 10.3.20116.0   |                |                                |      |
|                                           | Microsoft SQL Server System CLR Types                                                                         | Microsoft Corporation                               | 28/07/2017    | 2.57 MB | 10.51.2500.0          |                |                                |      |
|                                           | Microsoft System CLR Types para SOL Server 2012                                                               | Microsoft Corporation                               | 28/07/2017    |         | 1.14 MB  11.0.2100.60 |                |                                |      |
|                                           | Programas actualmente instalados Tamaño total: 3,08 GB<br>47 programas instalados                             |                                                     |               |         |                       |                |                                |      |
|                                           |                                                                                                    |                                                     |               |         |                       |                |                                |      |
|                                           |                                                                                                    |                                                     |               |         |                       |                |                                | 2:55 |

*Figura 75:* Panel de control

Seguido procedemos activar el servicio y todos los componentes de IIS

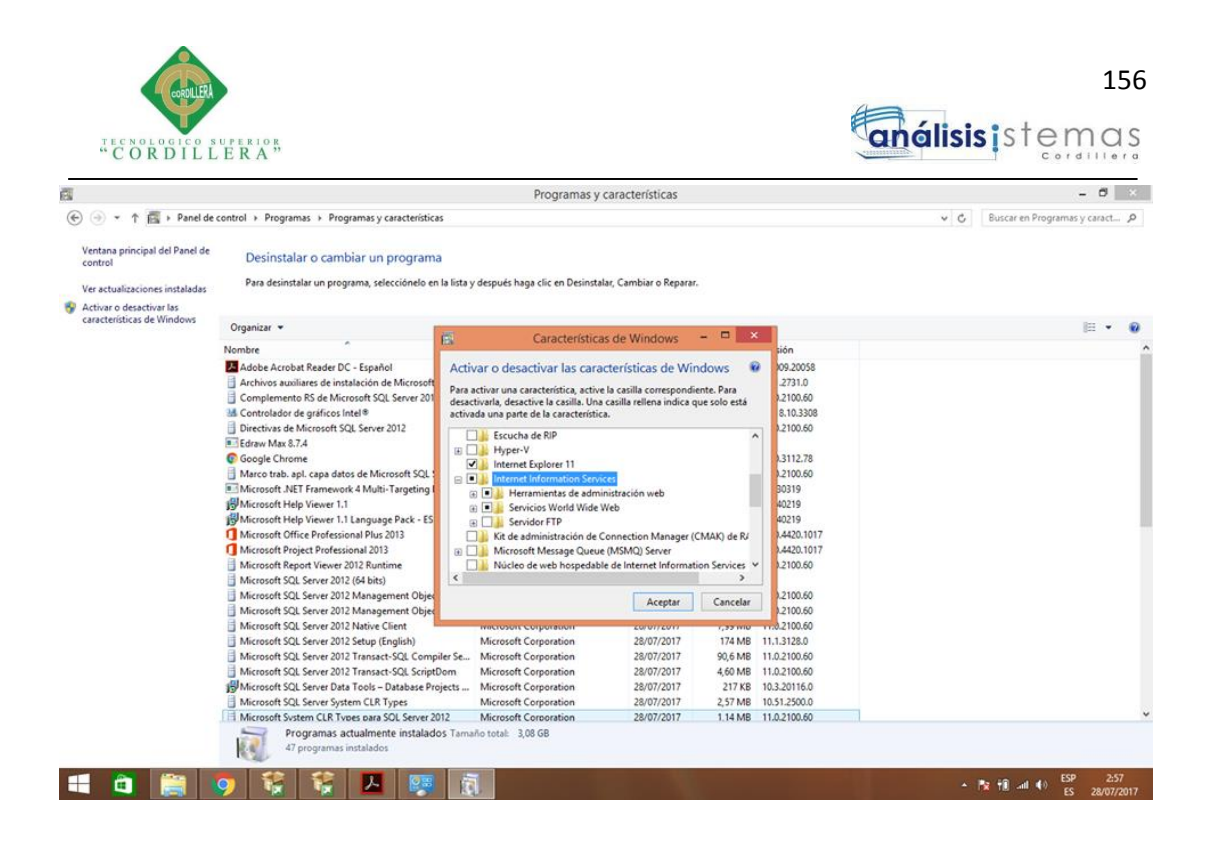

*Figura 76:* Activación del servicio ISS y sus componentes.

Para poder ingresar al administrador de Internet Information Service presionamos tecla Windows + R seguidamente en la ventana de ejecución escribimos el comando inetmgr y presionamos en aceptar.

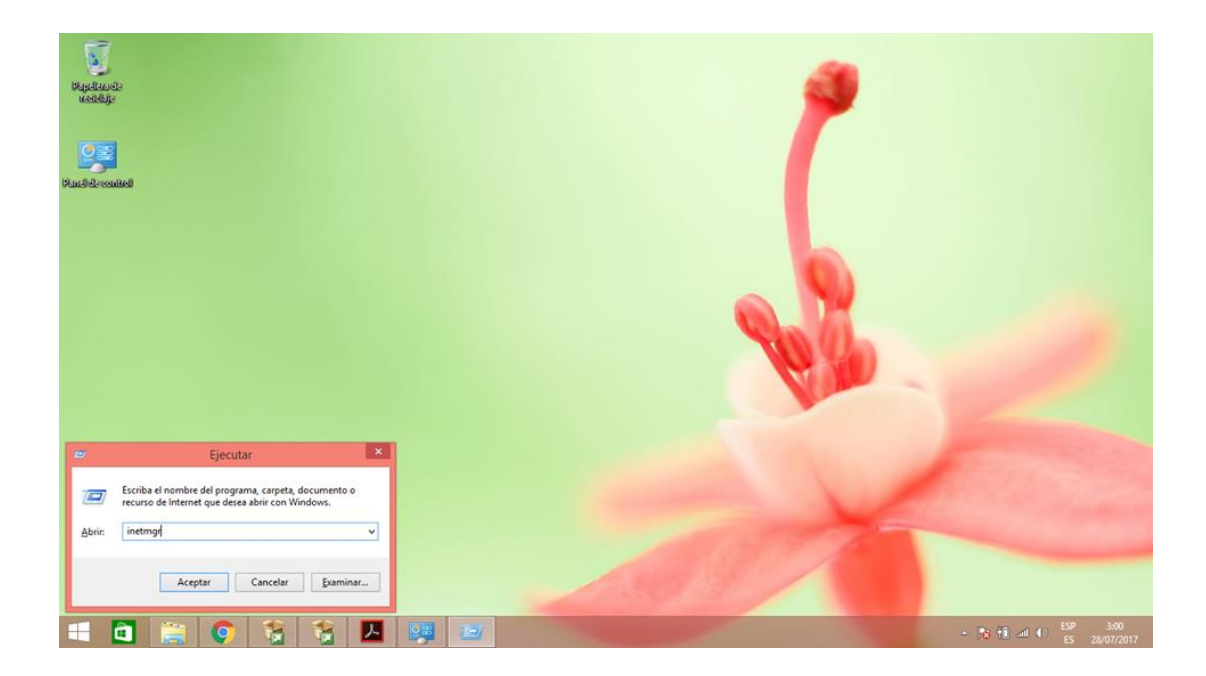

*Figura 77:* Comando para ingresar al administrador de ISS

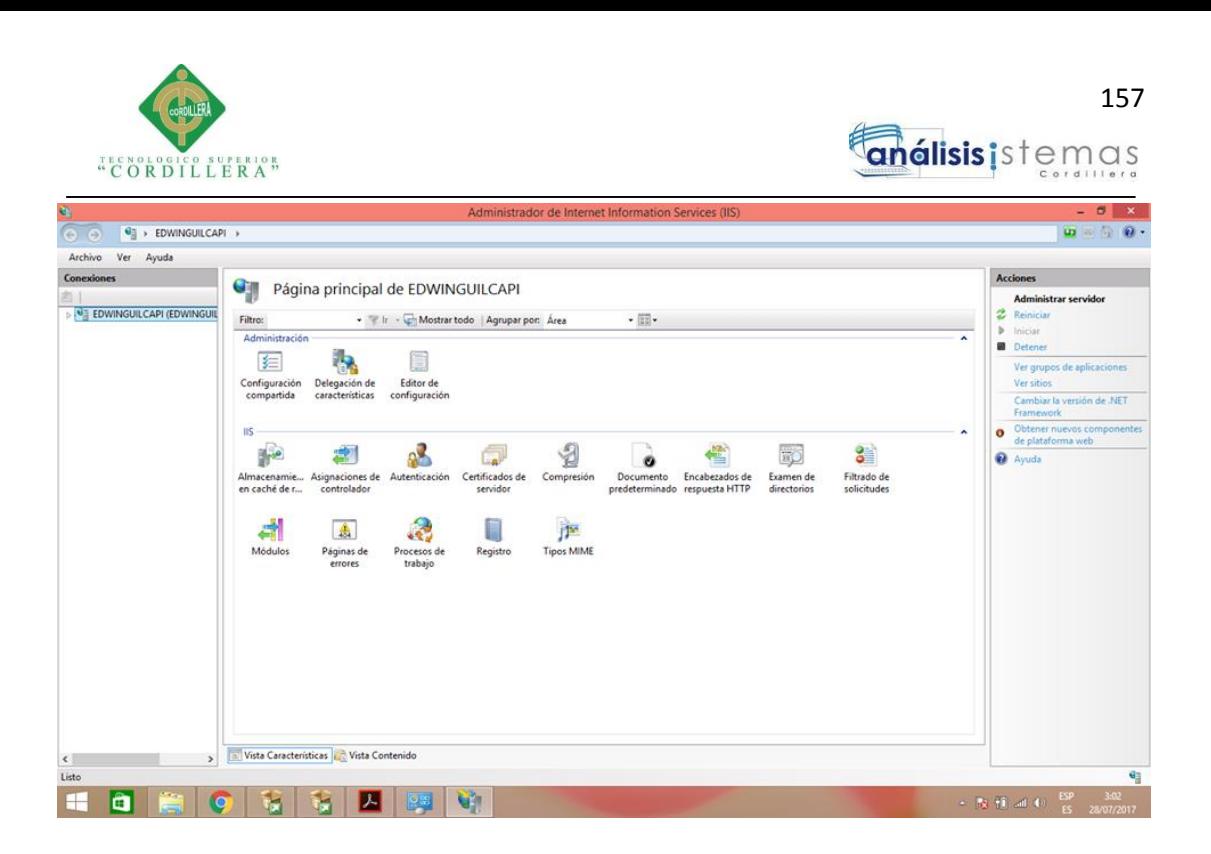

*Figura 78:* Administrador de Internet Information Service

Se recomienda ingresar al disco C para localizar la carpeta que se crea por defecto del sistema

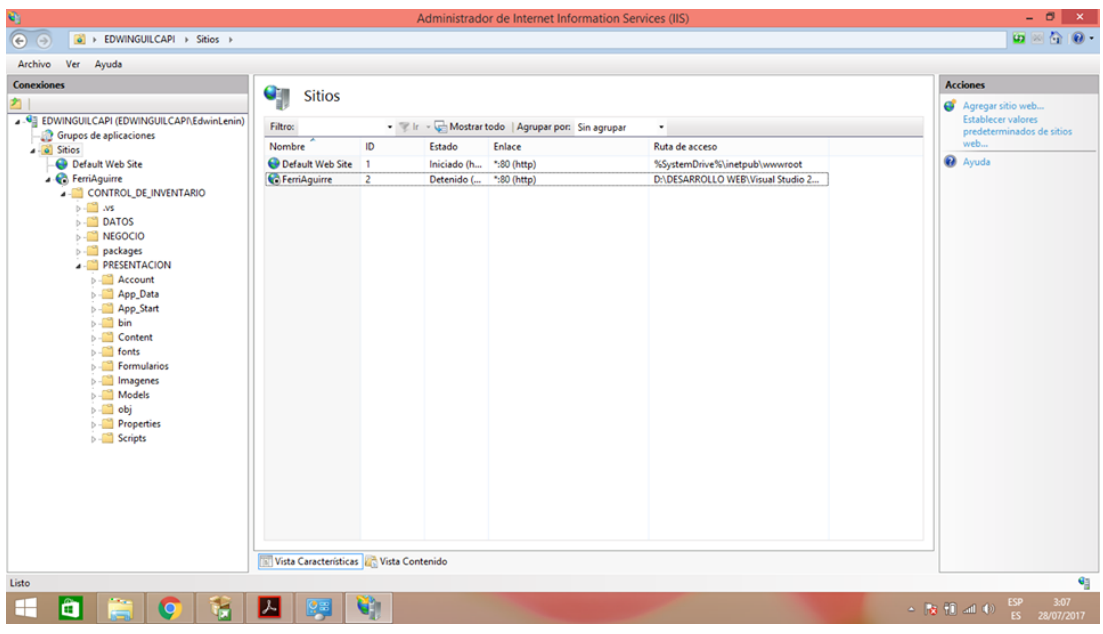

*Figura 79:* Búsqueda del sistema en el administrador.

Se sube las conexiones de la base de Datos y se realiza modificaciones en las

conexiones que ya existen por defecto, es recomendable el reinicio del servidor para

que se ejecuten las configuraciones y cambios establecidos.
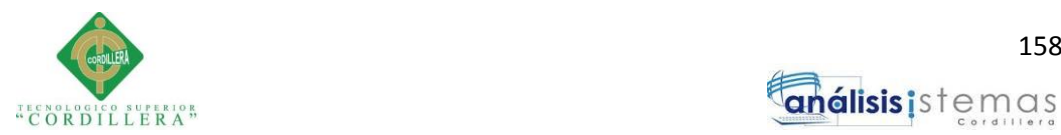

## análisis is temas

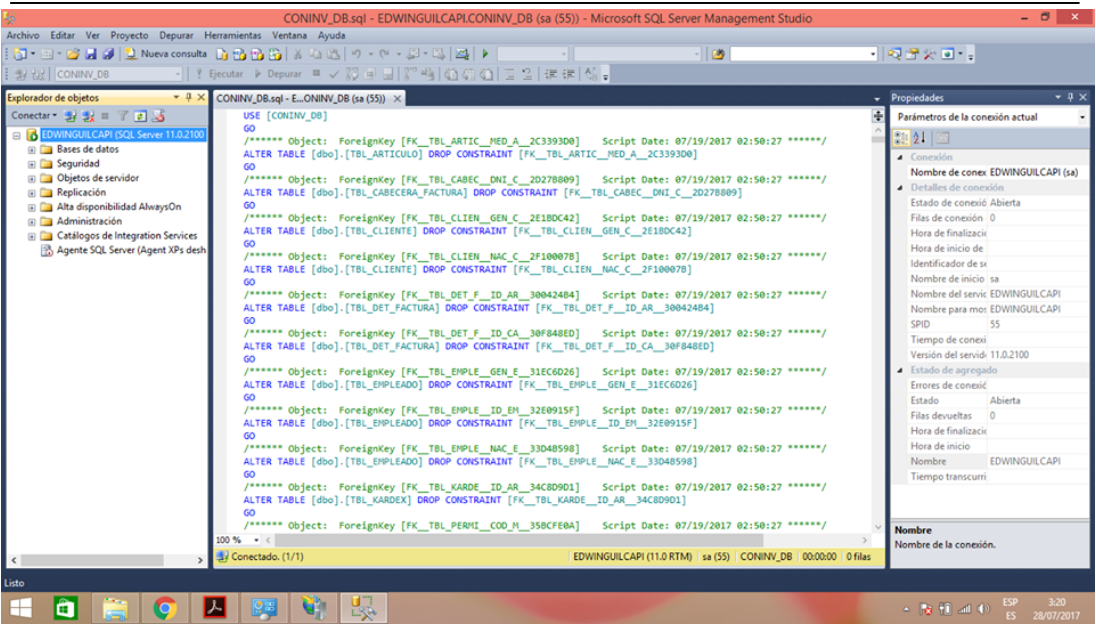

## *Figura 80:* Conexión de la base de datos

Una vez ejecutado el script de la base de datos se guarda como acceso directo con la

dirección correspondiente para el arranque de la aplicación desde escritorio.

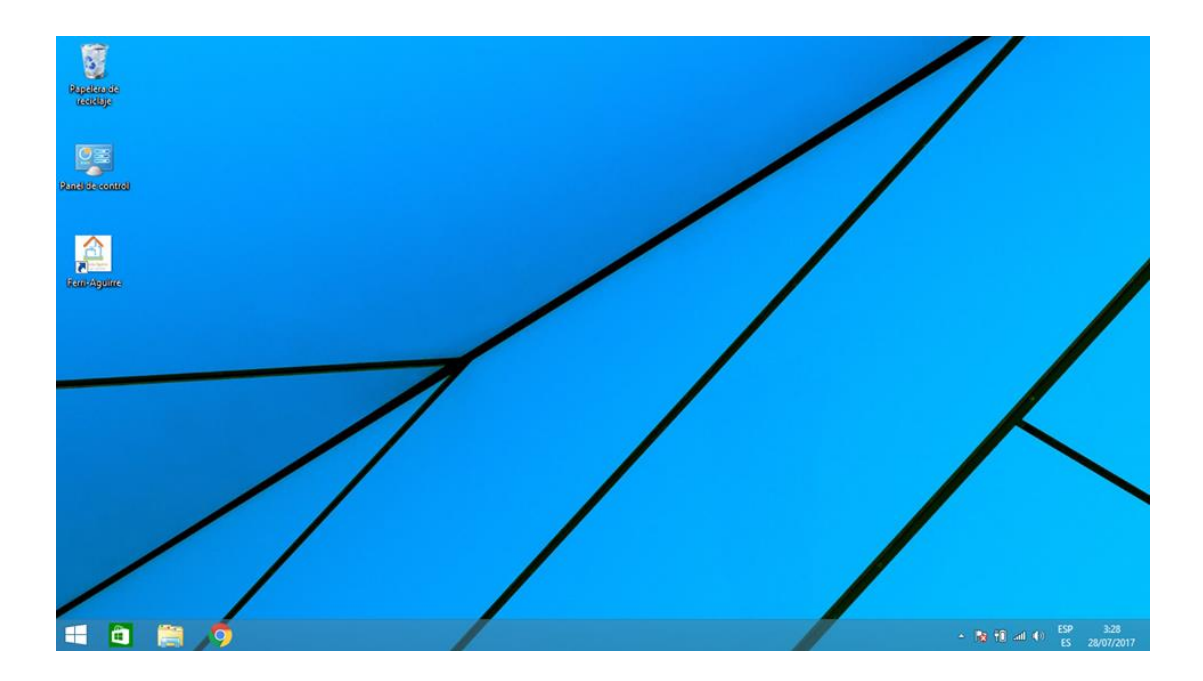

*Figura 81:* Acceso directo creado del sistema.

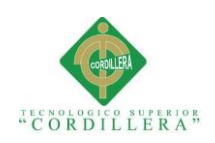

## **Bibliografía**

- Anónimo. (2014). *Microsoft*. Obtenido de https://msdn.microsoft.com/esec/library/dd409360.aspx
- Anonimo. (mayo de 2015). *EcuRed*. Obtenido de https://www.ecured.cu/Integridad de las Bases de Datos
- *Aprende*. (23 de Abril de 2016). Obtenido de Aprende: http://aprendeenlinea.udea.edu.co/lms/moodle/pluginfile.php/171496/mod\_reso urce/content/0/Inventario/Normas\_Aplicables\_a\_los\_Inventarios.pdf
- Comercio, E. (16 de Septiembre de 2016). *El Comercio*. Obtenido de El Comercio: http://www.elcomercio.com/actualidad/calderon-carapungo-empresas-escuelashospitales.html
- Fletes, O. (2016). *Informatica en el mundo actual*. Obtenido de http://informaticaenlaactualidada.blogspot.com/p/importancia-de-lacomputadora-en-la.html
- Forum, W. E. (27 de Septiembre de 2016). *Centro de desarrollo industrial*. Obtenido de http://www.cdi.org.pe/InformeGlobaldeCompetitividad/index.html
- Márquez, A. G. (14 de Febrero de 2015). *Andrés Gómez Márquez* . Obtenido de Andrés Gómez Márquez : http://www.monografias.com/trabajos93/inventarios-procesoscontrol-y-gestion/inventarios-procesos-control-y-gestion.shtml
- Ministerio de telecomunicaciones y sociedad de la información. (2012). *Ministerio de telecomunicaciones y sociedad de la información*. Obtenido de http://www.telecomunicaciones.gob.ec/ecuador-continua-creciendo-en-tecnologia
- PMO. (21 de Enero de 2013). *La Oficina de Proyectos*. Obtenido de La Oficina de Proyectos: http://www.pmoinformatica.com/2013/01/requerimientos-no-funcionalesporque.html
- PMO. (06 de Febrero de 2017). *La Oficina de Proyectos*. Obtenido de La Oficina de Proyectos: http://www.pmoinformatica.com/2017/02/requerimientos-funcionalesejemplos.html
- Villanueva, j. (15 de Abril de 2009). *YouTube*. Obtenido de https://www.youtube.com/watch?v=eE6BJb1\_to0
- Villareal, D. (16 de Noviembre de 2012). *Importancia del uso de las computadoras*. Obtenido de http://tecnologialacomputadora.blogspot.com/